WebSphere MQ

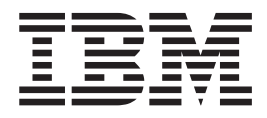

# Queue Manager Clusters

*Version 7.0*

WebSphere MQ

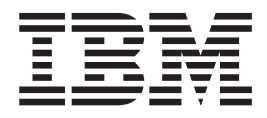

# Queue Manager Clusters

*Version 7.0*

#### **Note**

Before using this information and the product it supports, be sure to read the general information under notices at the back of this book.

#### **First edition (April 2008)**

This edition of the book applies to the following products:

- IBM WebSphere MQ, Version 7.0
- IBM WebSphere MQ for z/OS, Version 7.0

and to any subsequent releases and modifications until otherwise indicated in new editions.

**© Copyright International Business Machines Corporation 1999, 2008. All rights reserved.** US Government Users Restricted Rights – Use, duplication or disclosure restricted by GSA ADP Schedule Contract with IBM Corp.

## **Contents**

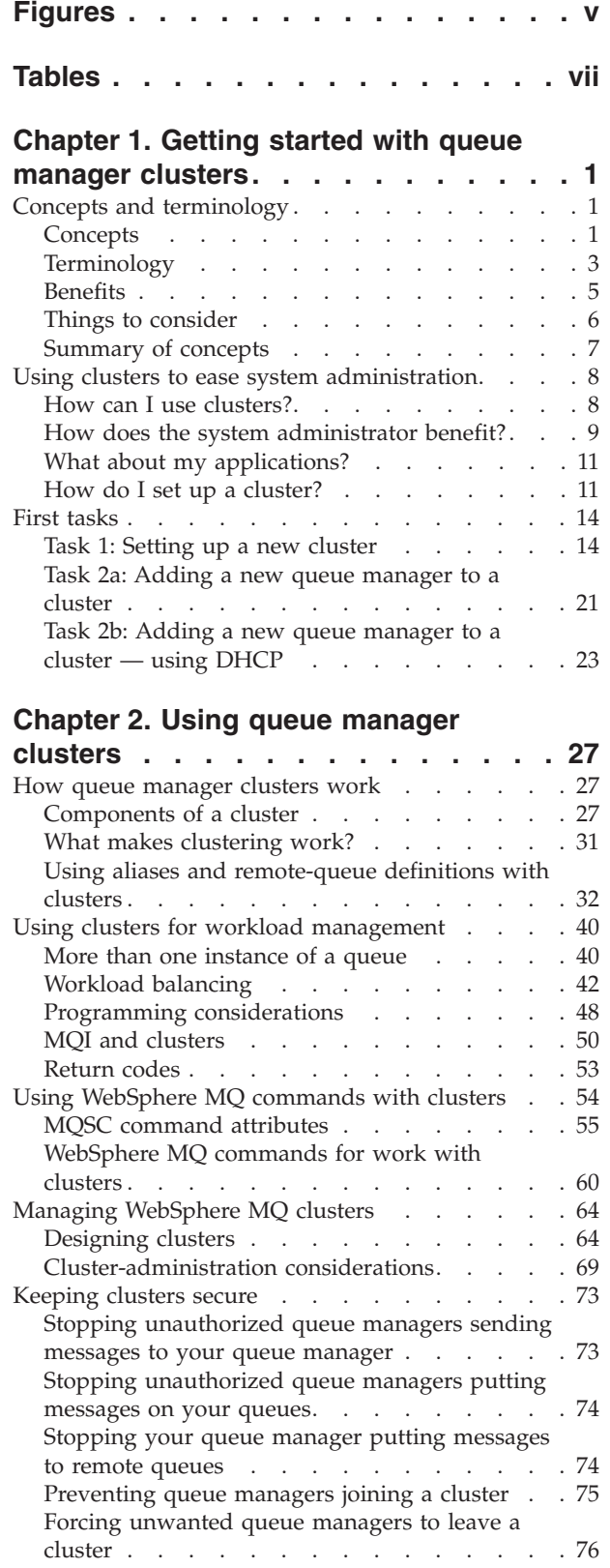

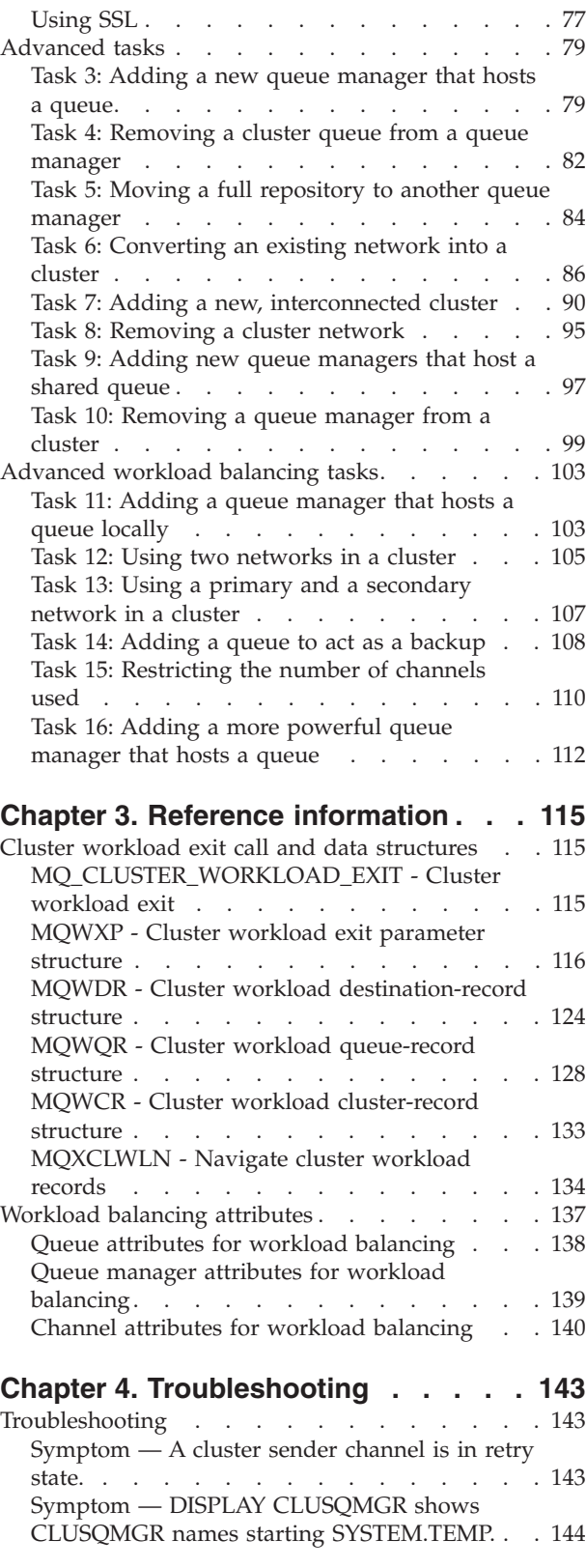

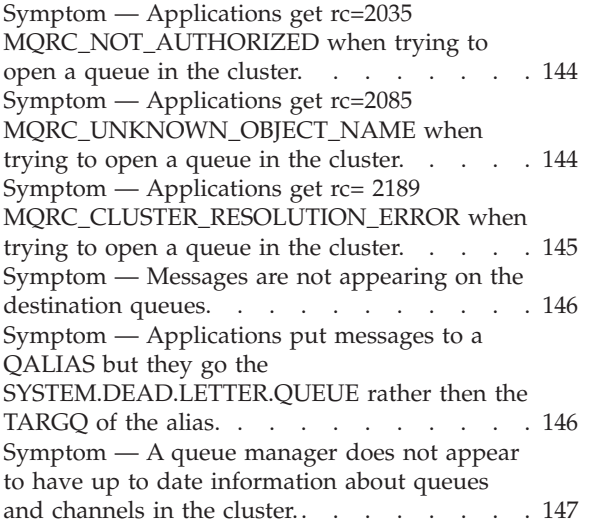

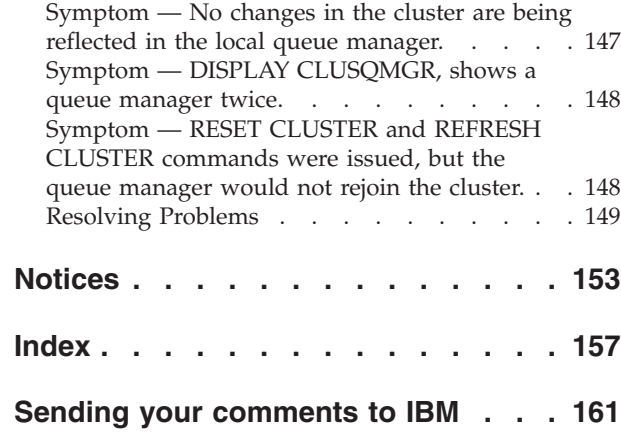

# <span id="page-6-0"></span>**Figures**

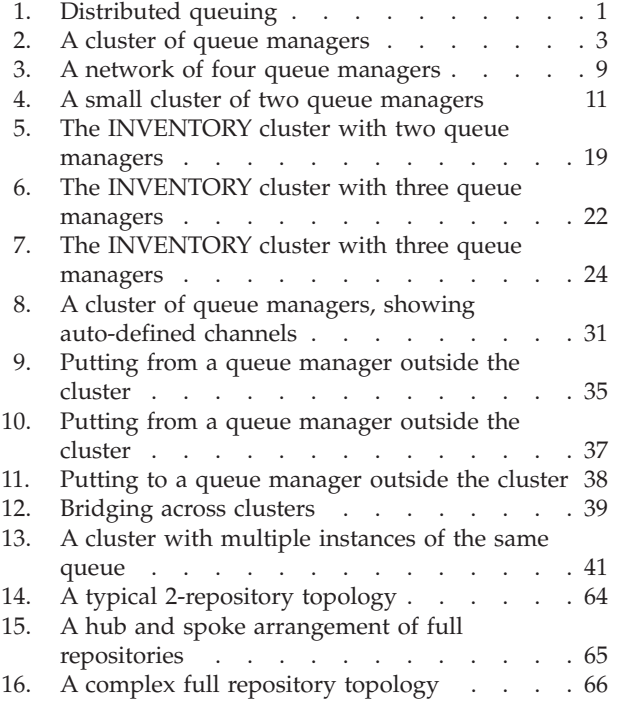

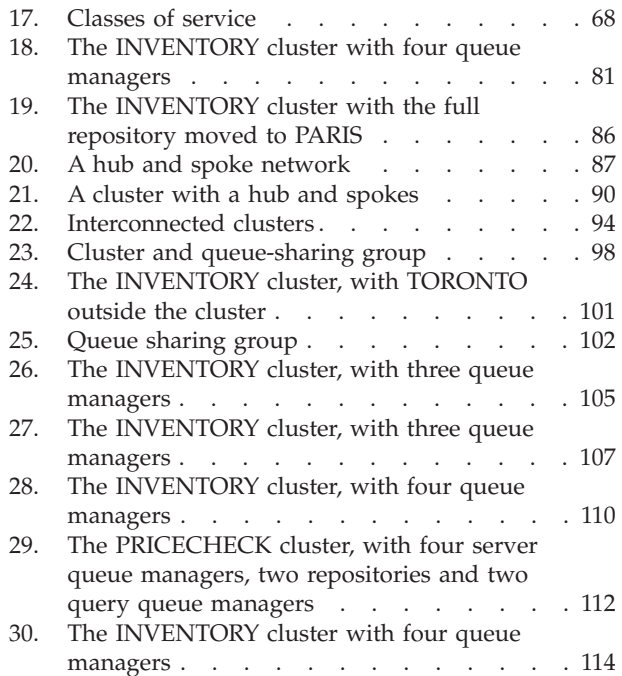

## <span id="page-8-0"></span>**Tables**

- 1. [Definitions](#page-18-0) for distributed queuing . . . . . [9](#page-18-0)
- 2. [Definitions](#page-19-0) for clustering . . . . . . . . [10](#page-19-0)
- 3. Attributes for cluster workload [management](#page-52-0) [43](#page-52-0)
- 4. Sample cluster [workload](#page-56-0) exit program location  $(\text{not } z/\text{OS})$ . . . . . . . . . . . [47](#page-56-0)
- 5. [Queue-manager](#page-124-0) attributes . . . . . . [115](#page-124-0)

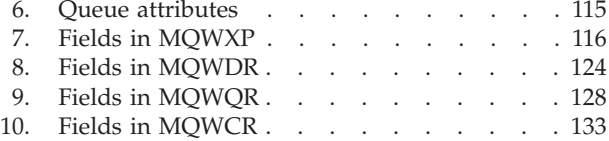

## <span id="page-10-0"></span>**Chapter 1. Getting started with queue manager clusters**

## **Concepts and terminology**

This chapter introduces the concepts of queue manager clusters and explains some of the terminology. For the benefit of customers familiar with traditional distributed-queuing techniques, it compares the use of clusters with the use of distributed queuing. If you are not familiar with distributed queuing, you should skip the sections that are not of interest to you.

## **Concepts**

Businesses are increasingly becoming aware of the advantages of establishing an intranet or of connecting processors to a LAN. You might also have connected some  $z/\text{OS}^{\circ}$  processors to form a sysplex, or some  $\text{AIX}^{\circ}$  processors in the form of an SP2. Processors linked in these ways benefit from support from each other and have access to a far wider range of programs and data.

In the same way, WebSphere<sup>®</sup> MQ queue managers can be connected to form a *cluster*. This facility is available to queue managers on all platforms.

You can connect the queue managers using any of the communications protocols that are available on your platform. That is, TCP or LU 6.2 on any platform, NetBIOS or SPX on Windows®. Connections on more than one protocol can exist within a cluster. Of course, if you try to make a connection to a queue manager using a protocol that it does not support, the channel will not become active.

## **Comparison with distributed queuing**

If you do not use clusters, your queue managers are independent and communicate using distributed queuing. If one queue manager needs to send messages to another it must have defined:

- A transmission queue
- A channel to the remote queue manager

Figure 1 shows the components required for distributed queuing.

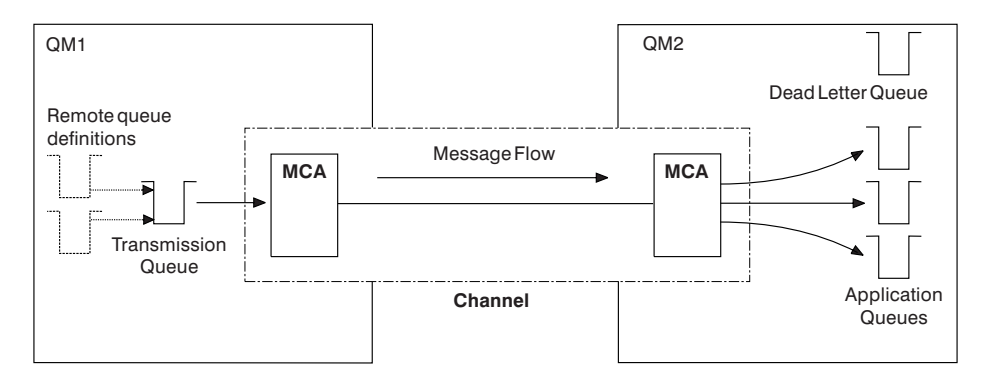

*Figure 1. Distributed queuing*

If you group queue managers in a cluster, the queue managers can make the queues that they host available to every other queue manager in the cluster. Any queue manager can send a message to any other queue manager in the same cluster without explicit channel definitions, remote-queue definitions, or transmission queues for each destination. Every queue manager in a cluster has a single transmission queue from which it can transmit messages to any other queue manager in the cluster. Each queue manager in a cluster needs to define only:

- One cluster-receiver channel on which to receive messages
- v One cluster-sender channel with which it introduces itself and learns about the cluster

#### **Overview of cluster components**

[Figure](#page-12-0) 2 on page 3 shows the components of a cluster called CLUSTER.

- v In this cluster there are three queue managers, QM1, QM2, and QM3.
- v QM1 and QM2 host repositories of information about the queue managers in the cluster. They are referred to as *full repository queue managers*. (The repositories are represented in the diagram by the shaded cylinders.)
- QM2 and QM3 host some queues that are accessible to any other queue manager in the cluster. These are called *cluster queues*. (The cluster queues are represented in the diagram by the shaded queues.)

As with distributed queuing, an application uses the MQPUT call to put a message on a cluster queue at *any* queue manager. An application uses the MQGET call to retrieve messages from a cluster queue on the *local* queue manager.

- v Each queue manager has a definition for the receiving end of a channel called TO.*qmgr* on which it can receive messages. This is a *cluster-receiver channel*. A cluster-receiver channel is similar to a receiver channel used in distributed queuing, but in addition to carrying messages this channel can also carry information about the cluster.
- v Each queue manager also has a definition for the sending end of a channel, which connects to the cluster-receiver channel of one of the full repository queue managers. This is a *cluster-sender channel*. In [Figure](#page-12-0) 2 on page 3, QM1 and QM3 have cluster-sender channels connecting to TO.QM2. QM2 has a cluster-sender channel connecting to TO.QM1. A cluster-sender channel is similar to a sender channel used in distributed queuing, but in addition to carrying messages this channel can also carry information about the cluster.

Once both the cluster-receiver end and the cluster-sender end of a channel have been defined, the channel starts automatically.

<span id="page-12-0"></span>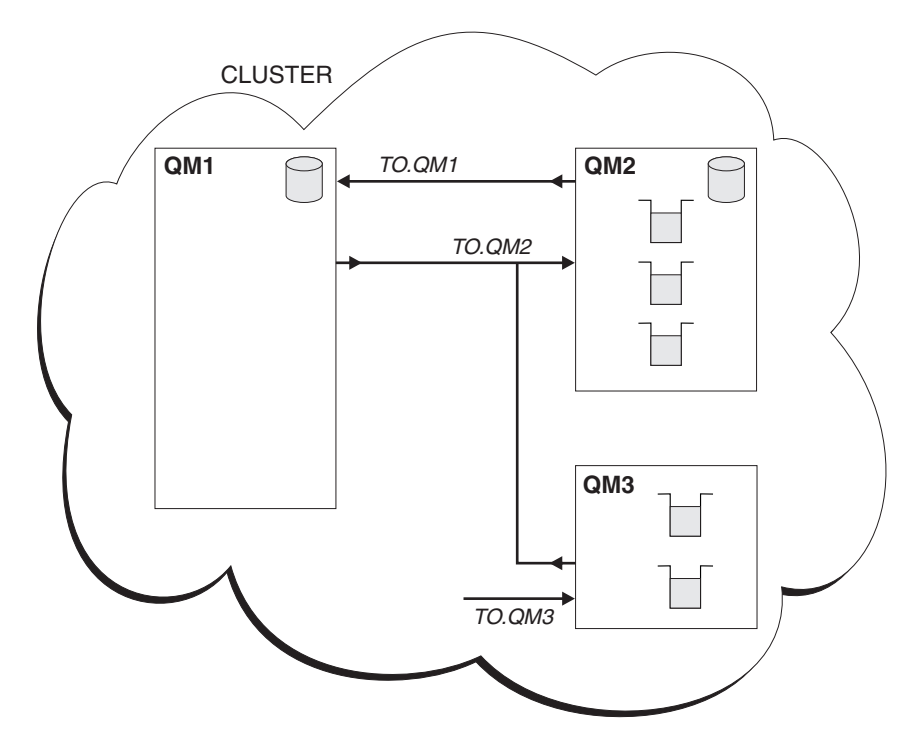

*Figure 2. A cluster of queue managers*

## **Terminology**

Before proceeding to the next chapter it is useful to understand the following terminology:

#### **Cluster**

A cluster is a network of queue managers that are logically associated in some way. The queue managers in a cluster may be physically remote. For example, they might represent the branches of an international chain store and be physically located in different countries. Each cluster within an enterprise should have a unique name.

#### **Cluster queue manager**

A cluster queue manager is a queue manager that is a member of a cluster. A queue manager may be a member of more than one cluster. (See ["Overlapping](#page-76-0) clusters" on page 67.) Each cluster queue manager must have a name that is unique throughout all the clusters of which it is a member.

A cluster queue manager can host queues, which it *advertises* to the other queue managers in the cluster. A cluster queue manager does not have to host or advertise any queues. It can just feed messages into the cluster and receive only responses that are directed explicitly to it, and not to advertised queues.

In WebSphere MQ for z/OS, a cluster queue manager can be a member of a queue-sharing group. In this case, it shares its queue definitions with other queue managers in the same queue-sharing group. For more information about queue-sharing groups see the WebSphere MQ for z/OS Concepts and Planning Guide.

Cluster queue managers are autonomous. They have full control over queues and channels that they define. Their definitions cannot be modified by other queue managers (other than queue managers in the same queue-sharing group).

When you make or alter a definition on a cluster queue manager, the information is sent to the full repository queue manager and the repositories in the cluster are updated accordingly.

#### **Cluster queue**

A cluster queue is a queue that is hosted by a cluster queue manager and made available to other queue managers in the cluster. The cluster queue manager makes a local queue definition for the queue, specifying the name of the cluster where the queue is to be found. This definition has the effect of showing the other queue managers in the cluster that the queue is there. The other queue managers in the cluster can put messages to a cluster queue without needing a corresponding remote-queue definition. A cluster queue can be advertised in more than one cluster.

A cluster queue can be a queue that is shared by members of a queue-sharing group in WebSphere MQ for z/OS.

#### **Repository**

A repository is a collection of information about the queue managers that are members of a cluster. This information includes queue manager names, their locations, their channels, which queues they host, and so on. The information is stored in the form of messages on a queue called SYSTEM.CLUSTER.REPOSITORY.QUEUE. (This queue is one of the default objects created when you start a WebSphere MQ queue manager, except on WebSphere MQ for z/OS where it is defined as part of queue manager customization.) Typically, two queue managers in a cluster hold a *full repository*. The remaining queue managers all hold a *partial repository*.

#### **Repository queue manager**

A repository queue manager is a cluster queue manager that holds a *full* repository. To ensure availability, set up two or more full repository queue managers in each cluster. The full repository queue managers receive information sent by the other queue managers in the cluster and update their repositories accordingly. The full repository queue managers send messages to each other to be sure that they are both kept up to date with new information about the cluster.

#### **Full repository and partial repository**

A queue manager that hosts a *complete* set of information about every queue manager in the cluster is referred to as having a *full repository* for the cluster.

The other queue managers in the cluster inquire about the information in the full repositories and build up their own subsets of this information in partial repositories. A queue manager's partial repository contains information about only those queue managers with which the queue manager needs to exchange messages. The queue managers request updates to the information they need, so that if it changes, the full repository queue manager will send them the new information. For much of the time a queue manager's partial repository has all the information it needs to perform within the cluster. When a queue manager needs some additional information, it makes inquiries of the full repository and updates its partial repository. The queue managers use a queue called SYSTEM.CLUSTER.COMMAND.QUEUE to request and receive updates to the repositories. This queue is one of the default objects, except on WebSphere MQ for z/OS where it is defined as part of queue manager customization.

#### <span id="page-14-0"></span>**Cluster-receiver channel**

A cluster-receiver (CLUSRCVR) channel definition defines the receiving end of a channel on which a cluster queue manager can receive messages from other queue managers in the cluster. A cluster-receiver channel can also carry information about the cluster—information destined for the repository. By defining the cluster-receiver channel, the queue manager shows to the other cluster queue managers that it is available to receive messages. You need at least one cluster-receiver channel for each cluster queue manager.

#### **Cluster-sender channel**

A cluster-sender (CLUSSDR) channel definition defines the sending end of a channel on which a cluster queue manager can send cluster information to one of the full repositories. The cluster-sender channel is used to notify the repository of any changes to the queue manager's status, for example the addition or removal of a queue. It is also used to transmit messages.

The full repository queue managers themselves have cluster-sender channels that point to each other. They use them to communicate cluster status changes to each other.

It is of little importance which full repository a queue manager's CLUSSDR channel definition points to. Once the initial contact has been made, further cluster queue manager objects are defined automatically as necessary so that the queue manager can send cluster information to every full repository, and messages to every queue manager.

#### **Cluster transmission queue**

Each cluster queue manager has a cluster transmission queue called SYSTEM.CLUSTER.TRANSMIT.QUEUE. The cluster transmission queue transmits all messages from the queue manager to any other queue manager that is in the same cluster. This queue is one of the default cluster transmission queues, except on WebSphere MQ for z/OS where it is defined as part of queue manager customization.

#### **Binding**

You can create a cluster in which more than one queue manager hosts an instance of the same cluster queue. This is discussed in ["More](#page-49-0) than one [instance](#page-49-0) of a queue" on page 40. If you do this, make sure that a sequence of messages are all sent to the **same** instance of the queue. You can bind a series of messages to a particular queue by using the

MQOO\_BIND\_ON\_OPEN option on the MQOPEN call (see ["MQOPEN"](#page-60-0) on [page](#page-60-0) 51).

## **Benefits**

There are two reasons for using clusters:

1. Reduced system administration.

As soon as you start to establish even a small cluster you will benefit from simplified system administration. Establishing a network of queue managers in a cluster involves fewer definitions than establishing a network that is to use distributed queuing. With fewer definitions to make, you can set up or change your network more quickly and easily, and reduce the risk of making an error in your definitions.

<span id="page-15-0"></span>2. Increased availability and workload balancing.

Simple clusters give you easier system administration. Moving to more complicated clusters, offers improved scalability of the number of instances of a queue you can define, providing greater availability. Because you can define instances of the same queue on more than one queue manager, the workload can be distributed throughout the queue managers in a cluster.

These two objectives are discussed in detail in "Using [clusters](#page-17-0) to ease system [administration"](#page-17-0) on page 8 and "Using clusters for workload [management"](#page-49-0) on page [40.](#page-49-0)

## **Things to consider**

Consider the following before starting to use clusters:

- The WebSphere MQ Explorer cannot directly administer WebSphere MQ for z/OS queue managers at versions earlier than Version 6.0.
- v To get the most out of clusters, all the queue managers in the network must be on a platform that supports clusters. Until all your systems are on platforms that support clusters, you might have queue managers outside a cluster that cannot access your cluster queues without extra manual definitions.
- v If you merge two clusters with the same name, you cannot separate them again. Therefore it is advisable to give all clusters a unique name.
- v If a message arrives at a queue manager but there is no queue there to receive it, the message is put on the dead-letter queue as usual. (If there is no dead-letter queue, the channel fails and retries, as described in the *WebSphere MQ Intercommunication* book.)
- The integrity of persistent messages is maintained. Messages are not duplicated or lost as a result of using clusters.
- v Using clusters reduces system administration. Clusters make it easy to connect larger networks with many more queue managers than you would be able to contemplate using distributed queuing. However, as with distributed queuing, there is a risk that you may consume excessive network resources if you attempt to enable communication between *every* queue manager in a cluster.
- v If you use the WebSphere MQ Explorer, which presents the queue managers in a tree structure, the view for large clusters may be cumbersome.
- The Explorer GUI can administer a cluster with repository queue managers on WebSphere MQ for z/OS Version 6 or later, without the need for nominating an additional repository on a separate system. For earlier versions of WebSphere MQ on z/OS, the WebSphere MQ Explorer cannot administer a cluster with repository queue managers. You must therefore nominate an additional repository on a system that the WebSphere MQ Explorer can administer.
- The purpose of distribution lists, which are supported on WebSphere MQ for AIX,  $i5/OS^{\circ}$ , HP-UX, Solaris, Linux $^{\circ}$ , and Windows is to use a single MQPUT command to send the same message to multiple destinations. You can use distribution lists in conjunction with queue manager clusters. However, in a clustering environment all the messages are expanded at MQPUT time and so the advantage, in terms of network traffic, is not so great as in a non-clustering environment. The advantage of distribution lists, from the administrator's point of view, is that the numerous channels and transmission queues do not need to be defined manually.
- v If you are going to use clusters to balance your workload, examine your applications to see whether they require messages to be processed by a

<span id="page-16-0"></span>particular queue manager or in a particular sequence. Such applications are said to have *message affinities*. **You might need to modify your applications before you can use them in complex clusters**.

- v If you use the MQOO\_BIND\_ON\_OPEN option on an MQOPEN call to force messages to be sent to a specific destination, and the destination queue manager is not available, the messages are not delivered. Messages are not routed to another queue manager because of the risk of duplication.
- v If a queue manager is to host a cluster's repository, you need to know its host name or IP address. You have to specify this information in the CONNAME parameter when you make the CLUSSDR definition on other queue managers joining the cluster. If you were to use DHCP, the IP address would be subject to change because DHCP can allocate a new IP address each time you restart a system. Therefore, it would not be possible to specify the IP address in the CLUSSDR definitions. Even if all your CLUSSDR definitions specified the hostname rather than the IP address, the definitions would still not be reliable. This is because DHCP does not necessarily update the DNS directory entry for the host with the new address.

**Note:** Unless you have installed software that guarantees to keep your DNS directory up-to-date, you should not nominate queue managers as full repositories if they are on systems that use DHCP.

- Do not use generic names, for example  $VTAM<sup>®</sup>$  generic resources or Dynamic Domain Name Server (DDNS) generic names as the connection names for your channels. If you do, your channels might connect to a different queue manager than expected.
- v You can only GET from a local cluster queue, but you can PUT to any queue in a cluster. If you open a queue to use the MQGET command, the queue manager will only use the local queue.

## **Summary of concepts**

If you are familiar with WebSphere MQ and distributed queuing, think of a cluster as a network of queue managers maintained by a conscientious systems administrator. Whenever you create a receiver channel or define a queue, the systems administrator automatically creates corresponding sender channels and remote-queue definitions on the other queue managers.

You do not need to make transmission queue definitions because WebSphere MQ provides a transmission queue on each queue manager. This single transmission queue can be used to carry messages to any other queue manager.

All the queue managers that join a cluster agree to work in this way. They send out information about themselves and about the queues they host, and they receive information about the other members of the cluster.

This information is stored in repositories. Most queue managers retain only the information that they need, that is, information about queues and queue managers with which they need to communicate. Some queue managers retain a full repository of **all** the information about **all** queue managers in the cluster.

A cluster-receiver channel is a communication channel similar to a receiver channel. When you define a cluster-receiver channel, not only is the object created on your queue manager, but also information about the channel and the queue manager that owns it is stored in the repositories. The definition of a cluster-receiver channel is a queue manager's initial introduction to a cluster. Once <span id="page-17-0"></span>it has been defined, other queue managers can automatically make corresponding definitions for the cluster-sender end of the channel as needed.

A cluster-sender channel is a communication channel similar to a sender channel. You need a cluster-sender channel only if you want to communicate with another cluster queue manager. When another cluster queue manager wants to communicate with you, your cluster-sender channel is created automatically by reference to the appropriate cluster-receiver channel definition. However, each queue manager must have one manually defined cluster-sender channel, through which it makes its initial contact with the cluster.

Queue managers on platforms that support clusters do not have to be part of a cluster. You can continue to use distributed queuing techniques as well as, or instead of, using clusters.

## **Using clusters to ease system administration**

This chapter describes how you can use clusters to simplify system administration in your environment. It is intended for users who have not used clusters before and who want to learn how they might benefit from setting up and using a simple cluster. This chapter covers:

- v "How can I use clusters?"
- "How does the system [administrator](#page-18-0) benefit?" on page 9
- "What about my [applications?"](#page-20-0) on page 11
- "How do I set up a [cluster?"](#page-20-0) on page 11

For information about how to set up a more complex cluster that benefits from workload management, refer to "Using clusters for workload [management"](#page-49-0) on [page](#page-49-0) 40.

## **How can I use clusters?**

Typically a cluster contains queue managers that are logically related in some way and need to share some data or applications. For example you might have one queue manager for each department in your company, managing data and applications specific to that department. You could group all these queue managers into a cluster so that they all feed into the PAYROLL application. Or you might have one queue manager for each branch of your chain store, managing the stock levels and other information for that branch. If you group these queue managers into a cluster, they can all access the same set of SALES and PURCHASES applications, which are held centrally, perhaps on the head-office queue manager.

Once a cluster has been set up, the queue managers within it can communicate with each other without extra channel definitions or remote-queue definitions.

You can convert an existing network of queue managers into a cluster or you can establish a cluster as part of setting up a new network.

A WebSphere MQ client can connect to a queue manager that is part of a cluster, just as it can connect to any other queue manager. See the WebSphere MQ Clients book for more information about clients.

## <span id="page-18-0"></span>**Can I use clusters and queue-sharing groups?**

On WebSphere MQ for z/OS you can group queue managers into queue-sharing groups. A queue manager in a queue-sharing group can define a local queue that is to be shared by up to 32 queue managers. For more information about queue-sharing groups see the WebSphere MQ for z/OS Concepts and Planning Guide.

*Shared queues* can also be *cluster queues*. Furthermore, the queue managers in a queue-sharing group can also be in one or more clusters. See "Task 9: [Adding](#page-106-0) new queue [managers](#page-106-0) that host a shared queue" on page 97 for an example task showing how to use clusters in combination with queue-sharing groups.

## **How does the system administrator benefit?**

Using clusters leads to easier administration of a network. Look at Figure 3, which shows four queue managers each with two queues. Let us consider how many definitions are needed to connect these queue managers using distributed queuing. Then we will see how many definitions are needed to set up the same network as a cluster.

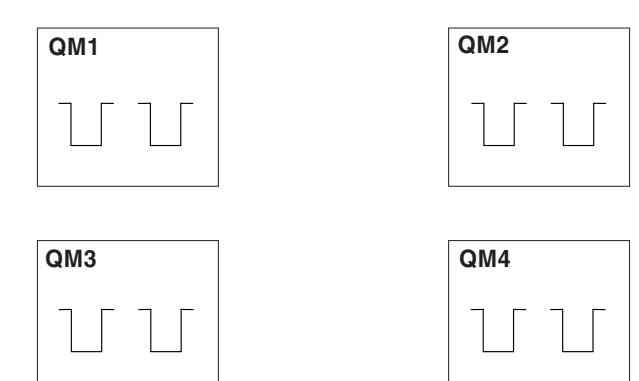

*Figure 3. A network of four queue managers*

## **Definitions to set up a network using distributed queuing**

To set up the network shown in Figure 3 using distributed queuing, you might have the following definitions:

*Table 1. Definitions for distributed queuing*

| Description                                                                                                | Number per<br>queue<br>manager | Total number |
|----------------------------------------------------------------------------------------------------|--------------------------------|--------------|
| A sender-channel definition for a channel on which to<br>send messages to every other queue manager        |                                | 12           |
| A receiver-channel definition for a channel on which to<br>receive messages from every other queue manager | 3                              | 12           |
| A transmission-queue definition for a transmission queue<br>to every other queue manager                   | 3                              | 12           |
| A local-queue definition for each local queue                                                              | 2                              |              |
| A remote-queue definition for each remote queue to which<br>this queue manager wants to put messages       | 6                              | 24           |

<span id="page-19-0"></span>While you might reduce this number of definitions by, for example, using generic receiver-channel definitions, the maximum number of definitions could be as many as 17 on each queue manager, which is a total of 68 for this network.

#### **Definitions to set up a network using clusters**

When using clusters, you need:

- Just one CLUSSDR and one CLUSRCVR definition at each queue manager
- No separately defined transmission queues
- No remote-queue definitions

To set up the network shown in [Figure](#page-18-0) 3 on page 9 using clusters you need the following definitions:

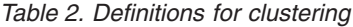

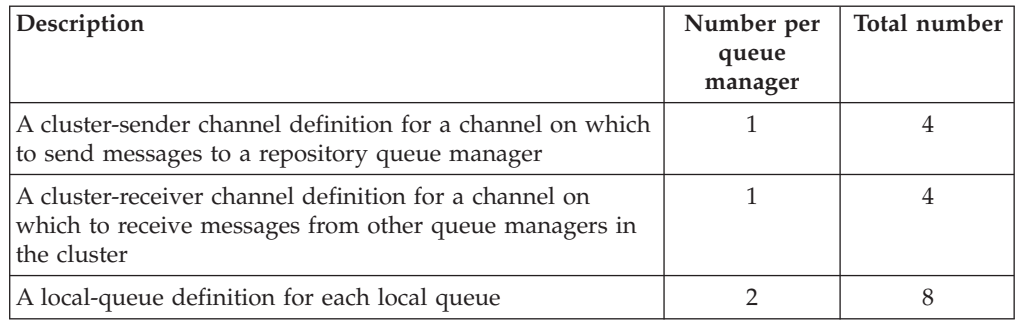

To set up this cluster of queue managers (with two full repositories), you would need 4 definitions on each queue manager — a total of 16 definitions all together. You would also need to alter the queue-manager definitions for two of the queue managers, to make them full repository queue managers for the cluster.

The CLUSSDR and CLUSRCVR channel definitions need be made only once. When the cluster is in place you can add or remove queue managers (other than the repository queue managers) without any disruption to the other queue managers.

Clearly, this amounts to a significant reduction in the number of definitions required to set up a network containing a large number of queue managers.

With fewer definitions to make there is less risk of error:

- v Object names will always match, for example the channel name in a sender-receiver pair.
- v The transmission queue name specified in a channel definition will always match the correct transmission queue definition or the transmission queue name specified in a remote queue definition.
- v A QREMOTE definition will always point to the correct queue at the remote queue manager.

Furthermore, once a cluster is set up, you can move cluster queues from one queue manager to another within the cluster without having to do any system management work on any other queue manager. There is no chance of forgetting to delete or modify channel, remote-queue, or transmission-queue definitions. You can add new queue managers to a cluster without any disruption to the existing network.

## <span id="page-20-0"></span>**What about my applications?**

You need not alter any of your applications if you are going to set up a simple WebSphere MQ cluster. The applications name the target queue on the MQOPEN call as usual and need not be concerned about the location of the queue manager.

However, if you set up a cluster in which there are multiple definitions for the same queue, as described in "Using clusters for workload [management"](#page-49-0) on page [40,](#page-49-0) you must review your applications and modify them as necessary.

## **How do I set up a cluster?**

After installing the product, you have to create queue managers. Any queue manager you create is capable of working in a cluster.

Having decided that you want to create a cluster of queue managers, you need to consider which queue managers in the cluster are to hold the full repositories of cluster information. You can choose any number of queue managers for this purpose but the recommended number is two. See ["Selecting](#page-73-0) queue managers to hold full [repositories"](#page-73-0) on page 64 for more information.

The smallest possible cluster contains only two queue managers. In this case both queue managers contain full repositories. You need only a small number of definitions to set this up, and yet there is a high degree of autonomy at each queue manager.

Figure 4 shows a cluster of two queue managers. You can set up a cluster like this using WebSphere MQ Script commands (MQSC), or any other type of administration command or utility that is available on your platform. See ["Using](#page-63-0) [WebSphere](#page-63-0) MQ commands with clusters" on page 54 for more information.

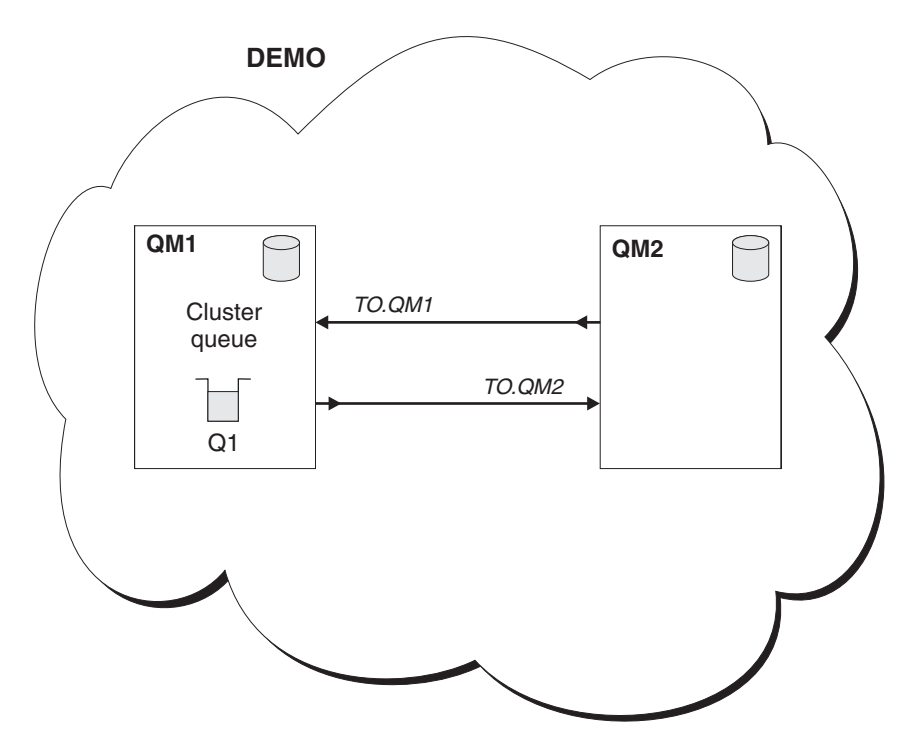

*Figure 4. A small cluster of two queue managers*

<span id="page-21-0"></span>Setting up a cluster like this is described in "Task 1: Setting up a new [cluster"](#page-23-0) on [page](#page-23-0) 14.

#### **Establishing communication in a cluster**

To establish communication between queue managers in a cluster, configure a link using one of the supported communication protocols. The supported protocols are TCP or LU 6.2 on any platform, and NetBIOS or SPX on Windows systems. Configuring communication links is described in detail in WebSphere MQ Intercommunication. As part of this configuration, you also need channel initiators and channel listeners just as you do with distributed queuing.

#### **Channel initiator:**

All cluster queue managers need a channel initiator to monitor the system-defined initiation queue SYSTEM.CHANNEL.INITQ. This is the initiation queue for all transmission queues including the cluster transmission queue.

#### **WebSphere MQ for z/OS**

There is one channel initiator for each queue manager and it runs as a separate address space. You start it using the MQSC START CHINIT command, which you issue as part of your queue manager startup.

#### **Platforms other than z/OS**

When you start a queue manager, a channel initiator is automatically started if the queue manager attribute SCHINIT is set to QMGR. Otherwise it can be started using the MQSC START CHINIT command or the runmqchi control command.

#### **Channel listener:**

Run a channel listener program on each queue manager. A channel listener program 'listens' for incoming network requests and starts the appropriate receiver channel when it is needed.

The implementation of channel listeners is platform specific, however there are some common features. On all WebSphere MQ platforms, the listener may be started using the MQSC command START LISTENER. On WebSphere MQ for  $i5/OS$ , Windows systems and UNIX<sup>®</sup> systems, you can make the listener start automatically with the queue manager by setting the CONTROL attribute of the LISTENER object to QMGR or STARTONLY. Platform-specific details follow:

#### **WebSphere MQ for z/OS**

Use the channel listener program provided by WebSphere MQ. To start a WebSphere MQ channel listener, use the MQSC command START LISTENER, which you issue as part of your channel initiator startup. For example:

START LISTENER PORT(1414) TRPTYPE(TCP)

or

START LISTENER LUNAME(LONDON.LUNAME) TRPTYPE(LU62)

As well as a listener for each queue manager, members of a queue-sharing group can make use of a shared listener. Do not use shared listeners in conjunction with clusters. If you do, queue managers might receive messages pertaining to queues for which they do not have a CLUSRCVR definition.

#### **WebSphere MQ for i5/OS**

Use the channel listener program provided by WebSphere MQ. To start a WebSphere MQ channel listener use the CL command STRMQMLSR. For example:

STRMQMLSR MQMNAME(QM1) PORT(1414)

#### **WebSphere MQ for Windows**

Use either the channel listener program provided by WebSphere MQ, or the facilities provided by the operating system.

To start the WebSphere MQ channel listener use the RUNMQLSR command. For example:

RUNMQLSR -t tcp -p 1414 -m QM1

#### **WebSphere MQ on UNIX systems**

Use either the channel listener program provided by WebSphere MQ, or the facilities provided by the operating system (for example, inetd for TCP communications).

To start the WebSphere MQ channel listener use the runmqlsr command. For example:

runmqlsr -t tcp -p 1414 -m QM1

To use inetd to start channels, configure two files:

1. Edit the file /etc/services. (To do this you must be logged in as a superuser or root.) If you do not have the following line in that file, add it as shown:

MQSeries 1414/tcp # Websphere MQ channel listener

where 1414 is the port number required by WebSphere MQ. You can change this, but it must match the port number specified at the sending end.

2. Edit the file /etc/inetd.conf. If you do not have the following line in that file, add it as shown:

For AIX:

MQSeries stream tcp nowait mqm /usr/mqm/bin/amqcrsta amqcrsta -m *queue.manager.name*

For Compaq Tru64 UNIX , HP-UX, Solaris and Linux:

MQSeries stream tcp nowait mqm /opt/mqm/bin/amqcrsta amqcrsta -m *queue.manager.name*

The updates become active after inetd has reread the configuration files. Issue the following commands from the root user ID:

#### On AIX:

refresh -s inetd

#### On HP-UX:

inetd -c

On Solaris or Linux:

- 1. Find the process ID of the inetd with the command: ps -ef | grep inetd
- 2. Run the appropriate command, as follows:
	- For Solaris 9 and Linux:
		- kill -1 inetd processid
	- For Solaris 10:

## <span id="page-23-0"></span>**First tasks**

This chapter shows how to perform these tasks:

- "Task 1: Setting up a new cluster"
- v "Task 2a: Adding a new queue [manager](#page-30-0) to a cluster" on page 21
- v "Task 2b: Adding a new queue [manager](#page-32-0) to a cluster using DHCP" on page 23

Much of the information you need for these tasks is elsewhere in the WebSphere MQ library. This chapter points to that information and provides specific information about working with clusters.

#### **Note:**

- 1. Throughout the examples in this chapter, ["Advanced](#page-88-0) tasks" on page 79 and ["Advanced](#page-112-0) workload balancing tasks" on page 103, the queue managers have illustrative names such as LONDON and NEWYORK. Don't forget that on WebSphere MQ for z/OS, queue-manager names are limited to 4 characters.
- 2. The names of the queue managers imply that each queue manager is on a separate machine. You could just as easily set up these examples with all the queue managers on the same machine.
- 3. The examples in these chapters show WebSphere MQ Script Commands (MQSC) as they would be entered by the system administrator at the command console. For information about other ways of entering commands, refer to "Using [WebSphere](#page-63-0) MQ commands with clusters" on page 54.

## **Task 1: Setting up a new cluster**

Scenario:

- You are setting up a new WebSphere MQ network for a chain store. The store has two branches, one in London and one in New York. The data and applications for each store are hosted by systems running separate queue managers. The two queue managers are called LONDON and NEWYORK.
- The inventory application runs on the system in New York, connected to queue manager NEWYORK. The application is driven by the arrival of messages on the INVENTQ queue, hosted by NEWYORK.
- The two queue managers, LONDON and NEWYORK, are to be linked in a cluster called INVENTORY so that they can both put messages to the INVENTQ.
- v Examples given using either TCP/IP or LU 6.2.

[Figure](#page-28-0) 5 on page 19 shows what this cluster looks like.

**Note:** You can also use one of the wizards supplied with WebSphere MQ Explorer to create a new cluster similar to the one created by this task. Right-click the Queue Manager Clusters folder, then click New > Queue Manager Cluster, and follow the instructions given in the wizard.

#### **Procedure**

#### **1. Decide on the organization of the cluster and its name:**

You have decided to link the two queue managers, LONDON and NEWYORK, into a cluster. A cluster with only two queue managers offers only marginal benefit over a network that is to use distributed queuing, but is a good way to start and provides scope for future expansion. When you open new branches of your store, you will be able to add the new queue managers to the cluster easily and without any disruption to the existing network. "Task 2a: Adding a new queue [manager](#page-30-0) to a [cluster"](#page-30-0) on page 21 describes how to do this.

For the time being the only application you are running is the inventory application. The cluster name is INVENTORY.

#### **2. Determine which queue managers should hold full repositories:**

In any cluster you need to nominate at least one queue manager, or preferably two, to hold full repositories. See "Selecting queue managers to hold full [repositories"](#page-73-0) on [page](#page-73-0) 64 for more information. In this example there are only two queue managers, LONDON and NEWYORK, both of which hold full repositories.

#### **Note:**

- 1. You can perform the remaining steps in any order.
- 2. As you proceed through the steps, warning messages might be written to the queue-manager log or the z/OS system console if you have yet to make some expected definitions.

```
Examples of the responses to the commands are shown in a box
like this after each step in this task.
These examples show the responses returned by WebSphere MQ for AIX.
The responses vary on other platforms.
```
3. Before proceeding with these steps, make sure that the queue managers are started.

#### **3. Alter the queue-manager definitions to add repository definitions:**

On each queue manager that is to hold a full repository, you need to alter the queue-manager definition, using the ALTER QMGR command and specifying the REPOS attribute:

ALTER QMGR REPOS(INVENTORY)

If you enter

1 : ALTER QMGR REPOS(INVENTORY) AMQ8005: Websphere MQ queue manager changed.

- 1. C:\..runmqsc LONDON
- 2. ALTER QMGR REPOS(INVENTORY) (as shown above)

LONDON will be changed to a full repository.

**Note:** If you just runmqsc and enter the ALTER QMGR command, the local queue manager will be changed.

#### **4. Define the CLUSRCVR channels:**

On every queue manager in a cluster you need to define a cluster-receiver channel on which the queue manager can receive messages. This definition defines the queue manager's connection name and the CLUSTER keyword shows the queue

manager's availability to receive messages from other queue managers in the cluster. The queue manager's connection name is stored in the repositories, where other queue managers can refer to it.

Choose one of the following examples

*Using transport protocol TCP/IP:*

On the LONDON queue manager, define:

DEFINE CHANNEL(TO.LONDON) CHLTYPE(CLUSRCVR) TRPTYPE(TCP) CONNAME(LONDON.CHSTORE.COM) CLUSTER(INVENTORY) DESCR('TCP Cluster-receiver channel for queue manager LONDON')

1 : DEFINE CHANNEL(TO.LONDON) CHLTYPE(CLUSRCVR) TRPTYPE(TCP) CONNAME(LONDON.CHSTORE.COM) CLUSTER(INVENTORY) DESCR('TCP Cluster-receiver channel for queue manager LONDON') AMQ8014: Websphere MQ channel created. 07/09/98 12:56:35 No repositories for cluster 'INVENTORY'

> In this example the channel name is TO.LONDON, and the connection name (CONNAME) is the network address of the machine the queue manager resides on, which is LONDON.CHSTORE.COM. The network address can be entered as an alphanumeric DNS hostname, or an IP address in either in IPv4 dotted decimal form (for example 9.20.9.30) or IPv6 hexadecimal form (for example fe80:43e4:0204:acff:fe97:2c34:fde0:3485). Do not allow the CONNAME to specify a generic name. The port number is not specified, so the default port (1414) is used.

On the NEWYORK queue manager, define: DEFINE CHANNEL(TO.NEWYORK) CHLTYPE(CLUSRCVR) TRPTYPE(TCP) CONNAME(NEWYORK.CHSTORE.COM) CLUSTER(INVENTORY) DESCR('TCP Cluster-receiver channel for queue manager NEWYORK')

*Using transport protocol LU 6.2:*

On the LONDON queue manager, define:

DEFINE CHANNEL(TO.LONDON) CHLTYPE(CLUSRCVR) TRPTYPE(LU62) CONNAME(LONDON.LUNAME) CLUSTER(INVENTORY) MODENAME('#INTER') TPNAME('MQSERIES') DESCR('LU62 Cluster-receiver channel for queue manager LONDON')

```
1 : DEFINE CHANNEL(TO.LONDON) CHLTYPE(CLUSRCVR) TRPTYPE(LU62)
        CONNAME(LONDON.LUNAME) CLUSTER(INVENTORY)
        MODENAME('#INTER') TPNAME('MQSERIES')
        DESCR('LU62 Cluster-receiver channel for queue manager LONDON')
AMQ8014: Websphere MQ channel created.
07/09/98 12:56:35 No repositories for cluster 'INVENTORY'
```
In this example the channel name is TO.LONDON, and the connection name (CONNAME) specifies the LU name of the queue manager, which is LONDON.LUNAME. Do not allow the CONNAME to specify a generic LU name.

On the NEWYORK queue manager, define:

DEFINE CHANNEL(TO.NEWYORK) CHLTYPE(CLUSRCVR) TRPTYPE(LU62) CONNAME(NEWYORK.LUNAME) CLUSTER(INVENTORY) MODENAME('#INTER') TPNAME('MQSERIES') DESCR('LU62 Cluster-receiver channel for queue manager NEWYORK')

#### **5. Define the CLUSSDR channels:**

On every queue manager in a cluster you need to define one cluster-sender channel on which the queue manager can send messages to one of the full repository queue managers. In this case there are only two queue managers, both of which hold full repositories. They must each have a CLUSSDR definition that points to the CLUSRCVR channel defined at the other queue manager. Note that the channel names given on the CLUSSDR definitions must match those on the corresponding CLUSRCVR definitions.

Choose one of the following examples.

*Using transport protocol TCP/IP:*

On the LONDON queue manager, define:

DEFINE CHANNEL(TO.NEWYORK) CHLTYPE(CLUSSDR) TRPTYPE(TCP) CONNAME(NEWYORK.CHSTORE.COM) CLUSTER(INVENTORY) DESCR('TCP Cluster-sender channel from LONDON to repository at NEWYORK')

1 : DEFINE CHANNEL(TO.NEWYORK) CHLTYPE(CLUSSDR) TRPTYPE(TCP) CONNAME(NEWYORK.CHSTORE.COM) CLUSTER(INVENTORY) DESCR('TCP Cluster-sender channel from LONDON to repository at NEWYORK') AMQ8014: Websphere MQ channel created. 07/09/98 13:00:18 Channel program started.

On the NEWYORK queue manager, define:

DEFINE CHANNEL(TO.LONDON) CHLTYPE(CLUSSDR) TRPTYPE(TCP) CONNAME(LONDON.CHSTORE.COM) CLUSTER(INVENTORY) DESCR('TCP Cluster-sender channel from NEWYORK to repository at LONDON')

*Using transport protocol LU 6.2:*

On the LONDON queue manager, either define: DEFINE CHANNEL(TO.NEWYORK) CHLTYPE(CLUSSDR) TRPTYPE(LU62) CONNAME(NEWYORK.LUNAME) CLUSTER(INVENTORY) MODENAME('#INTER') TPNAME('MQSERIES') DESCR('LU62 Cluster-sender channel from LONDON to repository at NEWYORK')

or

DEFINE CHANNEL(TO.NEWYORK) CHLTYPE(CLUSSDR) TRPTYPE(LU62) CONNAME(CPIC) CLUSTER(INVENTORY) DESCR('LU62 Cluster-sender channel from LONDON to repository at NEWYORK')

```
1 : DEFINE CHANNEL(TO.NEWYORK) CHLTYPE(CLUSSDR) TRPTYPE(LU62)
        CONNAME(NEWYORK.LUNAME) CLUSTER(INVENTORY)
        MODENAME('#INTER') TPNAME('MQSERIES')
        DESCR('LU62 Cluster-sender channel from LONDON to repository at NEWYORK')
AMQ8014: Websphere MQ channel created.
07/09/98 13:00:18 Channel program started.
```

```
2 : DEFINE CHANNEL(TO.NEWYORK) CHLTYPE(CLUSSDR) TRPTYPE(LU62)
          CONNAME(CPIC) CLUSTER(INVENTORY)
          DESCR('LU62 Cluster-sender channel from LONDON to repository at NEWYORK')
AMQ8014: Websphere MQ channel created.<br>07/09/98 13:00:18 Channel program s
                        Channel program started.
```
On the NEWYORK queue manager, define:

DEFINE CHANNEL(TO.LONDON) CHLTYPE(CLUSSDR) TRPTYPE(LU62) CONNAME(LONDON.LUNAME) CLUSTER(INVENTORY) DESCR('LU62 Cluster-sender channel from NEWYORK to repository at LONDON')

Once a queue manager has definitions for both a cluster-receiver channel and a cluster-sender channel in the same cluster, the cluster-sender channel is started.

#### **6. Define the cluster queue INVENTQ:**

Define the INVENTQ queue on the NEWYORK queue manager, specifying the CLUSTER keyword. DEFINE QLOCAL(INVENTQ) CLUSTER(INVENTORY)

1 : DEFINE QLOCAL(INVENTQ) CLUSTER(INVENTORY) AMQ8006: Websphere MQ queue created.

or

The CLUSTER keyword causes the queue to be advertised to the cluster. As soon as the queue is defined it becomes available to the other queue managers in the cluster. They can send messages to it without having to make a remote-queue definition for it.

Now that you have completed all the definitions, if you have not already done so start the channel initiator on WebSphere MQ for z/OS and, on all platforms, start a listener program on each queue manager. The listener program listens for incoming network requests and starts the cluster-receiver channel when it is needed. See "Establishing [communication](#page-21-0) in a cluster" on page 12 for more information.

The cluster set up by this task looks like this:

<span id="page-28-0"></span>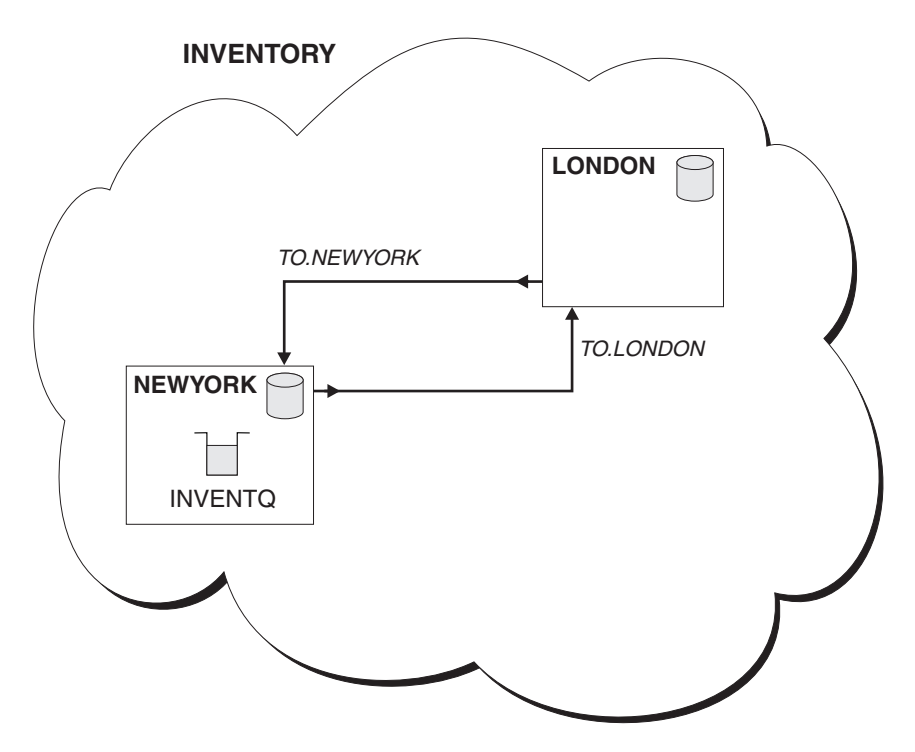

*Figure 5. The INVENTORY cluster with two queue managers*

Clearly, this is a very small cluster. However, it is useful as a proof of concept. The important thing to understand about this cluster is the scope it offers for future enhancement.

If you are converting an existing network into a cluster like this, in step 6, you need to alter the existing queue definition. You also need to delete the remote queue definition at LONDON for the INVENTQ queue. See "Task 6: [Converting](#page-95-0) an existing [network](#page-95-0) into a cluster" on page 86 for an example of this.

#### **7. Verify and test the cluster:**

Issue some DISPLAY commands to verify the cluster that you have set up. The responses you see should be similar to those shown in the examples that follow.

From the NEWYORK queue manager, issue the command: dis clusqmgr(\*)

```
1 : dis clusqmgr(*)
AMQ8441: Display Cluster Queue Manager details.
                               CLUSTER(INVENTORY)
  CHANNEL(TO.NEWYORK)
AMQ8441: Display Cluster Queue Manager details.
  CLUSQMGR(LONDON) CLUSTER(INVENTORY)
  CHANNEL(TO.LONDON)
```
Now issue the corresponding DISPLAY CHANNEL STATUS command: dis chstatus(\*)

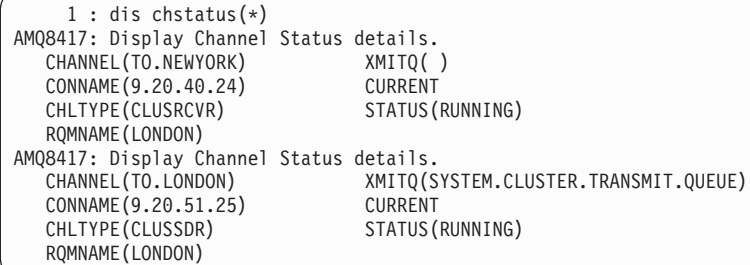

For more details on troubleshooting see Chapter 4, ["Troubleshooting,"](#page-152-0) on page 143.

Because the INVENTQ queue has been advertised to the cluster there is no need for remote-queue definitions. Applications running on NEWYORK and applications running on LONDON can put messages to the INVENTQ queue. They can receive responses to their messages by providing a reply-to queue and specifying its name when they put messages.

**Note:** The definition for the local queue LONDON\_reply does not need the CLUSTER attribute. NEWYORK replies to this queue by explicitly specifying the queue manager name. Another way of doing is to use a temporary dynamic queue. See the WebSphere MQ Application Programming Guide for more information.

If you are converting an existing network into a cluster like this, in step 7, you need to alter the existing queue definition. You also need to delete the remote queue definition at LONDON for the INVENTQ queue. See "Task 6: [Converting](#page-95-0) an existing [network](#page-95-0) into a cluster" on page 86 for an example of this.

#### *Using the sample program:*

Test your setup by sending some messages between the two queue managers, using amqsput. In the following example LONDON puts a message to the INVENTQ at NEWYORK:

- 1. On LONDON issue the command:
	- amqsput INVENTQ LONDON
- 2. Type some messages
- 3. On NEW YORK issue the command:
	- amqsget INVENTQ NEWYORK
- 4. You should now see the messages you entered on LONDON

#### *Using your own programs:*

Test your setup by sending some messages between the two queue managers. In the following example LONDON puts a message to the INVENTQ at NEWYORK and receives a reply on its queue LONDON\_reply.

- 1. Define a local queue called LONDON\_reply
- 2. Set the MQOPEN options to MQOO\_OUTPUT
- 3. Issue the MQOPEN call to open the queue INVENTQ
- 4. Set the ReplyToQ name in the message descriptor to LONDON\_reply
- 5. Issue the MQPUT call to put the message
- 6. Commit the message

<span id="page-30-0"></span>On NEWYORK:

- 1. Set the MQOPEN options to MQOO\_BROWSE
- 2. Issue the MQOPEN call to open the queue INVENTQ
- 3. Issue the MQGET call to get the message from INVENTQ
- 4. Retrieve the ReplyToQ name from the message descriptor
- 5. Put the ReplyToQ name in the ObjectName field of the object descriptor
- 6. Set the MQOPEN options to MQOO\_OUTPUT
- 7. Issue the MQOPEN call to open LONDON\_reply at queue manager LONDON
- 8. Issue the MQPUT call to put the message to LONDON\_reply

#### On LONDON:

- 1. Set the MQOPEN options to MQOO\_BROWSE
- 2. Issue the MQOPEN call to open the queue LONDON\_reply
- 3. Issue the MQGET call to get the message from LONDON\_reply

### **Task 2a: Adding a new queue manager to a cluster**

Scenario:

- The INVENTORY cluster has been set up as described in "Task 1: [Setting](#page-23-0) up a new [cluster"](#page-23-0) on page 14. It contains two queue managers, LONDON and NEWYORK, which both hold full repositories.
- v A new branch of the chain store is being set up in Paris and you want to add a queue manager called PARIS to the cluster.
- v Queue manager PARIS will send inventory updates to the application running on the system in New York by putting messages on the INVENTQ queue.
- Network connectivity exists between all three systems.
- The network protocol is TCP.

#### **Procedure**

#### **1. Determine which full repository PARIS should refer to first:**

Every queue manager in a cluster must refer to one or other of the full repositories in order to gather information about the cluster and so build up its own partial repository. Choose either of the repositories, because as soon as a new queue manager is added to the cluster it immediately learns about the other repository as well. Information about changes to a queue manager is sent directly to two repositories. In this example we choose to link PARIS to the queue manager LONDON, purely for geographical reasons.

**Note:** Perform the remaining steps in any order, after queue manager PARIS is started.

#### **2. Define a CLUSRCVR channel on queue manager PARIS:**

Every queue manager in a cluster needs to define a cluster-receiver channel on which it can receive messages. On PARIS, define:

DEFINE CHANNEL(TO.PARIS) CHLTYPE(CLUSRCVR) TRPTYPE(TCP) CONNAME(PARIS.CHSTORE.COM) CLUSTER(INVENTORY) DESCR('Cluster-receiver channel for queue manager PARIS') <span id="page-31-0"></span>This advertises the queue manager's availability to receive messages from other queue managers in the cluster INVENTORY. There is no need to make definitions on other queue managers for a sending end to the cluster-receiver channel TO.PARIS. These will be made automatically when needed.

#### **3. Define a CLUSSDR channel on queue manager PARIS:**

Every queue manager in a cluster needs to define one cluster-sender channel on which it can send messages to its initial full repository. On PARIS, make the following definition for a channel called TO.LONDON to the queue manager whose network address is LONDON.CHSTORE.COM.

DEFINE CHANNEL(TO.LONDON) CHLTYPE(CLUSSDR) TRPTYPE(TCP) CONNAME(LONDON.CHSTORE.COM) CLUSTER(INVENTORY) DESCR('Cluster-sender channel from PARIS to repository at LONDON')

Now that you have completed all the definitions, if you have not already done so, start the channel initiator on WebSphere MQ for z/OS and, on all platforms, start a listener program on queue manager PARIS. The listener program listens for incoming network requests and starts the cluster-receiver channel when it is needed. See "Establishing [communication](#page-21-0) in a cluster" on page 12 for more information.

The cluster set up by this task looks like this:

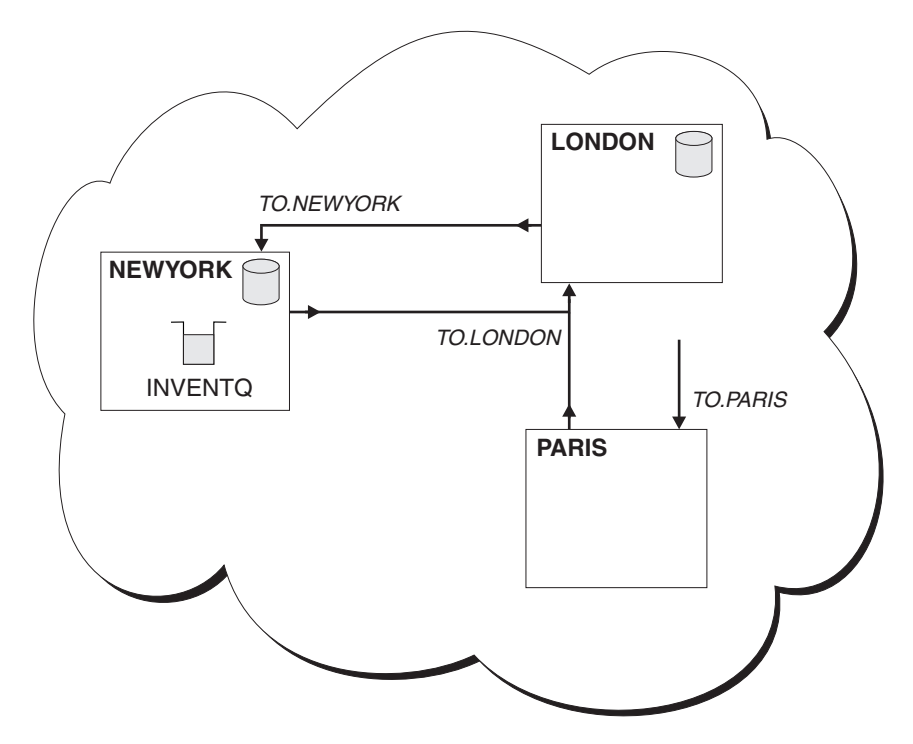

*Figure 6. The INVENTORY cluster with three queue managers*

By making only two definitions, a CLUSRCVR definition and a CLUSSDR definition, we have added the queue manager PARIS to the cluster.

Now the PARIS queue manager learns, from the full repository at LONDON, that the INVENTQ queue is hosted by queue manager NEWYORK. When an application hosted by the system in Paris tries to put messages to the INVENTQ, PARIS automatically defines a cluster-sender channel to connect to the

<span id="page-32-0"></span>cluster-receiver channel TO.NEWYORK. The application can receive responses when its queue-manager name is specified as the target queue manager and a reply-to queue is provided.

#### **4. Issue the REFRESH CLUSTER command:**

If you are adding a queue manager to a cluster that has previously been removed from the same cluster, you must issue the REFRESH CLUSTER command on the queue manager you are adding. This completes the task of adding the queue manager.

REFRESH CLUSTER(INVENTORY) REPOS(YES)

## **Task 2b: Adding a new queue manager to a cluster — using DHCP**

The following example makes use of the following:

- the ability to omit the CONNAME value on a CLUSRCVR definition.
- the ability to use +QMNAME+ on a CLUSSDR definition.

Neither of these are possible on z/OS.

Scenario:

- The INVENTORY cluster has been set up as described in "Task 1: [Setting](#page-23-0) up a new [cluster"](#page-23-0) on page 14. It contains two queue managers, LONDON and NEWYORK, which both hold full repositories.
- v A new branch of the chain store is being set up in Paris and you want to add a queue manager called PARIS to the cluster.
- v Queue manager PARIS will send inventory updates to the application running on the system in New York by putting messages on the INVENTQ queue.
- Network connectivity exists between all three systems.
- The network protocol is TCP.
- The PARIS queue manager system uses DHCP, which means that the IP addresses may change on system restart.
- v The channels between the PARIS and LONDON systems are named according to a defined naming convention, which involves the queue manager name of the full repository queue manager on LONDON.
- v Administrators of the PARIS queue manager have no information about the name of the queue manager on the LONDON repository, or the name of the queue manager on the LONDON repository is subject to change.

#### **Procedure**

#### **1. Determine which full repository PARIS should refer to first:**

Every queue manager in a cluster must refer to one or other of the full repositories in order to gather information about the cluster and so build up its own partial repository. Choose either of the repositories, because as soon as a new queue manager is added to the cluster it immediately learns about the other repository as well. Information about changes to a queue manager is sent directly to two repositories. In this example we choose to link PARIS to the queue manager LONDON, purely for geographical reasons.

**Note:** Perform the remaining steps in any order, after queue manager PARIS is started.

#### <span id="page-33-0"></span>**2. Define a CLUSRCVR channel on queue manager PARIS:**

Every queue manager in a cluster needs to define a cluster-receiver channel on which it can receive messages. On PARIS, define:

DEFINE CHANNEL(TO.PARIS) CHLTYPE(CLUSRCVR) TRPTYPE(TCP) CLUSTER(INVENTORY) DESCR('Cluster-receiver channel for queue manager PARIS')

This advertises the queue manager's availability to receive messages from other queue managers in the cluster INVENTORY. There is no need to specify the CONNAME, you can request WebSphere MQ to find out the connection name from the system either by omitting CONNAME, or by specifying CONNAME(' '). WebSphere MQ generates the CONNAME value using the current IP address of the system. There is no need to make definitions on other queue managers for a sending end to the cluster-receiver channel TO.PARIS. These will be made automatically when needed.

#### **3. Define a CLUSSDR channel on queue manager PARIS:**

Every queue manager in a cluster needs to define one cluster-sender channel on which it can send messages to its initial full repository. On PARIS, make the following definition for a channel called TO.+QMNAME+ to the queue manager whose network address is LONDON.CHSTORE.COM.

DEFINE CHANNEL(TO.+QMNAME+) CHLTYPE(CLUSSDR) TRPTYPE(TCP) CONNAME(LONDON.CHSTORE.COM) CLUSTER(INVENTORY) DESCR('Cluster-sender channel from PARIS to repository at LONDON')

The cluster set up by this task is the same as for "Task 2a: [Adding](#page-30-0) a new queue [manager](#page-30-0) to a cluster" on page 21:

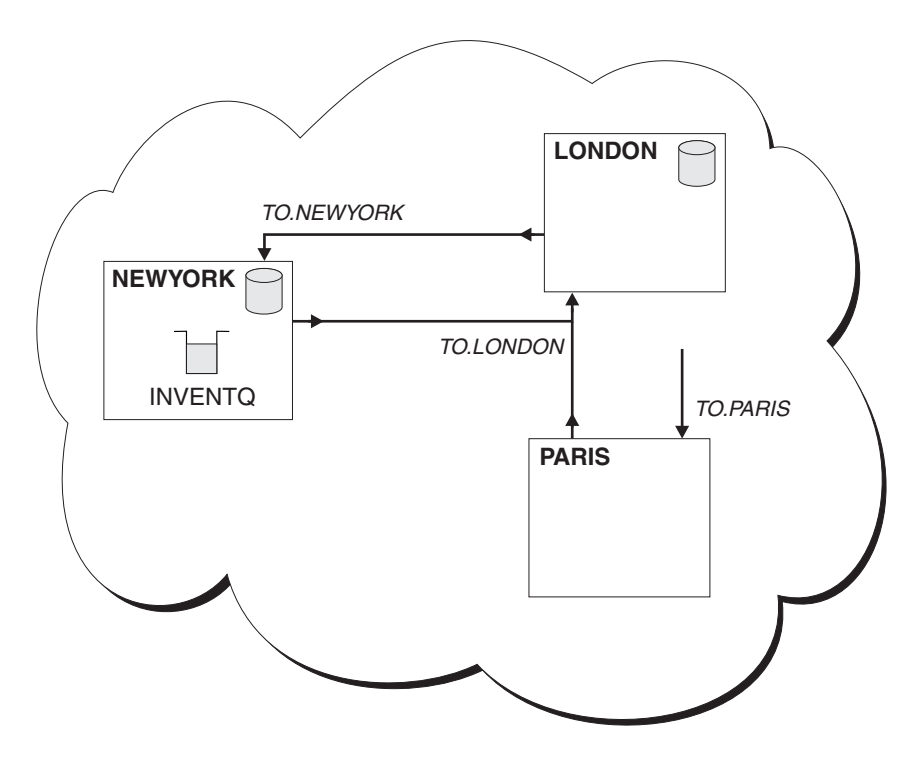

*Figure 7. The INVENTORY cluster with three queue managers*

By making only two definitions, a CLUSRCVR definition and a CLUSSDR definition, we have added the queue manager PARIS to the cluster.

On the PARIS queue manager, the CLUSSDR containing the string +QMNAME+ starts. On the LONDON system WebSphere MQ resolves the +QMNAME+ to the queue manager name (LONDON). WebSphere MQ then matches the definition for a channel called TO.LONDON to the corresponding CLUSRCVR definition.

WebSphere MQ sends back the resolved channel name to the PARIS queue manager. At PARIS, the CLUSSDR channel definition for the channel called TO.+QMNAME+ is replaced by an internally-generated CLUSSDR definition for TO.LONDON. This definition contains the resolved channel name, but otherwise is the same as the +QMNAME+ definition that you made. The cluster repositories are also brought up-to-date with the channel definition with the newly-resolved channel name.

#### **Note:**

- 1. The channel created with the +QMNAME+ name becomes inactive immediately. It is never used to transmit data.
- 2. Channel exits may see the channel name change between one invocation and the next.

Now the PARIS queue manager learns, from the repository at LONDON, that the INVENTQ queue is hosted by queue manager NEWYORK. When an application hosted by the system in Paris tries to put messages to the INVENTQ, PARIS automatically defines a cluster-sender channel to connect to the cluster-receiver channel TO.NEWYORK. The application can receive responses when its queue-manager name is specified as the target queue manager and a reply-to queue is provided.

#### **4. Issue the REFRESH CLUSTER command:**

If you are adding a queue manager to a cluster that has previously been removed from the same cluster, you must issue the REFRESH CLUSTER command on the queue manager you are adding. This completes the task of adding the queue manager.

REFRESH CLUSTER(INVENTORY) REPOS(YES)
# **Chapter 2. Using queue manager clusters**

# **How queue manager clusters work**

This chapter provides more detailed information about clusters and how they work. It discusses:

- v "Components of a cluster"
- "What makes [clustering](#page-40-0) work?" on page 31
- v "Using aliases and [remote-queue](#page-41-0) definitions with clusters" on page 32

# **Components of a cluster**

Let us now consider how the components of a cluster work together and look at some more of the components and features of WebSphere MQ clusters.

### **Queue managers and repositories**

Every cluster has at least one (preferably two) queue managers holding full repositories of information about the queue managers, queues, and channels in a cluster. These repositories also contain requests from the other queue managers in the cluster for updates to the information.

The other queue managers each hold a partial repository, containing information about the subset of queues and queue managers with which they need to communicate. The queue managers build up their partial repositories by making inquiries when they first need to access another queue or queue manager, and by requesting that thereafter they be notified of any new information concerning that queue or queue manager.

Each queue manager stores its repository information in messages on a queue called SYSTEM.CLUSTER.REPOSITORY.QUEUE. The queue managers exchange repository information in messages on a queue called SYSTEM.CLUSTER.COMMAND.QUEUE.

Each queue manager that joins a cluster defines a cluster-sender (CLUSSDR) channel to one of the repositories. When it does this, it immediately learns which other queue managers in the cluster hold full repositories. From then on the queue manager can request information from any of the repositories. When the queue manager sends out any information about itself, for example when it creates a new queue definition, this information is sent to the chosen repository and also to one other repository (if there is one).

A full repository is updated when the queue manager hosting it receives new information from one of the queue managers that is linked to it. The new information is also sent to another repository, to reduce the risk of it being delayed if a repository queue manager is out of service. Because all the information is sent twice, the repositories have to discard duplicates. Each item of information carries a sequence number, which the repositories use to identify duplicates. All repositories are kept in step with each other by exchanging messages.

# **Queues**

A queue manager that hosts cluster queues must advertise its queues to the cluster. It does this using the DEFINE QLOCAL command with the CLUSTER option, for example:

DEFINE QLOCAL(Q1) CLUSTER(SALES)

Once a queue has been advertised, any queue manager in the cluster can put messages to it. To put a message, the queue manager has to find out, from the full repositories, where the queue is hosted. Then it adds some routing information to the message and puts the message on its cluster transmission queue.

### **Cluster transmission queue**

Each cluster queue manager has a cluster transmission queue called SYSTEM.CLUSTER.TRANSMIT.QUEUE. A definition for this queue (and others required for clustering) is created by default on every queue manager except on z/OS where it can be defined using the supplied sample CSQ4INSX.

A queue manager that is part of a cluster can send messages on the cluster transmission queue to any other queue manager that is in the same cluster.

**Note:** Applications must not write directly to the cluster transmission queue. They write to named queues that resolve to the cluster transmission queue. Similarly, you must not specify the cluster transmission queue as a named transmission queue in a remote queue definition, or specify it as the queue manager's default transmission queue.

Queue managers can also communicate with other queue managers that are not part of a cluster. To do this, a queue manager must define channels and a transmission queue to the other queue manager, in the same way as in a distributed-queuing environment.

During name resolution, the cluster transmission queue takes precedence over the default transmission queue. When a queue manager that is not part of a cluster puts a message to a remote queue, the default action, if there is no transmission queue with the same name as the destination queue manager, is to use the default transmission queue. When the sending queue manager **is** part of a cluster, the default action, if there is no transmission queue with the same name as the destination queue manager, is to use SYSTEM.CLUSTER.TRANSMIT.QUEUE, except when the destination queue is not part of the cluster. In short, if the normal resolution takes place, the normal transmission queue is used if the queue is resolved using the full repository, SYSTEM.CLUSTER.TRANSMIT.QUEUE is used.

## **Cluster channels**

The WebSphere MQ Intercommunication book describes how message channels are used in distributed queuing. Within clusters, messages are distributed between cluster queue managers on a special type of channel for which you need cluster-receiver channel definitions and cluster-sender channel definitions.

A cluster-receiver channel definition defines a channel on which a queue manager can receive messages. A queue manager's CLUSRCVR definition enables other queue managers to auto-define their corresponding CLUSSDR channel definitions to that queue manager. First each queue manager must manually define a cluster-sender channel. This definition enables the queue manager to make its

initial contact with the cluster. It names the full repository queue manager to which the queue manager preferentially chooses to send cluster information.

The CLUSSDR definitions made on the full repository queue managers are special. All the updates exchanged by the full repositories flow exclusively on these channels. The administrator controls the network of full repositories explicitly. The administrator must make the CLUSSDR definitions on full repository queue managers manually and not leave them to be auto-defined.

### **Auto-definition of remote queues**

A queue manager in a cluster does not need a remote-queue definition for remote queues in the cluster. The cluster queue manager finds the location of a remote queue (from the full repository) and then adds routing information to the message and puts it on the cluster transmission queue. WebSphere MQ automatically creates a definition equivalent to a remote-queue definition so that the message can be sent.

You cannot alter or delete an automatically-created remote-queue definition. However, you can look at it using the DISPLAY QUEUE command with the CLUSINFO attribute. For example: DISPLAY QUEUE(\*) CLUSINFO

See the WebSphere MQ Script (MQSC) Command Reference book for more information about the DISPLAY QUEUE command.

### **Auto-definition of channels**

When you use distributed queuing, a queue manager must have a definition for a sender channel before it can send a message to a remote destination.

When a queue manager has joined a cluster by making its initial CLUSSDR and CLUSRCVR definitions, it does not need to make any other definitions for channels to other queue managers in the cluster. WebSphere MQ automatically makes cluster-sender channel definitions when they are needed. When both the cluster-sender end and the cluster-receiver end of a channel are defined, the channel is started. An auto-defined channel remains active until it is no longer needed and is shut down using the normal disconnect-interval rules.

Auto-defined cluster-sender channels take their attributes from those specified in the corresponding cluster-receiver channel definition on the receiving queue manager. Even if there is a manually-defined cluster-sender channel, its attributes are automatically modified to ensure that they match those on the corresponding cluster-receiver definition. Always be aware of this, suppose, for example that you define a CLUSRCVR without specifying a port number in the CONNAME parameter, and manually define a CLUSSDR that does specify a port number. When the auto-defined CLUSSDR replaces the manually defined one, the port number (taken from the CLUSRCVR) becomes blank. The default port number is used and the channel fails.

You cannot modify an auto-defined cluster-sender definition.

You cannot see automatically-defined channels using the DISPLAY CHANNEL command. To see the auto-defined channels use the command DISPLAY CLUSQMGR(qmname). You can also use the command DISPLAY CHSTATUS(channelname) to display the status of the auto-defined CLUSSDR

channel corresponding to the CLUSRCVR channel definition you created. For more information about these commands, refer to the WebSphere MQ Script (MQSC) Command Reference book.

You can enable the WebSphere MQ channel auto-definition exit if you want to write a user exit program to customize a cluster-sender channel or cluster-receiver channel. You might, for example, do this in a cluster environment to:

- Tailor communications definitions, that is, SNA LU6.2 names
- Add or remove other exits, for example, security exits
- v Change the names of channel exits. The format of exit names is different on different platforms. For example, on z/OS the format of the SCYEXIT (security exit name) parameter is SCYEXIT('SECEXIT'), whereas on Windows it is SCYEXIT('*drive*:/*path*/*library*(secexit)'). If there is no channel auto-definition exit, the z/OS queue manager derives the exit name as follows:

Exit names on platforms other than z/OS are of the general form *path*/*library*(*function*). If *function* is present, up to 8 chars of that are used. Otherwise, *library*, truncated to 8 chars is used. For example:

- ″/var/mqm/exits/myExit.so(MsgExit)″ converts to ″MSGEXIT″
- ″/var/mqm/exits/myExit″ converts to ″MYEXIT″
- ″/var/mqm/exits/myExit.so(ExitLongName)″ converts to ″EXITLONG″

See *WebSphere MQ Intercommunication* for information about the channel auto-definition exit and how to use it.

To enable an outbound (TCP) channel to use a particular IP Address, port or port range, use the channel attribute LOCLADDR. This is useful if you have more than one network card and you want a channel to use a specific one for outbound communications.

If you want to specify a virtual IP address (or a port range) on CLUSSDR channels, use the IP address from the LOCLADDR on a manually defined CLUSSDR, and the port range from the CLUSRCVR.

If a cluster needs to use LOCLADDR to get the outbound communication channels to bind to a specific IP Address, you must write a Channel Auto-Definition Exit in order to force the LOCLADDR value into any of their automatically defined CLUSSDR channels, and you must specify it in the manually defined CLUSSDR channel.

You should not put an IP Address in the LOCLADDR field of a CLUSRCVR channel, unless all queue managers reside on the same machine. This is because any queue manager that attempts to connect to a queue manager with an IP Address in the LOCLADDR field of its CLUSRCVR will have these values propagated to their auto-defined CLUSSDR channels.

You can put a port number or port range in the LOCLADDR of a CLUSRCVR channel, if you want all the queue managers in a cluster to use a specific port or range of ports, for all their outbound communications

Auto-defined cluster sender channel definitions are not real channel objects and on platforms other than z/OS, the OAM (object authority manager) is not aware of their existence. If you try to issue start, stop, ping, reset, or resolve commands on auto-defined cluster sender channels, the OAM checks to see whether you are authorized to perform the same action on the cluster receiver channel for the cluster. See the *WebSphere MQ System Administration Guide* for details. On z/OS

you can secure a cluster-sender channel in the same way as any other channel. See the *WebSphere MQ System Setup Guide* for details

# <span id="page-40-0"></span>**What makes clustering work?**

Defining a cluster-sender channel has the effect of introducing a queue manager to one of the full repository queue managers. The full repository queue manager updates the information in its full repository accordingly. Then it automatically creates a cluster-sender channel back to the queue manager, and sends the queue manager information about the cluster. Thus a queue manager learns about a cluster and a cluster learns about a queue manager.

Look again at [Figure](#page-12-0) 2 on page 3. Suppose that queue manager QM1 wants to send some messages to the queues at QM2. It knows what queues are available at QM2, because QM2 has defined a cluster-sender channel to it and so introduced itself. QM1 has defined a cluster-sender channel to QM2, on which it can send messages.

QM3 has introduced itself to QM2. Because QM1 also holds a full repository, QM2 has passed on all the information about QM3 to QM1. Therefore, QM1 knows what queues are available at QM3, and what cluster-receiver channel QM3 has defined. If QM1 wants to send some messages to queues at QM3, it automatically creates a cluster-sender channel connecting to the cluster-receiver channel at QM3.

Figure 8 shows the same cluster, with the two cluster-sender channels that have been created automatically. (These are represented by the two dashed lines that join with the cluster-receiver channel TO.QM3.) It also shows the cluster transmission queue, SYSTEM.CLUSTER.TRANSMIT.QUEUE, which QM1 uses to send its messages. All queue managers in the cluster have a cluster transmission queue, from which they can send messages to any other queue manager in the same cluster.

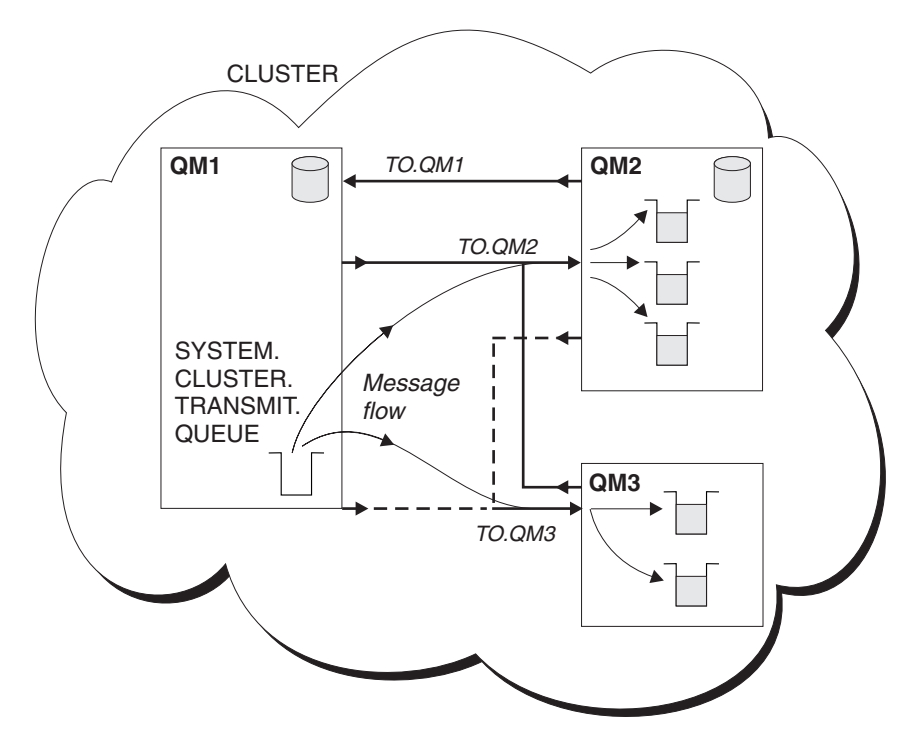

*Figure 8. A cluster of queue managers, showing auto-defined channels*

<span id="page-41-0"></span>The auto-definition of cluster-sender channels—defined automatically when needed—is crucial to the function and efficiency of clusters. However, so that you can see only what **you** need to define to make clusters work, the diagrams throughout this book show only channels (or the receiving ends of channels) for which you make manual definitions.

# **Using aliases and remote-queue definitions with clusters**

There are three types of alias; queue-manager aliases, reply-to queue aliases, and queue aliases. These apply in a clustered environment just as well as in a distributed-queuing environment. This section describes how to use aliases with clusters. When reading this section, you might need to refer to the WebSphere MQ Application Programming Guide.

# **Queue-manager aliases**

The concept of queue-manager aliasing is described in detail in the WebSphere MQ Intercommunication book.

Queue-manager aliases, which are created using a remote-queue definition with a blank RNAME, have four uses:

### **Remapping the queue-manager name when sending messages**

A queue-manager alias can be used to remap the queue-manager name specified in an MQOPEN call to another queue-manager. This can be a cluster queue manager. For example, a queue manager might have the queue-manager alias definition:

DEFINE QREMOTE(YORK) RNAME(' ') RQMNAME(CLUSQM)

This defines YORK as a queue-manager name that can be used as an alias for the queue manager called CLUSQM. When an application on the queue manager that made this definition puts a message to queue manager YORK, the local queue manager resolves the name to CLUSQM. If the local queue manager is not called CLUSQM, it puts the message on the cluster transmission queue to be moved to CLUSQM, and changes the transmission header to say CLUSQM instead of YORK.

**Note:** This does not mean that all queue managers in the cluster resolve the name YORK to CLUSQM. The definition applies only on the queue manager that makes it. To advertise the alias to the whole cluster, you need to add the CLUSTER attribute to the remote-queue definition. Then messages from other queue managers that were destined for YORK are sent to the queue manager with the alias definition and the alias is resolved.

### **Altering or specifying the transmission queue when sending messages**

This method of aliasing can be used to join a cluster to a non-cluster system. For example, for queue managers in the cluster ITALY to communicate with the queue manager called PALERMO, which is outside the cluster, one of the queue managers in the cluster must act as a gateway. From this queue manager, issue the command:

DEFINE QREMOTE(ROME) RNAME(' ') RQMNAME(PALERMO) XMITQ(X) CLUSTER(ITALY)

This is a queue-manager alias definition, which defines and advertises ROME as a queue manager over which messages from any queue manager in the cluster ITALY can multi-hop to reach their destination at PALERMO. Any message put to a queue opened with the queue-manager name set to

ROME in the open handle, is sent to the gateway queue manager, where the queue manager alias definition was made. Once there, it is put on the transmission queue X and moved by conventional, non-cluster channels to the queue manager PALERMO.

The choice of the name ROME in this example is not significant. The values for QREMOTE and RQMNAME could both be the same.

#### **Determining the destination when receiving messages**

When a queue manager receives a message, it looks in the transmission header to see the name of the destination queue and queue manager. If it has a queue-manager alias definition with the same name as the queue manager referenced, it substitutes the RQMNAME from its definition for the queue manager name in the transmission header.

There are two reasons for using a queue-manager alias in this way:

- v To direct messages to another queue manager
- v To alter the queue manager name to be the same as the local queue manager

#### **Using a queue manager as a gateway into the cluster.**

This enables workload balancing for messages coming from outside the cluster.

Suppose you have a queue called EDINBURGH on more than one queue manager in the cluster, and you want the clustering mechanism to balance the workload for messages coming to that queue from outside the cluster.

A queue manager from outside the cluster needs a transmit queue and sender channel to one queue manager in the cluster, which is called a *gateway* queue manager. To take advantage of the default workload balancing mechanism, one of the following must apply:

- The gateway queue manager must not contain an instance of the EDINBURGH queue.
- The gateway queue manager specifies CLWLUSEQ(ANY) on ALTER QMGR.
- The EDINBURGH queue on the gateway queue manager specifies CLWLUSEQ(ANY).

For an example of this see "Putting from a queue [manager](#page-45-0) outside the cluster - alternative [techniques"](#page-45-0) on page 36

### **Reply-to queue aliases**

A reply-to queue alias definition is used to specify alternative names for reply information. Reply-to queue alias definitions can be used in conjunction with clusters just the same as in a distributed queuing environment. For example:

- v Queue manager VENICE sends a message to queue manager PISA using the MQPUT call and specifying the following in the message descriptor: ReplyToQ='QUEUE' ReplyToQMgr=''
- v So that replies sent to QUEUE can be received on OTHERQ at PISA, create a reply-to queue alias definition on VENICE:

DEFINE QREMOTE(QUEUE) RNAME(OTHERQ) RQMNAME(PISA)

This form of remote-queue definition creates a reply-to alias. This alias is effective only on the system on which it was created.

RQMNAME and QREMOTE can specify the same names, even if RQMNAME is itself a cluster queue manager.

See the WebSphere MQ Intercommunication book for more information.

### **Queue aliases**

A QALIAS definition is used to create an ALIAS by which a queue is to be known. You might do this if, for example, you want to start using a different queue but you do not want to change your applications. You might also do this if for some reason you do not want your applications to know the real name of the queue to which they are putting messages, or because you have a naming convention that differs from the one where the queue is defined. Another reason might be security; your applications might not be authorized to access the queue by its real name but only by its alias.

You create a QALIAS definition on a queue manager using the DEFINE QALIAS command. For example, the command: DEFINE QALIAS(PUBLIC) TARGQ(LOCAL) CLUSTER(C)

advertises a queue called PUBLIC to the queue managers in cluster C. PUBLIC is an alias that resolves to the queue called LOCAL. Messages sent to PUBLIC are routed to the queue called LOCAL.

You can also use a queue alias definition to resolve a queue name to a cluster queue. For example the command: DEFINE QALIAS(PRIVATE) TARGQ(PUBLIC)

enables a queue manager to use the name PRIVATE to access a queue advertised elsewhere in the cluster by the name PUBLIC. Because this definition does not include the CLUSTER attribute it applies only to the queue manager that makes it.

# **Examples of using aliases within clusters**

[Figure](#page-44-0) 9 on page 35 and [Figure](#page-47-0) 11 on page 38 show a queue manager called QM3 that is outside the cluster called DEMO. (QM3 could be a queue manager on a WebSphere MQ product that does not support clusters.) QM3 hosts a queue called Q3, which is defined as follows:

DEFINE QLOCAL(Q3)

Inside the cluster are two queue managers called QM1 and QM2. QM2 hosts a cluster queue called Q2, which is defined as follows: DEFINE QLOCAL(Q2) CLUSTER(DEMO)

To communicate with a queue manager outside the cluster, one or more queue managers inside the cluster must act as a gateway. The gateway in this example is QM1.

**Putting from a queue manager outside a cluster:**

<span id="page-44-0"></span>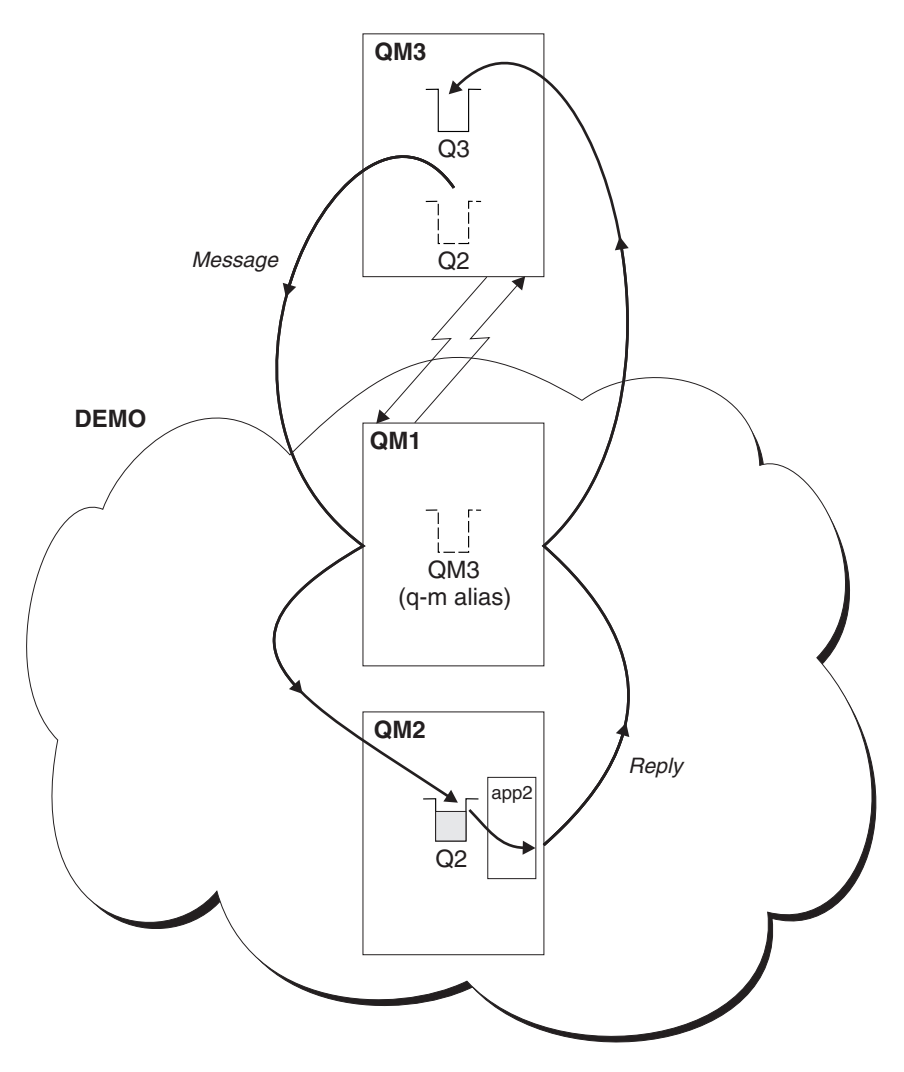

*Figure 9. Putting from a queue manager outside the cluster*

Let us consider how the queue manager that is outside the cluster can put a message to the queue Q2 at QM2, which is inside the cluster.

The queue manager outside the cluster (QM3 in Figure 9) must have a QREMOTE definition for each queue in the cluster that it wants to put messages to. For example:

DEFINE QREMOTE(Q2) RNAME(Q2) RQMNAME(QM2) XMITQ(QM1)

You can see this remote queue on QM3 in Figure 9.

Because QM3 is not part of a cluster, it must communicate using distributed queuing techniques. Therefore, it must also have a sender channel and a transmission queue to QM1. QM1 needs a corresponding receiver channel. The channels and transmission queues are not shown explicitly in Figure 9.

When an application at QM3 issues an MQPUT call to put a message to Q2, the QREMOTE definition causes the message to be routed through the gateway queue manager QM1.

**Replying to a queue manager outside the cluster:**

<span id="page-45-0"></span>To form a return path for replies, the gateway (QM1) advertises a queue-manager alias for the queue manager outside the cluster. It advertises this alias to the whole cluster by adding the cluster attribute to its queue-manager alias definition. (Remember that a queue-manager alias definition is like a remote queue definition, but with a blank RNAME.) For example:

DEFINE QREMOTE(QM3) RNAME(' ') RQMNAME(QM3) CLUSTER(DEMO)

Again, because QM3 is not part of a cluster, it must communicate using distributed queuing techniques. Therefore, QM1 must also have a sender channel and a transmission queue to QM3. QM3 needs a corresponding receiver channel. The channels and transmission queues are not shown explicitly in [Figure](#page-44-0) 9 on page 35.

When the application (app2) on QM2 issues an MQPUT call to send a reply to Q3 at QM3, the reply is sent to the gateway, which uses its queue-manager alias to resolve the destination-queue and queue-manager name.

**Note:** You may define more than one route out of a cluster.

#### **Putting from a queue manager outside the cluster - alternative techniques:**

There are other ways of putting from a queue manager outside a cluster.

*Using a queue manager alias:*

On the gateway queue manager define a queue manager alias called, for example, ANY.CLUSTER:

DEFINE QREMOTE(ANY.CLUSTER) RNAME(' ') RQMNAME(' ')

This maps any response to the queue manager ANY.CLUSTER to null, which means the QREMOTE definition in the queue manager outside the cluster can use the queue manager name ANY.CLUSTER instead of having to use the exact queue manager name. Therefore, on the queue manager outside the cluster, the definition: DEFINE QREMOTE(Q2) RNAME(Q2) RQMNAME(ANY.CLUSTER) XMITQ(QM1)

would cause messages to go to QM1 initially, and from there to be routed to any queue manager in the cluster that hosts the cluster queue Q2.

*Using a clustered queue as a queue manager alias:*

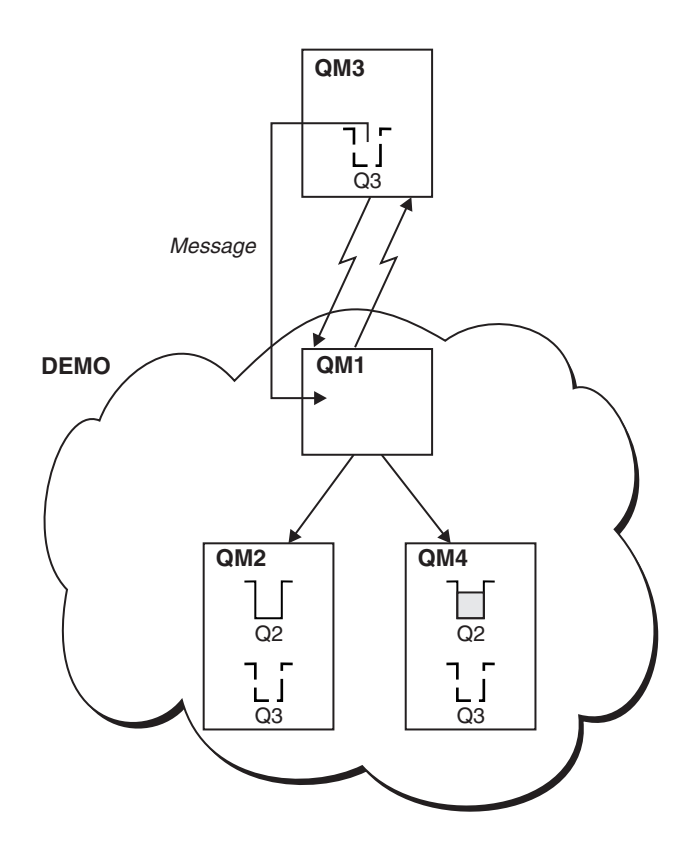

*Figure 10. Putting from a queue manager outside the cluster*

In this scenario, the queue manager outside the cluster (QM3 in Figure 10) needs to put messages to the queue Q2, which occurs on two queue managers within cluster DEMO, and to exploit workload balancing. A queue named Q2 occurs on the queue managers QM2 and QM4 but not on the gateway queue manager QM1.

Because QM3 is not part of a cluster, it must communicate using distributed queuing techniques. Therefore, it must also have a sender channel and a transmission queue to QM1. QM1 needs a corresponding receiver channel. The channels and transmission queues are not shown explicitly in Figure 10.

QM3 has a QREMOTE definition for each queue in the cluster that it wants to put messages to. For example:

DEFINE QREMOTE(Q2) RNAME(Q2) RQMNAME(Q3) XMITQ(QM1)

QM2 and QM4 each have a local queue called Q2, defined as follows: DEFEINE QLOCAL(Q2) DEFBIND(NOTFIXED)

and a cluster queue manager alias, Q3, defined as follows: DEFINE QREMOTE(Q3) RNAME(' ') RQMNAME(' ') CLUSTER(DEMO) DEFBIND(NOTFIXED)

QM1, the gateway queue manager, has no special definitions.

When an application at QM3 issues an MQPUT call to put a message to Q2, the QREMOTE definition causes the message to be routed through the gateway queue manager QM1. QM1 uses workload balancing to distribute messages targeted to

Q2 between the queues called Q2 on the two queue managers, QM2 and QM4, which have cluster queue manager aliases for Q3.

### **Putting to a queue manager outside the cluster:**

<span id="page-47-0"></span>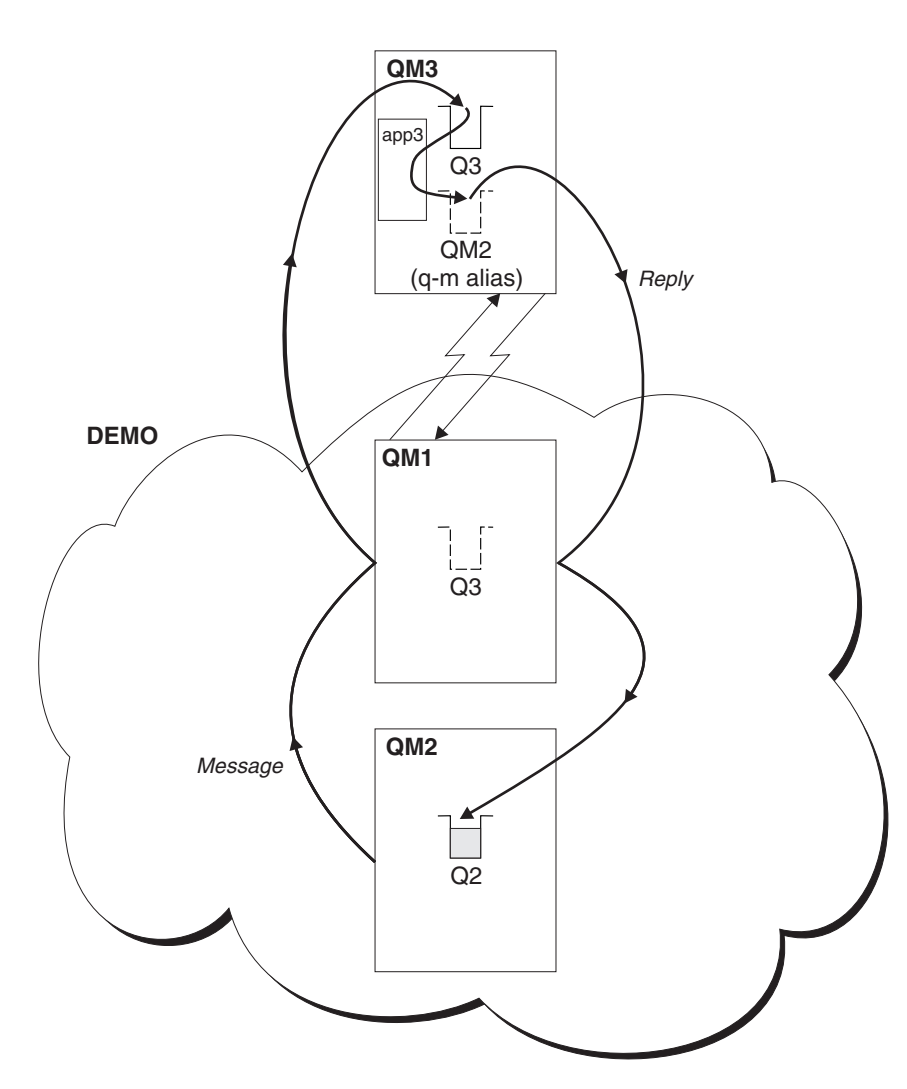

*Figure 11. Putting to a queue manager outside the cluster*

Now let us consider how to put a message from QM2, which is inside the cluster, to the queue Q3 at QM3, which is outside the cluster.

The gateway, in this example QM1, has a QREMOTE definition that advertises the remote queue (Q3) to the cluster: DEFINE QREMOTE(Q3) RNAME(Q3) RQMNAME(QM3) CLUSTER(DEMO)

It also has a sender channel and a transmission queue to the queue manager that is outside the cluster. QM3 has a corresponding receiver channel. These are not shown in Figure 11.

To put a message, an application on QM2 issues an MQPUT call specifying the target queue name (Q3) and specifying the name of the queue to which replies are to be sent (Q2). The message is sent to QM1, which uses its remote-queue definition to resolve the queue name to Q3 at QM3.

<span id="page-48-0"></span>**Note:** You may define more than one route out of a cluster.

### **Replying from a queue manager outside the cluster:**

So that QM3 can send replies to the queue managers inside the cluster, it must have a queue-manager alias for each queue manager in the cluster with which it needs to communicate. This queue-manager alias must specify the name of the gateway through which messages are to be routed, that is, the name of the transmission queue to the gateway queue manager. In this example, QM3 needs a queue manager alias definition for QM2:

DEFINE QREMOTE(QM2) RNAME(' ') RQMNAME(QM2) XMITQ(QM1)

QM3 also needs a sender channel and transmission queue to QM1 and QM1 needs a corresponding receiver channel.

The application (app3) on QM3 can then send replies to QM2, by issuing an MQPUT call and specifying the queue name (Q2) and the queue manager name (QM2).

### **Putting across clusters:**

Instead of grouping all your queue managers together in one big cluster, you can have many smaller clusters with one or more queue managers in each acting as a bridge. The advantage of this is that you can restrict the visibility of queue and queue-manager names across the clusters. (See ["Overlapping](#page-76-0) clusters" on page 67.) You can use aliases to change the names of queues and queue managers to avoid name conflicts or to comply with local naming conventions.

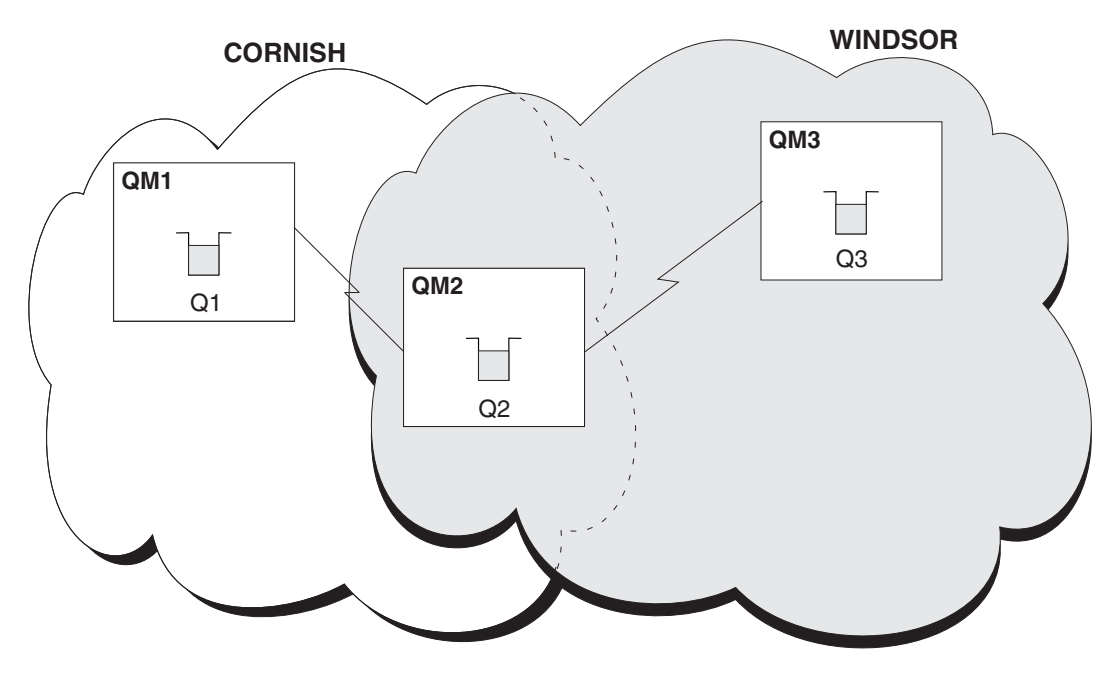

*Figure 12. Bridging across clusters*

Figure 12 shows two clusters with a bridge between them. (There could be more than one bridge.) QM1 has defined a cluster queue Q1, as follows: DEFINE QLOCAL(Q1) CLUSTER(CORNISH)

QM3 has defined a cluster queue Q3, as follows:

DEFINE QLOCAL(Q3) CLUSTER(WINDSOR)

QM2 has created a namelist called CORNISHWINDSOR, containing the names of both clusters:

DEFINE NAMELIST(CORNISHWINDSOR) DESCR('CornishWindsor namelist') NAMES(CORNISH, WINDSOR)

QM2 has also defined a cluster queue Q2, as follows: DEFINE QLOCAL(Q2) CLUSNL(CORNISHWINDSOR)

QM2 is a member of both clusters and is the bridge between them. For each queue that you want to make visible across the bridge, you need a QALIAS definition on the bridge. For example in [Figure](#page-48-0) 12 on page 39, on QM2, you need: DEFINE QALIAS(MYQ3) TARGQ(Q3) CLUSTER(CORNISH) DEFBIND(NOTFIXED)

This means that an application connected to a queue manager in CORNISH (for example QM1), can put a message to a queue, which it refers to as MYQ3, and this message is routed to Q3 at QM3.

When you open a queue you need to set DEFBIND to either (NOTFIXED) or (QDEF) because if it is left as the default (OPEN) the queue manager will resolve the alias definition to the bridge queue manager that hosts it, and the bridge will not forward the message on.

For each queue manager that you want to make visible, you need a queue-manager alias definition. For example on QM2 you need: DEFINE QREMOTE(QM1) RNAME(' ') RQMNAME(QM1) CLUSTER(WINDSOR)

This means that an application connected to any queue manager in WINDSOR (for example QM3), can put a message to any queue on QM1, by naming QM1 explicitly on the MQOPEN call.

# **Using clusters for workload management**

This chapter describes the advanced method of using WebSphere MQ clusters. It describes how you can set up a cluster that has more than one definition for the same queue, and can therefore benefit from increased availability and workload balancing in your network. This chapter discusses workload management and the implications of using clusters in this way.

For related information, see ["Advanced](#page-112-0) workload balancing tasks" on page 103.

# **More than one instance of a queue**

As well as setting up clusters to reduce system administration (as described in "Using clusters to ease system [administration"](#page-17-0) on page 8), you can create clusters in which more than one queue manager hosts an instance of the same queue.

You can organize your cluster such that the queue managers in it are clones of each other, able to run the same applications and have local definitions of the same queues. For example, in a z/OS parallel sysplex the cloned applications might access and update data in a shared DB2® database or a shared Virtual Storage Access Method (VSAM) database. Because you can have several instances of an

<span id="page-50-0"></span>application each receiving messages and running independently of each other, the workload can be spread between your queue managers.

The advantages of using clusters in this way are:

- v Increased availability of your queues and applications
- Faster throughput of messages
- More even distribution of workload in your network

Any one of the queue managers that hosts an instance of a particular queue can handle messages destined for that queue. This means that applications need not explicitly name the queue manager when sending messages. A workload management algorithm determines which queue manager should handle the message.

Figure 13 shows a cluster in which there is more than one definition for the queue Q3. When an application at QM1 puts a message to Q3, it does not necessarily know which instance of Q3 will process its message.

**Note:** When an application on QM2 or an application on QM4 puts a message to Q3, the local instance of the queue is used by default, although this depends on how the cluster workload 'use queue' attributes have been set.

If a local queue within the cluster becomes unavailable while a message is in transit, the message is forwarded to another instance of the queue (but only if the queue was opened (MQOPEN) with the BIND\_NOT\_FIXED open option). If there are no other instances of the queue available, the message is placed on the dead letter queue. If a remote queue or an alias queue within the cluster becomes unavailable while a message is in transit, the message is placed on the dead letter queue.

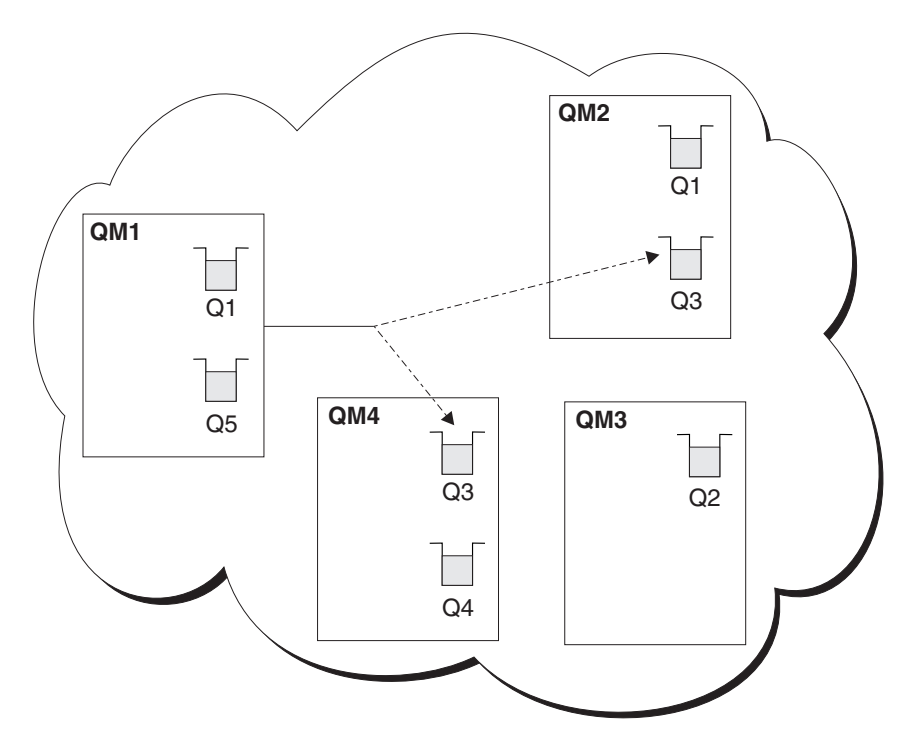

*Figure 13. A cluster with multiple instances of the same queue*

If the destination queue manager goes out of service while there is still a message on the transmission queue for it, the system attempts to reroute the message. However, in so doing it does not affect the integrity of the message by running the risk of losing it or by creating a duplicate. If a queue manager fails and leaves a message in doubt, that message is not rerouted.

One factor that can prevent the reallocation of messages by rerouting is whether or not messages have been assigned to a fixed queue manager or channel with BIND\_ON\_OPEN. In this situation messages are never reallocated to another channel. Another factor to consider is the fact that message reallocation is only driven when a cluster channel is actually failing — the reallocation process is not driven if the channel has already failed.

### **Note:**

- 1. Before setting up a cluster that has multiple instances of the same queue, ensure that your messages do not have dependencies on each other, for example needing to be processed in a specific sequence or by the same queue manager. See "Programming [considerations"](#page-57-0) on page 48.
- 2. Make the definitions for different instances of the same queue identical. Otherwise you will get different results from different MQINQ calls.

"Task 3: Adding a new queue [manager](#page-88-0) that hosts a queue" on page 79 shows how to set up a cluster with more than one instance of a queue.

In WebSphere MQ for z/OS, queue managers that are in queue-sharing groups can host cluster queues as shared queues. These cluster queues are therefore available to all other queue managers in the same queue-sharing group. For example, in [Figure](#page-50-0) 13 on page 41 either or both of the queue managers QM2 and QM4 can be a shared-queue manager. Each has a definition for the queue Q3. If a message is put to the shared queue Q3, on the shared-queue manager QM4, any of the queue managers in the same queue-sharing group can read the message. Because each queue-sharing group can contain up to 32 queue managers, each with access to the same data, this significantly increases the throughput of your messages.

# **Workload balancing**

When a cluster contains more than one instance of the same queue, WebSphere MQ uses an algorithm (the cluster workload management algorithm) to determine the best queue manager to route a message to. Suitable destinations are chosen, based on the availability of the queue manager and queue, and a number of cluster workload-specific attributes associated with queue managers, queues and channels. For more information, see "The cluster workload management algorithm."

# **The cluster workload management algorithm**

This section lists the workload management algorithm used when determining the final destination for messages being put onto cluster queues. These rules are influenced by the settings applied to the following attributes for queues, queue managers and channels:

*Table 3. Attributes for cluster workload management*

| <b>Oueues</b>   | Queue managers | <b>Channels</b>  |
|-----------------|----------------|------------------|
| CLWLPRTY        | • CLWLUSEQ     | • CLWLPRTY       |
| <b>CLWLRANK</b> | • CLWLMRUC     | $\cdot$ CLWLRANK |
| CLWLUSEO        |                | • CLWLWGHT       |
|                 |                | NETPRTY          |

For more information, see ["Workload](#page-146-0) balancing attributes" on page 137.

The algorithm is:

1. If a queue name is specified, queues that are not PUT enabled are eliminated as possible destinations. Remote instances of queues that do not share a cluster with the local queue manager are then eliminated. Next, remote CLUSRCVR channels that are not in the same cluster as the queue are eliminated.

2. If a queue manager name is specified, queue manager aliases that are not PUT enabled are eliminated. Remote CLUSRCVR channels that are not in the same cluster as the local queue manager are then eliminated.

3. If the result above contains the local instance of the queue, and the use-queue attribute of the queue is set to local (CLWLUSEQ(LOCAL)), or the use-queue attribute of the queue is set to queue manager (CLWLUSEQ(QMGR)) and the use-queue attribute of the queue manager is set to local (CLWLUSEQ(LOCAL)), the queue is chosen; otherwise a local queue is chosen if the message was not put locally (that is, the message was received over a cluster channel). User exits are able to detect this using the MQWXP.Flags flag MQWXP\_PUT\_BY\_CLUSTER\_CHL and MQWQR.QFlags flag MQQF\_CLWL\_USEQ\_ANY not set.

4. If the message is a cluster PCF message, any queue manager to which a publication or subscription has already been sent is eliminated.

4a. All channels to queue managers or queue manager alias with a rank (CLWLRANK) less than the maximum rank of all remaining channels or queue manager aliases are eliminated.

4b. All queues (not queue manager aliases) with a rank (CLWLRANK) less than the maximum rank of all remaining queues are eliminated.

5. If only remote instances of a queue remain, resumed queue managers are chosen in preference to suspended ones.

6. If more than one remote instance of a queue remains, all channels that are inactive (MQCHS\_INACTIVE) or running (MQCHS\_RUNNING) are included.

7. If no remote instance of a queue remains, all channels that are in binding, initializing, starting or stopping state (MQCHS\_BINDING, MQCHS\_INITIALIZING, MQCHS\_STARTING, or MQCHS\_STOPPING) are included.

8. If no remote instance of a queue remains, all channels in retrying state (MQCHS\_RETRYING) are included.

9. If no remote instance of a queue remains, all channels in requesting, paused or stopped state (MQCHS\_REQUESTING, MQCHS\_PAUSED and MQCHS\_STOPPED) are included.

10. If more than one remote instance of a queue remains and the message is a cluster PCF message, locally defined CLUSSDR channels are chosen.

11. If more than one remote instance of a queue remains to any queue manager, channels with the highest NETPRTY value for each queue manager are chosen.

11a. If a queue manager is being chosen: all remaining channels and queue manager aliases other than those with the highest priority (CLWLPRTY) are eliminated. If any queue manager aliases remain, channels to the queue manager are kept.

11b. If a queue is being chosen: all queues other than those with the highest priority (CLWLPRTY) are eliminated, and channels are kept.

11c. All channels except a number of channels with the highest values in MQWDR.DestSeqNumber are eliminated until the number of remaining channels is no greater than the maximum allowed number of most-recently-used channels (CLWLMRUC).

12. If more than one remote instance of a queue remains, the least recently used channel is chosen (that is, the one with the lowest value in MQWDR.DestSeqFactor). If there is more than one with the lowest value, one of those with the lowest value in MQWDR.DestSeqNumber is chosen. The destination sequence factor of the choice is increased by the queue manager, by approximately 1000/(Channel weight) (CLWLWGHT). The destination sequence factors of all destinations are reset to zero if the cluster workload attributes of available destinations are altered (CLUSRCVR), or if new cluster destinations become available. Modifications to workload attributes of manually-defined CLUSSDR channels do not reset the Destination Sequence Factor.

Note that the distribution of user messages is not always exact, because administration and maintenance of the cluster causes messages to flow across channels. This can result in an apparent uneven distribution of user messages which can take some time to stabilize. Because of this, no reliance should be made on the exact distribution of messages during workload balancing.

## **Cluster workload user exit**

In most cases the workload management algorithm will be sufficient for your needs. However, so that you can provide your own user-exit program to tailor workload management, WebSphere MQ includes a user exit, the cluster workload exit.

If you have some particular information about your network or messages that you could use to influence workload balancing, you might decide to write a cluster workload exit program or use one supplied by a third party. For example, you might know which are the high-capacity channels or the cheap network routes, or you might decide that you want to route messages depending upon their content.

The cluster workload exit is called when a cluster queue is opened using the MQOPEN or MQPUT1 call, and when a message is put to a queue using the MQPUT call. The target queue manager selected at MQOPEN time is fixed if MQOO\_BIND\_ON\_OPEN is specified (see ["MQOPEN"](#page-60-0) on page 51). In this case, even if the target queue manager fails, the exit is not run again. In cases where the target queue manager is not fixed, if the target queue manager chosen at the time of an MQPUT call is unavailable, or fails while the message is still on the transmission queue, the exit is called again to select a new target queue manager.

You name cluster workload exits in the queue manager definition by specifying the cluster workload exit attribute on the ALTER QMGR command. For example: ALTER QMGR CLWLEXIT(myexit)

On platforms other than z/OS, the queue manager will load the new cluster workload exit the next time the queue manager is started.

If the queue manager definition does not contain a cluster workload exit program name, the cluster workload exit is not called.

Cluster workload exits are called with an exit parameter structure (MQWXP), a message definition structure (MQMD), a message length parameter, and a copy of the message (or part of the message). See "Cluster [workload](#page-124-0) exit call and data [structures"](#page-124-0) on page 115 for reference information about the cluster workload exit and the associated data structures.

On non-z/OS platforms, when using CLWLMode=FAST, each operating system process loads its own copy of the exit, and different connections to the queue manager can cause different copies of the exit to be invoked. When the exit is run in the default safe mode CLWLMode=SAFE, a single copy of the exit runs in its own separate process. For more information on how to set CLWLMode see the *WebSphere MQ System Administration Guide*.

# **Writing and compiling cluster workload exit programs**

The following guidance applies specifically to cluster workload exit programs. Read it in conjunction with the general application-programming guidance given in the WebSphere MQ Application Programming Guide.

#### **WebSphere MQ for z/OS:**

Cluster workload exits are invoked as if by a z/OS LINK in:

- Non-authorized problem program state
- Primary address space control mode
- Non-cross-memory mode
- Non-access register mode
- 31-bit addressing mode
- Storage key 8
- Program Key Mask 8
- TCB key 8

Put the link-edited modules in the data set specified by the CSQXLIB DD statement of the queue manager address space procedure. The names of the load modules are specified as the workload exit names in the queue-manager definition.

When writing workload exits for WebSphere MQ for z/OS, the following rules apply:

- v You must write exits in assembler or C. If you use C, it must conform to the C systems programming environment for system exits, described in the *z/OS C/C++ Programming Guide*, SC09-2362.
- If using the MQXCLWLN call, link-edit with CSQMFCLW (supplied in *thlqual*.SCSQLOAD).
- v Exits are loaded from the non-authorized libraries defined by a CSQXLIB DD statement. Providing CSQXLIB has DISP=SHR, exits can be updated while the queue manager is running, with the new version used in the next MQCONN thread the queue manager starts.
- v Exits must be reentrant, and capable of running anywhere in virtual storage.
- v Exits must reset the environment on return to that at entry.
- v Exits must free any storage obtained, or ensure that it will be freed by a subsequent exit invocation.
- No MOI calls are allowed.
- v Exits must not use any system services that could cause a wait, because this would severely degrade the performance of the queue manager. In general, therefore, avoid SVCs, PCs, and I/O.
- v Exits must not issue ESTAEs or SPIEs, apart from within any subtasks they attach.

Note that there are no absolute restrictions on what you can do in an exit. However, most SVCs involve waits, so avoid them, except for the following:

- GETMAIN/FREEMAIN
- LOAD/DELETE

Do not use ESTAEs and ESPIEs because their error handling might interfere with the error handling performed by WebSphere MQ. This means that WebSphere MQ might not be able to recover from an error, or that your exit program might not receive all the error information.

The system parameter EXITLIM, which is described in the WebSphere MQ for z/OS System Setup Guide , limits the amount of time an exit may run for. The default value for EXITLIM is 30 seconds. If you see the return code MQRC\_CLUSTER\_EXIT\_ERROR (2266 X'8DA') your exit may be looping. If you think the exit needs more than 30 seconds to complete, increase the value of EXITLIM.

#### **Platforms other than z/OS:**

Cluster workload exits must not use MQI calls. In other respects, the rules for writing and compiling cluster workload exit programs are similar to the rules that apply to channel exit programs. These are described in detail in the WebSphere MQ Intercommunication book.

For information about building your application, see the WebSphere MQ Application Programming Guide and the WebSphere MQ Intercommunication book. However you need to resolve the MQXCLWLN function by linking with the mqutl library on Windows  $NT^{\circledast}$  or the libmqutl library on the UNIX platforms.

# **Sample cluster workload exit**

WebSphere MQ includes a sample cluster workload exit program. You can copy this sample and use it as a basis for your own programs.

### **WebSphere MQ for z/OS**

The sample cluster workload exit program is supplied in Assembler and in C. The Assembler version is called CSQ4BAF1 and can be found in the library thlqual.SCSQASMS. The C version is called CSQ4BCF1 and can be found in the library thlqual.SCSQC37S. (thlqual is the target library high-level qualifier for WebSphere MQ data sets in your installation.)

#### **On platforms other than z/OS**

The sample cluster workload exit program is supplied in C and is called amqswlm0.c. It can be found in:

| <b>AIX</b>         | /usr/mqm/samp                                                                                                    |  |
|--------------------|----------------------------------------------------------------------------------------------------|--|
| HP-UX, Sun Solaris | /opt/mqm/samp                                                                                                    |  |
| <i>Windows</i>     | C:\Program Files\Websphere<br>MQ\Tools\c\Samples<br>(Where C is the drive on which you have<br>installed the product.) |  |
| $\frac{15}{OS}$    | The qmqm library                                                                                                    |  |

*Table 4. Sample cluster workload exit program location (not z/OS)*

This sample exit routes all messages to a particular queue manager, unless that queue manager becomes unavailable. It reacts to the failure of the queue manager by routing messages to another queue manager.

You indicate which queue manager you want messages to be sent to by supplying the name of its cluster-receiver channel in the CLWLDATA attribute on the queue-manager definition. For example: ALTER QMGR CLWLDATA('TO.myqmgr')

To enable the exit, supply its full path and name in the CLWLEXIT attribute:

On UNIX systems: ALTER QMGR CLWLEXIT('*path*/amqswlm(clwlFunction)')

On Windows: ALTER QMGR CLWLEXIT('*path*\amqswlm(clwlFunction)')

On z/OS: ALTER QMGR CLWLEXIT(CSQ4BxF1)

where x is either 'A' or 'C', depending on the programming language of the version you are using.

On i5/OS:

Enter the MQSC command: ALTER QMGR CLWLEXIT('AMQSWLM *library* ')

(both the program name and the library name occupy 10 characters and are blank-padded to the right if necessary). Alternatively, use the CL command: CHGMQM MQMNAME(*qmgrname*) CLWLEXIT('*library*/AMQSWLM')

Now, instead of using the supplied workload management algorithm, WebSphere MQ calls this exit to route all messages to your chosen queue manager.

# <span id="page-57-0"></span>**Programming considerations**

Applications can open a queue using the MQOPEN call. Applications use the MQPUT call to put messages onto an open queue. Applications can put a single message onto a queue that is not already open, using the MQPUT1 call.

If you set up clusters that do not have multiple instances of the same queue, there are no specific application programming considerations. However, to benefit from the workload management aspects of clustering, you might need to modify your applications. If you set up a network in which there are multiple definitions of the same queue, review your applications for message affinities as described in "Reviewing applications for message affinities."

Also, be aware of the following:

- 1. If an application opens a target queue so that it can read messages from it or set its attributes, the MQOPEN call operates only on the local version of the queue.
- 2. If an application opens a target queue so that it can write messages to it, the MQOPEN call chooses between all available instances of the queue when at least one of the following is true:
	- A local version of the target queue does not exist.
	- The queue manager specifies CLWLUSEQ(ANY) on ALTER QMGR.
	- The queue on the queue manager specifies CLWLUSEQ(ANY).

### **Reviewing applications for message affinities**

Before starting to use clusters with multiple definitions of the same queue, examine your applications to see whether there are any that have message affinities, that is, they exchange related messages. With clusters, a message can be routed to *any* queue manager that hosts a copy of the correct queue, affecting the logic of applications with message affinities.

Suppose for example, you have two applications that rely on a series of messages flowing between them in the form of questions and answers. It might be important that all the questions are sent to the same queue manager and that all the answers are sent back to the other queue manager. In this situation, it is important that the workload management routine does not send the messages to any queue manager that just happens to host a copy of the correct queue.

Similarly, you might have applications that require messages to be processed in sequence, for example a file transfer application or database replication application that sends batches of messages that must be retrieved in sequence.

**Note:** The use of segmented messages can also cause an affinity problem.

#### **Handling message affinities:**

If you have applications with message affinities, try, to remove the affinities before starting to use clusters.

Removing message affinities improves the availability of applications. If an application that has message affinities sends a batch of messages to a queue manager and the queue manager fails after receiving only part of the batch, the sending queue manager must wait for it to recover before it can send any more messages.

Removing messages affinities also improves the scalability of applications. A batch of messages with affinities can lock resources at the destination queue manager while waiting for subsequent messages. These resources may remain locked for long periods of time, preventing other applications from doing their work.

Furthermore, message affinities prevent the cluster workload management routines from making the best choice of queue manager.

To remove affinities, consider the following possibilities:

- Carrying state information in the messages
- v Maintaining state information in nonvolatile storage accessible to any queue manager, for example in a DB2 database
- Replicating read-only data so that it is accessible to more than one queue manager

If it is not appropriate to modify your applications to remove message affinities, there are a number of other possible solutions to the problem. For example, you can:

#### **Name a specific destination on the MQOPEN call**

One solution is to specify the remote-queue name and the queue manager name on each MQOPEN call. If you do this, all messages put to the queue using that object handle go to the same queue manager, which might be the local queue manager.

The disadvantages to this technique are:

- No workload balancing is carried out. This prevents you from taking advantage of the benefits of cluster workload balancing.
- v If the target queue manager is remote and there is more than one channel to it, the messages might take different routes and the sequence of messages is still not preserved.
- If your queue manager has a definition for a transmission queue with the same name as the destination queue manager, messages go on that transmission queue rather than on the cluster transmission queue.

#### **Return the queue-manager name in the reply-to queue manager field**

A variation on the first solution is to allow the queue manager that receives the first message in a batch to return its name in its response. It does this using the ReplyToQMgr field of the message descriptor. The queue manager at the sending end can then extract this queue manager name and specify it on all subsequent messages.

The advantage of this method over the previous one is that some workload balancing is carried out to deliver the first message.

The disadvantage of this method is that the first queue manager must wait for a response to its first message and must be prepared to find and use the ReplyToQMgr information before sending subsequent messages. As with the previous method, if there is more than one route to the queue manager, the sequence of the messages might not be preserved.

#### **Use the MQOO\_BIND\_ON\_OPEN option on the MQOPEN call**

Another solution is to force all your messages to be put to the same

destination, do this using the MQOO\_BIND\_ON\_OPEN option on the MQOPEN call. By opening a queue and specifying MQOO\_BIND\_ON\_OPEN, you force all messages that are sent to this queue to be sent to the same instance of the queue. MQOO\_BIND\_ON\_OPEN binds all messages to the same queue manager and also to the same route. For example, if there is an IP route and a NetBIOS route to the same destination, one of these will be selected when the queue is opened and this selection will be honored for all messages put to the same queue using the object handle obtained.

By specifying MOOO\_BIND\_ON\_OPEN you force all messages to be routed to the same destination. Therefore applications with message affinities are not disrupted. If the destination is not available, the messages remain on the transmission queue until it becomes available again.

MQOO\_BIND\_ON\_OPEN also applies when the queue manager name is specified in the object descriptor when you open a queue. There might be more than one route to the named queue manager (for example, there might be multiple network paths or another queue manager might have defined an alias). If you specify MQOO\_BIND\_ON\_OPEN, a route is selected when the queue is opened.

**Note:** This is the recommended technique. However, it does not work in a multi-hop configuration in which a queue manager advertises an alias for a cluster queue. Nor does it help in situations in which applications use different queues on the same queue manager for different groups of messages.

An alternative to specifying MQOO\_BIND\_ON\_OPEN on the MQOPEN call, is to modify your queue definitions. On your queue definitions, specify DEFBIND(OPEN), and allow the MQOO\_BIND option on the MQOPEN call to default to MQOO\_BIND\_AS\_Q\_DEF. See ["Queue](#page-68-0) definition [commands"](#page-68-0) on page 59 for more information about using the DEFBIND attribute in queue definitions.

#### **Use the cluster workload exit**

Instead of modifying your applications you can circumvent the message affinities problem by writing a cluster workload exit program. This would not be easy and is not a recommended solution. This program would have to be designed to recognize the affinity by inspecting the content of messages. Having recognized the affinity, the program would have to force the workload management utility to route all related messages to the same queue manager.

# **MQI and clusters**

The following WebSphere MQ application programming interface (API) calls have options to help use clusters:

- MQOPEN
- MQPUT and MQPUT1
- MOINO
- MQSET

The options on these calls that relate specifically to clustering are described here. This information should be read in conjunction with the WebSphere MQ Application Programming Reference book, which describes each call in full.

<span id="page-60-0"></span>The remainder of this chapter contains general-use programming interface information.

### **MQOPEN**

An option on the MQOPEN call, the MQOO\_BIND\_ON\_OPEN option, allows you to specify that, when there are multiple instances of the same queue within a cluster, the target queue manager needs to be fixed. That is, all messages put to the queue specifying the object handle returned from the MQOPEN call must be directed to the **same** queue manager using the same route.

**Note:** If a local queue of a given name is defined for the cluster, an application that was previously putting to remote queue instances of the same name will not use the newly defined queue until the object handle returned from the original MQOPEN command is closed and reopened, unless MQOO\_BIND\_NOT\_FIXED is in effect.

Use this option when you have messages with affinities. For example, if you need a batch of messages all to be processed by the same queue manager, specify MQOO\_BIND\_ON\_OPEN when you open the queue. WebSphere MQ fixes the queue manager and the route to be taken by all messages put to that queue.

If you do not want to force all your messages to be written to the same destination, specify MQOO\_BIND\_NOT\_FIXED on the MQOPEN call. This selects a destination at MQPUT time, that is, on a message-by-message basis.

**Note:** Do not specify MQOO\_BIND\_NOT\_FIXED and MQMF\_SEGMENTATION\_ALLOWED at the same time. If you do, the segments of your message might all be delivered to different queue managers, scattered throughout the cluster.

If you do not specify either MQOO\_BIND\_ON\_OPEN or MQOO\_BIND\_NOT\_FIXED, the default option is MQOO\_BIND\_AS\_Q\_DEF. Using MQOO\_BIND\_AS\_Q\_DEF causes the binding that is used for the queue handle to be taken from the DefBind queue attribute. See "Queue definition [commands"](#page-68-0) on [page](#page-68-0) 59.

You can also choose a destination queue manager, by specifying its name in the object descriptor on the MQOPEN call. In this way, you can select any queue manager, including the local one.

If you specify one or more of the options MOOO\_BROWSE, MOOO\_INPUT  $^*$ , or MQOO\_SET on the MQOPEN call, there must be a local instance of the cluster queue for the open to succeed. If you specify one or more of the options MQOO\_OUTPUT, MQOO\_BIND\_\*, or MQOO\_INQUIRE on the MQOPEN call, and none of the options MQOO\_BROWSE, MQOO\_INPUT\_\*, or MQOO\_SET (which always select the local instance) the instance opened is either:

- The instance on the local queue manager, if there is one, or
- v An instance elsewhere in the cluster, if there is no local queue-manager instance

For full details about the MQOPEN call and how to use it, see the WebSphere MQ Application Programming Reference book.

#### **Resolved queue manager name:**

When a queue manager name is resolved at MQOPEN time, the resolved name is returned to the application. If the application tries to use this name on a subsequent MQOPEN call, it might find that it is not authorized to access the name.

## **MQPUT and MQPUT1**

If MQOO\_BIND\_NOT\_FIXED is specified on an MQOPEN call, each subsequent MQPUT call invokes the workload management routine to determine which queue manager to send the message to. The destination and route to be taken are selected on a message-by-message basis. The destination and route might change after the message has been put if conditions in the network change. The MQPUT1 call always operates as though MOOO\_BIND\_NOT\_FIXED were in effect, that is, it always invokes the workload management routine.

When the workload management routine has selected a queue manager, the local queue manager completes the put operation. If the target queue manager is a member of the same cluster as the local queue manager, the local queue manager puts the message on the cluster transmission queue, SYSTEM.CLUSTER.TRANSMIT.QUEUE, for transmission to the destination. If the

target queue manager is outside the cluster, and the local queue manager has a transmission queue with the same name as the target queue manager, it puts the message on that transmission queue.

If MQOO BIND ON OPEN is specified on the MQOPEN call, MQPUT calls do not invoke the workload management routine because the destination and route have already been selected.

### **MQINQ**

Before you can inquire on a queue, you must open it using the MQOPEN call and specifying MQOO\_INQUIRE.

If you have clusters in which there are multiple instances of the same queue, the attributes that can be inquired depend on whether there is a local instance of the cluster queue, and on how the queue is opened.

If, on the MQOPEN call, in addition to specifying MQOO\_INQUIRE, you also specify one of the options MQOO\_BROWSE, MQOO\_INPUT\_\*, or MQOO\_SET, there must be a local instance of the cluster queue for the open to succeed. In this case you can inquire on all the attributes that are valid for local queues.

If, on the MQOPEN call, you specify only MQOO\_INQUIRE, or MQOO\_INQUIRE and MQOO\_OUTPUT (but specify none of the options MQOO\_BROWSE, MQOO\_INPUT\_\*, or MQOO\_SET, which always cause the local instance of a cluster queue to be selected), the instance opened is either:

- The instance on the local queue manager, if there is one, or
- v An instance elsewhere in the cluster, if there is no local queue-manager instance

If the queue that is opened is not a local queue, only the attributes listed below can be inquired. The QType attribute has the value MQQT\_CLUSTER in this case.

- DefBind
- DefPersistence
- DefPriority
- InhibitPut
- **QDesc**
- QName
- QType

To inquire on the DefBind attribute of a cluster queue, use the MQINQ call with the selector MQIA\_DEF\_BIND. The value returned is either MQBND\_BIND\_ON\_OPEN or MQBND\_BIND\_NOT\_FIXED. To inquire on the CLUSTER and CLUSNL attributes of the local instance of a queue, use the MQINQ call with the selector MQCA\_CLUSTER\_NAME or the selector MQCA\_CLUSTER\_NAMELIST respectively.

**Note:** If you open a cluster queue with no fixed binding (that is, specifying MOOO\_BIND\_NOT\_FIXED on the MOOPEN call, or specifying MQOO\_BIND\_AS\_Q\_DEF when the DefBind attribute of the queue has the value MQBND\_BIND\_NOT\_FIXED), successive MQINQ calls might inquire different instances of the cluster queue.

# **MQSET**

If you open a cluster queue to set its attributes (specifying the MQOO\_SET option), there must be a local instance of the cluster queue for the open to succeed. You cannot use the MQSET call to set the attributes of a queue elsewhere in the cluster. However, if you open an alias queue or a remote queue defined with the cluster attribute, you can use the MQSET call to set attributes of the alias queue or remote queue even if the target queue or remote queue it resolves to is a cluster queue.

# **Return codes**

These are the return codes specific to clusters.

#### **MQRC\_CLUSTER\_EXIT\_ERROR (2266 X'8DA')**

Occurs when an MQOPEN, MQPUT, or MQPUT1 call is issued to open a cluster queue or put a message on it, and the cluster workload exit defined by the queue-manager's ClusterWorkloadExit attribute fails unexpectedly or does not respond in time.

On WebSphere MQ for z/OS a message is written to the system log giving more information about this error.

Subsequent MQOPEN, MQPUT, and MQPUT1 calls for this queue handle are processed as though the ClusterWorkloadExit attribute were blank.

### **MQRC\_CLUSTER\_EXIT\_LOAD\_ERROR (2267 X'8DB')**

On z/OS, if the cluster workload exit cannot be loaded, a message is written to the system log and processing continues as though the ClusterWorkloadExit attribute is blank.On platforms other than z/OS, when an MQCONN or MQCONNX call is issued to connect to a queue manager, but the call fails because the cluster workload exit defined by the queue-manager's ClusterWorkloadExit attribute cannot be loaded.

### **MQRC\_CLUSTER\_PUT\_INHIBITED (2268 X'8DC')**

Occurs when an MQOPEN call with the MQOO\_OUTPUT and MQOO\_BIND\_ON\_OPEN options in effect is issued for a cluster queue, but all the instances of the queue in the cluster are currently put-inhibited, that is, all the queue instances have the InhibitPut attribute set to MQQA\_PUT\_INHIBITED. Because there are no queue instances available to receive messages, the MQOPEN call fails.

This reason code occurs only when both of the following are true:

- v There is no local instance of the queue. (If there is a local instance, the MQOPEN call succeeds, even if the local instance is put-inhibited.)
- There is no cluster workload exit for the queue, or there is a cluster workload exit but it does not choose a queue instance. (If the cluster workload exit chooses a queue instance, the MQOPEN call succeeds, even if that instance is put-inhibited.)

If the MQOO\_BIND\_NOT\_FIXED option is specified on the MQOPEN call, the call can succeed even if all the queues in the cluster are put-inhibited. However, a subsequent MQPUT call may fail if all the queues are still put-inhibited at the time of that call.

#### **MQRC\_CLUSTER\_RESOLUTION\_ERROR (2189 X'88D')**

Occurs when an MQOPEN, MQPUT, or MQPUT1 call is issued to open a cluster queue or put a message on it, and the queue definition cannot be resolved correctly because a response is required from the full repository queue manager but none is available.

Also occurs when an MQOPEN, MQPUT , MQPUT1 or MQSUB call is issued for a topic object specifying PUBSCOPE(ALL) or SUBSCOPE(ALL), and the cluster topic definition cannot be resolved correctly because a response is required from the full repository queue manager but none is available.

#### **MQRC\_CLUSTER\_RESOURCE\_ERROR (2269 X'8DD')**

Occurs when an MQOPEN, MQPUT, or MQPUT1 call is issued for a cluster queue, but an error occurs while trying to use a resource required for clustering.

#### **MQRC\_NO\_DESTINATIONS\_AVAILABLE (2270 X'8DE')**

Occurs when an MQPUT or MQPUT1 call is issued to put a message on a cluster queue, but at the time of the call there are no longer any instances of the queue in the cluster. The PUT fails and the message is not sent.

This situation can occur when MQOO\_BIND\_NOT\_FIXED is specified on the MQOPEN call that opens the queue, or MQPUT1 is used to put the message.

#### **MQRC\_STOPPED\_BY\_CLUSTER\_EXIT (2188 X'88C')**

Occurs when an MQOPEN, MQPUT, or MQPUT1 call is issued to open or put a message on a cluster queue, but the cluster workload exit rejects the call.

# **Using WebSphere MQ commands with clusters**

This chapter gives an overview of all the WebSphere MQ Script commands (MQSC), attributes, and parameters that apply to the use of clusters. Read this information in conjunction with the *WebSphere Script (MQSC) Command Reference* which provides details about all the MQSC commands, their syntax, attributes, and parameters.

Note that the attributes used in commands shown in the WebSphere MQ Script (MQSC) Command Reference book differ from the full-length attribute names shown in the WebSphere MQ Application Programming Reference book. See [Table](#page-124-0) 5 on page 115 and [Table](#page-124-0) 6 on page 115 for some examples.

For each MQSC command described here, there is an equivalent Programmable Command Format (PCF) command. For details about PCF commands, refer to the WebSphere MQ Programmable Command Formats and Administration Interface book.

Throughout this book, MQSC commands are shown as they would be entered by the system administrator at the command console. Remember that you do not have to issue the commands in this way. There are a number of other methods, depending on your platform. For example:

- On WebSphere MQ for i5/OS you run MQSC commands interactively from option 26 of WRKMQM. You can also use CL commands or you can store MQSC commands in a file and use the STRMQMMQSC CL command. See the WebSphere MQ for i5/OS System Administration Guide for more information.
- v On z/OS you can use the COMMAND function of the CSQUTIL utility, the operations and control panels or you can use the z/OS console. These are described in the WebSphere MQ for z/OS System Administration Guide.
- v On all other platforms you can store the commands in a file and use runmqsc, as described in the WebSphere MQ System Administration Guide.

For a complete description of the different methods of issuing MQSC commands, refer to the WebSphere MQ Script (MQSC) Command Reference book.

The Explorer GUI can administer a cluster with repository queue managers on WebSphere MQ for z/OS Version 6 or later, without the need for nominating an additional repository on a separate system. For earlier versions of WebSphere MQ for z/OS, the WebSphere MQ Explorer cannot administer a cluster with repository queue managers. You must therefore nominate an additional repository on a system that the WebSphere MQ Explorer can administer.

On WebSphere MQ for Windows you can also use WebSphere MQ Explorer to work with clusters. For example you can view cluster queues and inquire about the status of cluster-sender and cluster-receiver channels. WebSphere MQ Explorer includes two wizards, which you can use to guide you through the following tasks:

- Create a new cluster
- Join an independent queue manager to a cluster

See the WebSphere MQ System Administration Guide for more information about using WebSphere MQ Explorer.

# **MQSC command attributes**

A number of MQSC commands have cluster attributes. These are introduced here, under the following headings:

- Queue-manager definition commands
- Channel definition commands
- v Queue definition commands

In the command, a cluster name, specified using the CLUSTER attribute, can be up to 48 characters long. Cluster names must conform to the rules described in the *WebSphere MQ Script (MQSC) Command Reference*.

A list of cluster names, specified using the CLUSNL attribute, can contain up to 256 names. To create a cluster namelist, use the DEFINE NAMELIST command described in the *WebSphere MQ Script (MQSC) Command Reference*.

# **Queue-manager definition commands**

To specify that a queue manager holds a full repository for a cluster, use the ALTER QMGR command specifying the attribute REPOS(*clustername*). To specify a list of several cluster names, define a cluster namelist and then use the attribute REPOSNL(*namelist*) on the ALTER QMGR command:

```
DEFINE NAMELIST(CLUSTERLIST)
DESCR('List of clusters whose repositories I host')
NAMES(CLUS1, CLUS2, CLUS3)
```

```
ALTER QMGR REPOSNL(CLUSTERLIST)
```
Use the CLWLEXIT(*name*) attribute to specify the name of a user exit to be called when a message is put to a cluster queue. Use the CLWLDATA(*data*) attribute to specify data to be passed to the cluster workload user exit. Use the CLWLLEN(*length*) attribute to specify the maximum amount of message data to be passed to the cluster workload user exit.

To specify the maximum number of outbound cluster channels, use the CLWLMRUC queue manager attribute. CLWLMRUC is a local queue manager attribute that is not propagated around the cluster. It is made available to cluster workload exits and the cluster workload algorithm that chooses the destination for messages.

To specify the behavior of a put when the target queue has both a local instance and at least one remote cluster instance, use the CLWLUSEQ attribute. If the put originates from a cluster channel, this attribute does not apply. If you specify ANY, both the local queue and the remote queues are possible targets of the put. If you specify LOCAL, the local queue is the only target of the put. It is possible to specify CLWLUSEQ as both a queue attribute and a queue manager attribute. See "Queue definition [commands"](#page-68-0) on page 59 for more details.

The attributes on the ALTER QMGR command also apply to the DISPLAY QMGR command.

For full details of the attributes and syntax of the ALTER QMGR command and the DISPLAY QMGR command, refer to the WebSphere MQ Script (MQSC) Command Reference book.

The equivalent PCFs are MOCMD CHANGE O MGR and MQCMD\_INQUIRE\_Q\_MGR. These are described in the WebSphere MQ Programmable Command Formats and Administration Interface book.

# **Channel definition commands**

The DEFINE CHANNEL, ALTER CHANNEL, and DISPLAY CHANNEL commands have two specific CHLTYPE parameters for clusters: CLUSRCVR and CLUSSDR. To define a cluster-receiver channel you use the DEFINE CHANNEL command, specifying CHLTYPE(CLUSRCVR). Many of the other attributes needed on a cluster-receiver channel definition are the same as those that apply to a receiver channel or a sender channel definition. To define a cluster-sender channel you use the DEFINE CHANNEL command, specifying CHLTYPE(CLUSSDR), and many of the same attributes as you use to define a sender channel.

It is no longer necessary to specify the full repository queue manager's name when you define a cluster-sender channel. So long as you know the naming convention used for channels in your cluster you can make a CLUSSDR definition using the +QMNAME+ construction (+QMNAME+ is not supported on z/OS). After connection WebSphere MQ changes the name of the channel and substitutes the correct full repository queue manager name in place of +QMNAME+. The resulting channel name is truncated to 20 characters.

Clearly this works only if your convention for naming channels includes the name of the queue manager. For example, if you have a full repository queue manager called QM1 with a cluster-receiver channel called TO.QM1.ALPHA, another queue manager can define a cluster-sender channel to this queue manager, but specify the channel name as TO.+QMNAME+.ALPHA.

If you use the same naming convention for all your channels, be aware that only one +QMNAME+ definition can exist at one time.

The attributes on the DEFINE CHANNEL and ALTER CHANNEL commands that are specific to cluster channels are:

- CLUSTER
- CLUSNL
- NETPRTY (cluster-receivers only)
- CLWLPRTY
- $\cdot$  CLWLRANK
- CLWLWGHT

Use the CLUSTER attribute to specify the name of the cluster with which this channel is associated. Alternatively, use the CLUSNL attribute to specify a namelist of cluster names.

Use the NETPRTY attribute to specify a network priority for the channel. This helps the workload management routines. If there is more than one possible route to a destination, the workload management routine selects the one with the highest priority.

Use the CLWLPRTY parameter to apply a priority factor to channels to the same destination for workload management purposes. This parameter specifies the priority of the channel for the purposes of cluster workload distribution. The value must be in the range zero through 9, where zero is the lowest priority and 9 is the highest.

Use the CLWLRANK parameter to apply a ranking factor to a channel for workload management purposes. This parameter specifies the rank of a channel for the purposes of cluster workload distribution. The value must be in the range zero through 9, where zero is the lowest rank and 9 is the highest.

Use the CLWLWGHT parameter to apply a weighting factor to a channel for workload management purposes. This parameter weights the channel so that the proportion of messages sent down that channel can be controlled. The cluster workload algorithm uses the channel's weight attribute to bias the destination choice so that more messages can be sent over a particular channel. By default all channel weight attributes are the same default value. The weight attribute allows you to allocate a channel on a powerful UNIX machine a larger weight than

another channel on small desktop PC. This means the cluster workload algorithm selects the UNIX machine more frequently than the PC as the destination for messages.

These attributes on the DEFINE CHANNEL command and ALTER CHANNEL command also apply to the DISPLAY CHANNEL command.

The CONNAME specified on a cluster-receiver channel definition is used throughout the cluster to identify the network address of the queue manager. Take care to select a value for the CONNAME parameter that resolves throughout your WebSphere MQ cluster. Do not use a generic name. Remember that the value specified on the cluster-receiver channel takes precedence over any value specified in a corresponding cluster-sender channel.

The following paragraphs discuss the facility to omit the CONNAME value on a CLUSRCVR definition. This is not possible on z/OS.

When the network protocol you are using is  $TCP/IP$  it is not necessary to specify the network address of your queue manager when you define a cluster-receiver channel. You can issue the DEFINE CHANNEL command without supplying a value for CONNAME. WebSphere MQ generates a CONNAME for you, assuming the default port and using the current IP address of the system. The generated CONNAME is always in the dotted-decimal (IPv4) or hexadecimal (IPv6) form, rather than in the form of an alphanumeric DNS host name.

This facility is useful when you have machines using Dynamic Host Configuration Protocol (DHCP). With WebSphere MQ if you do not supply a value for the CONNAME on a CLUSRCVR channel, you do not need to make any changes to your definitions if DHCP allocates you a new IP address.

If you specify a blank for the CONNAME on the CLUSRCVR definition, WebSphere MQ generates a CONNAME from the IP address of the system. Only the generated CONNAME is stored in the repositories. Other queue managers in the cluster do not know that the CONNAME was originally blank.

If you issue the DISPLAY CLUSQMGR command you will see the generated CONNAME. However, if you issue the DISPLAY CHANNEL command from the local queue manager, you will see that the CONNAME is blank.

If the queue manager is stopped and restarted with a different IP address, because of DHCP, WebSphere MQ regenerates the CONNAME and updates the repositories accordingly.

**Note:** Auto-defined cluster-sender channels take their attributes from those specified in the corresponding cluster-receiver channel definition on the receiving queue manager. Even if there is a manually-defined cluster-sender channel, its attributes are automatically modified to ensure that they match those on the corresponding cluster-receiver definition. Beware that you can, for example, define a CLUSRCVR without specifying a port number in the CONNAME parameter, whilst manually defining a CLUSSDR that does specify a port number. When the auto-defined CLUSSDR replaces the manually defined one, the port number (taken from the CLUSRCVR) becomes blank. The default port number would be used and the channel would fail.

<span id="page-68-0"></span>Note that the DISPLAY CHANNEL command does not display auto-defined channels. However, you can use the DISPLAY CLUSQMGR command, introduced in "DISPLAY [CLUSQMGR"](#page-70-0) on page 61, to examine the attributes of auto-defined cluster-sender channels.

Use the DISPLAY CHSTATUS command to display the status of a cluster-sender or cluster-receiver channel. This command gives the status of both manually defined channels and auto-defined channels.

For full details of the attributes and syntax of the DEFINE CHANNEL, ALTER CHANNEL, DISPLAY CHANNEL, and DISPLAY CHSTATUS commands, refer to the WebSphere MQ Script (MQSC) Command Reference book.

The equivalent PCFs are MQCMD\_CHANGE\_CHANNEL, MQCMD\_COPY\_CHANNEL, MQCMD\_CREATE\_CHANNEL, and MQCMD\_INQUIRE\_CHANNEL. For information about these PCFs, refer to the WebSphere MQ Programmable Command Formats and Administration Interface book.

# **Queue definition commands**

The cluster attributes on the DEFINE QLOCAL, DEFINE QREMOTE, and DEFINE QALIAS commands, and the three equivalent ALTER commands, are:

### **CLUSTER**

To specify the name of the cluster to which the queue belongs.

### **CLUSNL**

To specify a namelist of cluster names.

#### **DEFBIND**

To specify the binding to be used when an application specifies MQOO\_BIND\_AS\_Q\_DEF on the OPEN call. The default for this attribute is DEFBIND(OPEN), which binds the queue handle to a specific instance of the cluster queue when the queue is opened. The alternative is to specify DEFBIND(NOTFIXED) so that the queue handle is not bound to any particular instance of the cluster queue. When you specify DEFBIND on a queue definition, the queue is defined with one of the attributes, MQBND\_BIND\_ON\_OPEN or MQBND\_BIND\_NOT\_FIXED.

We recommend that you set the DEFBIND attribute to the same value on all instances of the same cluster queue.

Use the CLWLRANK parameter to apply a ranking factor to a queue for workload management purposes (this parameter is not supported on model queues). The cluster workload algorithm selects a destination queue with the highest rank. By default rank for all queues is set to zero. When the final destination is a queue manager on a different cluster, you can set the rank of any intermediate gateway queue managers (at the intersection of neighboring clusters), so that the cluster workload algorithm correctly selects a destination queue manager nearer the final destination. The same logic applies to alias queues. The rank selection is made before the channel status is checked, and therefore even non-accessible queue managers are available for selection. This has the effect of allowing a message to be routed through a network, rather than having it select between two possible destinations (as the priority would). So, if a channel is not started to the place where the rank has indicated, the message is not routed to the next highest rank, but waits until a channel is available to that destination (the message is held on the transmit queue).

Use the CLWLPRTY parameter to apply a priority factor to a queue for workload management purposes. The cluster workload algorithm selects a destination queue with the highest priority. By default priority for all queues is set to zero. If there are two possible destination queues, you can use this attribute to make one destination failover to the other destination. The priority selection is made after the channel status is checked. All messages are sent to the queue with the highest priority unless the status of the channel to that destination is not as favorable as the status of channels to other destinations. This means that only the most accessible destinations are available for selection. This has the effect of prioritizing between multiple destinations that are all available.

Use the CLWLUSEQ parameter to specify the behavior of an MQPUT operation for a queue. This parameter specifies the behavior of an MQPUT operation when the target queue has a local instance and at least one remote cluster instance (except where the MQPUT originates from a cluster channel). This parameter is only valid for local queues. Possible values are: QMGR (the behavior is as specified by the CLWLUSEQ parameter of the queue manager definition), ANY (the queue manager treats the local queue as another instance of the cluster queue, for the purposes of workload distribution), LOCAL (the local queue is the only target of the MQPUT operation).

The attributes on the DEFINE QLOCAL, DEFINE QREMOTE, and DEFINE QALIAS commands also apply to the DISPLAY QUEUE command. To display information about cluster queues, specify a queue type of QCLUSTER or the keyword CLUSINFO on the DISPLAY QUEUE command, or use the command DISPLAY QCLUSTER.

The DISPLAY QUEUE or DISPLAY QCLUSTER command returns the name of the queue manager that hosts the queue (or the names of all queue managers if there is more than one instance of the queue). It also returns the system name for each queue manager that hosts the queue, the queue type represented, and the date and time at which the definition became available to the local queue manager. This information is returned using the CLUSQMGR, QMID, CLUSQT, CLUSDATE, and CLUSTIME attributes respectively.

The system name for the queue manager (QMID), is a unique, system-generated name for the queue manager.

You can define a cluster queue that is also a shared queue. For example on z/OS you can define:

DEFINE QLOCAL(MYQUEUE) CLUSTER(MYCLUSTER) QSGDISP(SHARED) CFSTRUCT(STRUCTURE)

For full details of the parameters and syntax of the QUEUE definition commands, refer to the WebSphere MQ Script (MQSC) Command Reference book.

The equivalent PCFs are MQCMD\_CHANGE\_Q, MQCMD\_COPY\_Q, MQCMD\_CREATE\_Q, and MQCMD\_INQUIRE\_Q. For information about these PCFs, refer to the WebSphere MQ Programmable Command Formats and Administration Interface book.

# **WebSphere MQ commands for work with clusters**

This section introduces MQSC commands that apply specifically to work with WebSphere MQ clusters:

• DISPLAY CLUSQMGR

- <span id="page-70-0"></span>• SUSPEND QMGR
- RESUME OMGR
- REFRESH CLUSTER
- RESET CLUSTER

The PCF equivalents to these commands are:

- MQCMD\_INQUIRE\_CLUSTER\_Q\_MGR
- MQCMD\_SUSPEND\_Q\_MGR\_CLUSTER
- MQCMD\_RESUME\_Q\_MGR\_CLUSTER
- MOCMD REFRESH CLUSTER
- MQCMD\_RESET\_CLUSTER

These are described in the WebSphere MQ Programmable Command Formats and Administration Interface book.

# **DISPLAY CLUSQMGR**

Use the DISPLAY CLUSQMGR command to display cluster information about queue managers in a cluster. If you issue this command from a queue manager with a full repository, the information returned pertains to every queue manager in the cluster. If you issue this command from a queue manager that does not have a full repository, the information returned pertains only to the queue managers in which it has an interest. That is, every queue manager to which it has tried to send a message and every queue manager that holds a full repository.

The information includes most channel attributes that apply to cluster-sender and cluster-receiver channels, and also:

DEFTYPE How the queue manager was defined. DEFTYPE can be one of the following:

#### **CLUSSDR**

Defined explicitly as a cluster-sender channel

#### **CLUSSDRA**

Defined by auto-definition as a cluster-sender channel

#### **CLUSSDRB**

Defined as a cluster-sender channel, both explicitly and by auto-definition

#### **CLUSRCVR**

Defined as a cluster-receiver channel

QMTYPE Whether it holds a full repository or only a partial repository. CLUSDATE The date at which the definition became available to the local queue manager. CLUSTIME The time at which the definition became available to the local queue manager. STATUS The current status of the cluster-sender channel for this queue manager. SUSPEND Whether the queue manager is suspended. CLUSTER What clusters the queue manager is in. CHANNEL The cluster-receiver channel name for the queue manager.

# **SUSPEND QMGR and RESUME QMGR**

Use the SUSPEND QMGR command and RESUME QMGR command to remove a queue manager from a cluster temporarily, for example for maintenance, and then to reinstate it. Use of these commands is discussed in ["Maintaining](#page-78-0) a queue [manager"](#page-78-0) on page 69.

# **REFRESH CLUSTER**

You are unlikely to need to use this command, except in exceptional circumstances. Issue the REFRESH CLUSTER command from a queue manager to discard all locally held information about a cluster.

There are two forms of this command using the REPOS parameter.

Using REFRESH CLUSTER(clustername) REPOS(NO) provides the default behavior. The queue manager will retain knowledge of all cluster queue manager and cluster queues marked as locally defined and all cluster queue managers that are marked as full repositories. In addition, if the queue manager is a full repository for the cluster it will also retain knowledge of the other cluster queue managers in the cluster. Everything else will be removed from the local copy of the repository and rebuilt from the other full repositories in the cluster. Cluster channels will not be stopped if REPOS(NO) is used, a full repository will use its CLUSSDR channels to inform the rest of the cluster that it has completed its refresh.

Using REFRESH CLUSTER(clustername) REPOS(YES) specifies that in addition to the default behavior, objects representing full repository cluster queue managers are also refreshed. This option may not be used if the queue manager is itself a full repository. If it is a full repository, you must first alter it so that it is not a full repository for the cluster in question. The full repository location will be recovered from the manually defined CLUSSDR definitions. After the refresh with REPOS(YES) has been issued the queue manager can be altered so that it is once again a full repository, if required.

You can issue REFRESH CLUSTER(\*). This refreshes the queue manager in all of the clusters it is a member of. If used with REPOS(YES) this has the additional effect of forcing the queue manager to restart its search for full repositories from the information in the local CLUSSDR definitions, even if the CLUSSDR connects the queue manager to several clusters.

# **RESET CLUSTER**

You are unlikely to need to use this command, except in exceptional circumstances. Use the RESET CLUSTER command to forcibly remove a queue manager from a cluster. You can do this from a full repository queue manager by issuing either the command:

RESET CLUSTER(*clustername*) QMNAME(*qmname*) ACTION(FORCEREMOVE) QUEUES(NO)

or the command:

RESET CLUSTER(*clustername*) QMID(*qmid*) ACTION(FORCEREMOVE) QUEUES(NO)

You cannot specify both QMNAME and QMID.

Specifying QUEUES(NO) on a RESET CLUSTER command is the default. Specifying QUEUES(YES) means that reference to cluster queue or queues owned by the queue manager being force removed are removed from the cluster in addition to the cluster queue manager itself. The cluster queues are removed even if the cluster queue manager is not visible in the cluster, perhaps because it was previously force removed without the QUEUES option.

You might use the RESET CLUSTER command if, for example, a queue manager has been deleted but still has cluster-receiver channels defined to the cluster.
Instead of waiting for WebSphere MQ to remove these definitions (which it does automatically) you can issue the RESET CLUSTER command to tidy up sooner. All other queue managers in the cluster are then informed that the queue manager is no longer available.

In an emergency where a queue manager is temporarily damaged, you might want to inform the rest of the cluster before the other queue managers try to send it messages. RESET CLUSTER can be used to remove the damaged queue manager. Later when the damaged queue manager is working again, you can use the REFRESH CLUSTER command to reverse the effect of RESET CLUSTER and put it back in the cluster again.

Using the RESET CLUSTER command is the only way to delete auto-defined cluster-sender channels. You are unlikely to need this command in normal circumstances, but your IBM® Support Center might advise you to issue the command to tidy up the cluster information held by cluster queue managers. Do not use this command as a short cut to removing a queue manager from a cluster. The correct way to do this is described in "Task 10: [Removing](#page-108-0) a queue manager from a [cluster"](#page-108-0) on page 99.

You can issue the RESET CLUSTER command only from full repository queue managers.

If you use QMNAME, and there is more than one queue manager in the cluster with that name, the command is not actioned. Use QMID instead of QMNAME to ensure the RESET CLUSTER command is actioned.

Because repositories retain information for only 90 days, after that time a queue manager that was forcibly removed can reconnect to a cluster. It does this automatically (unless it has been deleted). If you want to prevent a queue manager from rejoining a cluster, you need to take appropriate security measures. See ["Preventing](#page-84-0) queue managers joining a cluster" on page 75.

All cluster commands (except DISPLAY CLUSQMGR) work asynchronously. Commands that change object attributes involving clustering will update the object and send a request to the repository processor . Commands for working with clusters will be checked for syntax, and a request will be sent to the repository processor.

The requests sent to the repository processor are processed asynchronously, along with cluster requests received from other members of the cluster. In some cases, processing may take a considerable time if they have to be propagated around the whole cluster to determine if they are successful or not.

## **CLUSTER commands on z/OS**

For both REFRESH CLUSTER and RESET CLUSTER, message CSQM130I is sent to the command issuer indicating that a request has been sent. This message is followed by message CSQ9022I to indicate that the command has completed successfully, in that a request has been sent. It does not indicate that the cluster request has been completed successfully.

Any errors are reported to the z/OS console on the system where the channel initiator is running, they are not sent to the command issuer.

This is in contrast to CHANNEL commands, where a message indicating that the command has been accepted is issued immediately, and then at some later time, when the command has been completed, a message indicating either normal or abnormal completion is sent to the command issuer.

# <span id="page-73-0"></span>**Managing WebSphere MQ clusters**

This chapter provides information for the system administrator, including:

- "Designing clusters"
- ["Cluster-administration](#page-78-0) considerations" on page 69

# **Designing clusters**

This chapter will look at how to design a new cluster.

## **Selecting queue managers to hold full repositories**

In each cluster you must select at least one, preferably two, or possibly more of the queue managers to hold full repositories. A cluster can work quite adequately with only one full repository but using two improves availability. You interconnect the full repository queue managers by defining cluster-sender channels between them.

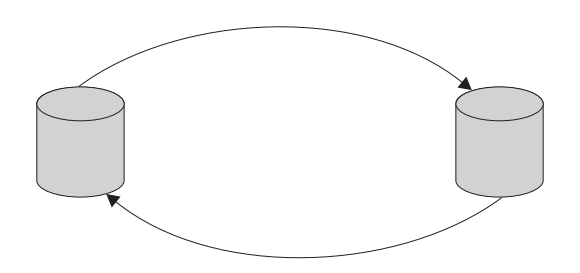

*Figure 14. A typical 2-repository topology*

Figure 14 shows a typical 2-full repository topology. This is the topology used in the cluster shown in [Figure](#page-12-0) 2 on page 3.

- v The most important consideration is that the queue managers chosen to hold full repositories need to be reliable and well managed. For example, it would be far better to choose queue managers on a stable z/OS system than queue managers on a portable personal computer that is frequently disconnected from the network.
- v You should also consider the planned outages of the systems hosting your full repositories, and ensure that they do not have coinciding outages.
- You might also consider the location of the queue managers and choose ones that are in a central position geographically or perhaps ones that are located on the same system as a number of other queue managers in the cluster.
- v Another consideration might be whether a queue manager already holds the full repositories for other clusters. Having made the decision once, and made the necessary definitions to set up a queue manager as a full repository for one cluster, you might well choose to rely on the same queue manager to hold the full repositories for other clusters of which it is a member.

When a queue manager sends out information about itself or requests information about another queue manager, the information or request is sent to two full repositories. A full repository named on a CLUSSDR definition handles the request whenever possible, but if the chosen full repository is not available another full repository is used. When the first full repository becomes available again it collects the latest new and changed information from the others so that they keep in step.

If all of the full repository queue managers go out of service at the same time, queue managers continue to work using the information they have in their partial repositories. The repositories are limited to using the information that they have. New information and requests for updates cannot be processed. When the full repository queue managers reconnect to the network, messages are exchanged to bring all repositories (both full and partial) back up-to-date.

The full repositories republish the publications they receive through the manually-defined CLUSSDR channels, which must point to other full repositories in the cluster. You must make sure that a publication received by any full repository ultimately reaches all of the other full repositories. This is done by manually defining CLUSSDR channels between the full repositories. Having more interconnection of full repositories will make the cluster more robust.

Having only two full repositories is sufficient for all but very exceptional circumstances

If a cluster has more than two full repositories, they should be connected so that if one of the full repository queue managers is unavailable, the remaining full repositories are able to continue to reach one another. The following example topologies show acceptable full repository topologies.

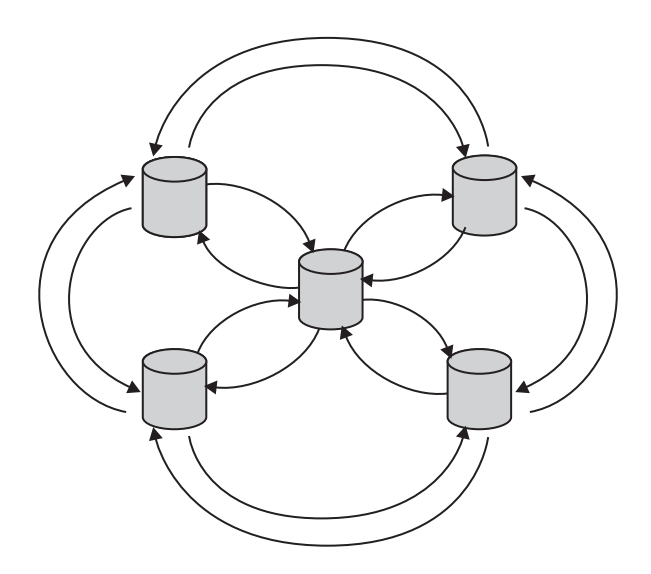

*Figure 15. A hub and spoke arrangement of full repositories*

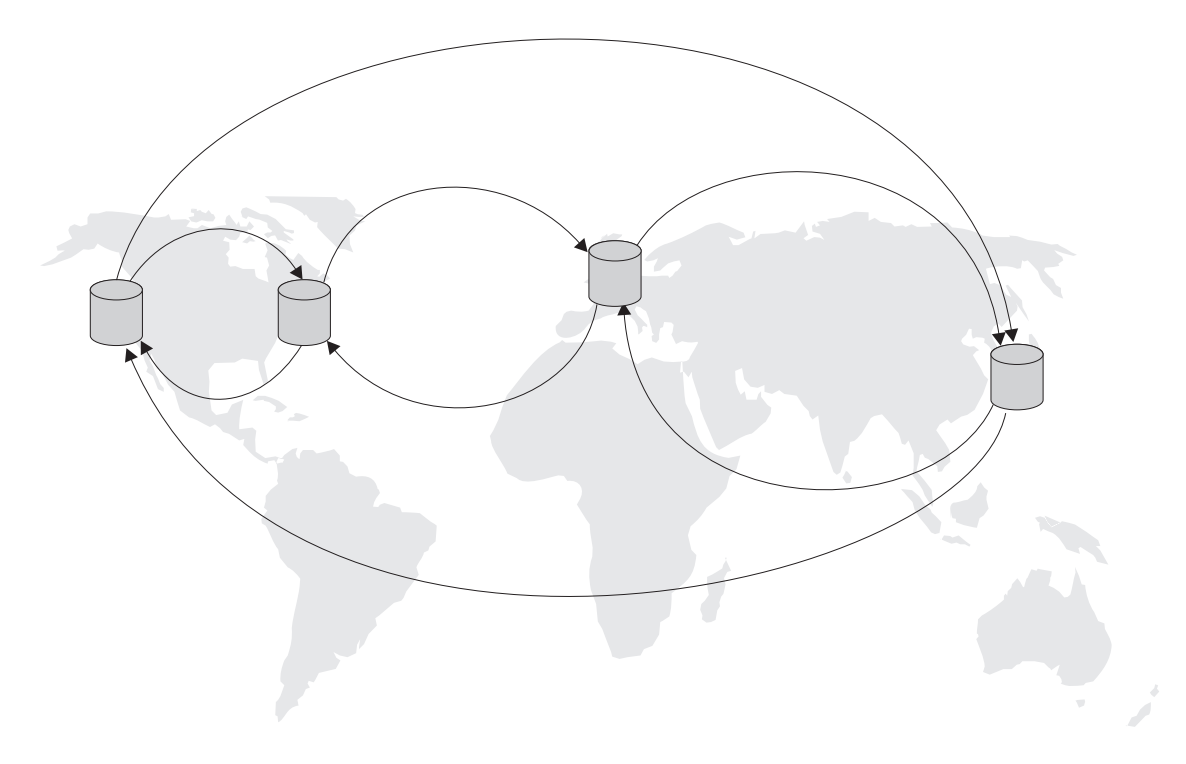

*Figure 16. A complex full repository topology*

## **Organizing a cluster**

Having selected the queue managers to hold full repositories, you need to decide which queue managers should link to which full repository. The CLUSSDR channel definition links a queue manager to a full repository from which it finds out about the other full repositories in the cluster. From then on, the queue manager sends messages to any two full repositories, but it always tries to use the one to which it has a CLUSSDR channel definition first. It is not significant which full repository you choose. However, you should consider the topology of your configuration, and perhaps the physical or geographical location of the queue managers as shown in [Figure](#page-73-0) 14 on page 64 through Figure 16.

Queue managers on WebSphere MQ z/OS Version 6.0 or later support PCF commands, so the MQ Explorer can use them to query information about the cluster (in just the same way as with distributed queue managers). However z/OS queue managers up to WebSphere MQ v5.3.1 do not support PCF commands so the MQ Explorer cannot use them to query information about the cluster. For this reason the MQ Explorer does not allow you to select WebSphere MQ v5.3.1 z/OS queue managers at the source of the information about a cluster.

Because all cluster information is sent to two full repositories, there might be situations in which you want to make a second CLUSSDR channel definition. You might do this in a cluster that has a large number of full repositories, spread over a wide area, to control which full repositories your information is sent to.

## **Naming Convention**

When setting up a new cluster, consider a naming convention for the queue managers. Every queue manager must have a different name, but it might help you to remember which queue managers are grouped where if you give them a set of similar names.

Every cluster-receiver channel must also have a unique name. One possibility is to use the queue-manager name preceded by the preposition TO. For example TO.QM1, TO.QM2, and so on. If you have more than one channel to the same queue manager, each with different priorities or using different protocols you might extend this convention to use names such as TO.QM1.S1, TO.QM1.N3, and TO.QM1.T4. A1 might be the first SNA channel, N3 might be the NetBIOS channel with a network priority of 3, and so on.

The find qualifier might describe the class of service the channel provides. See ["Defining](#page-77-0) classes of service" on page 68 for more details.

Remember that all cluster-sender channels have the same name as their corresponding cluster-receiver channel.

Do not use generic connection names on your cluster-receiver definitions. In WebSphere MQ for z/OS you can define VTAM generic resources or Dynamic Domain Name Server (DDNS) generic names, but do not do this if you are using clusters. If you define a CLUSRCVR with a generic CONNAME there is no guarantee that your CLUSSDR channels will point to the queue managers you intend. Your initial CLUSSDR might end up pointing to any queue manager in the queue-sharing group, not necessarily one that hosts a full repository. Furthermore, if a channel goes to retry status, it might reconnect to a different queue manager with the same generic name and the flow of your messages will be disrupted.

### **Overlapping clusters**

You can create clusters that overlap, as described in "Putting across [clusters"](#page-48-0) on [page](#page-48-0) 39. There are a number of reasons you might do this, for example:

- To allow different organizations to have their own administration.
- To allow independent applications to be administered separately.
- To create classes of service.
- v To create test and production environments.

In [Figure](#page-48-0) 12 on page 39 the queue manager QM2 is a member of both the clusters illustrated. When a queue manager is a member of more than one cluster, you can take advantage of *namelists* to reduce the number of definitions you need. A namelist can contain a list of names, for example, cluster names. You can create a namelist naming the clusters, and then specify this namelist on the ALTER QMGR command for QM2 to make it a full repository queue manager for both clusters. See "Task 7: Adding a new, [interconnected](#page-99-0) cluster" on page 90 for some examples of how to use namelists.

If you have more than one cluster in your network, you must give them different names. **If two clusters with the same name are ever merged, it will not be possible to separate them again**. It is also a good idea to give the clusters and channels different names so that they are more easily distinguished when you look at the output from DISPLAY commands. Queue manager names must be unique within a cluster for it to work correctly.

### <span id="page-77-0"></span>**Defining classes of service:**

Imagine a university that has a queue manager for each member of staff and each student. Messages between members of staff are to travel on channels with a high priority and high bandwidth. Messages between students are to travel on cheaper, slower channels. You can set up this network using traditional distributed queuing techniques. WebSphere MQ knows which channels to use by looking at the destination queue name and queue manager name.

To clearly differentiate between the staff and students, you could group their queue managers into two clusters as shown in Figure 17. WebSphere MQ will move messages to the meetings queue in the staff cluster only over channels that are defined in that cluster. Messages for the gossip queue in the students cluster go over channels defined in that cluster and receive the appropriate class of service.

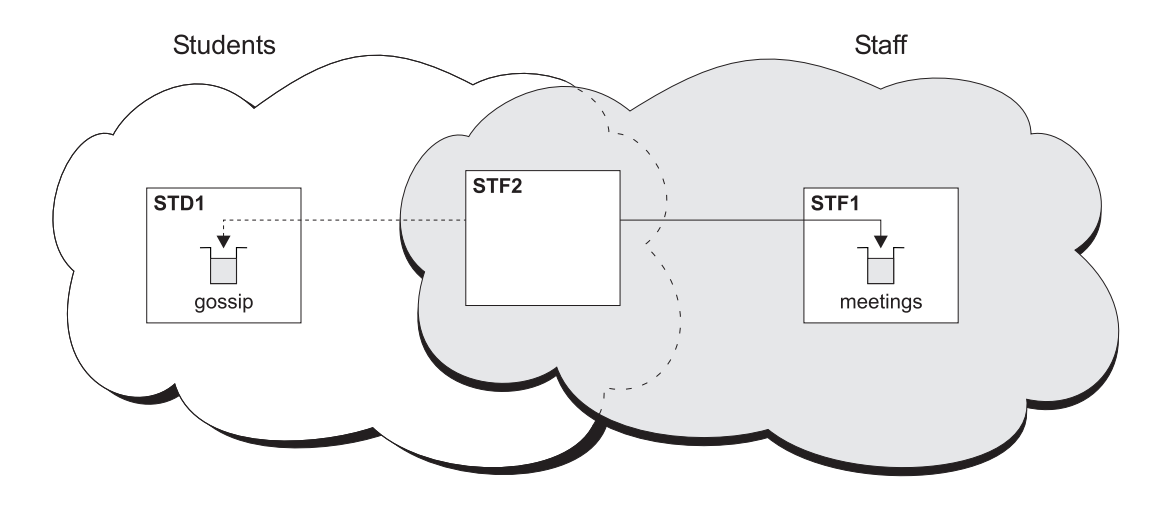

*Figure 17. Classes of service*

## **Objects**

The following objects are needed when using WebSphere MQ clusters. They are included in the set of default objects defined when you create a queue manager except on z/OS, where they can be found in the customization samples.

Do **not** alter the default queue definitions. You can alter the default channel definitions in the same way as any other channel definition, using MQSC or PCF commands.

#### **SYSTEM.CLUSTER.REPOSITORY.QUEUE**

Each queue manager in a cluster has a local queue called SYSTEM.CLUSTER.REPOSITORY.QUEUE. This queue is used to store all the full repository information. This queue is not normally empty.

#### **SYSTEM.CLUSTER.COMMAND.QUEUE**

Each queue manager in a cluster has a local queue called SYSTEM.CLUSTER.COMMAND.QUEUE. This queue is used to carry messages to the full repository. The queue manager uses this queue to send any new or changed information about itself to the full repository queue manager and to send any requests for information about other queue managers. This queue is normally empty.

### <span id="page-78-0"></span>**SYSTEM.CLUSTER.TRANSMIT.QUEUE**

Each queue manager has a definition for a local queue called SYSTEM.CLUSTER.TRANSMIT.QUEUE. This is the transmission queue for all messages to all queues and queue managers that are within clusters.

### **SYSTEM.DEF.CLUSSDR**

Each cluster has a default CLUSSDR channel definition called SYSTEM.DEF.CLUSSDR. This is used to supply default values for any attributes that you do not specify when you create a cluster-sender channel on a queue manager in the cluster.

### **SYSTEM.DEF.CLUSRCVR**

Each cluster has a default CLUSRCVR channel definition called SYSTEM.DEF.CLUSRCVR. This is used to supply default values for any attributes that you do not specify when you create a cluster-receiver channel on a queue manager in the cluster.

# **Cluster-administration considerations**

Let us now look at some considerations affecting the system administrator.

### **Maintaining a queue manager**

From time to time, you might need to perform maintenance on a queue manager that is part of a cluster. For example, you might need to take backups of the data in its queues, or apply fixes to the software. If the queue manager hosts any queues, its activities must be suspended. When the maintenance is complete, its activities can be resumed.

To suspend a queue manager, issue the SUSPEND QMGR command, for example: SUSPEND QMGR CLUSTER(SALES)

This sends a notification to the queue managers in the cluster SALES advising them that this queue manager has been suspended. The purpose of the SUSPEND QMGR command is only to **advise** other queue managers to avoid sending messages to this queue manager if possible. It does not mean that the queue manager is disabled. While the queue manager is suspended the workload management routines avoid sending messages to it, other than messages that **have** to be handled by that queue manager. Messages that **have** to be handled by that queue manager include messages sent by the local queue manager.

WebSphere MQ uses a workload balancing algorithm to determine which destinations are suitable, rather than selecting the local queue manager whenever possible. For more information about the workload management algorithm, see "Using clusters for workload [management"](#page-49-0) on page 40.

When the maintenance is complete the queue manager can resume its position in the cluster. It should issue the command RESUME QMGR, for example: RESUME QMGR CLUSTER(SALES)

This notifies to the full repositories that the queue manager is available again. The full repository queue managers disseminate this information to other queue managers that have requested updates to information concerning this queue manager.

You can enforce the suspension of a queue manager by using the FORCE option on the SUSPEND QMGR command, for example:

SUSPEND QMGR CLUSTER(SALES) MODE(FORCE)

This forcibly stops all inbound channels from other queue managers in the cluster. If you do not specify MODE(FORCE), the default MODE(QUIESCE) applies.

### **Refreshing a queue manager**

A queue manager can make a fresh start in a cluster. This is unlikely to be necessary in normal circumstances but you might be asked to do this by your IBM Support Center. You can issue the REFRESH CLUSTER command from a queue manager to remove all cluster queue-manager objects and all cluster queue objects relating to queue managers other than the local one, from the local full repository. The command also removes any auto-defined channels that do not have messages on the cluster transmission queue and that are not attached to a full repository queue manager. Effectively, the REFRESH CLUSTER command allows a queue manager to be *cold started* with respect to its full repository content. (WebSphere MQ ensures that no data is lost from your queues.)

### **Recovering a queue manager**

To recover a queue manager in a cluster, restore the queue manager from a linear log. (See the WebSphere MQ System Administration Guide for details)

If you have to restore from a point-in-time backup, issue the REFRESH CLUSTER command on the restored queue manager for all clusters in which the queue manager participates.

There is no need to issue the REFRESH CLUSTER command on any other queue manager.

### **Maintaining the cluster transmission queue**

The availability and performance of the cluster transmission queue are essential to the performance of clusters. Make sure that it does not become full, and take care not to accidentally issue an ALTER command to set it either get-disabled or put-disabled. Also make sure that the medium the cluster transmission queue is stored on (for example z/OS page sets) does not become full. For performance reasons, on z/OS set the INDXTYPE of the cluster transmission queue to CORRELID.

### **What happens when a queue manager fails?**

If a message-batch is sent to a particular queue manager and that queue manager becomes unavailable this is what happens:

- v With the exception of non-persistent messages on a fast channel (which might be lost) the undelivered batch of messages is backed out to the cluster transmission queue on the sending queue manager.
	- If the backed-out batch of messages is not in doubt and the messages are not bound to the particular queue manager, the workload management routine is called. The workload management routine selects a suitable alternative queue manager and the messages are sent there.
	- Messages that have already been delivered to the queue manager, or are in doubt, or have no suitable alternative, wait until the original queue manager becomes available again.

The restart can be automated using Automatic Restart Management (ARM) on  $z/\text{OS}$ , HACMP<sup>™</sup> on AIX, or any other restart mechanism available on your platform.

## **What happens when a repository fails?**

Cluster information is carried to repositories (whether full or partial) on a local queue called SYSTEM.CLUSTER.COMMAND.QUEUE. If this queue fills up, perhaps because the queue manager has stopped working, the cluster-information messages are routed to the dead-letter queue. If you observe that this is happening, from the messages on your queue-manager log or z/OS system console, you need to run an application to retrieve the messages from the dead-letter queue and reroute them to the correct destination.

If errors occur on a repository queue manager, messages tell you what error has occurred and how long the queue manager will wait before trying to restart. On WebSphere MQ for z/OS the SYSTEM.CLUSTER.COMMAND.QUEUE is get-disabled. When you have identified and resolved the error, get-enable the SYSTEM.CLUSTER.COMMAND.QUEUE so that the queue manager can restart successfully.

In the unlikely event of a queue manager's repository running out of storage, storage allocation errors appear on your queue-manager log or z/OS system console. If this happens, stop and then restart the queue manager. When the queue manager is restarted, more storage is automatically allocated to hold all the repository information.

## **What happens if I put-disable a cluster queue?**

When a cluster queue is put-disabled, this situation is reflected in the repository of each queue manager that is interested in that queue. The workload management algorithm tries to send messages to destinations that are put-enabled. If there are no put-enabled destinations and no local instance of a queue, an MQOPEN call that specified MQOO\_BIND\_ON\_OPEN returns a return code of MQRC\_CLUSTER\_PUT\_INHIBITED to the application. If MQOO\_BIND\_NOT\_FIXED is specified, or there is a local instance of the queue, an MQOPEN call succeeds but subsequent MQPUT calls fail with return code MQRC\_PUT\_INHIBITED.

You can write a user exit program to modify the workload management routines so that messages can be routed to a destination that is put-disabled. If a message arrives at a destination that is put-disabled (because it was in flight at the time the queue became disabled or because a workload exit chose the destination explicitly), the workload management routine at the queue manager can choose another appropriate destination if there is one, or place the message on the dead-letter queue, or if there is no dead-letter queue, return the message to the originator.

## **How long do the queue manager repositories retain information?**

When a queue manager sends out some information about itself, for example to advertise the creation of a new queue, the full and partial repository queue managers store the information for 30 days. To prevent this information from expiring, queue managers automatically resend all information about themselves after 27 days. If a partial repository sends a new request for information part way through the 30 day lifetime it sees an expiry time of the remaining period. When information expires, it is not immediately removed from the repository. Instead it is held for a grace period of 60 days. If no update is received within the grace period,

the information is removed. The grace period allows for the fact that a queue manager may have been temporarily out of service at the expiry date. If a queue manager becomes disconnected from a cluster for more than 90 days, it stops being part of the cluster. However, if it reconnects to the network it will become part of the cluster again. Full repositories do not use information that has expired to satisfy new requests from other queue managers.

Similarly, when a queue manager sends a request for up-to-date information from a full repository, the request lasts for 30 days. After 27 days WebSphere MQ checks the request. If it has been referenced during the 27 days, it is remade automatically. If not, it is left to expire and is remade by the queue manager if it is needed again. This prevents a build up of requests for information from dormant queue managers.

## **Cluster channels**

Although using clusters relieves you of the need to define channels (because WebSphere MQ defines them for you), the same channel technology used in distributed queuing is used for communication between queue managers in a cluster. To understand about cluster channels, you need to be familiar with matters such as:

- How channels operate
- How to find their status
- How to use channel exits

These topics are all discussed in the WebSphere MQ Intercommunication book and the advice given there is generally applicable to cluster channels, but you might want to give some special consideration to the following:

- 1. When you are defining cluster-sender channels and cluster-receiver channels choose a value for HBINT or KAINT that will detect a network or queue manager failure in a useful amount of time but not burden the network with too many heartbeat or keep alive flows. Bear in mind that choosing a short time, for example, less than about 10 seconds, will give false failures if your network sometimes slows down and introduces delays of this length.
- 2. Set the BATCHHB value if you want to reduce the window for causing a marooned message because it has got ″in doubt″ on a failed channel. This is more likely to occur if the message traffic along the channel is sporadic with long periods of time between bursts of messages, and during which a network failure is likely. This is sometimes a situation that is artificially induced when testing fail over of cluster queue managers, and may not be relevant on the production systems.
- 3. If the cluster-sender end of a channel fails and subsequently tries to restart before the heartbeat or keep alive has detected the failure, the restart is rejected if the cluster-receiver end of the channel has remained active. To avoid this, you can arrange for the cluster-receiver channel to be terminated and restarted, when a cluster-sender channel attempts to restart.

### **On WebSphere MQ for z/OS**

Control this using the ADOPTMCA and ADOPTCHK parameters on ALTER QMGR. See the *WebSphere MQ Script (MQSC) Command Reference* for more information.

### **On platforms other than z/OS**

Control this using the AdoptNewMCA, AdoptNewMCATimeout, and

AdoptNewMCACheck attributes in the qm.ini file or the Windows NT Registry. See the WebSphere MQ System Administration Guide Guide for more information.

## **Online monitoring**

You can view current monitoring and status data for a channel or queue using the DISPLAY CHSTATUS and the DISPLAY QSTATUS commands, which support online monitoring. The monitoring information can be used to help gauge the performance and health of the system. Monitoring is controlled by queue manager, queue and channel attributes. Monitoring of auto-defined cluster-sender channels is possible with the MONACLS queue manager attribute.

For information about measuring system effectiveness, see the *WebSphere MQ System Administration Guide*.

For information about the DISPLAY commands, see the *WebSphere MQ Script (MQSC) Command Reference*.

For information about online monitoring, see the *WebSphere MQ Event Monitoring* book.

## **Keeping clusters secure**

This chapter discusses the following security considerations:

- v "Stopping unauthorized queue managers sending messages to your queue manager"
- v "Stopping [unauthorized](#page-83-0) queue managers putting messages on your queues" on [page](#page-83-0) 74
- v ["Stopping](#page-83-0) your queue manager putting messages to remote queues" on page 74
- v ["Preventing](#page-84-0) queue managers joining a cluster" on page 75
- v "Forcing [unwanted](#page-85-0) queue managers to leave a cluster" on page 76
- ["Using](#page-86-0) SSL" on page 77

# **Stopping unauthorized queue managers sending messages to your queue manager**

To prevent selected queue managers from sending messages to your queue manager, define a channel security exit program on the CLUSRCVR channel definition. Write a program that authenticates queue managers trying to send messages on your cluster-receiver channel and denies them access if they are not authorized. Channel security exit programs are called at MCA initiation and termination. See the WebSphere MQ Intercommunication book for more information.

Clustering has no effect on the way security exits work. You can restrict access to a queue manager in the same way as you would in a distributed queuing environment.

# <span id="page-83-0"></span>**Stopping unauthorized queue managers putting messages on your queues**

To prevent certain queue managers from putting messages on a queue, use the security facilities available on your platform. For example:

- RACF or other external security managers on WebSphere MQ for z/OS
- The Object Authority Manager (OAM) on WebSphere MQ for i5/OS, WebSphere MQ on UNIX systems, and WebSphere MQ for Windows, and on MQSeries® for Compaq Tru64 UNIX, V5.1, MQSeries for Compaq OpenVMS Alpha, Version 5.1, and MQSeries for Compaq NonStop Kernel, V5.1

In addition, you can use the PUT authority (PUTAUT) attribute on the CLUSRCVR channel definition. The PUTAUT attribute allows you to specify what user IDs are to be used to establish authority to put a message to a queue. The options on the PUTAUT attribute are:

- **DEF** Use the default user ID. On z/OS this might involve using both the user ID received from the network and that derived from MCAUSER.
- **CTX** Use the user ID in the context information associated with the message. On z/OS this might involve using either the user ID received from the network, or that derived from MCAUSER, or both. Use this option if the link is trusted and authenticated.

### **ONLYMCA (z/OS only)**

As for DEF, but any user ID received from the network will not be used. Use this option if the link is not trusted and you want to allow only a specific set of actions on it, which are defined for the MCAUSER.

### **ALTMCA (z/OS only)**

As for CTX, but any user ID received from the network will not be used.

For more information about using the PUTAUT attribute on a channel definition, see the WebSphere MQ Intercommunication book or see the WebSphere MQ Script (MQSC) Command Reference book.

# **Stopping your queue manager putting messages to remote queues**

### **WebSphere MQ for z/OS**

Use  $RACF^{\circ}$  to prevent your queue manager putting messages to a remote queue. With RACF you can set up permissions for a named queue regardless of whether that queue exists on your system. The authorization required is MQOO\_OUTPUT.

### **Platforms other than z/OS**

On these platforms you cannot restrict access to individual queues that do not exist on your queue manager. However, you can restrict access to **all** the queues in a cluster. For example, on queue manager CORK, to grant the user MYUSER access to the queues in a cluster, issue the following setmqaut commands:

setmqaut -m CORK -t qmgr -p MYUSER +connect +inq setmqaut -m CORK -n SYSTEM.CLUSTER.TRANSMIT.QUEUE -t queue -p MYUSER +put

On i5/OS, the equivalent CL commands are:

GRTMQAUT OBJ(CORK) OBJTYPE(\*MQM) USER(MYUSER) + AUT(\*CONNECT \*INQ) GRTMQAUT OBJ(SYSTEM.CLUSTER.TRANSMIT.QUEUE) OBJTYPE(\*Q) + USER(MYUSER) AUT(\*PUT) MQMNAME(CORK)

Setting access in this way allows the user MYUSER to put messages to any queue in the cluster.

<span id="page-84-0"></span>**Note:** As with any other transmission queue, applications cannot put messages directly to SYSTEM.CLUSTER.TRANSMIT.QUEUE without special authorization. It is therefore necessary to allow put access to this queue, as well as the required access to specific queues.

It is possible to avoid the need to give general access to all cluster resources and +Put access to the transmit queue. You do this by defining alias or remote queue definitions on your machine which resolve to queues in the cluster, and giving the appropriate authority for access to these instead of the cluster transmit queue. For example, suppose there is a queue called Q1 in the clusters to which your queue manager CORK belongs. If you

DEFINE QALIAS(Q1) TARGQ(Q1) DEFBIND(NOTFIXED)

and then

setmqaut -m CORK -t qmgr -p GUEST +connect setmqaut -m CORK -t queue -n Q1 -p GUEST -all +put

The user GUEST would only be able to send messages to the cluster queue Q1.

Note that it is not possible to use the same technique for a queue manager alias, because this requires access to the underlying SYSTEM.CLUSTER.TRANSMIT.QUEUE queue.

## **Preventing queue managers joining a cluster**

If you want to ensure that only certain authorized queue managers attempt to join a cluster, you must either use a security exit program on the cluster-receiver channel, or write an exit program to prevent unauthorized queue managers from writing to SYSTEM.CLUSTER.COMMAND.QUEUE. Do not restrict access to SYSTEM.CLUSTER.COMMAND.QUEUE such that no queue manager can write to it, or you would prevent any queue manager from joining the cluster.

It is difficult to stop a queue manager that is a member of a cluster from defining a queue. Therefore, there is a danger that a rogue queue manager can join a cluster, learn what queues are in it, define its own instance of one of those queues, and so receive messages that it should not be authorized to receive.

To prevent a queue manager receiving messages that it should not, you can write:

- A channel exit program on each cluster-sender channel, which uses the connection name to determine the suitability of the destination queue manager to be sent the messages.
- A cluster workload exit program, which uses the destination records to determine the suitability of the destination queue and queue manager to be sent the messages
- v A channel auto-definition exit program, which uses the connection name to determine the suitability of defining channels to the destination queue manager

## <span id="page-85-0"></span>**Using security exits on cluster channels**

When a cluster-sender channel is first started, it uses attributes defined manually by a system administrator. When the channel is stopped and restarted, it picks up the attributes from the corresponding cluster-receiver channel definition. The original cluster-sender channel definition is overwritten with the new attributes, including the SecurityExit attribute. Note the following:

- 1. You must define a security exit on both the cluster-sender end and the cluster-receiver end of a channel, in order for it to be effective. Even though the security exit name is sent over from the cluster-receiver definition, the initial connection must be made with a security-exit handshake.
- 2. In addition to the normal security-message handshake, the security exit must validate the PartnerName in the MQCXP structure. The exit must allow the channel to start only if the partner queue manager is authorized.
- 3. Design the security exit on the cluster-receiver definition to be *receiver initiated*. If you design it as *sender initiated*, an unauthorized queue manager without a security exit can join the cluster because no security checks are performed. Not until the channel is stopped and restarted can the SCYEXIT name be sent over from the cluster-receiver definition and full security checks made. Refer to the WebSphere MQ Intercommunication book for information about sender-initiated and receiver-initiated security exits.
- 4. To view the cluster-sender channel definition that is currently in use, use the command:

DISPLAY CLUSQMGR(*queue manager*) ALL

This displays the attributes that have been sent across from the cluster-receiver definition. To view the original definition, use the command: DISPLAY CHANNEL(*channel name*) ALL

- 5. If the queue managers are on different platforms, you might need to define a channel auto-definition exit (CHADEXIT) on the cluster-sender queue manager to set the SecurityExit attribute to an appropriate format for the target platform. For details of this, see ["Auto-definition](#page-38-0) of channels" on page 29.
- 6. On z/OS the security-exit load module must be in the data set specified in the CSQXLIB DD statement of the channel-initiator address-space procedure. On Windows the security-exit and channel auto-definition exit DLLs must be in the path specified in the SCYEXIT attribute of the channel definition or the CHADEXIT attribute of the queue manager definition respectively, or in the Registry.

## **Forcing unwanted queue managers to leave a cluster**

You can force an unwanted queue manager to leave a cluster. You might need to do this to tidy up, if for example, a queue manager is deleted but its cluster-receiver channels are still defined to the cluster.

Only full repository queue managers are authorized to eject a queue manager from a cluster. For example, to eject the queue manager OSLO from the cluster NORWAY, the full repository queue manager issues the command: RESET CLUSTER(NORWAY) QMNAME(OSLO) ACTION(FORCEREMOVE)

or

RESET CLUSTER(NORWAY) QMID(qmid) ACTION(FORCEREMOVE)

The queue manager that is force removed does not change, it believes it is still in the cluster. All other queue managers will believe it has gone.

For more information on RESET CLUSTER see "RESET [CLUSTER"](#page-71-0) on page 62.

# <span id="page-86-0"></span>**Using SSL**

This topic is discussed in the *WebSphere MQ Security* book. The advice there is generally applicable to cluster channels, but you might want to give some special consideration to the following:

**Note:** SSL is available on the WebSphere MQ products only.

In a WebSphere MQ cluster a particular CLUSRCVR channel definition is frequently propagated to many other queue managers where it is transformed into an auto-defined CLUSSDR. Subsequently the auto-defined CLUSSDR is used to start a channel to the CLUSRCVR. If the CLUSRCVR is configured for SSL connectivity the following considerations apply:

- v All queue managers that want to communicate with this CLUSRCVR must have access to SSL support. This SSL provision must support the CipherSpec for the channel.
- The different queue managers to which the auto-defined CLUSSDRs have been propagated will each have a different distinguished name associated. If distinguished name peer checking is to be used on the CLUSRCVR it must be set up so all of the distinguished names that can be received are successfully matched.

For example, let us assume that all of the queue managers that will host CLUSSDRs which will connect to a particular CLUSRCVR, have certificates associated. Let us also assume that the distinguished names in all of these certificates define the country as UK, organization as IBM, the organization unit as WebSphere MQ Development, and all have common names in the form DEVT.QMxxx, where xxx is numeric.

In this case an SSLPEER value of C=UK, O=IBM, OU=WebSphere MQ Development, CN=DEVT.QM\* on the CLUSRCVR will allow all the required CLUSSDRs to connect successfully, but will prevent unwanted CLUSSDRs from connecting.

v If custom CipherSpec strings are used, be aware that the custom string formats are not allowed on all platforms. An example of this is that the CipherSpec string RC4\_SHA\_US has a value of 05 on i5/OS but is not a valid specification on UNIX or Windows. So if custom SSLCIPH parameters are used on a CLUSRCVR, all resulting auto-defined CLUSSDRs should reside on platforms on which the underlying SSL support implements this CipherSpec and on which it can be specified with the custom value. If you cannot select a value for the SSLCIPH parameter that will be understood throughout your cluster you will need a channel auto definition exit to change it into something the platforms being used will understand. Use the textual CipherSpec strings where possible (for example RC4\_MD5\_US).

An SSLCRLNL parameter applies to an individual queue manager and is not propagated to other queue managers within a cluster.

### **Upgrading clustered queue managers and channels to use SSL**

1. The first step is to upgrade all queue managers in the cluster to V5.3 or higher, if they are not already at these levels, and to distribute the certificates and keys so that SSL works from each of them.

- 2. You then switch the CLUSRCVR channels to SSL in any order you like (the changes flow in the opposite direction over channels which are not changed to SSL). Make sure that you do not change the reverse path until the changes for the current channel have been distributed throughout the cluster. In other words, change one CLUSRCVR at a time, and allow the changes to flow through the cluster before changing the next.
- 3. When the CLUSRCVR changes are complete, you should change all manual CLUSSDR channels to SSL. This does not have any effect on the operation of the cluster, unless you use the REFRESH CLUSTER command with the REPOS(YES) option.

## **Disabling SSL on clustered queue managers and channels**

If you want to disable SSL in your cluster, follow these steps:

- 1. Set the value of the SSLCIPH parameter to ' ' (an empty string in single quotes), or \*NONE on i5/OS.
- 2. Run the RESET CLUSTER command (RSTMQMCL CLUSTER on i5/OS) against each queue manager pointing to the other queue managers in the cluster. That is, if you have two queue managers in your cluster, run the RSTMQMCL command four times in total, twice for each queue manager.

The RESET CLUSTER command replaces the auto-defined cluster send channels with the newer version. For example:

On QM1:

RESET CLUSTER(*clustername*) QMNAME(QM1) ACTION(FORCEREMOVE)QUEUES(NO) RESET CLUSTER(*clustername*) QMNAME(QM2) ACTION(FORCEREMOVE)QUEUES(NO)

On QM2:

RESET CLUSTER(*clustername*) QMNAME(QM2) ACTION(FORCEREMOVE)QUEUES(NO) RESET CLUSTER(*clustername*) QMNAME(QM1) ACTION(FORCEREMOVE)QUEUES(NO)

On i5/OS, the equivalent command is:

RSTMQMCL CLUSTER(CLUSTER.NAME) QMNAME(QM1)ACTION(\*FRCRMV) MQMNAME(QM1) QUEUES(\*NO) RSTMQMCL CLUSTER(CLUSTER.NAME) QMNAME(QM2)ACTION(\*FRCRMV) MQMNAME(QM1) QUEUES(\*NO) RSTMQMCL CLUSTER(CLUSTER.NAME) QMNAME(QM1)ACTION(\*FRCRMV) MQMNAME(QM2) QUEUES(\*NO) RSTMQMCL CLUSTER(CLUSTER.NAME) QMNAME(QM2)ACTION(\*FRCRMV) MQMNAME(QM2) QUEUES(\*NO)

3. Run the REFRESH CLUSTER command (RFRMQMCL CLUSTER on i5/OS) to reinstate the queue managers into the cluster. For example:

On QM1:

REFRESH CLUSTER(*clustername*) REPOS(NO)

On QM2:

REFRESH CLUSTER(*clustername*) REPOS(NO)

On i5/OS, the equivalent command is:

RFRMQMCL CLUSTER(CLUSTER.NAME) MQMNAME(QM1) REPOS(\*NO) RFRMQMCL CLUSTER(CLUSTER.NAME) MQMNAME(QM2) REPOS(\*NO)

# <span id="page-88-0"></span>**Advanced tasks**

This chapter shows some advanced tasks that extend the cluster created in ["Task](#page-23-0) 1: Setting up a new [cluster"](#page-23-0) on page 14 and "Task 2a: Adding a new queue [manager](#page-30-0) to a [cluster"](#page-30-0) on page 21.

These tasks are:

- v "Task 3: Adding a new queue manager that hosts a queue"
- v "Task 4: [Removing](#page-91-0) a cluster queue from a queue manager" on page 82
- v "Task 5: Moving a full [repository](#page-93-0) to another queue manager" on page 84
- v "Task 6: [Converting](#page-95-0) an existing network into a cluster" on page 86

The chapter then goes on to demonstrate the following five tasks:

- v "Task 7: Adding a new, [interconnected](#page-99-0) cluster" on page 90
- v "Task 8: [Removing](#page-104-0) a cluster network" on page 95
- v "Task 9: Adding new queue [managers](#page-106-0) that host a shared queue" on page 97
- v "Task 10: [Removing](#page-108-0) a queue manager from a cluster" on page 99

You can perform these tasks, and the two described in "First [tasks"](#page-23-0) on page 14, without stopping your existing cluster queue managers or disrupting your existing network in any way.

Much of the information you need to achieve these tasks is documented elsewhere in the WebSphere MQ library. This chapter gives pointers to that information and fills in details relating specifically to work with clusters.

### **Note:**

- 1. Throughout the examples in this chapter and "First [tasks"](#page-23-0) on page 14, the queue managers have illustrative names such as LONDON and NEWYORK. Don't forget that on WebSphere MQ for z/OS, queue-manager names are limited to 4 characters.
- 2. The names of the queue managers imply that each queue manager is on a separate machine. You could just as easily set up these examples with all the queue managers on the same machine.
- 3. The examples in these chapters show WebSphere MQ Script Commands (MQSC) as they would be entered by the system administrator at the command console. For information about other ways of entering commands, refer to "Using [WebSphere](#page-63-0) MQ commands with clusters" on page 54.

## **Task 3: Adding a new queue manager that hosts a queue**

**Note:** For changes to a cluster to be propagated throughout the cluster, at least one full repository must always be available. Ensure that your repositories are available *before* starting this task.

### Scenario:

• The INVENTORY cluster has been set up as described in "Task 2a: [Adding](#page-30-0) a new queue [manager](#page-30-0) to a cluster" on page 21. It contains three queue managers; LONDON and NEWYORK both hold full repositories, PARIS holds a partial repository. The inventory application runs on the system in New York, connected to the NEWYORK queue manager. The application is driven by the arrival of messages on the INVENTQ queue.

- v A new store is being set up in Toronto. To provide additional capacity you want to run the inventory application on the system in Toronto as well as New York.
- Network connectivity exists between all four systems.
- The network protocol is TCP.

**Note:** The queue manager TORONTO contains only a partial repository. If you want to add a full-repository queue manager to a cluster, refer to "Task 5: [Moving](#page-93-0) a full [repository](#page-93-0) to another queue manager" on page 84.

### **Procedure**

### **1. Determine which full repository TORONTO should refer to first:**

Every queue manager in a cluster must refer to one or other of the full repositories to gather information about the cluster and so build up its own partial repository. It is of no particular significance which repository you choose. In this example we choose NEWYORK. Once the new queue manager has joined the cluster it will communicate with both of the repositories.

### **2. Define the CLUSRCVR channel:**

Every queue manager in a cluster needs to define a cluster-receiver channel on which it can receive messages. On TORONTO, define: DEFINE CHANNEL(TO.TORONTO) CHLTYPE(CLUSRCVR) TRPTYPE(TCP) CONNAME(TORONTO.CHSTORE.COM) CLUSTER(INVENTORY) DESCR('Cluster-receiver channel for TORONTO')

This advertises the queue manager's availability to receive messages from other queue managers in the cluster, INVENTORY.

### **3. Define a CLUSSDR channel on queue manager TORONTO:**

Every queue manager in a cluster needs to define one cluster-sender channel on which it can send messages to its first full repository. In this case we have chosen NEWYORK, so TORONTO needs the following definition:

DEFINE CHANNEL(TO.NEWYORK) CHLTYPE(CLUSSDR) TRPTYPE(TCP) CONNAME(NEWYORK.CHSTORE.COM) CLUSTER(INVENTORY) DESCR('Cluster-sender channel from TORONTO to repository at NEWYORK')

#### **4. Issue the REFRESH CLUSTER command:**

If you are adding a queue manager to a cluster that has previously been removed from the same cluster, you must issue the REFRESH CLUSTER command on the queue manager you are adding. This completes the task of adding the queue manager.

REFRESH CLUSTER(INVENTORY) REPOS(YES)

#### **5. Review the inventory application for message affinities:**

Before proceeding, ensure that the inventory application does not have any dependencies on the sequence of processing of messages. See ["Reviewing](#page-57-0) [applications](#page-57-0) for message affinities" on page 48 for more information.

### **6. Install the inventory application on the system in Toronto:**

See the WebSphere MQ Application Programming Guide for information about how to do this.

### **7. Define the cluster queue INVENTQ:**

The INVENTQ queue, which is already hosted by the NEWYORK queue manager, is also to be hosted by TORONTO. Define it on the TORONTO queue manager as follows:

DEFINE QLOCAL(INVENTQ) CLUSTER(INVENTORY)

Now that you have completed all the definitions, if you have not already done so you should start the channel initiator on WebSphere MQ for z/OS and, on all platforms, start a listener program on queue manager TORONTO. The listener program listens for incoming network requests and starts the cluster-receiver channel when it is needed. See "Establishing [communication](#page-21-0) in a cluster" on page [12](#page-21-0) for more information.

The cluster set up by this task looks like this:

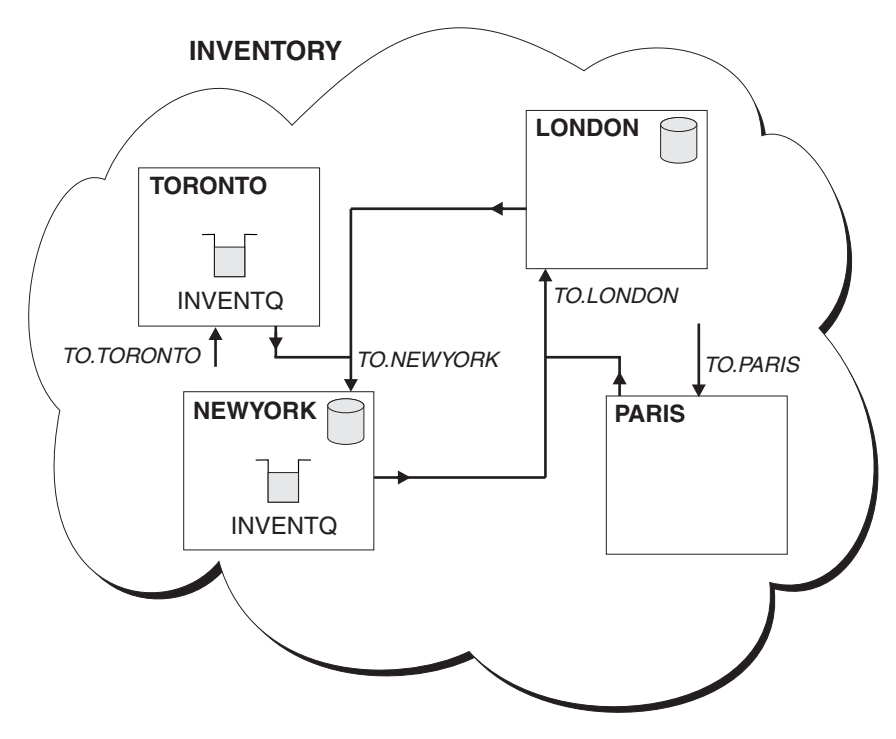

*Figure 18. The INVENTORY cluster with four queue managers*

The INVENTQ queue and the inventory application are now hosted on two queue managers in the cluster. This increases their availability, speeds up throughput of messages, and allows the workload to be distributed between the two queue managers. Messages put to INVENTQ by either TORONTO or NEWYORK are handled by the instance on the local queue manager whenever possible. Messages put by LONDON or PARIS are routed alternately to TORONTO or NEWYORK, so that the workload is balanced.

This modification to the cluster was accomplished without you having to make any alterations to the queue managers NEWYORK, LONDON, and PARIS. The full repositories in these queue managers are updated automatically with the information they need to be able to send messages to INVENTQ at TORONTO.

<span id="page-91-0"></span>Assuming that the inventory application is designed appropriately and that there is sufficient processing capacity on the systems in New York and Toronto, the inventory application will continue to function if either the NEWYORK or the TORONTO queue manager becomes unavailable.

As you can see from the result of this task, you can have the same application running on more than one queue manager. You can use the facility to allow even distribution of your workload, or you may decide to control the distribution yourself by using a *data partitioning* technique.

For example, suppose that you decide to add a customer-account query and update application running in LONDON and NEWYORK. Account information can only be held in one place, but you could arrange for half the records, for example for account numbers 00000 to 49999, to be held in LONDON, and the other half, in the range 50000 to 99999, to be held in NEWYORK. Write a cluster workload exit program to examine the account field in all messages, and route the messages to the appropriate queue manager.

## **Task 4: Removing a cluster queue from a queue manager**

**Note:** For changes to a cluster to be propagated throughout the cluster, at least one full repository must always be available. Ensure that your repositories are available *before* starting this task.

Scenario:

- The INVENTORY cluster has been set up as described in "Task 3: [Adding](#page-88-0) a new queue [manager](#page-88-0) that hosts a queue" on page 79. It contains four queue managers. LONDON and NEWYORK both hold full repositories. PARIS and TORONTO hold partial repositories. The inventory application runs on the systems in New York and Toronto and is driven by the arrival of messages on the INVENTQ queue.
- Because of reduced workload, you no longer want to run the inventory application in Toronto. You want to disable the INVENTQ queue hosted by the queue manager TORONTO, and have TORONTO feed messages to the INVENTQ queue in NEWYORK.
- Network connectivity exists between all four systems.
- The network protocol is TCP.

### **Procedure**

### **1. Indicate that the queue is no longer available:**

To remove a queue from a cluster, remove the cluster name from the local queue definition. Do this from queue manager TORONTO, using the ALTER QLOCAL command and specifying a blank cluster name, like this: ALTER QLOCAL(INVENTQ) CLUSTER(' ')

### **2. Check that the queue is no longer available:**

On a full repository queue manager, either LONDON or NEWYORK , check that the queue is no longer hosted by queue manager TORONTO by issuing the following command: DIS QCLUSTER (INVENTQ)

You should see only the queue hosted by NEWYORK.

### **3. Disable the queue:**

Disable the INVENTQ queue at TORONTO so that no further messages can be written to it:

ALTER QLOCAL(INVENTQ) PUT(DISABLED)

Now messages in transit to this queue using MQOO\_BIND\_ON\_OPEN will go to the dead-letter queue. You need to stop all applications from putting messages explicitly to the queue on this queue manager.

### **4. Monitor the queue until it is empty:**

Monitor the queue using the DISPLAY QUEUE command and specifying the attributes IPPROCS, OPPROCS, and CURDEPTH, or use the WRKMQMQSTS command on i5/OS. When the number of input processes, the number of output processes, and the current depth of the queue are all zero, you can be sure that the queue is empty.

### **5. Monitor the channel to ensure there are no in-doubt messages:**

To be sure that there are no in-doubt messages on the channel TO.TORONTO, monitor the cluster-sender channel called TO.TORONTO on each of the other queue managers. To do this, issue the DISPLAY CHSTATUS command specifying the INDOUBT parameter from each queue manager: DISPLAY CHSTATUS(TO.TORONTO) INDOUBT

If there are any in-doubt messages, you must resolve them before proceeding. For example, you might try issuing the RESOLVE channel command or stopping and restarting the channel.

### **6. Delete the local queue:**

When you are satisfied that there are no more messages to be delivered to the inventory application at TORONTO, you can delete the queue: DELETE QLOCAL(INVENTQ)

The cluster set up by this task is similar to that set up by the previous task, except that the INVENTQ queue is no longer available at queue manager TORONTO.

When you take the queue out of service (step 1), the TORONTO queue manager sends a message to the two full repository queue managers notifying them of the change in status. The full repository queue managers pass on this information to other queue managers in the cluster that have requested updates to information concerning the INVENTQ.

Now when a queue manager wants to put a message to the INVENTQ, it sees, from its updated partial repository, that the INVENTQ is available only at NEWYORK, and so sends its message there.

You can now remove the inventory application from the system in Toronto, to avoid duplication and save space on the system.

In this task description there is only one queue to remove and only one cluster to remove it from.

<span id="page-93-0"></span>Suppose that there were many queues referring to a namelist containing many cluster names. For example, the TORONTO queue manager might host not only the INVENTQ, but also the PAYROLLQ, SALESQ, and PURCHASESQ. TORONTO makes these queues available in all the appropriate clusters, INVENTORY, PAYROLL, SALES, and PURCHASES. To do this, TORONTO defines a namelist of the cluster names:

```
DEFINE NAMELIST(TOROLIST)
  DESCR('List of clusters TORONTO is in')
 NAMES(INVENTORY, PAYROLL, SALES, PURCHASES)
```
and specifies this namelist on each queue definition, like this:

DEFINE QLOCAL(INVENTQ) CLUSNL(TOROLIST) DEFINE QLOCAL(PAYROLLQ) CLUSNL(TOROLIST) DEFINE QLOCAL(SALESQ) CLUSNL(TOROLIST) DEFINE QLOCAL(PURCHASESQ) CLUSNL(TOROLIST)

Now suppose that you want to remove all those queues from the SALES cluster, because the SALES operation is to be taken over by the PURCHASES operation. All you need to do is alter the TOROLIST namelist to remove the name of the SALES cluster from it.

If you want to remove a single queue from one of the clusters in the namelist, create a new namelist, containing the remaining list of cluster names, and then alter the queue definition to use the new namelist. To remove the PAYROLLQ from the INVENTORY cluster:

1. Create a new namelist:

```
DEFINE NAMELIST(TOROSHORTLIST)
 DESCR('List of clusters TORONTO is in other than INVENTORY')
 NAMES(PAYROLL, SALES, PURCHASES)
```
2. Alter the PAYROLLQ queue definition: ALTER QLOCAL(PAYROLLQ) CLUSNL(TOROSHORTLIST)

# **Task 5: Moving a full repository to another queue manager**

**Note:** For changes to a cluster to be propagated throughout the cluster, at least one full repository must always be available. Ensure that your repositories are available *before* starting this task.

Scenario:

- The INVENTORY cluster has been set up as described in "Task 3: [Adding](#page-88-0) a new queue [manager](#page-88-0) that hosts a queue" on page 79 and modified as described in "Task 4: [Removing](#page-91-0) a cluster queue from a queue manager" on page 82 and "Task 10: [Removing](#page-108-0) a queue manager from a cluster" on page 99.
- v For business reasons you now want to remove the full repository from queue manager LONDON, and replace it with a full repository at queue manager PARIS. The NEWYORK queue manager is to continue holding a full repository.

### **Procedure**

### **1. Alter PARIS to make it a full repository queue manager:**

On PARIS, issue the following command: ALTER QMGR REPOS(INVENTORY)

### **2. Add a CLUSSDR channel on PARIS:**

PARIS currently has a cluster-sender channel pointing to LONDON. Now that LONDON is no longer to hold a full repository for the cluster, PARIS must have a new cluster-sender channel that points to NEWYORK, where the other full repository is held.

DEFINE CHANNEL(TO.NEWYORK) CHLTYPE(CLUSSDR) TRPTYPE(TCP) CONNAME(NEWYORK.CHSTORE.COM) CLUSTER(INVENTORY) DESCR('Cluster-sender channel from PARIS to repository at NEWYORK')

### **3. Define a CLUSSDR channel on NEWYORK that points to PARIS:**

Currently NEWYORK has a cluster-sender channel pointing to LONDON. Now that the other full repository has moved to PARIS, you need to add a new cluster-sender channel at NEWYORK that points to PARIS.

DEFINE CHANNEL(TO.PARIS) CHLTYPE(CLUSSDR) TRPTYPE(TCP) CONNAME(PARIS.CHSTORE.COM) CLUSTER(INVENTORY) DESCR('Cluster-sender channel from NEWYORK to repository at PARIS')

When you do this, the PARIS queue manager immediately learns all about the cluster from NEWYORK and builds up its own full repository.

### **4. Check that queue manager PARIS now has a full repository:**

Check that queue manager PARIS has built its own full repository from the full repository on queue manager NEWYORK. Do this by issuing the following commands:

DIS QCLUSTER(\*) CLUSTER (INVENTORY) DIS CLUSQMGR(\*) CLUSTER (INVENTORY)

Check that these commands show details of the same resources in this cluster as on NEWYORK.

**Note:** If queue manager NEWYORK is not available, this building of information cannot complete. Do not move on to the next step in this task until this is complete.

### **5. Alter the queue-manager definition on LONDON:**

Finally alter the queue manager at LONDON so that it no longer holds a full repository for the cluster. On LONDON, issue the command: ALTER QMGR REPOS(' ')

The queue manager no longer receives any cluster information. After 30 days the information that is stored in its full repository expires. The queue manager LONDON now builds up its own partial repository.

#### **6. Remove or change any outstanding definitions:**

When you are sure that the new arrangement of your cluster is working as expected, you can remove or change any outstanding definitions that are no longer up-to-date. It is not essential that you do this, but you might choose to in order to tidy up.

- v On the PARIS queue manager, delete the cluster-sender channel to LONDON. DELETE CHANNEL(TO.LONDON)
- On the NEWYORK queue manager, delete the cluster-sender channel to LONDON.

DELETE CHANNEL(TO.LONDON)

• Replace all other cluster-sender channels in the cluster that point to LONDON with channels that point to either NEWYORK or PARIS. (In this small example there are no others.) To check whether there are any others that you have forgotten issue the DISPLAY CHANNEL command from each queue manager, specifying TYPE(CLUSSDR). For example: DISPLAY CHANNEL(\*) TYPE(CLUSSDR)

The cluster set up by this task looks like this:

<span id="page-95-0"></span>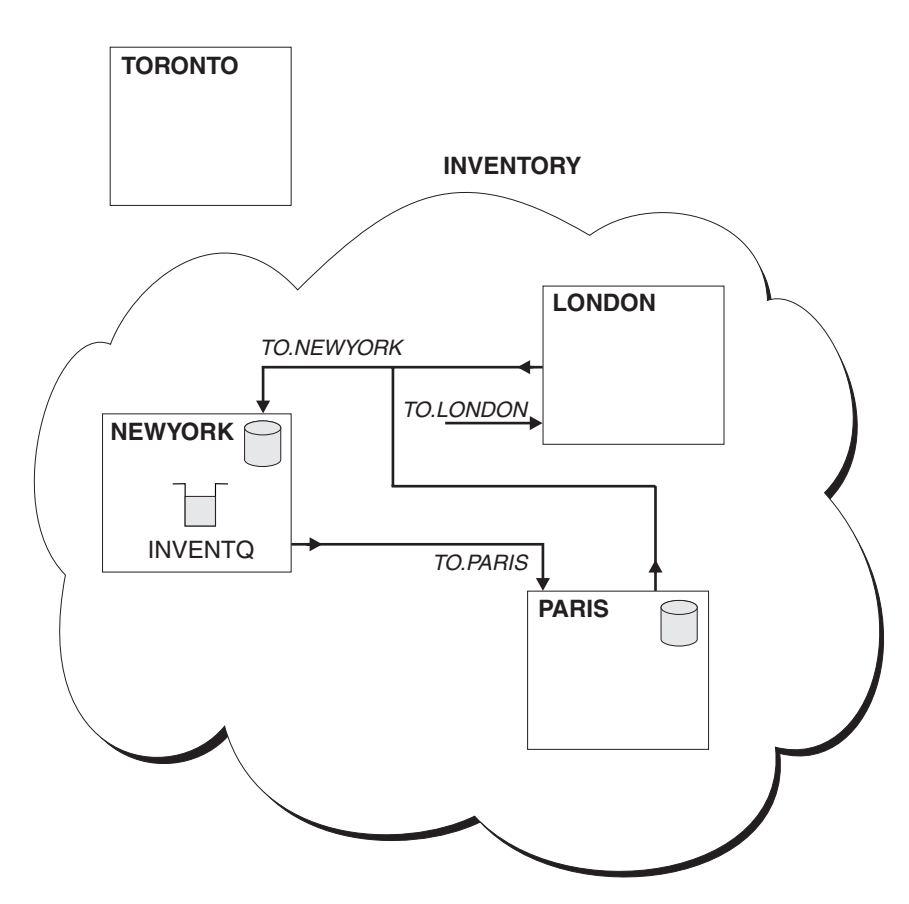

*Figure 19. The INVENTORY cluster with the full repository moved to PARIS*

# **Task 6: Converting an existing network into a cluster**

"Task 1: Setting up a new [cluster"](#page-23-0) on page 14 through "Task 5: [Moving](#page-93-0) a full [repository](#page-93-0) to another queue manager" on page 84 set up and then extend a new cluster. The next two tasks explore a different approach: that of converting an existing network of queue managers into a cluster.

**Note:** For changes to a cluster to be propagated throughout the cluster, at least one full repository must always be available. Ensure that your repositories are available *before* starting this task.

### Scenario:

• A WebSphere MQ network is already in place, connecting the nationwide branches of a chain store. It has a hub and spoke structure: all the queue managers are connected to one central queue manager. The central queue manager is on the system on which the inventory application runs. The

application is driven by the arrival of messages on the INVENTQ queue, for which each queue manager has a remote-queue definition. This network is illustrated in Figure 20.

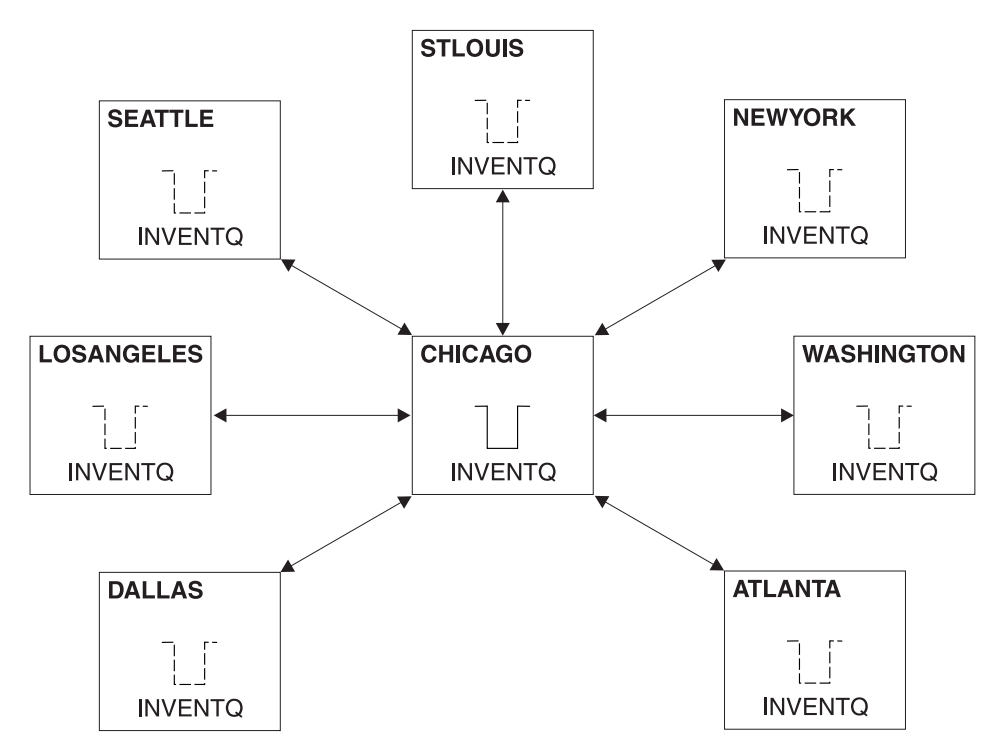

*Figure 20. A hub and spoke network*

- v To ease administration you are going to convert this network into a cluster and create another queue manager at the central site to share the workload.
- v Both the central queue managers are to host full repositories and be accessible to the inventory application.
- v The inventory application is to be driven by the arrival of messages on the INVENTQ queue hosted by either of the central queue managers.
- The inventory application is to be the only application running in parallel and accessible by more than one queue manager. All other applications will continue to run as before.
- v All the branches have network connectivity to the two central queue managers.
- The network protocol is TCP.

### **Procedure**

**Note:** You do not need to convert your entire network all at once: this task can be completed in stages.

### **1. Review the inventory application for message affinities:**

Before proceeding ensure that the application can handle message affinities. See "Reviewing [applications](#page-57-0) for message affinities" on page 48 for more information.

### **2. Alter the two central queue managers to make them full repository queue managers:**

The two queue managers CHICAGO and CHICAGO2 are at the hub of this network. You have decided to concentrate all activity associated with the chainstore cluster on to those two queue managers. As well as the inventory application and the definitions for the INVENTQ queue, you want these queue managers to host the two full repositories for the cluster. At each of the two queue managers, issue the following command:

ALTER QMGR REPOS(CHAINSTORE)

### **3. Define a CLUSRCVR channel on each queue manager:**

At each queue manager in the cluster, define a cluster-receiver channel and a cluster-sender channel. It does not matter which of these you define first.

Make a CLUSRCVR definition to advertise each queue manager, its network address, and so on, to the cluster. For example, on queue manager ATLANTA: DEFINE CHANNEL(TO.ATLANTA) CHLTYPE(CLUSRCVR) TRPTYPE(TCP) CONNAME(ATLANTA.CHSTORE.COM) CLUSTER(CHAINSTORE) DESCR('Cluster-receiver channel')

### **4. Define a CLUSSDR channel on each queue manager:**

Make a CLUSSDR definition at each queue manager to link that queue manager to one or other of the full repository queue managers. For example, you might link ATLANTA to CHICAGO2:

DEFINE CHANNEL(TO.CHICAGO2) CHLTYPE(CLUSSDR) TRPTYPE(TCP) CONNAME(CHICAGO2.CHSTORE.COM) CLUSTER(CHAINSTORE) DESCR('Cluster-sender channel to repository queue manager')

### **5. Install the inventory application on CHICAGO2:**

You already have the inventory application on queue manager CHICAGO. Now you need to make a copy of this application on queue manager CHICAGO2. Refer to the WebSphere MQ Application Programming Guide and install the inventory application on CHICAGO2.

### **6. Define the INVENTQ queue on the central queue managers:**

On CHICAGO, modify the local queue definition for the queue INVENTQ to make the queue available to the cluster. Issue the command: ALTER QLOCAL(INVENTQ) CLUSTER(CHAINSTORE)

On CHICAGO2, make a definition for the same queue: DEFINE QLOCAL(INVENTQ) CLUSTER(CHAINSTORE)

(On z/OS you can use the MAKEDEF option of the COMMAND function of CSQUTIL to make an exact copy on CHICAGO2 of the INVENTQ on CHICAGO. See the WebSphere MQ for z/OS System Administration Guide for details.)

When you make these definitions, a message is sent to the full repositories at CHICAGO and CHICAGO2 and the information in them is updated. From then on, when a queue manager wants to put a message to the INVENTQ, it will find out from the full repositories that there is a choice of destinations for messages sent to that queue.

**7. Check that the cluster changes have been propagated:**

Check that the definitions you created with the previous step have been propagated though the cluster by issuing the following command on a full repository queue manager: DIS QCLUSTER(INVENTQ)

### **8. Delete all remote-queue definitions for the INVENTQ:**

Now that you have linked all your queue managers together in the CHAINSTORE cluster, and have defined the INVENTQ to the cluster, the queue managers no longer need remote-queue definitions for the INVENTQ. At every queue manager, issue the command:

DELETE QREMOTE(INVENTQ)

Until you do this, the remote-queue definitions will continue to be used and you will not get the benefit of using clusters.

### **9. Implement the cluster workload exit (optional step):**

Because there is more than one destination for messages sent to the INVENTQ, the workload management algorithm will determine which destination each message will be sent to.

If you want to implement your own workload management routine, write a cluster workload exit program. See ["Workload](#page-51-0) balancing" on page 42 for more information.

Now that you have completed all the definitions, if you have not already done so, start the channel initiator on WebSphere MQ for z/OS and, on all platforms, start a listener program on each queue manager. The listener program listens for incoming network requests and starts the cluster-receiver channel when it is needed. See "Establishing [communication](#page-21-0) in a cluster" on page 12 for more information.

The cluster set up by this task looks like this:

<span id="page-99-0"></span>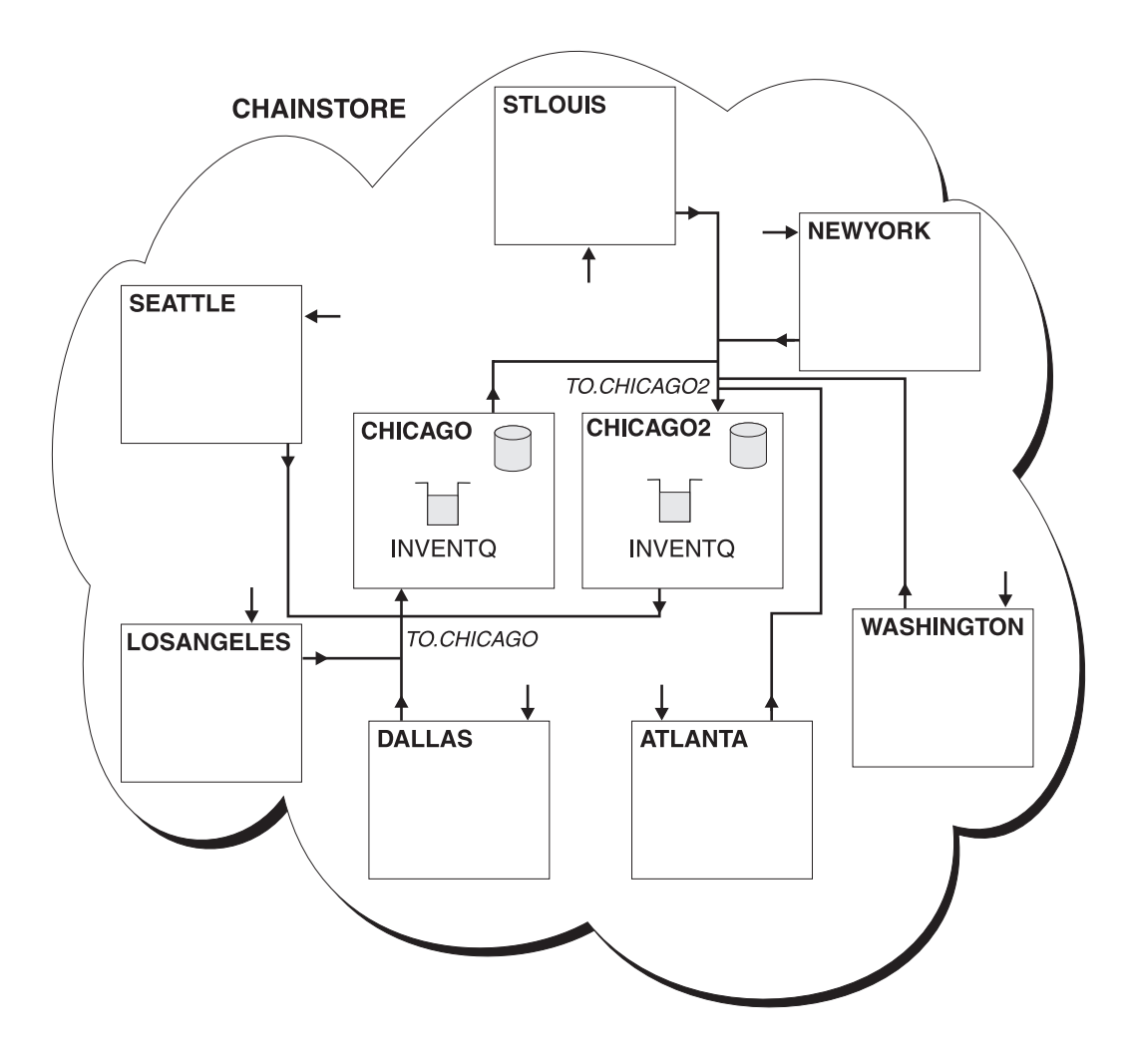

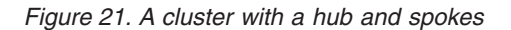

Remember that this diagram shows only the channels that you have to define manually. Cluster-sender channels are defined automatically when needed so that ultimately all queue managers can receive cluster information from the two full repository queue managers and also messages from the two applications.

Once again, this is a very small example, little more than a proof of concept. In your enterprise it is unlikely that you will have a cluster of this size with only one queue.

You can easily add more queues to the cluster environment by adding the CLUSTER parameter to your queue definitions, and then removing all corresponding remote-queue definitions from the other queue managers.

# **Task 7: Adding a new, interconnected cluster**

### **Note:**

1. For changes to a cluster to be propagated throughout the cluster, at least one full repository must always be available. Ensure that your repositories are available *before* starting this task.

2. Before starting this task the system administrators of the two clusters must check for queue-name clashes and be sure that they understand the consequences. You might need to rename a queue, or perhaps set up queue aliases before you can proceed.

Scenario:

- A WebSphere MQ cluster has been set up as described in "Task 6: [Converting](#page-95-0) an existing [network](#page-95-0) into a cluster" on page 86.
- v A new cluster called MAILORDER is to be implemented. This cluster will comprise four of the queue managers that are in the CHAINSTORE cluster; CHICAGO, CHIGACO2, SEATTLE, and ATLANTA, and two additional queue managers; HARTFORD and OMAHA. The MAILORDER application will run on the system at Omaha, connected to queue manager OMAHA. It will be driven by the other queue managers in the cluster putting messages on the MORDERQ queue.
- v The full repositories for the MAILORDER cluster will be maintained on the two queue managers CHICAGO and CHICAGO2.
- The network protocol is TCP.

### **Procedure**

### **1. Create a namelist of the cluster names:**

The full repository queue managers at CHICAGO and CHICAGO2 are now going to hold the full repositories for both of the clusters CHAINSTORE and MAILORDER. First, create a namelist containing the names of the clusters. Define the namelist on CHICAGO and CHICAGO2, as follows:

```
DEFINE NAMELIST(CHAINMAIL)
 DESCR('List of cluster names')
 NAMES(CHAINSTORE, MAILORDER)
```
### **2. Alter the two queue-manager definitions:**

Now alter the two queue-manager definitions at CHICAGO and CHICAGO2. Currently these definitions show that the queue managers hold full repositories for the cluster CHAINSTORE. Change that definition to show that the queue managers hold full repositories for all clusters listed in the CHAINMAIL namelist. To do this, at both CHICAGO and CHICAGO2, specify:

ALTER QMGR REPOS(' ') REPOSNL(CHAINMAIL)

### **3. Alter the CLUSRCVR channels on CHICAGO and CHICAGO2:**

The CLUSRCVR channel definitions at CHICAGO and CHICAGO2 show that the channels are available in the cluster CHAINSTORE. You need to change this to show that the channels are available to all clusters listed in the CHAINMAIL namelist. To do this, at CHICAGO, enter the command:

```
ALTER CHANNEL(TO.CHICAGO) CHLTYPE(CLUSRCVR)
 CLUSTER(' ') CLUSNL(CHAINMAIL)
```
At CHICAGO2, enter the command:

ALTER CHANNEL(TO.CHICAGO2) CHLTYPE(CLUSRCVR) CLUSTER(' ') CLUSNL(CHAINMAIL)

### **4. Alter the CLUSSDR channels on CHICAGO and CHICAGO2:**

Change the two CLUSSDR channel definitions to add the namelist. At CHICAGO, enter the command:

```
ALTER CHANNEL(TO.CHICAGO2) CHLTYPE(CLUSSDR)
CLUSTER(' ') CLUSNL(CHAINMAIL)
```
At CHICAGO2, enter the command: ALTER CHANNEL(TO.CHICAGO) CHLTYPE(CLUSSDR) CLUSTER(' ') CLUSNL(CHAINMAIL)

### **5. Create a namelist on SEATTLE and ATLANTA:**

Because SEATTLE and ATLANTA are going to be members of more than one cluster, you must create a namelist containing the names of the clusters. Define the namelist on SEATTLE and ATLANTA, as follows:

DEFINE NAMELIST(CHAINMAIL) DESCR('List of cluster names') NAMES(CHAINSTORE, MAILORDER)

### **6. Alter the CLUSRCVR channels on SEATTLE and ATLANTA:**

The CLUSRCVR channel definitions at SEATTLE and ATLANTA show that the channels are available in the cluster CHAINSTORE. Change this to show that the channels are available to all clusters listed in the CHAINMAIL namelist. To do this, at SEATTLE, enter the command:

ALTER CHANNEL(TO.SEATTLE) CHLTYPE(CLUSRCVR) CLUSTER(' ') CLUSNL(CHAINMAIL)

At ATLANTA, enter the command: ALTER CHANNEL(TO.ATLANTA) CHLTYPE(CLUSRCVR) CLUSTER(' ') CLUSNL(CHAINMAIL)

#### **7. Alter the CLUSSDR channels on SEATTLE and ATLANTA:**

Change the two CLUSSDR channel definitions to add the namelist. At SEATTLE, enter the command:

ALTER CHANNEL(TO.CHICAGO) CHLTYPE(CLUSSDR) CLUSTER(' ') CLUSNL(CHAINMAIL)

At ATLANTA, enter the command: ALTER CHANNEL(TO.CHICAGO2) CHLTYPE(CLUSSDR) CLUSTER(' ') CLUSNL(CHAINMAIL)

### **8. Define CLUSRCVR and CLUSSDR channels on HARTFORD and OMAHA:**

On the two new queue managers HARTFORD and OMAHA, define cluster-receiver and cluster-sender channels. It doesn't matter in which sequence you do this. At HARTFORD, enter:

DEFINE CHANNEL(TO.HARTFORD) CHLTYPE(CLUSRCVR) TRPTYPE(TCP) CONNAME(HARTFORD.CHSTORE.COM) CLUSTER(MAILORDER) DESCR('Cluster-receiver channel for HARTFORD')

DEFINE CHANNEL(TO.CHICAGO) CHLTYPE(CLUSSDR) TRPTYPE(TCP) CONNAME(CHICAGO.CHSTORE.COM) CLUSTER(MAILORDER) DESCR('Cluster-sender channel from HARTFORD to repository at CHICAGO')

At OMAHA, enter:

DEFINE CHANNEL(TO.OMAHA) CHLTYPE(CLUSRCVR) TRPTYPE(TCP) CONNAME(OMAHA.CHSTORE.COM) CLUSTER(MAILORDER) DESCR('Cluster-receiver channel for OMAHA')

DEFINE CHANNEL(TO.CHICAGO) CHLTYPE(CLUSSDR) TRPTYPE(TCP) CONNAME(CHICAGO.CHSTORE.COM) CLUSTER(MAILORDER) DESCR('Cluster-sender channel from OMAHA to repository at CHICAGO')

### **9. Define the MORDERQ queue on OMAHA:**

The final step to complete this task is to define the queue MORDERQ on the queue manager OMAHA. To do this, enter: DEFINE QLOCAL(MORDERQ) CLUSTER(MAILORDER)

#### **10. Check that the cluster changes have been propagated:**

Check that the definitions you created with the previous steps have been propagated though the cluster by issuing the following commands on a full repository queue manager:

DIS QCLUSTER(MORDERQ) DIS CLUSQMGR

The cluster set up by this task is shown in [Figure](#page-103-0) 22 on page 94.

Now we have two overlapping clusters. The full repositories for both clusters are held at CHICAGO and CHICAGO2. The mailorder application that runs on OMAHA is independent of the inventory application that runs at CHICAGO. However, some of the queue managers that are in the CHAINSTORE cluster are also in the MAILORDER cluster, and so they can send messages to either application. Before carrying out this task to overlap two clusters, be aware of the possibility of queue-name clashes. Suppose that on NEWYORK in cluster CHAINSTORE and on OMAHA in cluster MAILORDER, there is a queue called ACCOUNTQ. If you overlap the clusters and then an application on a queue manager that is a member of both clusters, for example SEATTLE, puts a message to the queue ACCOUNTQ, the message can go to either instance of the ACCOUNTQ.

<span id="page-103-0"></span>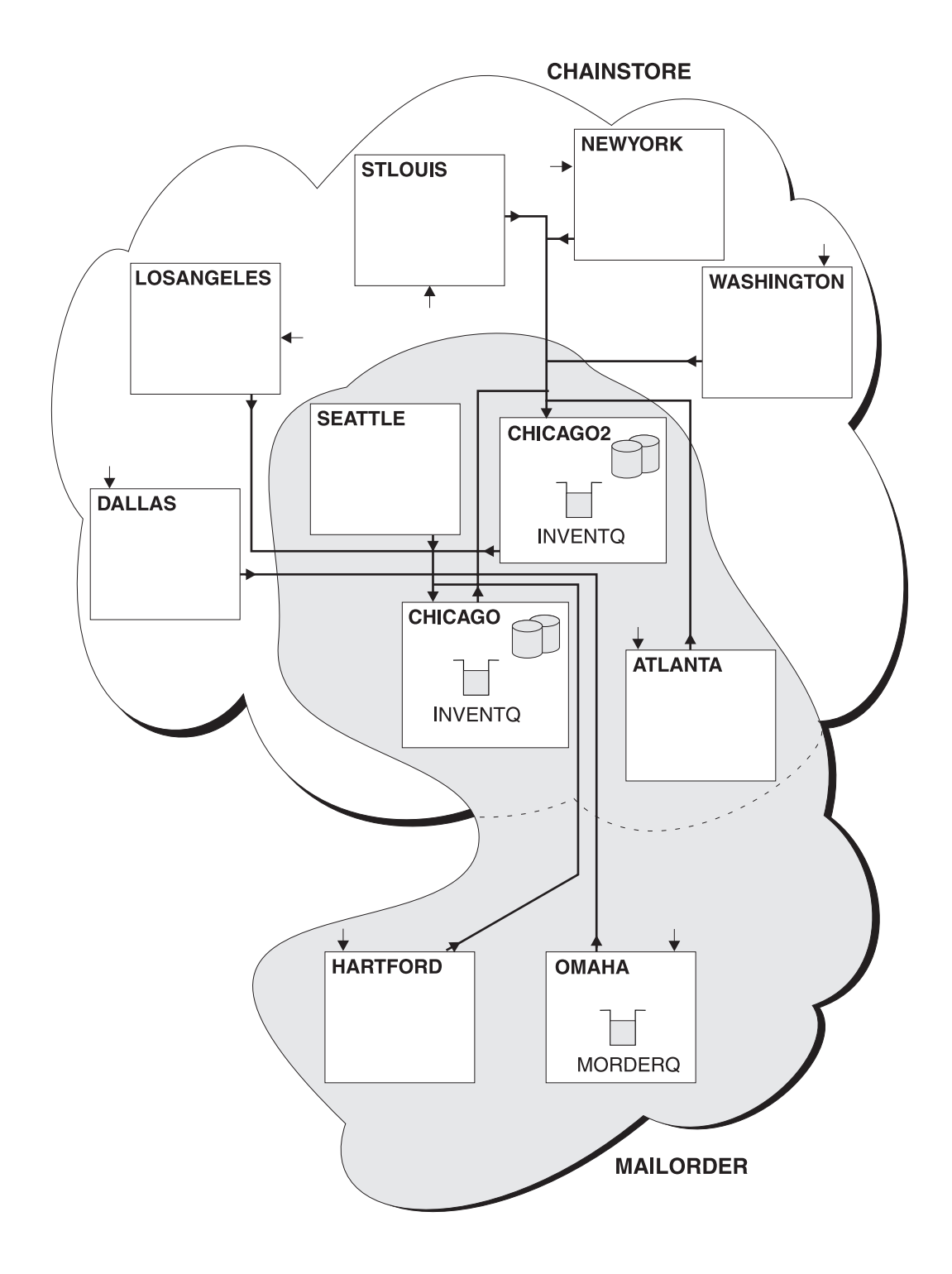

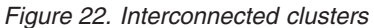

Suppose you decide to merge the MAILORDER cluster with the CHAINSTORE cluster to form one large cluster called CHAINSTORE.

To merge the MAILORDER cluster with the CHAINSTORE cluster, such that CHICAGO and CHICAGO2 hold the full repositories:

<span id="page-104-0"></span>v Alter the queue manager definitions for CHICAGO and CHICAGO2, removing the REPOSNL attribute, which specifies the namelist (CHAINMAIL), and replacing it with a REPOS attribute specifying the cluster name (CHAINSTORE). For example:

ALTER QMGR(CHICAGO) REPOSNL(' ') REPOS(CHAINSTORE)

v On each queue manager in the MAILORDER cluster, alter all the channel definitions and queue definitions to change the value of the CLUSTER attribute from MAILORDER to CHAINSTORE. For example, at HARTFORD, enter: ALTER CHANNEL(TO.HARTFORD) CLUSTER(CHAINSTORE)

At OMAHA enter:

ALTER QLOCAL(MORDERQ) CLUSTER(CHAINSTORE)

v Alter all definitions that specify the cluster namelist CHAINMAIL, that is, the CLUSRCVR and CLUSSDR channel definitions at CHICAGO, CHICAGO2, SEATTLE, and ATLANTA, to specify instead the cluster CHAINSTORE.

From this example, you can see the advantage of using namelists. Instead of altering the queue manager definitions for CHICAGO and CHICAGO2 you can just alter the value of the namelist CHAINMAIL. Similarly, instead of altering the CLUSRCVR and CLUSSDR channel definitions at CHICAGO, CHICAGO2, SEATTLE, and ATLANTA, you can achieve the required result by altering the namelist.

# **Task 8: Removing a cluster network**

**Note:** For changes to a cluster to be propagated throughout the cluster, at least one full repository must always be available. Ensure that your repositories are available *before* starting this task.

Scenario:

- v A WebSphere MQ cluster has been set up as described in "Task 6: [Converting](#page-95-0) an existing [network](#page-95-0) into a cluster" on page 86.
- This cluster is now to be removed from the system. The network of queue managers is to continue functioning as it did before the cluster was implemented.

### **Procedure**

### **1. Remove cluster queues from the cluster:**

On both CHICAGO and CHICAGO2, modify the local queue definition for the queue INVENTQ to remove the queue from the cluster. To do this, issue the command:

ALTER QLOCAL(INVENTQ) CLUSTER(' ')

When you do this, the information in the full repositories is updated and propagated throughout the cluster. Active applications using MQOO\_BIND\_NOT\_FIXED, and applications using MQOO\_BIND\_AS\_Q\_DEF where the queue has been defined with DEFBIND(NOTFIXED), fail on the next attempted MQPUT or MQPUT1 call. The reason code MQRC\_UNKNOWN\_OBJECT\_NAME is returned.

You do not have to perform Step 1 first, but if you don't, perform it instead after Step 4.

### **2. Stop all applications that have access to cluster queues:**

Stop all applications that have access to cluster queues. If you do not, some cluster information might remain on the local queue manager when you refresh the cluster in Step 5. This information is removed when all applications have stopped and the cluster channels have disconnected.

#### **3. Remove the repository attribute from the full repository queue managers:**

On both CHICAGO and CHICAGO2, modify the queue manager definitions to remove the repository attribute. To do this issue the command: ALTER QMGR REPOS(' ')

The queue managers inform the other queue managers in the cluster that they no longer hold the full repositories. When the other queue managers receive this information, you will see a message indicating that the full repository has ended, and one or more messages indicating that there are no longer any repositories available for the cluster CHAINSTORE.

### **4. Remove cluster channels:**

On CHICAGO remove the cluster channels:

ALTER CHANNEL(TO.CHICAGO2) CHLTYPE(CLUSSDR) CLUSTER(' ') ALTER CHANNEL(TO.CHICAGO) CHLTYPE(CLUSRCVR) CLUSTER(' ')

**Note:** It is important to issue the ALTER CHANNEL commands in the correct sequence, as shown in the above example (CLUSSDR command first, then CLUSRCVR command). Do not issue the CLUSRCVR command first, then the CLUSSDR command; this creates indoubt channels that have a STOPPED status, you will then need to issue a START CHL command to recover the stopped channels (for example START CHL(TO.CHICAGO).

You will see messages indicating that there are no repositories for the cluster CHAINSTORE.

If you did not remove the cluster queues as described in Step 1, you should do so now.

#### **5. Stop cluster channels:**

On CHICAGO stop the cluster channels with the following commands: STOP CHANNEL(TO.CHICAGO2) STOP CHANNEL(TO.CHICAGO)

### **6. Issue the REFRESH CLUSTER command:**

**Attention:** Do not attempt this step before the cluster channels have stopped.

On CHICAGO remove the cluster information held in the queue manager's full repository with the command: REFRESH CLUSTER(CHAINSTORE) REPOS(YES)

All cluster information about the cluster CHAINSTORE is now removed from the queue manager. If cluster channels are still active, information regarding these channels remains in the queue manager's partial repository until the channel is stopped.

### <span id="page-106-0"></span>**7. Repeat Steps 4, 5, and 6 for each queue manager in the cluster:**

Remove all definitions for cluster channels and cluster queues from each queue manager, stop the cluster channels, and issue the REFRESH CLUSTER command.

#### **8. Replace the remote-queue definitions for the INVENTQ:**

So that the network can continue to function, replace the remote queue definition for the INVENTQ at every queue manager.

### **9. Tidy up the cluster:**

Delete any queue or channel definitions no longer required.

## **Task 9: Adding new queue managers that host a shared queue**

### **Note:**

- 1. For changes to a cluster to be propagated throughout the cluster, at least one full repository must always be available. Ensure that your repositories are available *before* starting this task.
- 2. Queue-sharing groups are supported only on WebSphere MQ for z/OS. This task is not applicable to other platforms.

#### Scenario:

- The INVENTORY cluster has been set up as described in "Task 1: [Setting](#page-23-0) up a new [cluster"](#page-23-0) on page 14. It contains two queue managers, LONDON and NEWYORK.
- v You want to add a queue-sharing group to this cluster. The group, QSGPOLO, comprises three queue managers, POLO1, POLO2, and POLO3. They share an instance of the INVENTQ queue, which is to be defined by POLO1.

### **Procedure**

### **1. Determine which full repository the queue managers will refer to first:**

Every member of a cluster must refer to one or other of the full repositories to gather information about the cluster and so build up its own partial repository. It is of no particular significance which full repository you choose. In this example we choose NEWYORK. Once the queue-sharing group has joined the cluster, it will communicate with both of the full repositories.

### **2. Define the CLUSRCVR channels:**

Every queue manager in a cluster needs to define a cluster-receiver channel on which it can receive messages. On POLO1, POLO2, and POLO3, define: DEFINE CHANNEL(TO.POLOn) CHLTYPE(CLUSRCVR) TRPTYPE(TCP) CONNAME(POLOn.CHSTORE.COM) CLUSTER(INVENTORY) DESCR('Cluster-receiver channel for sharing queue manager')

This advertises each queue manager's availability to receive messages from other queue managers in the cluster INVENTORY.

### **3. Define a CLUSSDR channel for the queue-sharing group:**

Every member of a cluster needs to define one cluster-sender channel on which it can send messages to its first full repository. In this case we have chosen NEWYORK. One of the queue managers in the queue-sharing group needs the following group definition in order to ensure every queue manager has a cluster-sender channel definition:

DEFINE CHANNEL(TO.NEWYORK) CHLTYPE(CLUSSDR) TRPTYPE(TCP) CONNAME(NEWYORK.CHSTORE.COM) CLUSTER(INVENTORY) QSGDISP(GROUP) DESCR('Cluster-sender channel to repository at NEWYORK')

### **4. Define the shared queue:**

Define the queue INVENTQ on POLO1 as follows: DEFINE QLOCAL(INVENTQ) CLUSTER(INVENTORY) QSGDISP(SHARED) CFSTRUCT(STRUCTURE)

Now that you have completed all the definitions, if you have not already done so, start the channel initiator and a listener program on the new queue manager. The listener program listens for incoming network requests and starts the cluster-receiver channel when it is needed. See "Establishing [communication](#page-21-0) in a [cluster"](#page-21-0) on page 12 for more information.

The cluster set up by this task looks like this:

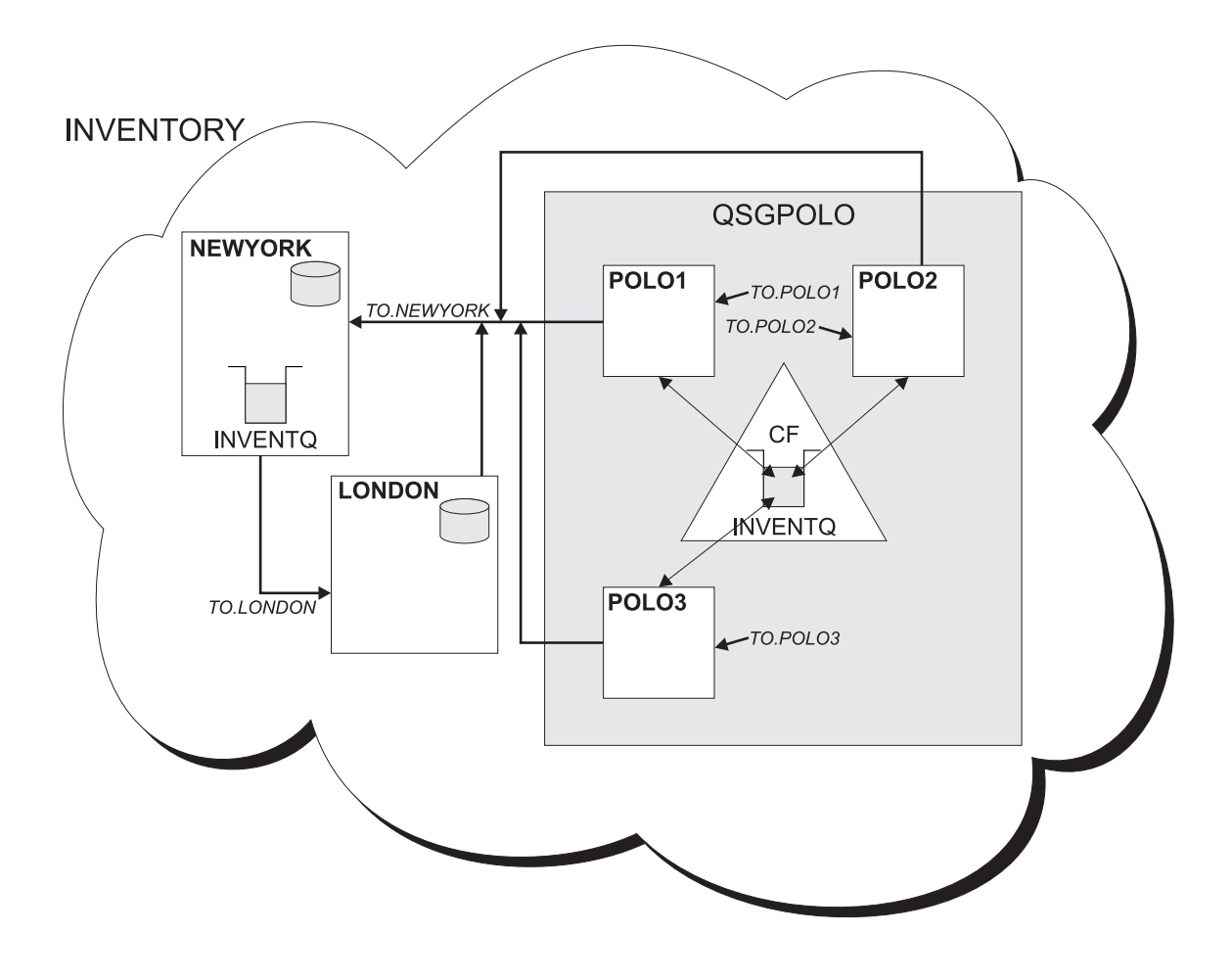

*Figure 23. Cluster and queue-sharing group*
Now messages put on the INVENTQ queue by LONDON are routed alternately around the four queue managers advertised as hosting the queue.

One of the benefits of having members of a queue-sharing group hosting a cluster queue is that, if the queue manager that made the queue definition (in this case POLO1) becomes unavailable after receiving a message on the shared queue, and is unable to reply, any other member of the queue-sharing group can reply instead.

**Note:** Also refer to the chapter on Intra-group queuing in the WebSphere MQ Intercommunication for details of configuring clustering with intra-group queuing.

# **Task 10: Removing a queue manager from a cluster**

**Note:** For changes to a cluster to be propagated throughout the cluster, at least one full repository must always be available. Ensure that your repositories are available *before* starting this task.

Scenario:

- The INVENTORY cluster has been set up as described in "Task 3: [Adding](#page-88-0) a new queue [manager](#page-88-0) that hosts a queue" on page 79 and modified as described in "Task 4: [Removing](#page-91-0) a cluster queue from a queue manager" on page 82.
- v For business reasons you no longer want to carry out any inventory work at Toronto and so you want to remove the TORONTO queue manager from the cluster.

# **Procedure**

Perform the following tasks at the TORONTO queue manager:

# **1. Modify the full repository queue manager REPOS and REPOSNL attributes:**

If your queue manager is a full repository queue manager, before you can remove it from a cluster, perform the additional step of altering the queue manager definition to set the REPOS and REPOSNL attributes to blank. This sends a notification to other queue managers advising them that they must stop sending cluster information to this queue manager.

# **2. Check that the REPOS and REPOSNL changes have been propagated:**

Check that the changes you made in the previous step have been propagated around the cluster by issuing the following command on a remaining full repository:

DIS CLUSQMGR(TORONTO) QMTYPE

and check that it shows that the queue manager is no longer a full repository. The output should match the following:

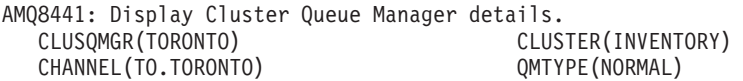

# **3. Suspend queue manager TORONTO:**

Issue the SUSPEND QMGR command to suspend availability of the queue manager to the INVENTORY cluster: SUSPEND QMGR CLUSTER(INVENTORY)

When you issue this command, other queue managers are advised that they should refrain from sending messages to TORONTO.

#### **4. Check that queue manager TORONTO has been suspended:**

Check that TORONTO has been suspended before moving on to the next step by issuing the following command on a full repository: DIS CLUSQMGR(TORONTO) SUSPEND

and check that it shows that the queue manager is suspended. The output should match the following:

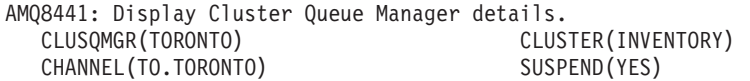

# **5. Remove the CLUSRCVR channel definition:**

Remove the CLUSRCVR definition from the cluster: ALTER CHANNEL(TO.TORONTO) CHLTYPE(CLUSRCVR) CLUSTER(' ')

This command causes the full repository queue managers to remove all information about the channel TO.TORONTO from their full repositories, so that queue managers will no longer try to send messages to that channel.

On z/OS, the removed queue manager can still be listed in the output from DIS CLUSQMGR when the channel has become inactive.

#### **6. Stop the CLUSRCVR channel at TORONTO:**

**Note:** Before performing this step, ensure that any bound messages have arrived on TORONTO, otherwise these messages will become stuck on the sending queue manager's cluster transmit queue.

Issue the STOP CHANNEL command to stop the cluster-receiver channel: STOP CHANNEL(TO.TORONTO)

Once the channel is stopped, no more messages can be sent to TORONTO.

Later, to tidy up, you will probably want to delete the channel: DELETE CHANNEL(TO.TORONTO)

To verify that the cluster queue manager has been removed from the cluster, the following command should be issued on the full repository: DIS CLUSQMGR(TORONTO)

On platforms other than z/OS, the TORONTO queue manager is still shown while the channel remains active, but when the channel becomes inactive you will receive a message like that below:

AMQ8147: WebSphere MQ object TORONTO not found

**Note:** At this point the TORONTO queue manager is no longer a valid destination in the cluster, but there may be messages bound to TORONTO (messages put using BIND\_ON\_OPEN) still being sent from other queue managers in the cluster.

# **7. Delete the CLUSSDR channel definition:**

**Note:** Do not attempt this step before completing all previous steps in this task.

The CLUSSDR channel definition points to the full repository at queue manager NEWYORK. Stop this channel as follows: STOP CHANNEL(TO.NEWYORK)

and then delete it: DELETE CHANNEL(TO.NEWYORK)

#### **8. Issue the REFRESH CLUSTER command:**

Issue the REFRESH CLUSTER command to remove any auto-defined cluster channels: REFRESH CLUSTER(INVENTORY) REPOS(YES)

**Note:** In this scenario, you know that you no longer want to carry out any inventory work at Toronto and so you know that you can remove the TORONTO queue manager from the cluster permanently. If you might want to reintroduce the TORONTO queue manager to the cluster within 30 days, issue the REFRESH CLUSTER command without the REPOS(YES) parameter: REFRESH CLUSTER(INVENTORY)

The cluster set up by this task looks like this:

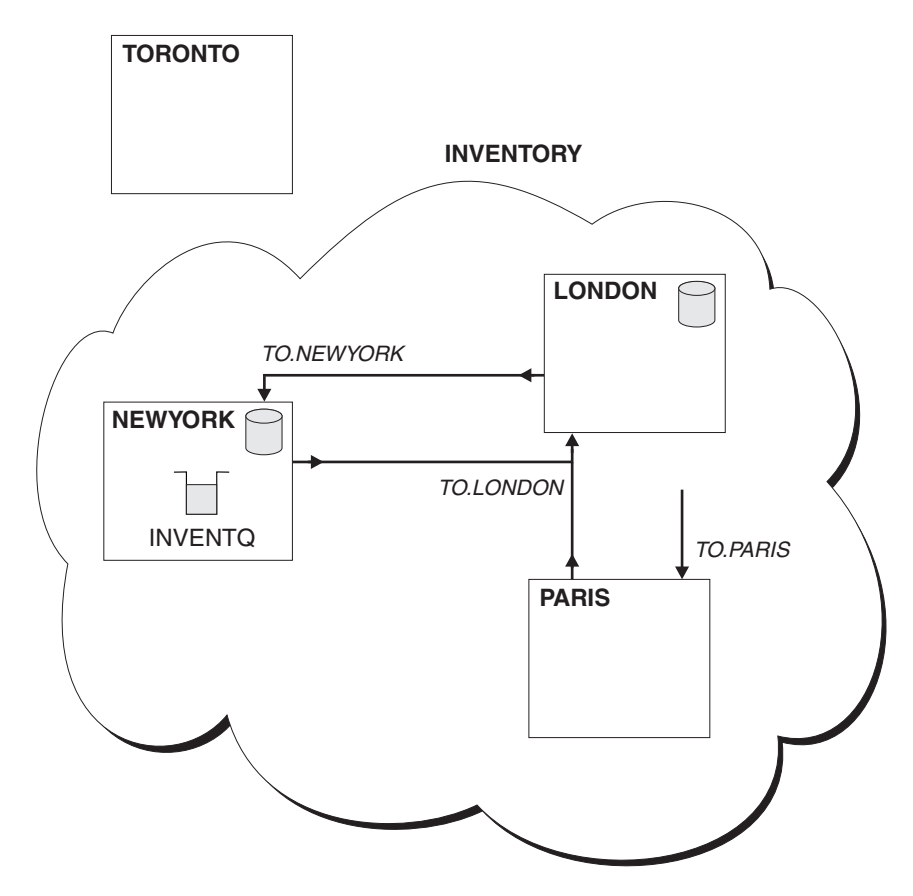

*Figure 24. The INVENTORY cluster, with TORONTO outside the cluster*

The queue manager TORONTO is no longer part of the cluster. However, it can still function as an independent queue manager.

This modification to the cluster was accomplished without you having to make any alterations to the queue managers NEWYORK, LONDON, and PARIS.

**Queue sharing groups behavior:** On z/OS, if the queue manager you remove from a cluster has queues that belong to a *queue sharing group*, it can still process messages put to the shared queues as normal.

For example, suppose a cluster consists of the following 4 queue managers:

- POLO1 (full repository)
- POLO2 (full repository)
- POLO3 (partial repository)
- POLO4 (partial repository)

In this cluster, the cluster queues belong to a queue sharing group:

The cluster set up by this task looks like this:

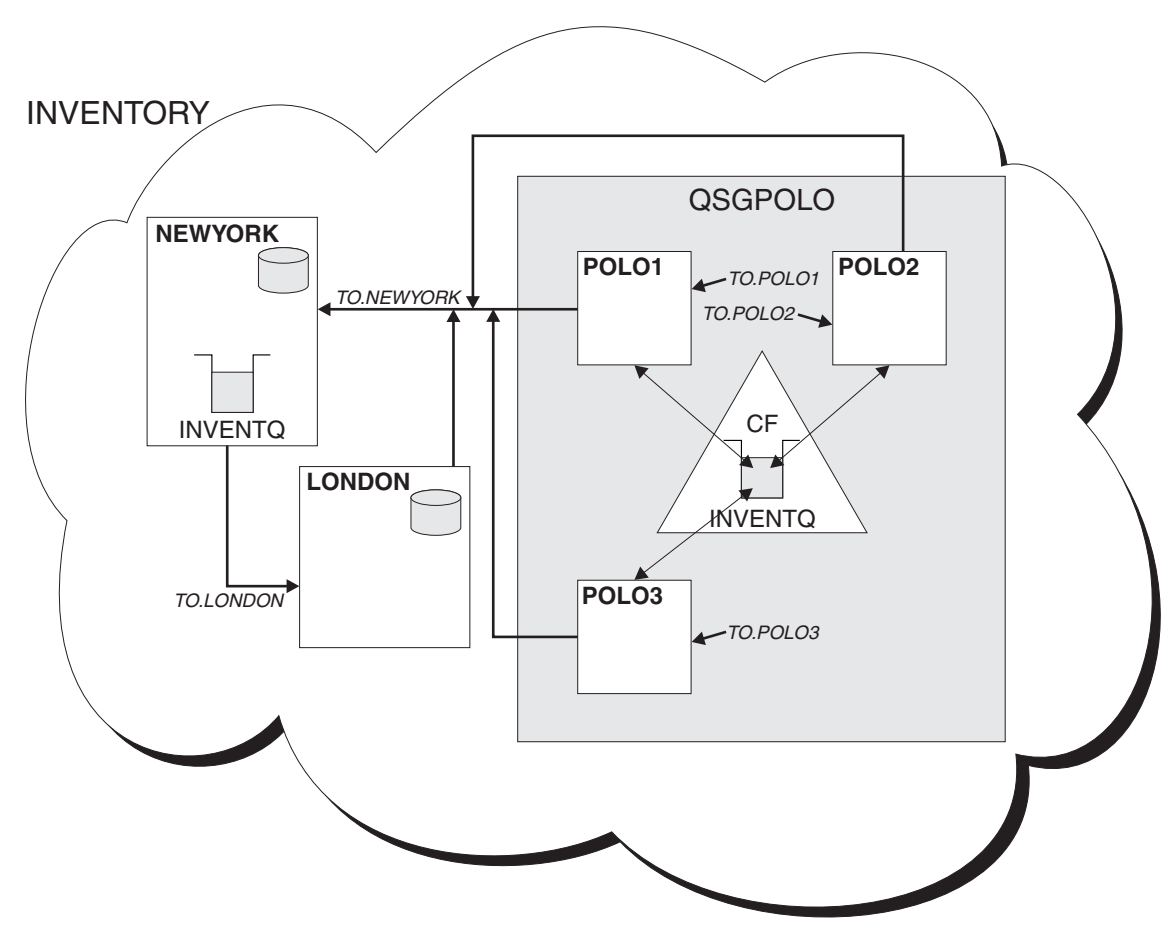

*Figure 25. Queue sharing group*

In this cluster, you process a number of messages to completion as a benchmark. Then, to take one of the queue managers holding a partial repository out of the cluster, you perform the following steps:

- 1. Suspend the queue manager
- 2. Alter the CLUSRCVR channels to have CLUSTER(' ')
- 3. Stop and delete the CLUSRCVR channels

4. Stop and delete the CLUSSDR channels

When you reprocess the same messages as a test, the queue manager that was removed from the cluster is still able to process messages put to the shared queues.

If you add this queue manager back into the same cluster, you must issue the REFRESH CLUSTER command on the queue manager you are adding, after you have defined the cluster sender and cluster receiver channels.

# **Advanced workload balancing tasks**

This chapter provides information about using the workload management parameters to control the distribution of messages around clusters. It also describes various advanced workload balancing tasks that demonstrate the use of these parameters:

- v "Task 11: Adding a queue manager that hosts a queue locally"
- v "Task 12: Using two [networks](#page-114-0) in a cluster" on page 105
- v "Task 13: Using a primary and a [secondary](#page-116-0) network in a cluster" on page 107
- v "Task 14: Adding a queue to act as a [backup"](#page-117-0) on page 108
- v "Task 15: [Restricting](#page-119-0) the number of channels used" on page 110
- v "Task 16: Adding a more [powerful](#page-121-0) queue manager that hosts a queue" on page [112](#page-121-0)

When messages are distributed within clusters and intersecting clusters, it is important to be able to control their destinations in order to maintain effective workload balancing. Control the distribution of messages across a cluster with the workload management attributes described here, to provide greater flexibility and control when dealing with complex topologies, and specialized business requirements.

For more information, see ["Workload](#page-146-0) balancing attributes" on page 137.

# **Task 11: Adding a queue manager that hosts a queue locally**

**Note:** For changes to a cluster to be propagated throughout the cluster, at least one full repository must always be available. Ensure that your repositories are available before starting this task.

Scenario:

- The INVENTORY cluster has been set up as described in "Task 2a: [Adding](#page-30-0) a new queue [manager](#page-30-0) to a cluster" on page 21. It contains three queue managers; LONDON and NEWYORK both hold full repositories, PARIS holds a partial repository. The inventory application runs on the system in New York, connected to the NEWYORK queue manager. The application is driven by the arrival of messages on the INVENTQ queue.
- v We wish to add an instance of INVENTQ to provide additional capacity to run the inventory application system in Paris as well as New York.

# **Procedure**

**1. Alter the PARIS queue manager:**

In order for the application in Paris to be able to equally use the INVENTQ in Paris and the one in New York, we must inform the queue manager. On PARIS issue the following command:

# ALTER QMGR CLWLUSEQ(ANY)

# **2. Review the inventory application for message affinities:**

Before proceeding, ensure that the inventory application does not have any dependencies on the sequence of processing of messages. See "Reviewing applications for message affinities" for more information.

# **3. Install the inventory application on the system in Paris:**

See the *WebSphere MQ Application Programming Guide* for information on how to do this.

# **4. Define the cluster queue INVENTQ:**

The INVENTQ queue which is already hosted by the NEWYORK queue manager is also to be hosted by PARIS. Define it on the PARIS queue manager as follows:

# DEFINE QLOCAL(INVENTQ) CLUSTER(INVENTORY)

Now that you have completed all the definitions, make sure you have started the channel initiator on WebSphere MQ for z/OS, and, on all platforms, start a listener on queue manager PARIS. The listener listens for incoming network requests and starts the cluster-receiver channel when it is needed. See "Establishing communication in a cluster" for more information.

The cluster set up by this task looks like this:

<span id="page-114-0"></span>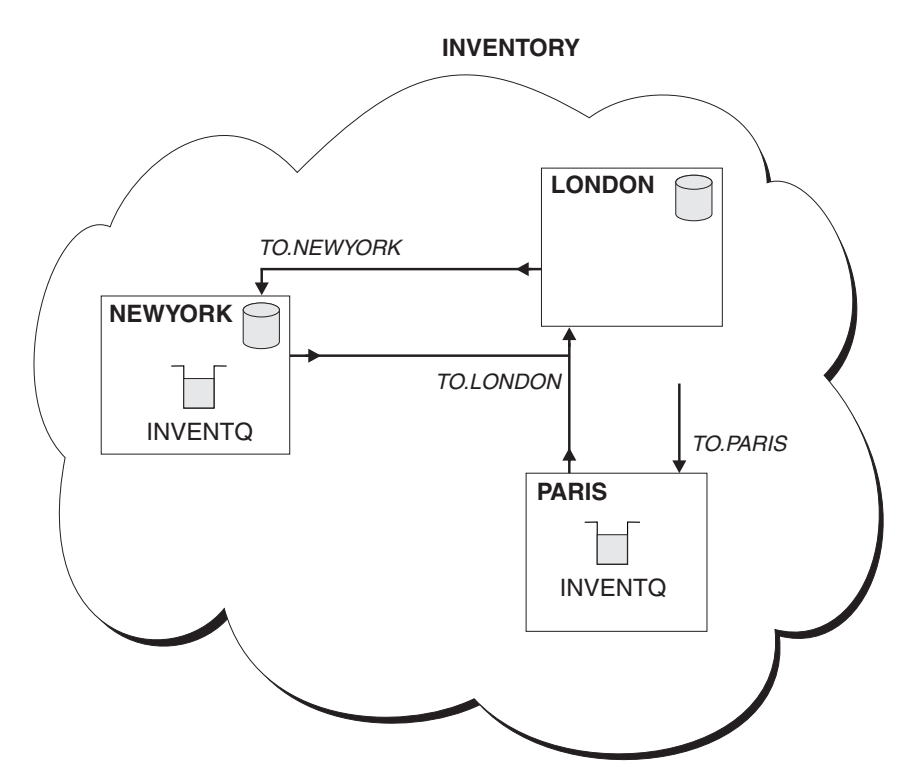

*Figure 26. The INVENTORY cluster, with three queue managers*

The INVENTQ queue and the inventory application are now hosted on two queue managers in the cluster. This increases their availability, speeds up throughput of messages, and allows the workload to be distributed between the two queue managers. Messages put to INVENTQ by any of the queue managers LONDON, NEWYORK, PARIS are routed alternately to PARIS or NEWYORK, so that the workload is balanced.

The modification to this cluster was accomplished without you having to make any alterations to the queue managers NEWYORK or LONDON. The full repositories in these queue managers are updated automatically with the information they need to be able to send messages to INVENTQ at PARIS.

# **Task 12: Using two networks in a cluster**

**Note:** For changes to a cluster to be propagated throughout the cluster, at least one full repository must always be available. Ensure that your repositories are available before starting this task.

Scenario:

- The INVENTORY cluster has been set up as described in "Adding a queue" manager to a cluster". It contains three queue managers; LONDON and NEWYORK both hold full repositories, PARIS holds a partial repository. The inventory application runs on the system in New York, connected to the NEWYORK queue manager. The application is driven by the arrival of messages on the INVENTQ queue.
- v A new store is being added in EDINBURGH where there are two different networks. Both need to be available for use to communicate with the queue manager in Edinburgh.

# **Procedure**

# **1. Determine which full repository EDINBURGH should refer to first:**

Every queue manager in a cluster must refer to one or other of the full repositories to gather information about the cluster and so build up its own partial repository. It is of no particular significance which repository you choose. In this example we choose NEWYORK. Once the new queue manager has joined the cluster it will communicate with both of the repositories.

# **2. Define the CLUSRCVR channels:**

Every queue manager in a cluster needs to define a cluster-receiver on which it can receive messages. This queue manager needs to be able to communicate on each network.

DEFINE CHANNEL(TO.EDINBURGH.NETA) CHLTYPE(CLUSRCVR) TRPTYPE(TCP) CONNAME('EDINBURGH.NETA.CMSTORE.COM') CLUSTER(INVENTORY) DESCR('Cluster-receiver channel using network A for EDINBURGH')

DEFINE CHANNEL(TO.EDINBURGH.NETB) CHLTYPE(CLUSRCVR) TRPTYPE(TCP) CONNAME('EDINBURGH.NETB.CMSTORE.COM') CLUSTER(INVENTORY) DESCR('Cluster-receiver channel using network Bfor EDINBURGH')

# **3. Define a CLUSSDR channel on queue manager EDINBURGH:**

Every queue manager in a cluster needs to define one cluster-sender channel on which it can send messages to its first full repository. In this case we have chosen NEWYORK, so EDINBURGH needs the following definition:

DEFINE CHANNEL(TO.NEWYORK) CHLTYPE(CLUSSDR) TRPTYPE(TCP) CONNAME(NEWYORK.CHSTORE.COM) CLUSTER(INVENTORY) DESCR('Cluster-sender channel from EDINBURGH to repository at NEWYORK')

Now that you have completed all the definitions, if you have not already done so, start the channel initiator on WebSphere MQ for z/OS, and, on all platforms, start a listener program on queue manager PARIS. The listener program listens for incoming network requests and starts the cluster-receiver channel when it is needed. See "Establishing communication in a cluster" for more information.

The cluster set up by this task looks like this:

<span id="page-116-0"></span>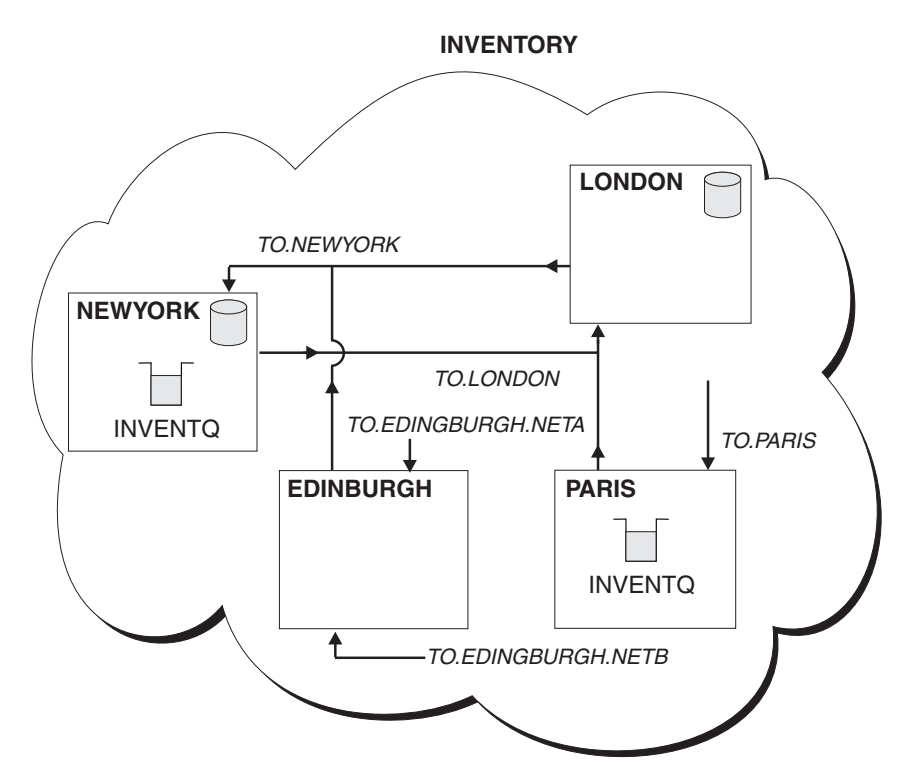

*Figure 27. The INVENTORY cluster, with three queue managers*

By making only three definitions, we have added the queue manager EDINBURGH to the cluster with two different network routes available to it.

# **Task 13: Using a primary and a secondary network in a cluster**

**Note:** For changes to a cluster to be propagated throughout the cluster, at least one full repository must always be available. Ensure that your repositories are available before starting this task.

# Scenario:

- The INVENTORY cluster has been set up as described in "Task 12: [Using](#page-114-0) two [networks](#page-114-0) in a cluster" on page 105. It contains four queue managers; LONDON and NEWYORK both hold full repositories; PARIS and EDINBURGH hold partial repositories. The inventory application runs on the system in New York, connected to the queue manager NEWYORK. The EDINBURGH queue manager has two different networks that it can communicate on.
- v You wish to make one of the networks the primary network, and another of the networks the backup network, for use when there is a problem with the primary network.
- v Use the NETPRTY attribute to do this as shown in the following procedure.

# **Procedure**

# **1. Alter the existing CLUSRCVR channels on EDINBURGH:**

To indicate that the network A channel is the primary channel, and the network B channel is the secondary channel, use the following commands:

<span id="page-117-0"></span>ALTER CHANNEL(TO.EDINBURGH.NETA) CHLTYPE(CLUSRCVR) NETPRTY(2) DESCR('Main cluster-receiver channel for EDINBURGH')

ALTER CHANNEL(TO.EDINBURGH.NETB) CHLTYPE(CLUSRCVR) NETPRTY(1) DESCR('Backup cluster-receiver channel for EDINBURGH')

By changing the channel definitions to use different network priorities, you have now defined to the cluster that you have a primary network and a secondary network. The queue managers in the cluster that use these channels will automatically discover this change and will use the primary network whenever it is available, and will failover to use the secondary network when the primary network is not available.

# **Task 14: Adding a queue to act as a backup**

**Note:** For changes to a cluster to be propagated throughout the cluster, at least one full repository must always be available. Ensure that your repositories are available before starting this task.

Scenario:

- The INVENTORY cluster has been set up as described in "Task 2a: [Adding](#page-30-0) a new queue [manager](#page-30-0) to a cluster" on page 21. It contains three queue managers; LONDON and NEWYORK both hold full repositories, PARIS holds a partial repository. The inventory application runs on the system in New York, connected to the NEWYORK queue manager. The application is driven by the arrival of messages on the INVENTQ queue.
- v A new store is being set up in Chicago to provide a backup for the inventory system that now runs in New York. The Chicago system will only be used when there is a problem with the New York system.

# **Procedure**

#### **1. Determine which full repository CHICAGO should refer to first:**

Every queue manager in a cluster must refer to one or other of the full repositories to gather information about the cluster and so build up its own partial repository. It is of no particular significance which repository you choose for any particular queue manager. In this example we choose NEWYORK. Once the new queue manager has joined the cluster it will communicate with both of the repositories.

# **2. Define the CLUSRCVR channel:**

Every queue manager in a cluster needs to define a cluster-receiver on which it can receive messages. On CHICAGO define:

DEFINE CHANNEL(TO.CHICAGO) CHLTYPE(CLUSRCVR) TRPTYPE(TCP) CONNAME(CHICAGO.CMSTORE.COM) CLUSTER(INVENTORY) DESCR('Cluster-receiver channel for CHICAGO')

# **3. Define a CLUSSDR channel on queue manager CHICAGO:**

Every queue manager in a cluster needs to define one cluster-sender channel on which it can send messages to its first full repository. In this case we have chosen NEWYORK, so CHICAGO needs the following definition:

DEFINE CHANNEL(TO.NEWYORK) CHLTYPE(CLUSSDR) TRPTYPE(TCP) CONNAME(NEWYORK.CHSTORE.COM) CLUSTER(INVENTORY) DESCR('Cluster-sender channel from CHICAGO to repository at NEWYORK')

# **4. Alter the existing cluster queue INVENTQ:**

The INVENTQ which is already hosted by the NEWYORK queue manager is the main instance of the queue.

ALTER QLOCAL(INVENTQ) CLWLPRTY(2)

# **5. Review the inventory application for message affinities:**

Before proceeding, ensure that the inventory application does not have any dependencies on the sequence of processing of messages. See ["Reviewing](#page-57-0) [applications](#page-57-0) for message affinities" on page 48 for more information.

# **6. Install the inventory application on the system in CHICAGO:**

See the WebSphere MQ Application Programming Guide for information about how to do this.

# **7. Define the backup cluster queue INVENTQ:**

The INVENTQ which is already hosted by the NEWYORK queue manager, is also to be hosted as a backup by CHICAGO. Define it on the CHICAGO queue manager as follows:

# DEFINE QLOCAL(INVENTQ) CLUSTER(INVENTORY) CLWLPRTY(1)

Now that you have completed all the definitions, if you have not already done so, you should start the channel initiator on WebSphere MQ for z/OS and, on all platforms, start a listener program on queue manager CHICAGO. The listener program listens for incoming network requests and starts the cluster-receiver channel when it is needed. See "Establishing communication in a cluster" for more information.

The cluster set up by this task looks like this:

<span id="page-119-0"></span>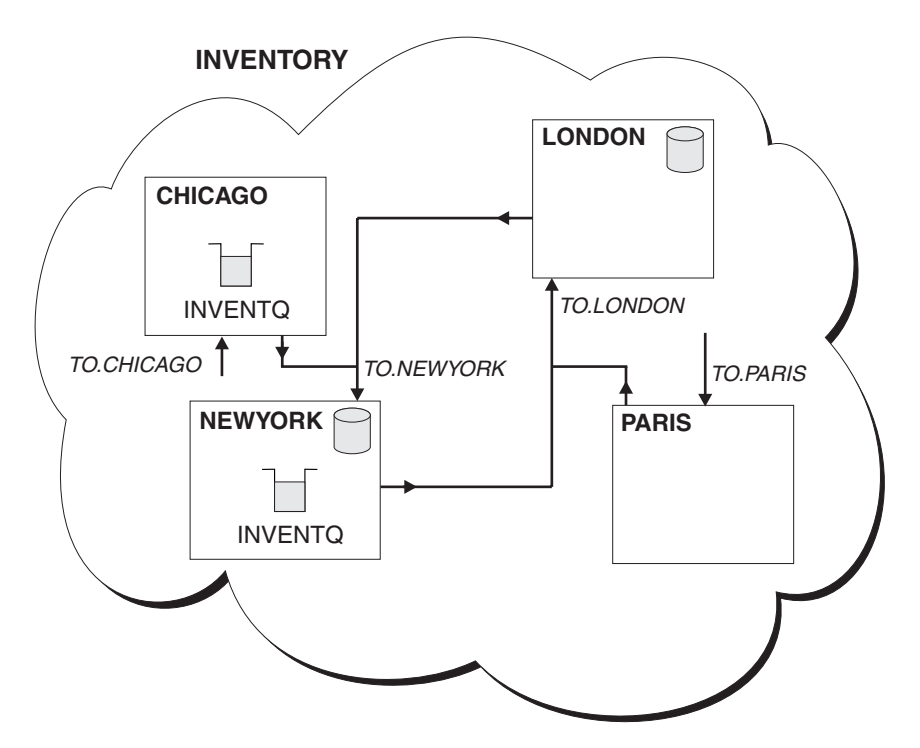

*Figure 28. The INVENTORY cluster, with four queue managers*

The INVENTQ and the inventory application are now hosted on two queue managers in the cluster. This provides a backup and a main queue. Messages put to INVENTQ are routed to NEWYORK unless it is unavailable when they are sent instead to CHICAGO.

# **Note:**

The availability of a remote queue manager is based on the status of the channel to that queue manager. When channels start, their state changes several times, with some of the states being less preferential to the cluster workload management algorithm. In practice this means that lower priority (backup) destinations can be chosen while the channels to higher priority (primary) destinations are starting.

If you need to ensure that no messages go to a backup destination, do not use CLWLPRTY. Consider using separate queues, or CLWLRANK with a manual switch over from the primary to backup.

For the full cluster workload management algorithm see "The cluster [workload](#page-51-0) [management](#page-51-0) algorithm" on page 42.

# **Task 15: Restricting the number of channels used**

**Note:** For changes to a cluster to be propagated throughout the cluster, at least one full repository must always be available. Ensure that your repositories are available before starting this task.

# Scenario:

v A price check application is to be installed on various queue managers, but to keep the number of channels being used to a low number, we will restrict the number of active channels each server runs. The application is driven by the arrival of messages on the PRICEQ queue.

v We have four server queue managers to host the price check application and two query queue managers which will send messages to the PRICEQ to query a price. We will have separate queue managers as our full repository queue managers.

# **Procedure**

# **1. Choose 2 full repositories:**

Choose 2 queue managers to be the full repositories for your price check cluster. We will choose REPOS1 and REPOS2 as each of these 2 queue managers. Now issue the following command:

# ALTER QMGR REPOS(PRICECHECK)

#### **2. Define a CLUSRCVR channel on each queue manager:**

At each queue manager in the cluster, define a cluster-receiver channel and a cluster-sender channel. It does not matter which of these you define first.

DEFINE CHANNEL(TO.SERVE1) CHLTYPE(CLUSRCVR) TRPTYPE(TCP) CONNAME(SERVER1.COM) CLUSTER(PRICECHECK) DESCR('Cluster-receiver channel')

# **3. Define a CLUSSDR channel on each queue manager:**

Make a CLUSSDR definition at each queue manager to link that queue manager to one or other of the full repository queue managers.

DEFINE CHANNEL(TO.REPOS1) CHLTYPE(CLUSSDR) TRPTYPE(TCP) CONNAME(REPOS1.COM) CLUSTER(PRICECHECK) DESCR('Cluster-sender channel to repository queue manager')

# **4. Install the price check application:**

See the WebSphere MQ Application Programming Guide for information about how to do this.

#### **5. Define the PRICEQ queue on all the server queue managers:**

Issue the following command on each:

DEFINE QLOCAL(PRICEQ) CLUSTER(PRICECHECK)

#### **6. Restrict the number of channels used by queries:**

On the query queue managers we restrict the number of active channels used, by issuing the following commands on each:

ALTER QMGR CLWLMRUC(2)

Now that you have completed all the definitions, if you have not already done so, you should start the channel initiator on WebSphere MQ for z/OS and, on all platforms, start a listener program. The listener program listens for incoming network requests and starts the cluster-receiver channel when it is needed. See "Establishing communication in a cluster" for more information.

The cluster set up by this task looks like this:

<span id="page-121-0"></span>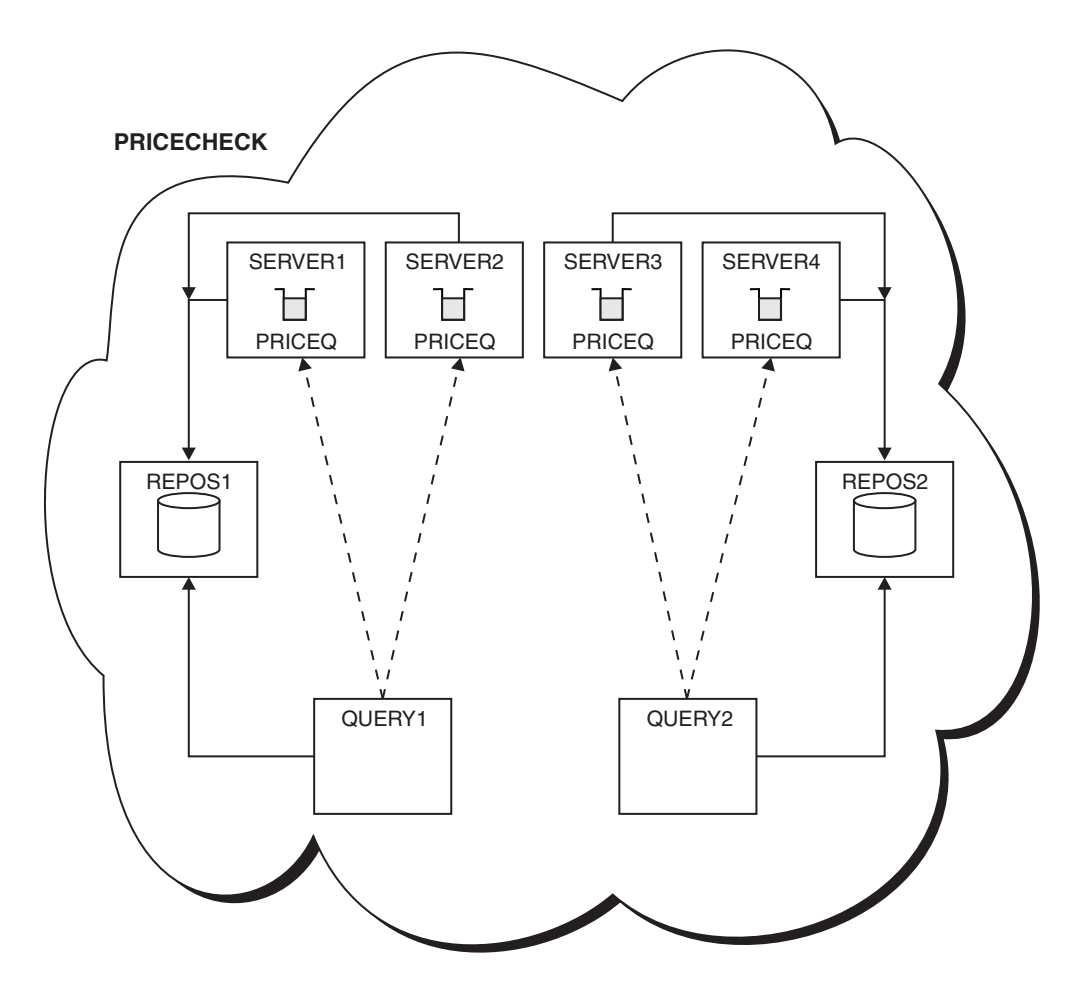

*Figure 29. The PRICECHECK cluster, with four server queue managers, two repositories and two query queue managers*

Although there are four instances of the PRICEQ queue available in the PRICECHECK cluster, each querying queue manager only makes use of two of them. For example the QUERY1 queue manager only has active channels to the SERVER1 and SERVER2 queue managers. IF SERVER1 became unavailable, the QUERY1 queue manager would then begin to use another queue manager, for example SERVER3.

# **Task 16: Adding a more powerful queue manager that hosts a queue**

**Note:** For changes to a cluster to be propagated throughout the cluster, at least one full repository must always be available. Ensure that your repositories are available before starting this task.

# Scenario:

• The INVENTORY cluster has been set up as described in "Task 2a: [Adding](#page-30-0) a new queue [manager](#page-30-0) to a cluster" on page 21. It contains three queue managers: LONDON and NEWYORK both hold full repositories, PARIS holds a partial repository and puts messages from INVENTQ. The inventory application runs

on the system in New York connected to the NEWYORK queue manager. The application is driven by the arrival of messages on the INVENTQ queue.

v A new store is being set up in Los Angeles. To provide additional capacity, you want to run the inventory system in Los Angeles as well as New York and are capable of processing twice as many messages as New York.

# **Procedure**

#### **1. Determine which full repository LOSANGELES should refer to first:**

Every queue manager in a cluster must refer to one or other of the full repositories to gather information about the cluster and so build up its own partial repository. It is of no particular significance which repository you choose. In this example we choose NEWYORK. Once the new queue manager has joined the cluster it will communicate with both of the repositories.

# **2. Define the CLUSRCVR channel:**

Every queue manager in a cluster needs to define a cluster-receiver channel on which it can receive message. This is also where we indicate that LOSANGELES can process twice as many messages as NEWYORK. On LOSANGELES define:

DEFINE CHANNEL(TO.LOSANGELES) CHLTYPE(CLUSRCVR) TRPTYPE(TCP) CONNAME(LOSANGELES.CHSTORE.COM) CLUSTER(INVENTORY) DESCR('Cluster-receiver channel for LOSANGELES') CLWLWGHT(2)

### **3. Define a CLUSSDR channel on queue manager LOSANGELES:**

Every queue manager in a cluster needs to define one cluster-sender channel on which it can send messages to its first full repository. In this case we have chosen NEWYORK, so LOSANGELES needs the following definition:

DEFINE CHANNEL(TO.NEWYORK) CHLTYPE(CLUSSDR) TRPTYPE(TCP) CONNAME(NEWYORK.CHSTORE.COM) CLUSTER(INVENTORY) DESCR('Cluster-sender channel from LOSANGELES to repository at NEWYORK')

#### **4. Alter the CLUSRCVR channel on queue manager NEWYORK:**

To ensure that the Los Angeles queue manager gets twice as many of the inventory messages as New York, we need to alter the definition of the cluster-receiver channel:

ALTER CHANNEL(TO.NEWYORK) CHLTYPE(CLUSRCVR) CLWLWGHT(1)

# **5. Review the inventory application for message affinities:**

Before proceeding, ensure that the inventory application does not have any dependencies on the sequence of processing of messages. See ["Reviewing](#page-57-0) [applications](#page-57-0) for message affinities" on page 48 for more information.

#### **6. Install the inventory application on the system in Los Angeles:**

See the WebSphere MQ Application Programming Guide for information about how to do this.

# **7. Define the cluster queue INVENTQ:**

The INVENTQ queue, which is already hosted by the NEWYORK queue manager, is also to be hosted by TORONTO. Define it on the TORONTO queue manager as follows:

DEFINE QLOCAL(INVENTQ) CLUSTER(INVENTORY)

Now that you have completed all the definitions, if you have not already done so you should start the channel initiator and, on all platforms, start a listener program on queue manager TORONTO. The listener program listens for incoming network requests and starts the cluster-receiver channel when it is needed. See ["Establishing](#page-21-0) [communication](#page-21-0) in a cluster" on page 12 for more information.

The cluster set up by this task looks like this:

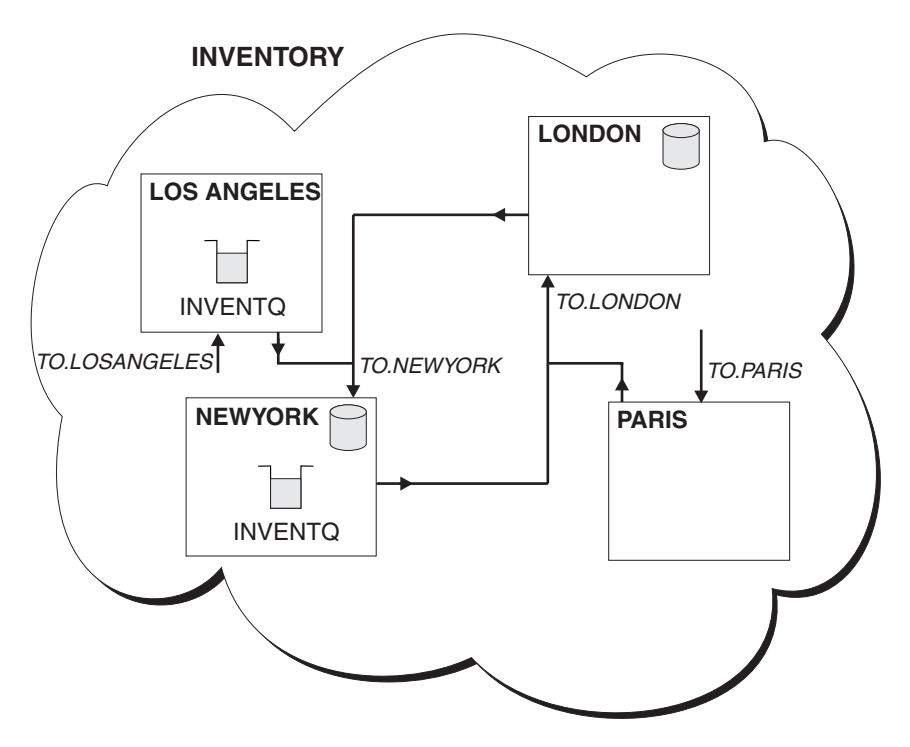

*Figure 30. The INVENTORY cluster with four queue managers*

The INVENTQ and inventory application are now hosted on two queue managers in the cluster. This increases their availability, speeds up throughput of messages, and allows the workload to be distributed between the two queue managers. Messages put to INVENTQ by either LOSANGELES or NEWYORK are handled by the instance on the local queue manager whenever possible. Messages put by LONDON or PARIS are routed to LOSANGELES or NEWYORK, with twice as many messages being sent to LOSANGELES.

This modification to the cluster was accomplished without you having to make any alterations to the queue managers LONDON and PARIS. The repositories in these queue managers are updated automatically with the information they need to be able to send messages to INVENTQ at LOSANGELES.

# **Chapter 3. Reference information**

# **Cluster workload exit call and data structures**

This chapter provides reference information for the cluster workload exit and the data structures it uses. This is general-use programming interface information.

You can write cluster workload exits in the following programming languages:

 $\cdot$  C

• System/390 $^{\circ}$  assembler (WebSphere MQ for z/OS)

The call is described in:

v "MQ\_CLUSTER\_WORKLOAD\_EXIT - Cluster workload exit"

The structure data types used by the exit are described in:

- "MQWXP Cluster workload exit [parameter](#page-125-0) structure" on page 116
- "MQWDR Cluster workload [destination-record](#page-133-0) structure" on page 124
- "MQWQR Cluster workload [queue-record](#page-137-0) structure" on page 128
- "MQWCR Cluster workload [cluster-record](#page-142-0) structure" on page 133
- ["MQXCLWLN](#page-143-0) Navigate cluster workload records" on page 134

Throughout the following topics queue-manager attributes and queue attributes are shown in full, as defined in the WebSphere MQ Application Programming Reference book. The equivalent names that are used in the MQSC commands described in the WebSphere MQ Script (MQSC) Command Reference book are shown in Table 5 and Table 6.

*Table 5. Queue-manager attributes*

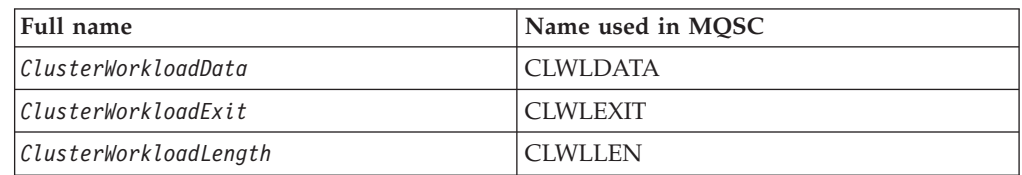

*Table 6. Queue attributes*

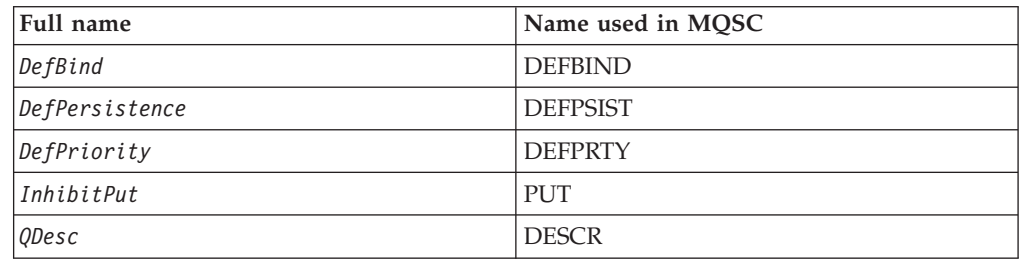

# **MQ\_CLUSTER\_WORKLOAD\_EXIT - Cluster workload exit**

This call definition describes the parameters that are passed to the cluster workload exit called by the queue manager.

<span id="page-125-0"></span>**Note:** No entry point called MQ\_CLUSTER\_WORKLOAD\_EXIT is actually provided by the queue manager. This is because the name of the cluster workload exit is defined by the *ClusterWorkloadExit* queue-manager attribute.

This exit is supported in the following environments: AIX, Compaq Tru64 UNIX, HP OpenVMS, Compaq NonStop Kernel, HP-UX, Linux, z/OS, i5/OS, Solaris, and Windows.

# **Syntax**

**MQ\_CLUSTER\_WORKLOAD\_EXIT** *(ExitParms)*

# **Parameters**

The MQ\_CLUSTER\_WORKLOAD\_EXIT call has the following parameters.

```
ExitParms (MQWXP) – input/output
```
Exit parameter block.

This structure contains information relating to the invocation of the exit. The exit sets information in this structure to indicate how the workload should be managed.

# **Usage notes**

- 1. The function performed by the cluster workload exit is defined by the provider of the exit. The exit, however, must conform to the rules defined in the associated control block MQWXP.
- 2. No entry point called MQ\_CLUSTER\_WORKLOAD\_EXIT is actually provided by the queue manager. However, a **typedef** is provided for the name MQ\_CLUSTER\_WORKLOAD\_EXIT in the C programming language, and this can be used to declare the user-written exit, to ensure that the parameters are correct.

# **C invocation**

exitname (&ExitParms);

Declare the parameters as follows: MQWXP ExitParms; /\* Exit parameter block \*/

# **System/390 assembler invocation**

CALL EXITNAME,(EXITPARMS)

Declare the parameters as follows: EXITPARMS CMQWXPA Exit parameter block

# **MQWXP - Cluster workload exit parameter structure**

The following table summarizes the fields in the structure.

*Table 7. Fields in MQWXP*

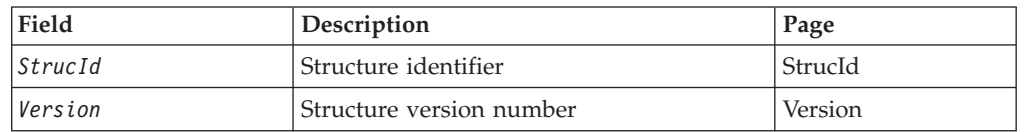

| Field                    | Description                                                                                      | Page                     |
|--------------------------|--------------------------------------------------------------------------------------------------|--------------------------|
| $Fx$ <i>i</i> $td$       | Type of exit                                                                                     | ExitId                   |
| ExitReason               | Reason for invoking exit                                                                         | ExitReason               |
| ExitResponse             | Response from exit                                                                               | ExitResponse             |
| ExitResponse2            | Secondary response from exit                                                                     | ExitResponse2            |
| Feedback                 | Feedback code                                                                                    | Feedback                 |
| Flags                    | Flags values. These bit flags are used to<br>indicate information about the message<br>being put | Flags                    |
| ExitUserArea             | Exit user area                                                                                   | <b>ExitUserArea</b>      |
| ExitData                 | Exit data                                                                                        | ExitData                 |
| MsgDescPtr               | Address of message descriptor (MQMD)                                                             | MsgDescPtr               |
| MsgBufferPtr             | Address of buffer containing some or all<br>of the message data                                  | MsgBufferPtr             |
| MsgBufferLength          | Length of buffer containing message data                                                         | MsgBufferLength          |
| MsgLength                | Length of complete message                                                                       | MsgLength                |
| <b>OName</b>             | Name of queue                                                                                    | OName                    |
| <b>QMgrName</b>          | Name of local queue manager                                                                      | QMgrName                 |
| <b>DestinationCount</b>  | Number of possible destinations                                                                  | DestinationCount         |
| <b>DestinationChosen</b> | Destination chosen                                                                               | <b>DestinationChosen</b> |
| DestinationArrayPtr      | Address of an array of pointers to<br>destination records (MQWDR)                                | DestinationArrayPtr      |
| QArrayPtr                | Address of an array of pointers to queue<br>records (MQWQR)                                      | QArrayPtr                |
| CacheContext             | Context information                                                                              | CacheContext             |
| CacheType                | Type of cluster cache                                                                            | CacheType                |
| CLWLMRUChannels          | Maximum number of allowed active<br>outbound cluster channels                                    | <b>CLWLMRUChannels</b>   |

<span id="page-126-0"></span>*Table 7. Fields in MQWXP (continued)*

The MQWXP structure describes the information that is passed to the cluster workload exit.

This structure is supported in the following environments: AIX, Compaq Tru64 UNIX, HP OpenVMS, Compaq NonStop Kernel, HP-UX, Linux, z/OS, i5/OS, Solaris, and Windows.

Additionally, the MQWXP1, MQWXP2 and MQWXP3 structures are available for backwards compatibility.

# **Fields**

# *StrucId* **(MQCHAR4)**

Structure identifier.

The value is:

# **MQWXP\_STRUC\_ID**

Identifier for cluster workload exit parameter structure.

For the C programming language, the constant MQWXP\_STRUC\_ID\_ARRAY is also defined; this has the same value as MQWXP\_STRUC\_ID, but is an array of characters instead of a string.

This is an input field to the exit.

#### <span id="page-127-0"></span>*Version* **(MQLONG)**

Structure version number.

Possible values are:

# **MQWXP\_VERSION\_1**

Version-1 cluster workload exit parameter structure.

This version is supported in all environments.

# **MQWXP\_VERSION\_2**

Version-2 cluster workload exit parameter structure.

This version is supported in the following environments: AIX, HP-UX, Linux, i5/OS, Solaris and Windows NT.

The following constant specifies the version number of the current version:

# **MQWXP\_CURRENT\_VERSION**

Current version of cluster workload exit parameter structure.

This is an input field to the exit.

# *ExitId* **(MQLONG)**

Type of exit.

This indicates the type of exit being called. The value is:

# **MQXT\_CLUSTER\_WORKLOAD\_EXIT**

Cluster workload exit.

This type of exit is supported in the following environments: AIX, Compaq Tru64 UNIX, HP OpenVMS, Compaq NonStop Kernel, HP-UX, Linux, z/OS, i5/OS, Solaris, and Windows.

This is an input field to the exit.

#### *ExitReason* **(MQLONG)**

Reason for invoking exit.

This indicates the reason why the exit is being called. Possible values are:

#### **MQXR\_INIT**

Exit initialization.

This indicates that the exit is being invoked for the first time. It allows the exit to acquire and initialize any resources that it may need (for example: main storage).

### **MQXR\_TERM**

Exit termination.

This indicates that the exit is about to be terminated. The exit should free any resources that it may have acquired since it was initialized (for example: main storage).

# **MQXR\_CLWL\_OPEN**

Called from MQOPEN processing.

# <span id="page-128-0"></span>**MQXR\_CLWL\_PUT**

Called from MQPUT or MQPUT1 processing.

# **MQXR\_CLWL\_MOVE**

Called from MCA when the channel state has changed.

# **MQXR\_CLWL\_REPOS**

Called from MQPUT or MQPUT1 processing for a repository-manager PCF message.

# **MQXR\_CLWL\_REPOS\_MOVE**

Called from MCA for a repository-manager PCF message when the channel state has changed.

This is an input field to the exit.

# *ExitResponse* **(MQLONG)**

Response from exit.

This is set by the exit to indicate whether processing of the message should continue. It must be one of the following:

#### **MQXCC\_OK**

Continue normally.

This indicates that processing of the message should continue normally. *DestinationChosen* identifies the destination to which the message should be sent.

# **MQXCC\_SUPPRESS\_FUNCTION**

Suppress function.

This indicates that processing of the message should be discontinued:

- v For MQXR\_CLWL\_OPEN, MQXR\_CLWL\_PUT, and MQXR\_CLWL\_REPOS invocations, the MQOPEN, MQPUT, or MQPUT1 call fails with completion code MQCC\_FAILED and reason code MQRC\_STOPPED\_BY\_CLUSTER\_EXIT.
- v For MQXR\_CLWL\_MOVE and MQXR\_CLWL\_REPOS\_MOVE invocations, the message is placed on the dead-letter queue.

# **MQXCC\_SUPPRESS\_EXIT**

Suppress exit.

This indicates that processing of the current message should continue normally, but that the exit should not be invoked again until termination of the queue manager. The queue manager processes subsequent messages as if the *ClusterWorkloadExit* queue-manager attribute were blank. *DestinationChosen* identifies the destination to which the current message should be sent.

If any other value is returned by the exit, the queue manager processes the message as if MQXCC\_SUPPRESS\_FUNCTION had been specified.

This is an output field from the exit.

#### *ExitResponse2* **(MQLONG)**

Secondary response from exit.

This is set to zero on entry to the exit. It can be set by the exit to provide further information to the queue manager.

When *ExitReason* has the value MQXR\_INIT, the exit can set one of the following values in *ExitResponse2*:

### <span id="page-129-0"></span>**MQXR2\_STATIC\_CACHE**

Exit requires a static cluster cache.

If the exit returns this value, the exit need not use the MQXCLWLN call to navigate the chains of records in the cluster cache, but the cache must be static.

If the exit returns this value and the cluster cache is dynamic, the exit cannot navigate correctly through the records in the cache. In this situation, the queue manager processes the return from the MQXR\_INIT call as though the exit had returned MQXCC\_SUPPRESS\_EXIT in the *ExitResponse* field.

# **MQXR2\_DYNAMIC\_CACHE**

Exit can operate with either a static or dynamic cache.

If the exit returns this value, the exit must use the MQXCLWLN call to navigate the chains of records in the cluster cache.

If the exit sets neither value, MQXR2\_STATIC\_CACHE is assumed.

This is an input/output field to the exit.

# *Feedback* **(MQLONG)**

Reserved.

This is a reserved field. The value is zero.

# *Flags* **(MQLONG)**

Flags values. These bit flags are used to indicate information about the message being put.

The value is:

# **MQWXP\_PUT\_BY\_CLUSTER\_CHL**

The message originates from a cluster channel, rather than locally or from a non-cluster channel (that is, it has come from another cluster queue manager).

# *Reserved* **(MQLONG)**

Reserved.

This is a reserved field. The value is zero.

#### *ExitUserArea* **(MQBYTE16)**

Exit user area.

This is a field that is available for the exit to use. It is initialized to MQXUA\_NONE (binary zero) before the first invocation of the exit. Any changes made to this field by the exit are preserved across the invocations of the exit that occur between the MQCONN call and the matching MQDISC call. The field is reset to MQXUA\_NONE when the MQDISC call occurs. The first invocation of the exit is indicated by the *ExitReason* field having the value MQXR\_INIT.

The following value is defined:

# **MQXUA\_NONE**

No user information.

The value is binary zero for the length of the field.

For the C programming language, the constant MQXUA\_NONE\_ARRAY is also defined; this has the same value as MQXUA\_NONE, but is an array of characters instead of a string.

<span id="page-130-0"></span>The length of this field is given by MQ\_EXIT\_USER\_AREA\_LENGTH. This is an input/output field to the exit.

# *ExitData* **(MQCHAR32)**

Exit data.

This is set on input to the exit routine to the value of the *ClusterWorkloadData* queue-manager attribute. If no value has been defined for that attribute, this field is all blanks.

The length of this field is given by MQ\_EXIT\_DATA\_LENGTH. This is an input field to the exit.

# *MsgDescPtr* **(PMQMD)**

Address of message descriptor.

This is the address of a copy of the message descriptor (MQMD) for the message being processed. Any changes made to the message descriptor by the exit are ignored by the queue manager.

No message descriptor is passed to the exit if *ExitReason* has one of the following values:

- MQXR\_INIT
- MQXR\_TERM
- MQXR\_CLWL\_OPEN

In these cases, *MsgDescPtr* is the null pointer.

This is an input field to the exit.

# *MsgBufferPtr* **(PMQVOID)**

Address of buffer containing some or all of the message data.

This is the address of a buffer containing a copy of the first *MsgBufferLength* bytes of the message data. Any changes made to the message data by the exit are ignored by the queue manager.

No message data is passed to the exit when:

- *MsgDescPtr* is the null pointer.
- The message has no data.
- v The *ClusterWorkloadLength* queue-manager attribute is zero.

In these cases, *MsgBufferPtr* is the null pointer.

This is an input field to the exit.

# *MsgBufferLength* **(MQLONG)**

Length of buffer containing message data.

This is the length of the message data passed to the exit. This length is controlled by the *ClusterWorkloadLength* queue-manager attribute, and may be less than the length of the complete message (see *MsgLength*).

This is an input field to the exit.

# *MsgLength* **(MQLONG)**

Length of complete message.

<span id="page-131-0"></span>The length of the message data passed to the exit (*MsgBufferLength*) might be less than the length of the complete message. *MsgLength* is zero if *ExitReason* is MQXR\_INIT, MQXR\_TERM, or MQXR\_CLWL\_OPEN.

This is an input field to the exit.

#### *QName* **(MQCHAR48)**

Queue name.

This is the name of the destination queue; this queue is a cluster queue.

The length of this field is given by MQ\_Q\_NAME\_LENGTH. This is an input field to the exit.

#### *QMgrName* **(MQCHAR48)**

Name of local queue manager.

This is the name of the queue manager that has invoked the cluster workload exit.

The length of this field is given by MQ\_Q\_MGR\_NAME\_LENGTH. This is an input field to the exit.

# *DestinationCount* **(MQLONG)**

Number of possible destinations.

This specifies the number of destination records (MQWDR) that describe instances of the destination queue. There is one MQWDR structure for each possible route to each instance of the queue. The MQWDR structures are addressed by an array of pointers (see *DestinationArrayPtr*).

This is an input field to the exit.

#### *DestinationChosen* **(MQLONG)**

Destination chosen.

This is the number of the MQWDR structure that identifies the route and queue instance to which the message should be sent. The value is in the range 1 through *DestinationCount*.

On input to the exit, *DestinationChosen* indicates the route and queue instance that the queue manager has selected. The exit can accept this choice, or choose a different route and queue instance. However, the value returned by the exit must be in the range 1 through *DestinationCount*. If any other value is returned, the queue manager uses the value of *DestinationChosen* on input to the exit.

This is an input/output field to the exit.

# *DestinationArrayPtr* **(PPMQWDR)**

Address of an array of pointers to destination records.

This is the address of an array of pointers to destination records (MQWDR). There are *DestinationCount* destination records.

This is an input field to the exit.

#### *QArrayPtr* **(PPMQWQR)**

Address of an array of pointers to queue records.

This is the address of an array of pointers to queue records (MQWQR). If queue records are available, there are *DestinationCount* of them. If no queue records are available, *QArrayPtr* is the null pointer.

<span id="page-132-0"></span>**Note:** *QArrayPtr* can be the null pointer even when *DestinationCount* is greater than zero.

This is an input field to the exit.

# *Context* **(MQPTR)**

Context information.

This field is reserved for use by the queue manager. The exit must not alter the value of this field.

This is an input field to the exit.

#### *CacheType* **(MQLONG)**

Type of cluster cache.

This is the type of the cluster cache. It is one of the following:

# **MQCLCT\_STATIC**

Cache is static.

If the cache has this type, the size of the cache is fixed, and cannot grow as the queue manager operates. The MQXCLWLN call need not be used to navigate the records in this type of cache.

# **MQCLCT\_DYNAMIC**

Cache is dynamic.

If the cache has this type, the size of the cache can increase in order to accommodate the varying cluster information. The MQXCLWLN call must be used to navigate the records in this type of cache.

# *CLWLMRUChannels* **(MQLONG)**

Number of allowed active outbound cluster channels.

This specifies the maximum number of active outbound cluster channels, to be considered for use by the cluster workload choice algorithm. This is a value between 1 and 999 999 999.

# **C declaration**

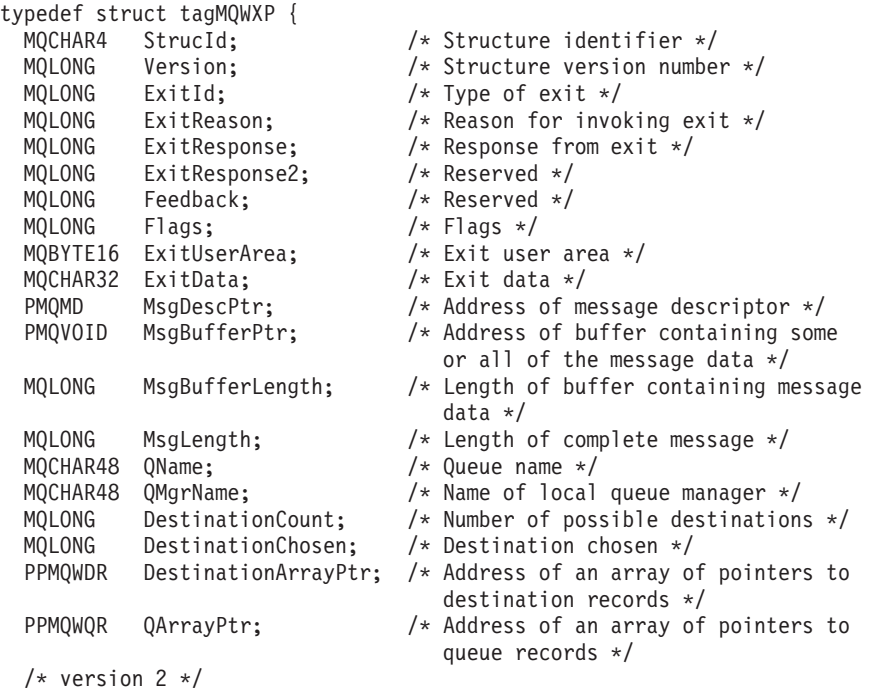

<span id="page-133-0"></span>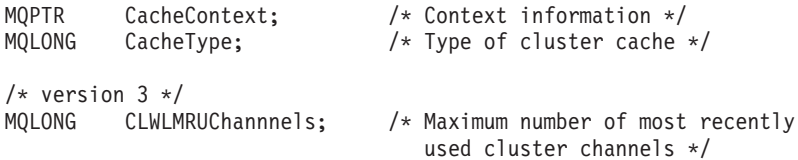

} MQWXP;

/\* versioned structures \*/

# **System/390 assembler declaration**

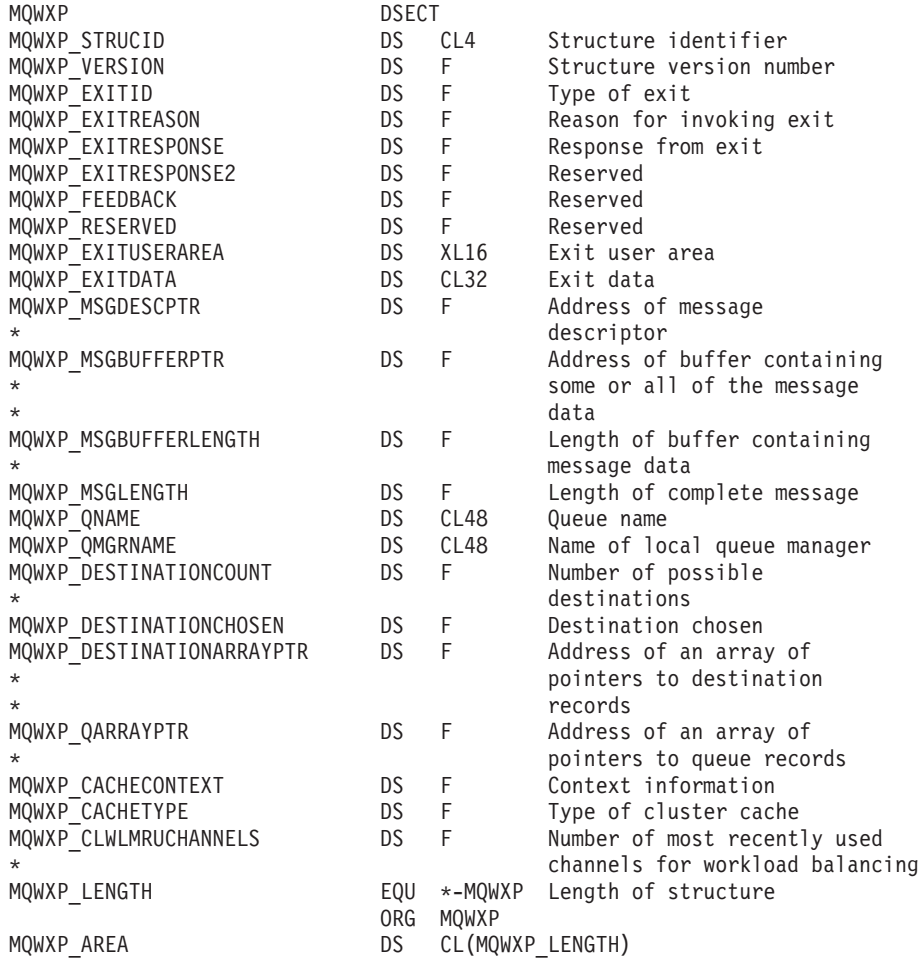

# **MQWDR - Cluster workload destination-record structure**

The following table summarizes the fields in the structure.

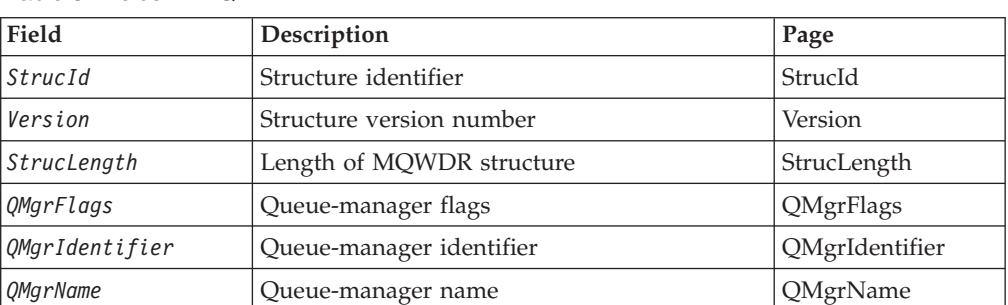

*Table 8. Fields in MQWDR*

<span id="page-134-0"></span>*Table 8. Fields in MQWDR (continued)*

| Field            | Description                                              | Page             |
|------------------|----------------------------------------------------------|------------------|
| ClusterRecOffset | Logical offset of first cluster record (MQWCR)           | ClusterRecOffset |
| ChannelState     | Channel state                                            | ChannelState     |
| ChannelDefOffset | Logical offset of channel-definition structure<br>(MQCD) | ChannelDefOffset |
| DestSegFactor    | Channel destination sequence factor for<br>weighting     | DestSeqFactor    |
| DestSegNumber    | Channel destination sequence number                      | DestSeqNumber    |

The MQWDR structure contains information relating to one of the possible destinations for the message. There is one MQWDR structure for each instance of the destination queue.

This structure is supported in the following environments: AIX, Compaq Tru64 UNIX, HP OpenVMS, Compaq NonStop Kernel, HP-UX, Linux, z/OS, i5/OS, Solaris, and Windows.

Additionally, the MQWDR1 and MQWDR2 structures are available for backwards compatibility.

# **Fields**

# *StrucId* **(MQCHAR4)**

Structure identifier.

The value is:

#### **MQWDR\_STRUC\_ID**

Identifier for cluster workload destination record.

For the C programming language, the constant MOWDR\_STRUC\_ID\_ARRAY is also defined; this has the same value as MQWDR\_STRUC\_ID, but is an array of characters instead of a string.

This is an input field to the exit.

# *Version* **(MQLONG)**

Structure version number.

The value is:

# **MQWDR\_VERSION\_1**

Version-1 cluster workload destination record.

#### **MQWDR\_VERSION\_2**

Version-2 cluster workload destination record.

The following constant specifies the version number of the current version:

# **MQWDR\_CURRENT\_VERSION**

Current version of cluster workload destination record.

This is an input field to the exit.

# *StrucLength* **(MQLONG)**

Length of MQWDR structure.

The value is:

#### <span id="page-135-0"></span>**MQWDR\_LENGTH\_1**

Length of version-1 cluster workload destination record.

# **MQWDR\_LENGTH\_2**

Length of version-2 cluster workload destination record.

The following constant specifies the length of the current version:

#### **MQWDR\_CURRENT\_LENGTH**

Length of current version of cluster workload destination record.

This is an input field to the exit.

#### *QMgrFlags* **(MQLONG)**

Queue-manager flags

These are bit flags that indicate various properties of the queue manager that hosts the instance of the destination queue described by this MQWDR structure. The following flags are defined:

#### **MQQMF\_REPOSITORY\_Q\_MGR**

Destination is a full repository queue manager.

### **MQQMF\_CLUSSDR\_USER\_DEFINED**

Cluster sender channel was defined manually.

#### **MQQMF\_CLUSSDR\_AUTO\_DEFINED**

Cluster sender channel was defined automatically.

#### **MQQMF\_AVAILABLE**

Destination queue manager is available to receive messages.

**Note:** Other flags in the field might be set by the queue manager for internal purposes.

This is an input field to the exit.

#### *QMgrIdentifier* **(MQCHAR48)**

Queue-manager identifier.

This is a string that acts as a unique identifier for the queue manager. It is generated by the queue manager.

The length of this field is given by MQ\_Q\_MGR\_IDENTIFIER\_LENGTH. This is an input field to the exit.

#### *QMgrName* **(MQCHAR48)**

Queue-manager name.

This is the name of the queue manager that hosts the instance of the destination queue described by this MQWDR structure. This can be the name of the local queue manager.

The length of this field is given by MQ\_Q\_MGR\_NAME\_LENGTH. This is an input field to the exit.

# *ClusterRecOffset* **(MQLONG)**

Logical offset of first cluster record.

This is the logical offset of the first MQWCR structure that belongs to this MQWDR structure. For static caches, this is the offset of the first MQWCR structure that belongs to the MQWDR structure. The offset is measured in bytes from the start of the MQWDR structure. For dynamic caches, the logical offset CANNOT be used in pointer arithmetic. To obtain the address of the next record, the MQXCLWLN call must be used.

This is an input field to the exit.

# <span id="page-136-0"></span>*ChannelState* **(MQLONG)**

Channel state.

This indicates the state of the channel that links the local queue manager to the queue manager identified by this MQWDR structure. The following values are possible:

# **MQCHS\_INACTIVE**

Channel is not active.

# **MQCHS\_BINDING**

Channel is negotiating with the partner.

#### **MQCHS\_STARTING**

Channel is waiting to become active.

#### **MQCHS\_RUNNING**

Channel is transferring or waiting for messages.

# **MQCHS\_STOPPING**

Channel is stopping.

### **MQCHS\_RETRYING**

Channel is reattempting to establish connection.

#### **MQCHS\_STOPPED**

Channel has stopped.

# **MQCHS\_REQUESTING**

Requester channel is requesting connection.

# **MQCHS\_PAUSED**

Channel has paused.

# **MQCHS\_INITIALIZING**

Channel is initializing.

This is an input field to the exit.

# *ChannelDefOffset* **(MQLONG)**

Logical offset of channel definition structure.

This is the logical offset of the channel definition (MQCD) for the channel that links the local queue manager to the queue manager identified by this MQWDR structure (similar to ClusterRecOffset). The logical offset CANNOT be used in pointer arithmetic. To obtain the address of the next record, the MQXCLWLN call must be used.

This is an input field to the exit.

#### *DestSeqFactor* **(MQINT64)**

Destination sequence factor.

This is the destination sequence factor that allows a choice of the channel based on weight. This the value used before the Queue Manager changes it. The workload manager increases this value in a way that ensures messages are distributed down channels according to their weight.

This is an input field to the exit.

# *DestSeqNumber* **(MQLONG)**

Cluster channel destination.

<span id="page-137-0"></span>This value is the value before the queue manager changes. The WLM increases this value every time a message is put down that channel. Workload exits can use this value to decide which channel to put a message down.

This is an input field to the exit.

# **C declaration**

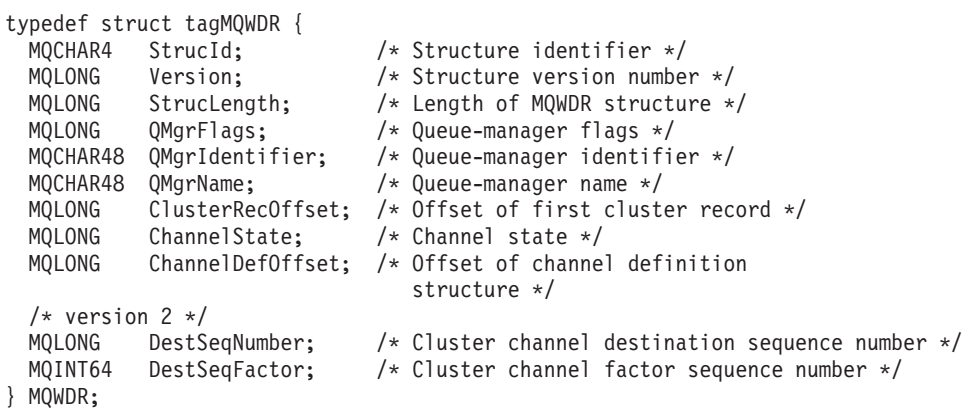

```
/* versioned structures */
```
# **System/390 assembler declaration**

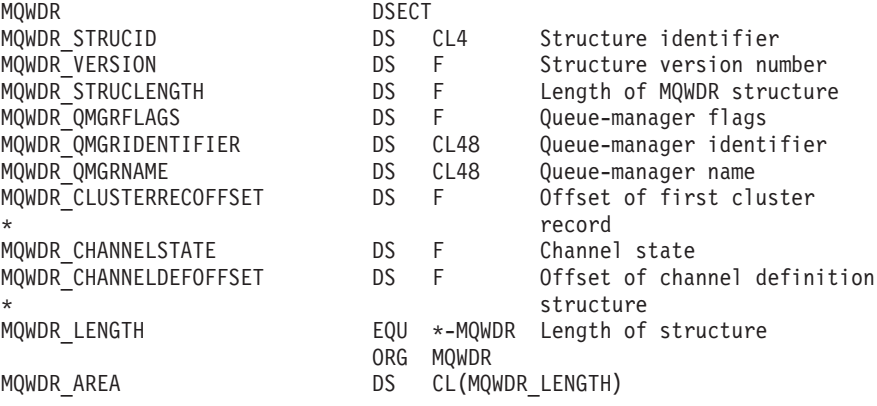

# **MQWQR - Cluster workload queue-record structure**

The following table summarizes the fields in the structure.

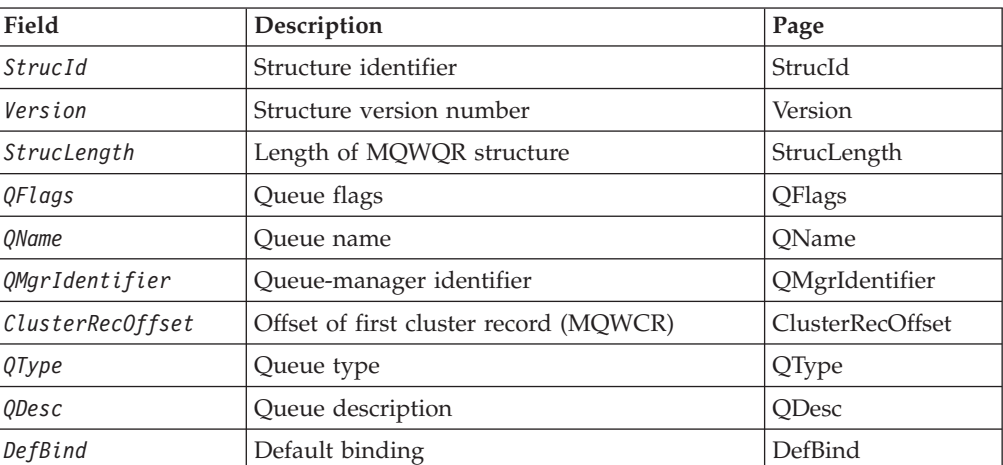

*Table 9. Fields in MQWQR*

<span id="page-138-0"></span>*Table 9. Fields in MQWQR (continued)*

| Field                | Description                                                                         | Page                     |
|----------------------|-------------------------------------------------------------------------------------|--------------------------|
| DefPersistence       | Default message persistence                                                         | DefPersistence           |
| DefPriority          | Default message priority                                                            | DefPriority              |
| InhibitPut           | Whether put operations on the queue are.<br>allowed                                 | <b>InhibitPut</b>        |
| CWLQueuePriority     | Queue priority used by queue manager to<br>decide which queue to choose             | <b>CLWLQueuePriority</b> |
| <b>CLWLQueueRank</b> | Queue rank used by queue manager to decide   CLWLQueueRank<br>which queue to choose |                          |
| DefPutResponse       | Default put response                                                                | DefPutResponse           |

The MQWQR structure contains information relating to one of the possible destinations for the message. There is one MQWQR structure for each instance of the destination queue.

This structure is supported in the following environments: AIX, Compaq Tru64 UNIX, HP OpenVMS, Compaq NonStop Kernel, HP-UX, Linux, z/OS, i5/OS, Solaris, and Windows.

Additionally, the MQWQR1 and MQWQR2 structures are available for backwards compatibility.

# **Fields**

*StrucId* **(MQCHAR4)**

Structure identifier.

The value is:

# **MQWQR\_STRUC\_ID**

Identifier for cluster workload queue record.

For the C programming language, the constant MQWQR\_STRUC\_ID\_ARRAY is also defined; this has the same value as MQWQR\_STRUC\_ID, but is an array of characters instead of a string.

This is an input field to the exit.

### *Version* **(MQLONG)**

Structure version number.

The value is:

### **MQWQR\_VERSION\_1**

Version-1 cluster workload queue record.

#### **MQWQR\_VERSION\_2**

Version-2 cluster workload queue record.

#### **MQWQR\_VERSION\_3**

Version-3 cluster workload queue record.

The following constant specifies the version number of the current version:

#### **MQWQR\_CURRENT\_VERSION**

Current version of cluster workload queue record.

This is an input field to the exit.

# <span id="page-139-0"></span>*StrucLength* **(MQLONG)**

Length of MQWQR structure.

The value is:

# **MQWQR\_LENGTH\_1**

Length of version-1 cluster workload queue record.

# **MQWQR\_LENGTH\_2**

Length of version-2 cluster workload queue record.

#### **MQWQR\_LENGTH\_3**

Length of version-3 cluster workload queue record.

The following constant specifies the length of the current version:

# **MQWQR\_CURRENT\_LENGTH**

Length of current version of cluster workload queue record.

This is an input field to the exit.

#### *QFlags* **(MQLONG)**

Queue flags.

These are bit flags that indicate various properties of the queue. The following flags are defined:

# **MQQF\_LOCAL\_Q**

Destination is a local queue.

# **MQQF\_CLWL\_USEQ\_ANY**

Allow use of local and remote queues in puts.

#### **MQQF\_CLWL\_USEQ\_LOCAL**

Only allow local queue puts.

**Note:** Other flags in the field might be set by the queue manager for internal purposes.

This is an input field to the exit.

#### *QName* **(MQCHAR48)**

Queue name.

The length of this field is given by MQ\_Q\_NAME\_LENGTH. This is an input field to the exit.

# *QMgrIdentifier* **(MQCHAR48)**

Queue-manager identifier.

This is a string that acts as a unique identifier for the queue manager that hosts the instance of the queue described by this MQWQR structure. The identifier is generated by the queue manager.

The length of this field is given by MQ\_Q\_MGR\_IDENTIFIER\_LENGTH. This is an input field to the exit.

#### *ClusterRecOffset* **(MQLONG)**

Logical offset of first cluster record.

This is the logical offset of the first MQWCR structure that belongs to this MQWQR structure. For static caches, this is the offset of the first MQWCR structure that belongs to the MQWQR structure. The offset is measured in bytes from the start of the MQWQR structure. For dynamic caches, the logical offset CANNOT be used in pointer arithmetic. To obtain the address of the next record, the MQXCLWLN call must be used.

This is an input field to the exit.

#### <span id="page-140-0"></span>*QType* **(MQLONG)**

Queue type.

The following values are possible:

# **MQCQT\_LOCAL\_Q** Local queue.

#### **MQCQT\_ALIAS\_Q** Alias queue.

# **MQCQT\_REMOTE\_Q** Remote queue.

#### **MQCQT\_Q\_MGR\_ALIAS**

Queue-manager alias.

This is an input field to the exit.

#### *QDesc* **(MQCHAR64)**

Queue description.

This is the value of the *QDesc* queue attribute as defined on the queue manager that hosts the instance of the destination queue described by this MQWQR structure.

The length of this field is given by MQ\_Q\_DESC\_LENGTH. This is an input field to the exit.

# *DefBind* **(MQLONG)**

Default binding.

This is the value of the *DefBind* queue attribute as defined on the queue manager that hosts the instance of the destination queue described by this MQWQR structure. The following values are possible:

### **MQBND\_BIND\_ON\_OPEN**

Binding fixed by MQOPEN call.

# **MQBND\_BIND\_NOT\_FIXED** Binding not fixed.

This is an input field to the exit.

#### *DefPersistence* **(MQLONG)**

Default message persistence.

This is the value of the *DefPersistence* queue attribute as defined on the queue manager that hosts the instance of the destination queue described by this MQWQR structure. The following values are possible:

# **MQPER\_PERSISTENT**

Message is persistent.

# **MQPER\_NOT\_PERSISTENT**

Message is not persistent.

This is an input field to the exit.

#### *DefPriority* **(MQLONG)**

Default message priority.

This is the value of the *DefPriority* queue attribute as defined on the queue manager that hosts the instance of the destination queue described by this MQWQR structure. Priorities are in the range zero (lowest) through

<span id="page-141-0"></span>*MaxPriority* (highest), where *MaxPriority* is the queue-manager attribute of the queue manager that hosts this instance of the destination queue.

This is an input field to the exit.

#### *InhibitPut* **(MQLONG)**

Whether put operations on the queue are allowed.

This is the value of the *InhibitPut* queue attribute as defined on the queue manager that hosts the instance of the destination queue described by this MQWQR structure. The following values are possible:

#### **MQQA\_PUT\_INHIBITED**

Put operations are inhibited.

#### **MQQA\_PUT\_ALLOWED**

Put operations are allowed.

This is an input field to the exit.

#### *CLWLQueuePriority* **(MQLONG)**

Queue priority. This is the value of the CLWLQueuePriority parameter as defined on the queue manager that hosts the instance of the destination queue described by this MQWQR structure.

This is an input field to the exit.

#### *CLWLQueueRank* **(MQLONG)**

Queue rank. This is the value of the CLWLQueueRank parameter as defined on the queue manager that hosts the instance of the destination queue described by this MQWQR structure.

This is an input field to the exit.

# *DefPutResponse***(MQLONG)**

Default put response. This field reflects the DEFPRESP attribute for a queue. This is the value of the DefPutResponse queue attribute as defined on the queue manager that hosts the instance of the destination queue described by this MQWQR structure. The following values are possible:

#### **MQPRT\_SYNC\_RESPONSE**

Synchronous response to MQPUT or MQPUT1 calls.

# **MQPRT\_ASYNC\_RESPONSE**

Asynchronous response to MQPUT or MQPUT1 calls.

This is an input field to the exit.

# **C declaration**

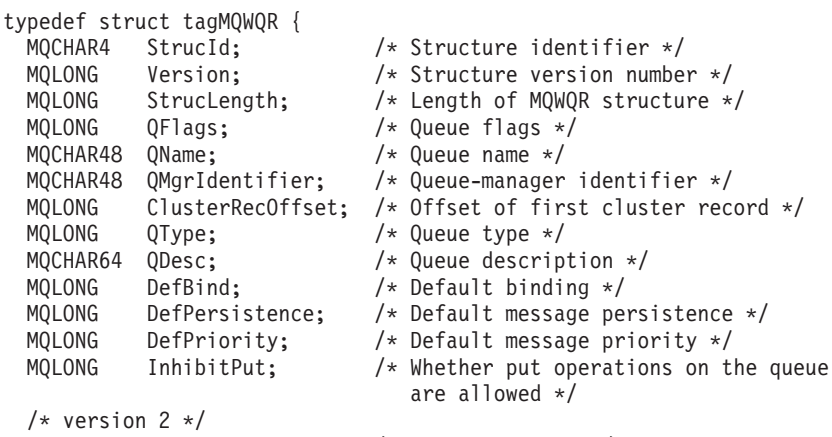

<span id="page-142-0"></span>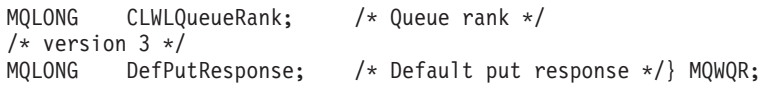

/\* versioned structures \*/

# **System/390 assembler declaration**

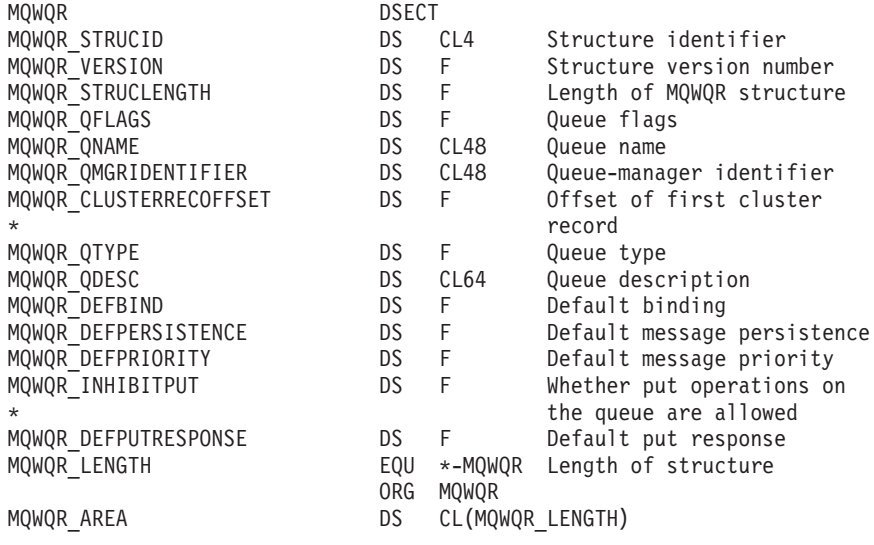

# **MQWCR - Cluster workload cluster-record structure**

The following table summarizes the fields in the structure.

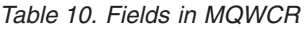

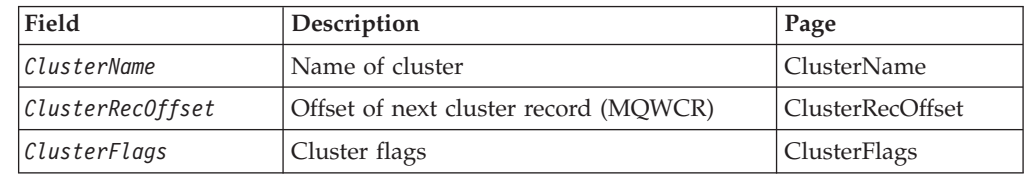

The MQWCR structure contains information relating to a cluster to which an instance of the destination queue belongs. There is one MQWCR for each such cluster.

This structure is supported in the following environments: AIX, Compaq Tru64 UNIX, HP OpenVMS, Compaq NonStop Kernel, HP-UX, Linux, z/OS, i5/OS, Solaris, and Windows.

# **Fields**

*ClusterName* **(MQCHAR48)**

Cluster name.

This is the name of a cluster to which the instance of the destination queue that owns this MQWCR structure belongs. The destination queue instance is described by an MQWDR structure.

The length of this field is given by MQ\_CLUSTER\_NAME\_LENGTH. This is an input field to the exit.

*ClusterRecOffset* **(MQLONG)**

Logical offset of next cluster record.

<span id="page-143-0"></span>This is the offset of the next MQWCR structure. If there are no more MQWCR structures, *ClusterRecOffset* is zero. The offset is measured in bytes from the start of the MQWCR structure.

This is an input field to the exit.

#### *ClusterFlags* **(MQLONG)**

Cluster flags.

These are bit flags that indicate various properties of the queue manager identified by this MQWCR structure. The following flags are defined:

# **MQQMF\_REPOSITORY\_Q\_MGR**

Destination is a full repository queue manager.

#### **MQQMF\_CLUSSDR\_USER\_DEFINED**

Cluster sender channel was defined manually.

#### **MQQMF\_CLUSSDR\_AUTO\_DEFINED**

Cluster sender channel was defined automatically.

#### **MQQMF\_AVAILABLE**

Destination queue manager is available to receive messages.

**Note:** Other flags in the field might be set by the queue manager for internal purposes.

This is an input field to the exit.

# **C declaration**

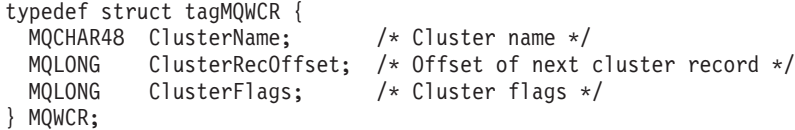

# **System/390 assembler declaration**

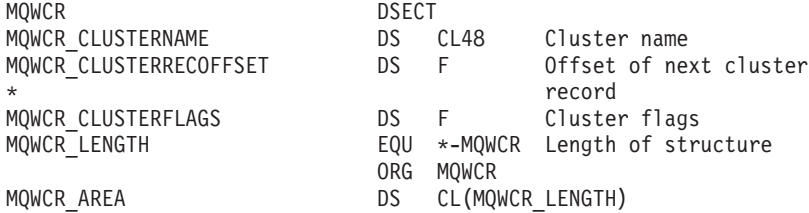

# **MQXCLWLN - Navigate cluster workload records**

# **MQXCLWLN - Navigate Cluster workload records**

The MQXCLWLN call is used to navigate through the chains of MQWDR, MQWQR, and MQWCR records stored in the cluster cache. The cluster cache is an area of main storage used to store information relating to the cluster.

If the cluster cache is static, it has a fixed size. If you set it to dynamic, the cluster cache can expand as required, To set the type of cluster cache to STATIC or DYNAMIC, use:

- The system parameter ClusterCacheType on platforms other than  $z/OS$
- The CLCACHE parameter in the CSQ6SYSP macro on z/OS.

For related information, see the *WebSphere MQ System Setup Guide*.
#### <span id="page-144-0"></span>**Syntax:**

**MQXCLWLN** *(ExitParms, CurrentRecord, NextOffset, NextRecord, Compcode, Reason)*

#### **Parameters:**

The MQ\_CLUSTER\_WORKLOAD\_EXIT call has the following parameters.

# *ExitParms* **(MQWXP) – input/output**

Exit parameter block.

This structure contains information relating to the invocation of the exit. The exit sets information in this structure to indicate how the workload should be managed.

#### *CurrentRecord* **(MQPTR) – input**

Address of current record.

This structure contains information relating to the address of the record currently being examined by the exit. The record must be one of the following types:

- Cluster workload destination record (MQWDR)
- Cluster workload queue record (MQWQR)
- Cluster workload cluster record (MQWCR)

#### *NextOffset* **(MQLONG) – input**

Offset of next record.

This structure contains information relating to the offset of the next record or structure. *NextOffset* is the value of the appropriate offset field in the current record, and must be one of the following fields:

- v *ChannelDefOffset* field in MQWDR
- v *ClusterRecOffset* field in MQWDR
- v *ClusterRecOffset* field in MQWQR
- v *ClusterRecOffset* field in MQWCR

#### *NextRecord* **(MQPTR) – output**

Address of next record or structure.

This structure contains information relating to the address of the next record or structure. If *CurrentRecord* is the address of an MQWDR, and *NextOffset* is the value of the *ChannelDefOffset* field, *NextRecord* is the address of the channel definition structure (MQCD).

If there is no next record or structure, the queue manager sets *NextRecord* to the null pointer, and the call returns completion code MQCC\_WARNING and reason code MQRC\_NO\_RECORD\_AVAILABLE.

#### *CompCode* **(MQLONG) – output** Completion code.

It is one of the following:

#### **MQCC\_OK**

Successful completion.

#### **MQCC\_WARNING**

Warning (partial completion).

#### **MQCC\_FAILED**

Call failed.

#### <span id="page-145-0"></span>*Reason* **(MQLONG) – output**

Reason code qualifying *CompCode*

If *CompCode* is MQCC\_OK:

### **MQRC\_NONE**

(0, X'000) No reason to report.

If *CompCode* is MQCC\_WARNING:

#### **MQRC\_NO\_RECORD\_AVAILABLE**

(2359, X'0937') No record available. An MQXCLWLN call was issued from a cluster workload exit to obtain the address of the next record in the chain, but the current record is the last record in the chain. Corrective action: None.

If *CompCode* is MQCC\_FAILED:

#### **MQRC\_CURRENT\_RECORD\_ERROR**

(2357, X'0935') Current-record parameter not valid. An MQXCLWLN call was issued from a cluster workload exit to obtain the address of the next record in the chain, but the address specified by the CurrentRecord parameter is not the address of a valid record. CurrentRecord must be the address of a destination record (MQWDR), queue record (MQWQR), or cluster record (MQWCR) residing within the cluster cache. Corrective action: Ensure that the cluster workload exit passes the address of a valid record residing in the cluster cache.

#### **MQRC\_ENVIRONMENT\_ERROR**

(2012, X'07DC') Call not valid in environment. An MQXCLWLN call was issued, but not from a cluster workload exit.

#### **MQRC\_NEXT\_OFFSET\_ERROR**

(2358, X'0936') Next-offset parameter not valid. An MQXCLWLN call was issued from a cluster workload exit to obtain the address of the next record in the chain, but the offset specified by the NextOffset parameter is not valid. NextOffset must be the value of one of the following fields:

- v ChannelDefOffset field in MQWDR
- v ClusterRecOffset″ field in MQWDR
- ClusterRecOffset" field in MQWQR
- ClusterRecOffset" field in MOWCR

Corrective action: Ensure that the value specified for the NextOffset parameter is the value of one of the fields listed above.

#### **MQRC\_NEXT\_RECORD\_ERROR**

(2361, X'0939') NextRecord parameter not valid.

#### **MQRC\_WXP\_ERROR**

(2356, X'0934') Workload exit parameter structure not valid. An MQXCLWLN call was issued from a cluster workload exit to obtain the address of the next record in the chain, but the workload exit parameter structure ExitParms is not valid, for one of the following reasons:

v The parameter pointer is not valid. (It is not always possible to detect parameter pointers that are not valid; if not detected, unpredictable results occur.)

- <span id="page-146-0"></span>• The StrucId field is not MQWXP\_STRUC\_ID.
- The Version field is not MQWXP\_VERSION\_2.
- The Context field does not contain the value passed to the exit by the queue manager.

Corrective action: Ensure that the parameter specified for ExitParms is the MQWXP structure that was passed to the exit when the exit was invoked.

For more information on these reason codes, see the WebSphere MQ Application Programming Reference manual.

#### **Usage notes:**

If the cluster cache is dynamic, the MQXCLWLN call must be used to navigate through the records; the exit will terminate abnormally if simple pointer-and-offset arithmetic is used to navigate through the records. If the cluster cache is static, MQXCLWLN need not be used to navigate through the records. However, it is recommended that MQXCLWLN be used even when the cache is static, as this allows migration to a dynamic cache without needing to change the workload exit.

For more information on dynamic and static cluster caches see [CacheType.](#page-132-0)

#### **C invocation:**

MQXCLWLN (&ExitParms, CurrentRecord, NextOffset, &NextRecord, &CompCode, &Reason) ;

Declare the parameters as follows:

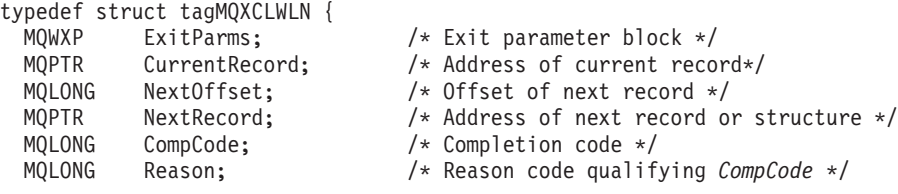

#### **System/390 assembler declaration:**

CALL MQXCLWLN,(CLWLEXITPARMS,CURRENTRECORD,NEXTOFFSET,NEXTRECORD,COMPCODE,REASON)

Declare the parameters as follows:

CLWLEXITPARMS CMQWXPA, Cluster workload exit parameter block CURRENTRECORD CMQWDRA, Current record NEXTOFFSET DS F Next offset NEXTRECORD DS F Next record COMPCODE DS F Completion code REASON DS F Reason code qualifying COMPCODE

### **Workload balancing attributes**

This chapter provides reference information about the following queue, queue manager, channel and network attributes that are available for workload balancing:

- ["CLWLPRTY](#page-147-0) queue attribute" on page 138
- ["CLWLRANK](#page-147-0) queue attribute" on page 138
- ["CLWLUSEQ](#page-148-0) queue attribute" on page 139
- ["CLWLUSEQ](#page-148-0) queue manager attribute" on page 139
- ["CLWLMRUC](#page-148-0) queue manager attribute" on page 139
- ["CLWLPRTY](#page-149-0) channel attribute" on page 140
- <span id="page-147-0"></span>• ["CLWLRANK](#page-149-0) channel attribute" on page 140
- ["CLWLWGHT](#page-150-0) channel attribute" on page 141
- ["NETPRTY](#page-150-0) channel attribute" on page 141

For more information about using these attributes, see ["Advanced](#page-112-0) workload [balancing](#page-112-0) tasks" on page 103.

### **Queue attributes for workload balancing**

### **CLWLPRTY queue attribute**

This queue attribute specifies the priority of the queue for the purposes of cluster workload distribution. This parameter is valid only for local, remote, and alias queues. The value must be in the range zero through 9 where zero is the lowest priority and 9 is the highest.

Use this attribute to ensure that WebSphere MQ selects some destination queue managers in preference to others with a lower priority. WebSphere MQ selects the destinations with the highest priority before selecting destinations with the lowest cluster destination sequence number (or the most recently used one). Where there are two possible destinations, you can use this attribute to allow one queue manager to act as a *failover*, if the other queue manager becomes unavailable. In this situation, messages go to the highest priority queue manager until it becomes unavailable, they then go to the next priority queue manager. WebSphere MQ obtains the priority of queue managers *after* checking channel status. This means that only accessible queue managers are available for selection, and it allows WebSphere MQ to prioritize, where multiple destinations are available.

#### **Note:**

The availability of a remote queue manager is based on the status of the channel to that queue manager. When channels start, their state changes several times, with some of the states being less preferential to the cluster workload management algorithm. In practice this means that lower priority (backup) destinations can be chosen while the channels to higher priority (primary) destinations are starting.

If you need to ensure that no messages go to a backup destination, do not use CLWLPRTY. Consider using separate queues, or CLWLRANK with a manual switch over from the primary to backup.

For the full cluster workload management algorithm see "The cluster [workload](#page-51-0) [management](#page-51-0) algorithm" on page 42.

### **CLWLRANK queue attribute**

This queue attribute specifies the rank of the queue for the purposes of cluster workload distribution. This parameter is valid only for local, remote, and alias queues. The value must be in the range zero through 9 where zero is the lowest rank and 9 is the highest.

Use this attribute if you want more specific control over the final destination for messages sent to be a queue manager in another cluster. Do this by setting the rank of the 'gateway' queue managers at the intersection of the clusters. When you do this, messages take a specified route through the interconnected clusters towards a preferred destination. For example, if messages arrive at a 'gateway' queue manager that can send them to either of two queue managers ranked 1 and

<span id="page-148-0"></span>2, they are automatically sent to the queue manager with the highest rank, in this case the queue manager ranked 2. WebSphere MQ obtains the rank of queue managers before checking channel status. This means that even non-accessible queue managers are available for selection, and allows messages to be routed through the network. If you used the priority attribute WebSphere MQ would have to select between one of two possible destinations. If a channel is not available to the destination indicated by the rank, the message does not get sent to the next destination in the rank order, instead the message is held on the xmit queue until, a channel becomes available.

### **CLWLUSEQ queue attribute**

This queue attribute specifies the behavior of an MQPUT operation when the target queue has a local instance and at least one remote cluster instance (except where the MQPUT originates from a cluster channel). This parameter is valid only for local queues. If you specify QMGR, the behavior is as specified by the CLWLUSEQ parameter of the queue manager definition. If you specify ANY, the queue manager treats the local queue as another instance of the cluster queue for the purposes of workload distribution. If you specify LOCAL, the local queue is the only target of the MQPUT operation.

### **Queue manager attributes for workload balancing**

### **CLWLUSEQ queue manager attribute**

This queue manager attribute specifies the behavior of an MQPUT operation when the target queue has a local instance and at least one remote cluster instance (except where the MQPUT originates from a cluster channel), for queues whose CLWLUSEQ parameter has a value of QMGR. If you specify LOCAL, the local queue is the only target for MQPUTs. This is the queue manager's initial default value. If you specify ANY, the queue manager treats the local queue as another instance of the cluster queue for the purposes of workload distribution.

This attribute allows WebSphere MQ to put messages on to remotely defined queues as well as local queue instances. In this case, 'remote' means other queue managers within the cluster which also have a definition of the cluster queue. If remote instances of cluster queues can be used, there is a need to prevent WebSphere MQ from repeatedly choosing a remote instance of a cluster queue. To ensure this, WebSphere MQ applies the following rules to restrict the number of remote hops to one:

- If a message arrives over a cluster channel, it must be put to a local instance of a cluster queue.
- v If put locally or over a non-cluster channel, messages can be put to a local or remote cluster queue instance.

### **CLWLMRUC queue manager attribute**

The number of most recently chosen channels that the cluster workload management algorithm uses to restrict the number of active outbound cluster channels. See the cluster workload management algorithm for further details.

The value must be in the range 1 through 999 999 999. The initial default value is 999 999 999.

# <span id="page-149-0"></span>**Channel attributes for workload balancing**

### **CLWLPRTY channel attribute**

To apply a priority factor to a channel for the purposes of cluster workload distribution use the CLWLPRTY attribute. The value must be in the range zero through 9 where zero is the lowest priority and 9 is the highest. This parameter is valid only for channels with a channel type (CHLTYPE) of CLUSSDR or CLUSRCVR.

Use this attribute to ensure that WebSphere MQ selects some destination queue managers in preference to others with a lower priority. WebSphere MQ selects the destinations with the highest priority before selecting destinations with the lowest cluster destination sequence number (or the most recently used one). Where there are two possible destinations, you can use this attribute to allow one queue manager to act as a *failover*, if the other queue manager becomes unavailable. In this situation, messages go to the highest priority queue manager until it becomes unavailable, they then go to the next priority queue manager. WebSphere MQ obtains the priority of queue managers *after* checking channel status. This means that only accessible queue managers are available for selection, and it allows WebSphere MQ to prioritize, where multiple destinations are available.

#### **Note:**

The availability of a remote queue manager is based on the status of the channel to that queue manager. When channels start, their state changes several times, with some of the states being less preferential to the cluster workload management algorithm. In practice this means that lower priority (backup) destinations can be chosen while the channels to higher priority (primary) destinations are starting.

If you need to ensure that no messages go to a backup destination, do not use CLWLPRTY. Consider using separate queues, or CLWLRANK with a manual switch over from the primary to backup.

For the full cluster workload management algorithm see "The cluster [workload](#page-51-0) [management](#page-51-0) algorithm" on page 42.

### **CLWLRANK channel attribute**

To apply a ranking factor to a channel for workload management purposes use the CLWLRANK attribute. The value must be in the range zero through 9 where zero is the lowest rank and 9 is the highest. This parameter is valid only for channels with a channel type (CHLTYPE) of CLUSSDR or CLUSRCVR.

Use this attribute if you want more specific control over the final destination for messages sent to be a queue manager in another cluster. Do this by setting the rank of the 'gateway' queue managers at the intersection of the clusters. When you do this, messages take a specified route through the interconnected clusters towards a preferred destination. For example, if messages arrive at a 'gateway' queue manager that can send them to either of two queue managers ranked 1 and 2, they are automatically sent to the queue manager with the highest rank, in this case the queue manager ranked 2. WebSphere MQ obtains the rank of queue managers before checking channel status. This means that even non-accessible queue managers are available for selection, and allows messages to be routed through the network. If you used the priority attribute WebSphere MQ would have to select between one of two possible destinations. If a channel is not available to

<span id="page-150-0"></span>the destination indicated by the rank, the message does not get sent to the next destination in the rank order, instead the message is held on the xmit queue until, a channel becomes available.

### **CLWLWGHT channel attribute**

To apply a weight to a channel for workload management purposes use the CLWLWGHT attribute, so that the proportion of messages sent down the channel can be controlled. The value must be in the range 1 through 99 where 1 is the lowest rank and 99 is the highest. This parameter is valid only for channels with a channel type (CHLTYPE) of CLUSSDR or CLUSRCVR.

Use this attribute to ensure that machines with more processing power are sent more messages. The higher the channel weight, the more messages are sent over that channel.

### **NETPRTY channel attribute**

To apply a network priority to a channel for workload management purposes use the NETPRTY attribute. This attribute specifies the priority for the network connection. Use this attribute to make one network the primary network, and another network the backup network that can be used when there is a problem with the primary network. Clustering chooses the path with the highest priority if there are multiple paths available. The value must be in the range zero through 9; zero is the lowest priority.

# **Chapter 4. Troubleshooting**

## **Troubleshooting**

**Note:** The 'display route information' command may be useful in diagnosing workload balancing problems. For more information, see the *WebSphere MQ Event Monitoring* book and the *WebSphere MQ Script (MQSC) Command Reference*.

The following list shows symptoms and their causes:

### **Symptom — A cluster sender channel is in retry state.**

**A cluster sender channel is in retry state.**  $1:$  display chs $(*)$ 

AMQ8417: Display Channel Status details.

CHANNEL(TO.QM2) XMITQ(SYSTEM.CLUSTER.TRANSMIT.QUEUE)

CONNAME(computer.ibm.com(1414))

CURRENT CURRENT CHLTYPE (CLUSSDR)

STATUS(RETRYING)

#### **Cause**

Either the remote queue manager is not available or there is an incorrect parameter in either the local manually defined cluster sender channel definition or the remote cluster receiver definition.

First check whether the problem is the availability of the remote queue manager. Are there any error messages? Is the queue manager active? Is the queue manager's listener running? Is the queue manager's channel able to start?

If the remote queue manager is available there could be a problem with a channel definition. Check the definition type of the cluster queue manager for the channel in retry state. For example:

1 : dis clusqmgr(\*) deftype where(channel eq TO.QM2) AMQ8441: Display Cluster Queue Manager details. CLUSQMGR(QM2) CHANNEL(TO.QM2) CLUSTER(DEMO) DEFTYPE(CLUSSDRA)

If the definition type is CLUSSDR the channel is using the local manual cluster sender definition. Alter any incorrect parameters in the local manual cluster sender definition and restart the channel.

If the definition type is either CLUSSDRA or CLUSSDRB the channel is using an auto-defined cluster sender channel based on the definition of a remote cluster receiver channel. Alter any incorrect parameters in the remote cluster receiver definition. For example, the conname may be incorrect.

1 : alter chl(to.qm2) chltype(clusrcvr) conname('newhost(1414)') AMQ8016: WebSphere MQ channel changed.

Changes to the remote cluster receiver definition will be propagated out to any cluster queue managers that are interested and the corresponding auto-defined

channels will be updated accordingly. You can check that the updates have been propagated correctly by checking the changed parameter. For example:

1 : dis clusqmgr(qm2) conname AMQ8441: Display Cluster Queue Manager details. CLUSQMGR(QM2) CHANNEL(TO.QM2) CLUSTER(CLUSDEMO) CONNAME(newhost(1414))

If the auto-defined definition is now correct, restart the channel.

### **Symptom — DISPLAY CLUSQMGR shows CLUSQMGR names starting SYSTEM.TEMP.**

**DISPLAY CLUSQMGR shows CLUSQMGR names starting SYSTEM.TEMP.**

1 : display clusqmgr(\*)

AMQ8441: Display Cluster Queue Manager details. CLUSQMGR(QM1) CLUSTER(DEMO) CHANNEL(TO.QM1) AMQ8441: Display Cluster Queue Manager details. CLUSQMGR(SYSTEM.TEMPQMGR.computer.hursley.ibm.com(1414)) CLUSTER(DEMO) CHANNEL(TO.QM2)

### **Cause**

This queue manager has not received any information from the full repository queue manager that the manually defined CLUSSDR channel points to. The manually defined CLUSSDR should be in running state, check that the CLUSRCVR definition is also correct, especially its conname and cluster parameters. Alter the channel definition. It may take some time for the remote queue managers to complete a retry cycle and restart their channels with the corrected definition.

### **Symptom — Applications get rc=2035 MQRC\_NOT\_AUTHORIZED when trying to open a queue in the cluster.**

**Applications get rc=2035 MQRC\_NOT\_AUTHORIZED when trying to open a queue in the cluster.**

### **Cause**

If your application gets MQRC\_NOT\_AUTHORIZED when trying to open a queue in a cluster, but the authorization for that queue is correct, it is likely that the application is not authorized to put to the cluster transmission queue.

# **Symptom — Applications get rc=2085 MQRC\_UNKNOWN\_OBJECT\_NAME when trying to open a queue in the cluster.**

**Applications get rc=2085 MQRC\_UNKNOWN\_OBJECT\_NAME when trying to open a queue in the cluster.**

#### **Cause**

The queue manager where the object exists or this queue manager may not have successfully entered the cluster. Make sure that they can each display all of the full repositories in the cluster. Also make sure that the CLUSSDR channels to the full repositories are not in retry state.

1 : display clusqmgr(\*) qmtype status AMQ8441: Display Cluster Queue Manager details. CLUSQMGR(QM1) CLUSTER(DEMO) CHANNEL(TO.QM1) QMTYPE(NORMAL) AMQ8441: Display Cluster Queue Manager details. CLUSQMGR(QM2) CLUSTER(DEMO) CHANNEL(TO.QM2) QMTYPE(REPOS) STATUS(RUNNING) AMQ8441: Display Cluster Queue Manager details. CLUSQMGR(QM3) CLUSTER(DEMO) CHANNEL(TO.QM3) QMTYPE(REPOS) STATUS(RUNNING)

If the queue is correctly in the cluster check that you have used appropriate open options. You cannot GET from a remote cluster queue so make sure that the open options are for output only.

# **Symptom — Applications get rc= 2189 MQRC\_CLUSTER\_RESOLUTION\_ERROR when trying to open a queue in the cluster.**

**Applications get rc= 2189 MQRC\_CLUSTER\_RESOLUTION\_ERROR when trying to open a queue in the cluster.**

### **Cause**

The queue is being opened for the first time and the queue manager cannot make contact with any full repositories. Make sure that the CLUSSDR channels to the full repositories are not in retry state.

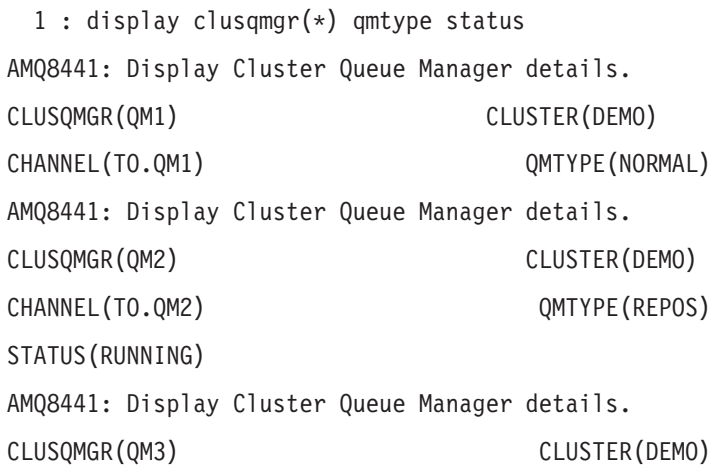

CHANNEL(TO.QM3) QMTYPE(REPOS)

STATUS(RUNNING)

If the queue is correctly in the cluster check that you have used appropriate open options. You cannot GET from a remote cluster queue so make sure that the open options are for output only.

### **Symptom — Messages are not appearing on the destination queues.**

**Messages are not appearing on the destination queues.**

### **Cause**

The messages may be stuck at their origin queue manager. Make sure that the SYSTEM.CLUSTER.TRANSMIT.QUEUE is empty and also that the channel to the destination queue manager is running.

1 : display ql(SYSTEM.CLUSTER.TRANSMIT.QUEUE) curdepth

AMQ8409: Display Queue details.

QUEUE(SYSTEM.CLUSTER.TRANSMIT.QUEUE) CURDEPTH(0)

2 : display chs(TO.QM2)

AMQ8417: Display Channel Status details.

CHANNEL(TO.QM2) XMITQ(SYSTEM.CLUSTER.TRANSMIT.QUEUE)

CONNAME(comfrey.hursley.ibm.com(1415))

CURRENT CHLTYPE(CLUSSDR)

STATUS(RUNNING)

## **Symptom — Applications put messages to a QALIAS but they go the SYSTEM.DEAD.LETTER.QUEUE rather then the TARGQ of the alias.**

**Applications put messages to a QALIAS but they go the SYSTEM.DEAD.LETTER.QUEUE rather then the TARGQ of the alias.**

### **Cause**

The alias was opened BIND\_OPEN rather than BIND\_NOT\_FIXED. If BIND\_OPEN is used the transmission header for the message contains the queue manager name of the destination queue manager instead of blanks. When the message reaches the queue manager where the alias is defined it, uses its queue manager name and cannot find the destination queue there. Hence the message is put on the dead letter queue. Change all of the alias queue definitions to specify DEFBIND(NOTFIXED) or use BIND\_NOT\_FIXED as an open option when the queue is opened.

# **Symptom — A queue manager does not appear to have up to date information about queues and channels in the cluster.**

**A queue manager does not appear to have up to date information about queues and channels in the cluster. DISPLAY QCLUSTER and DISPLAY CLUSQMGR show objects which are out of date.**

### **Cause**

Check that the queue manager where the object exists and this queue manager are still connected to the cluster. Make sure that they can each display all of the full repositories in the cluster. Also make sure that the CLUSSDR channels to the full repositories are not in retry state, as above. Next make sure that the full repositories have enough CLUSSDR channels defined to correctly connect them together. The updates to the cluster only flow between the full repositories over manually defined CLUSSDR channels. After the cluster has formed these will show as DEFTYPE(CLUSSDRB) channels because they are both manual and automatic channels. There must be enough of these to form a complete network among all of the full repositories. 1 : dis clusqmgr(SYSTEM.CLUSTER.TRANSMIT.QUEUE) curdepth AMQ8441: Display Cluster Queue Manager details. CLUSQMGR(QM1) CLUSTER(DEMO) CHANNEL(TO.QM1) DEFTYPE(CLUSSDRA) QMTYPE(NORMAL) STATUS(RUNNING) AMQ8441: Display Cluster Queue Manager details. CLUSQMGR(QM2) CLUSTER(DEMO) CHANNEL(TO.QM2) DEFTYPE(CLUSRCVR) QMTYPE(REPOS) AMQ8441: Display Cluster Queue Manager details. CLUSQMGR(QM3) CLUSTER(DEMO) CHANNEL(TO.QM3) DEFTYPE(CLUSSDRB) QMTYPE(REPOS) STATUS(RUNNING) AMQ8441: Display Cluster Queue Manager details. CLUSQMGR(QM4) CLUSTER(DEMO) CHANNEL(TO.QM4) DEFTYPE(CLUSSDRA) QMTYPE(NORMAL) STATUS(RUNNING)

## **Symptom — No changes in the cluster are being reflected in the local queue manager.**

**No changes in the cluster are being reflected in the local queue manager.**

### **Cause**

The repository manager process in not processing repository commands. Check that the SYSTEM.CLUSTER.COMMAND.QUEUE is empty.

1 : display ql(SYSTEM.CLUSTER.COMMAND.QUEUE) curdepth

AMQ8409: Display Queue details.

QUEUE(SYSTEM.CLUSTER.COMMAND.QUEUE) CURDEPTH(0)

Next check that the channel initiator is running on z/OS. Then check that there are no error messages in the error logs indicating the queue manager has a temporary resource shortage.

### **Symptom — DISPLAY CLUSQMGR, shows a queue manager twice.**

#### **DISPLAY CLUSQMGR, shows a queue manager twice.**

1 : display clusqmgr(QM1) qmid AMQ8441: Display Cluster Queue Manager details. CLUSQMGR(QM1) CLUSTER(DEMO) CHANNEL(TO.QM1) QMID(QM1\_2002-03-04\_11.07.01) AMQ8441: Display Cluster Queue Manager details. CLUSQMGR(QM1) CLUSTER(DEMO) CHANNEL(TO.QM1) QMID(QM1\_2002-03-04\_11.04.19)

### **Cause**

The queue manager may have been deleted and then recreated and redefined, or it may have been cold started on z/OS, without first following the procedure in Task 5 ″Removing a Queue Manager from a cluster″. The cluster will function correctly with the older version of the queue manager being ignored, until it ages out of the cluster completely after about 90 days. To remove all trace of the queue manager immediately use the RESET CLUSTER command from a full repository queue manager, to remove the older unwanted queue manager and its queues from the cluster.

2 : reset cluster(DEMO) qmid('QM1\_2002-03-04\_11.04.19') action(FORCEREMOVE) queues(yes) AMQ8559: RESET CLUSTER accepted.

## **Symptom — RESET CLUSTER and REFRESH CLUSTER commands were issued, but the queue manager would not rejoin the cluster.**

**RESET CLUSTER and REFRESH CLUSTER commands were issued, but the queue manager would not rejoin the cluster.**

#### **Cause**

A side effect of the RESET and REFRESH commands may be that a channel is stopped, in order that the correct version of the channel runs when the command is completed. Check that the channels between the

problem queue manager and the full repositories are running and use the START CHANNEL command if necessary.

### **Resolving Problems**

The following problems can all be resolved using the REFRESH CLUSTER command. It is unlikely that you will need to use this command during normal circumstances. Use it only if you want your queue manager to make a fresh start in a cluster. Issue the REFRESH CLUSTER command from a queue manager to discard all locally held information about a cluster. For example you might use it if you think your full repository is not up-to-date, perhaps because you have accidentally restored an out-of-date backup. The format of the command is: REFRESH CLUSTER(*clustername*) REPOS(YES/NO)

The queue manager from which you issue this command loses all the information in its full repository concerning the named cluster. **It also loses any auto-defined channels that are not in doubt and which are not attached to a full repository queue manager**. The queue manager has to make a cold-start in that cluster. It must reissue all information about itself and renew its requests for updates to other information that it is interested in. (It does this automatically.)

Here are some procedures for recovering clusters.

### **Problem 1 — Out of date information in a restored cluster.**

**An image backup of QM1, a partial repository in CLUSTER DEMO has been restored and the cluster information it contains is out of date.**

On QM1, issue the command REFRESH CLUSTER(DEMO)

QM1 will remove all information it has about the cluster DEMO, except that relating to the cluster queue managers which are the full repositories in the cluster. Assuming that this information is still correct, QM1 will contact the full repositories. QM1 will then inform them about itself and its queues and recover the information for queues and queue managers that exist elsewhere in the cluster as they are opened.

### **Problem 2 — cluster DEMO force removed by mistake.**

**RESET CLUSTER(DEMO) QMNAME(QM1) ACTION(FORCEREMOVE) was issued on a full repository in cluster DEMO by mistake**

On QM1, issue the command REFRESH CLUSTER(DEMO)

See solution to problem "Problem 1 — Out of date information in a restored cluster."

### **Problem 3 — Possible repository messages deleted.**

**Messages destined for QM1 were removed from the SYSTEM.CLUSTER.TRANSMIT.QUEUE in other queue managers and they might have been repository messages**

On QM1, issue the command REFRESH CLUSTER(DEMO)

See solution to problem "Problem 1 — Out of date information in a restored cluster."

### **Problem 4 — 2 full repositories moved at the same time.**

**Cluster DEMO contains two full repositories, QM1 and QM2. They were both moved to a new location on the network at the same time.**

Alter the CONNAME in the CLUSRCVR's and CLUSSDR's to specify the new network addresses.

Alter one of the queue managers (QM1 or QM2) so it is no longer a full repository for any cluster.

On the altered queue manager, issue the command REFRESH CLUSTER(\*) REPOS(YES).

Alter the queue manager so it is acting as a full repository.

This problem could have been avoided if, after moving one of the queue managers (for example QM2) to its new network address it was allowed to start its CLUSRCVR, altered with the new address. Having informed the rest of the cluster and the other full repository queue manager (QM1) of the new address of QM2. The other queue manager (QM1) can then be moved to its new network address, restarted and its CLUSRCVR modified to show its new network address. The manually defined CLUSSDR channels should also be modified for the sake of clarity, even though at this stage they are not needed for the correct operation of the cluster.

This procedure forces QM2 to reuse the information from the correct CLUSSDR to re-establish contact with QM1 and then rebuild its knowledge of the cluster. Additionally, having once again made contact with QM1 it will be given its own correct network address based on the CONNAME in its CLUSRCVR definition.

### **Problem 5 — Unknown state of a cluster.**

### **The state of the cluster is unknown and it is required to completely reset all of the systems in it.**

For all full repository queue managers, follow these steps:

- 1. Alter queue managers that are full repositories so they are no longer full repositories.
- 2. Resolve any in doubt CLUSSDR channels.
- 3. Wait for the CLUSSDR channels to become inactive.
- 4. Stop the CLUSRCVR channels.
- 5. When all of the CLUSRCVR channels on all of the full repository systems are stopped, issue the command REFRESH CLUSTER(DEMO) REPOS(YES)
- 6. Alter the queue managers so they are full repositories.
- 7. Start the CLUSRCVR channels to re-enable them for communication.

Carry out the following steps on the other partial repository queue managers:

- 1. Resolve any in doubt CLUSSDR channels.
- 2. Make sure all CLUSSDR channels on the queue manager are stopped or inactive.
- 3. Issue the command REFRESH CLUSTER(DEMO) REPOS(YES).

**Note:**

Under normal conditions the full repositories will exchange information about the queues and queue managers in the cluster. If one full repository is refreshed, the cluster information is recovered from the other. To stop this happening all of the CLUSRCVR channels to full repositories are stopped and the CLUSSDR's should be inactive. When you REFRESH the full repository systems, none of them are able to communicate, so will start from the same cleared state.

As you REFRESH the partial repository systems they rejoin the cluster and rebuild it to the complete set of queue managers and queues.

## **Notices**

This information was developed for products and services offered in the United States. IBM may not offer the products, services, or features discussed in this information in other countries. Consult your local IBM representative for information on the products and services currently available in your area. Any reference to an IBM product, program, or service is not intended to state or imply that only that IBM product, program, or service may be used. Any functionally equivalent product, program, or service that does not infringe any IBM intellectual property right may be used instead. However, it is the user's responsibility to evaluate and verify the operation of any non-IBM product, program, or service.

IBM may have patents or pending patent applications covering subject matter described in this information. The furnishing of this information does not give you any license to these patents. You can send license inquiries, in writing, to:

IBM Director of Licensing, IBM Corporation, North Castle Drive, Armonk, NY 10504-1785, U.S.A.

For license inquiries regarding double-byte (DBCS) information, contact the IBM Intellectual Property Department in your country or send inquiries, in writing, to:

IBM World Trade Asia Corporation, Licensing, 2-31 Roppongi 3-chome, Minato-k,u Tokyo 106, Japan

**The following paragraph does not apply to the United Kingdom or any other country where such provisions are inconsistent with local law:** INTERNATIONAL BUSINESS MACHINES CORPORATION PROVIDES THIS PUBLICATION "AS IS" WITHOUT WARRANTY OF ANY KIND, EITHER EXPRESS OR IMPLIED, INCLUDING, BUT NOT LIMITED TO, THE IMPLIED WARRANTIES OF NON-INFRINGEMENT, MERCHANTABILITY, OR FITNESS FOR A PARTICULAR PURPOSE. Some states do not allow disclaimer of express or implied warranties in certain transactions, therefore this statement may not apply to you.

This information could include technical inaccuracies or typographical errors. Changes are periodically made to the information herein; these changes will be incorporated in new editions of the information. IBM may make improvements and/or changes in the product(s) and/or the program(s) described in this information at any time without notice.

Any references in this information to non-IBM Web sites are provided for convenience only and do not in any manner serve as an endorsement of those Web sites. The materials at those Web sites are not part of the materials for this IBM product and use of those Web sites is at your own risk.

IBM may use or distribute any of the information you supply in any way it believes appropriate without incurring any obligation to you.

Licensees of this program who wish to have information about it for the purpose of enabling: (i) the exchange of information between independently created programs and other programs (including this one) and (ii) the mutual use of the information which has been exchanged, should contact:

IBM United Kingdom Laboratories, Mail Point 151, Hursley Park, Winchester, Hampshire, England SO21 2JN.

Such information may be available, subject to appropriate terms and conditions, including in some cases, payment of a fee.

The licensed program described in this information and all licensed material available for it are provided by IBM under terms of the IBM Customer Agreement, IBM International Programming License Agreement, or any equivalent agreement between us.

Information concerning non-IBM products was obtained from the suppliers of those products, their published announcements or other publicly available sources. IBM has not tested those products and cannot confirm the accuracy of performance, compatibility or any other claims related to non-IBM products. Questions on the capabilities of non-IBM products should be addressed to the suppliers of those products.

#### COPYRIGHT LICENSE:

This information contains sample application programs in source language, which illustrate programming techniques on various operating platforms. You may copy, modify, and distribute these sample programs in any form without payment to IBM, for the purposes of developing, using, marketing or distributing application programs conforming to the application programming interface for the operating platform for which the sample programs are written. These examples have not been thoroughly tested under all conditions. IBM, therefore, cannot guarantee or imply reliability, serviceability, or function of these programs. You may copy, modify, and distribute these sample programs in any form without payment to IBM for the purposes of developing, using, marketing, or distributing application programs conforming to IBM's application programming interfaces.

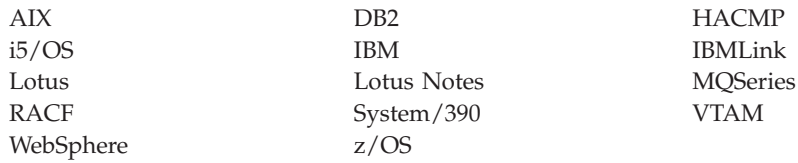

The following are trademarks of International Business Machines Corporation in the United States, or other countries, or both:

Java™ and all Java-based trademarks are trademarks of Sun Microsystems, Inc. in the United States, other countries, or both.

 $\text{Microsoft}^{\circledast},$  Windows, Windows NT, and the Windows logo are trademarks of Microsoft Corporation in the United States, other countries, or both.

Linux is a trademark of Linus Torvalds in the United States, other countries, or both.

Other company, product, or service names may be trademarks or service marks of others.

# **Index**

# **A**

accessing queue [managers](#page-44-0) outside [cluster](#page-44-0) 35 Adding a more [powerful](#page-121-0) queue manager that hosts a [queue](#page-121-0) 112 adding a new queue [manager](#page-30-0) to a [cluster](#page-30-0) 21 adding a new queue [manager](#page-32-0) to a cluster using [DHCP](#page-32-0) 23 adding a new, [interconnected](#page-99-0) cluster 90 adding a queue [manager](#page-88-0) that hosts a [queue](#page-88-0) 79 adding a queue [manager](#page-112-0) that hosts a queue [locally](#page-112-0) 103 [Adding](#page-117-0) a queue to act as a backup 108 administration [commands](#page-63-0) 54 [considerations](#page-78-0) 69 [WebSphere](#page-64-0) MQ Explorer 55 [affinities](#page-57-0) 48 aliases [examples](#page-43-0) of use 34 [queue](#page-43-0) 34 [queue-manager](#page-41-0) 32 [reply-to](#page-42-0) queue 33 [ALTDATE](#page-69-0) attribute 60 ALTER [CHANNEL](#page-65-0) command 56 ALTER QALIAS [command](#page-68-0) 59 ALTER QLOCAL [command](#page-68-0) 59 ALTER QMGR [command](#page-65-0) 56 ALTER [QREMOTE](#page-68-0) command 59 [ALTTIME](#page-69-0) attribute 60 [applications](#page-20-0) using clusters 11, [48](#page-57-0) attributes channel definition commands [CHLTYPE](#page-65-0) 56 [CLUSNL](#page-65-0) 56 [CLUSTER](#page-65-0) 56 [NETPRTY](#page-65-0) 56 [PUTAUT](#page-83-0) 74 DISPLAY CLUSQMGR command [CLUSDATE](#page-70-0) 61 [CLUSTIME](#page-70-0) 61 [DEFTYPE](#page-70-0) 61 [QMTYPE](#page-70-0) 61 [STATUS](#page-70-0) 61 [SUSPEND](#page-70-0) 61 DISPLAY QUEUE command [CLUSQMGR](#page-68-0) 59 queue definition commands [CLUSDATE](#page-69-0) 60 [CLUSINFO](#page-69-0) 60 [CLUSNL](#page-68-0) 59 CLUSOMGR 60 [CLUSQT](#page-69-0) 60 [CLUSTER](#page-68-0) 59 [CLUSTIME](#page-69-0) 60 [DEFBIND](#page-68-0) 59 [QMID](#page-69-0) 60 queue-manager definition commands [CLWLDATA](#page-65-0) 56

attributes *(continued)* queue-manager definition commands *(continued)* [CLWLEXIT](#page-65-0) 56 [CLWLLEN](#page-65-0) 56 [REPOS](#page-65-0) 56 [REPOSNL](#page-65-0) 56 [auto-definition](#page-41-0) of channels 32 [auto-definition](#page-38-0) of queues 29 [auto-definition](#page-38-0) user exit 29 [availability,](#page-49-0) increasing 40

**B**

benefits easier [administration](#page-17-0) 8 [general](#page-14-0) 5 to application [programmer](#page-20-0) 11 to system [administrator](#page-18-0) 9 workload [balancing](#page-49-0) 40 [binding](#page-14-0) 5 [bridging](#page-48-0) between clusters 39, [67](#page-76-0) building a cluster [workload](#page-55-0) exit 46

**C**

CacheContext field [MQWXP](#page-132-0) structure 123 CacheType field [MQWXP](#page-132-0) structure 123 calls, detailed description [MQ\\_CLUSTER\\_WORKLOAD](#page-124-0) [\\_EXIT](#page-124-0) 115 [MQXCLWLN](#page-143-0) 134 [changing](#page-95-0) a network into a cluster 86 channel [administration](#page-81-0) 72 [auto-definition](#page-38-0) 29 [cluster-receiver,](#page-14-0) overview 5 [cluster-sender,](#page-14-0) overview 5 definition [commands](#page-65-0) 56 [disconnect](#page-81-0) interval 72 in [distributed](#page-10-0) queuing 1 [overview](#page-37-0) 28 [restarting](#page-81-0) 72 CHANNEL attribute DISPLAY [CLUSQMGR](#page-70-0) command 61 channel [initiator](#page-21-0) 12 [channel](#page-21-0) listener 12 ChannelDefOffset field [MQWDR](#page-136-0) structure 127 ChannelState field [MQWDR](#page-136-0) structure 127 [CHLTYPE](#page-65-0) attribute 56 CL [commands](#page-64-0) 55 class of [service](#page-77-0) 68 [clients](#page-17-0) 8 CLUSDATE attribute DISPLAY [CLUSQMGR](#page-70-0) command 61 queue definition [commands](#page-69-0) 60

[CLUSINFO](#page-69-0) attribute 60 [CLUSNL](#page-68-0) 59 CLUSNL attribute channel definition [commands](#page-65-0) 56 queue definition [commands](#page-68-0) 59 CLUSQMGR attribute DISPLAY QUEUE [command](#page-68-0) 59 queue definition [commands](#page-69-0) 60 CLUSQT attribute, queue [definition](#page-69-0) [commands](#page-69-0) 60 CLUSRCVR [overview](#page-14-0) 5 [parameter,](#page-65-0) channel definition [commands](#page-65-0) 56 CLUSSDR [auto-definition](#page-38-0) 29 [overview](#page-14-0) 5 [parameter,](#page-65-0) channel definition [commands](#page-65-0) 56 cluster [designing](#page-73-0) 64 [keeping](#page-82-0) secure 73 [merging](#page-103-0) 94 naming [conventions](#page-76-0) 67 [organizing](#page-75-0) 66 [overlapping](#page-76-0) 67 [overview](#page-12-0) 3 [preventing](#page-84-0) queue managers [joining](#page-84-0) 75 [setting](#page-20-0) up 11 [CLUSTER](#page-68-0) 59 CLUSTER attribute channel definition [commands](#page-65-0) 56 DISPLAY [CLUSQMGR](#page-70-0) command 61 queue definition [commands](#page-68-0) 59 [cluster](#page-13-0) queue 4 cluster queue manager [maintaining](#page-78-0) 69 [overview](#page-12-0) 3 cluster transmission queue [maintaining](#page-79-0) 70 [overview](#page-14-0) 5 [purpose](#page-37-0) 28 cluster workload exit [building](#page-55-0) 46 reference [information](#page-124-0) 115, [137](#page-146-0) [sample](#page-55-0) 46 [use](#page-53-0) of 44 writing and [compiling](#page-54-0) 45 [ClusterFlags](#page-143-0) field 134 ClusterName field [MQWCR](#page-142-0) structure 133 ClusterRecOffset field [MQWCR](#page-143-0) structure 134 [MQWDR](#page-135-0) structure 126 [MQWQR](#page-139-0) structure 130 clusters, use of achieving workload [balancing](#page-49-0) 40 [administration](#page-78-0) considerations 69 [benefits](#page-14-0) 5 [commands](#page-63-0) 54

clusters, use of *(continued)* [comparison](#page-19-0) with distributed [queuing](#page-19-0) 10 [components](#page-36-0) 27 [considerations](#page-15-0) 6 [definitions](#page-19-0) to set up a network 10 easing system [administration](#page-17-0) 8 how they [work](#page-40-0) 31 [introduction](#page-10-0) 1 [MQI](#page-59-0) 50 [objects](#page-77-0) 68 [return](#page-62-0) codes 53 [security](#page-82-0) 73 [terminology](#page-12-0) 3 workload [balancing](#page-49-0) 40 CLUSTIME attribute DISPLAY [CLUSQMGR](#page-70-0) command 61 queue definition [commands](#page-69-0) 60 CLWLDATA attribute, [queue-manager](#page-65-0) [definition](#page-65-0) 56 CLWLEXIT attribute, [queue-manager](#page-65-0) [definition](#page-65-0) 56 CLWLLEN attribute, [queue-manager](#page-65-0) [definition](#page-65-0) 56 CLWLMRUChannels field [MQWXP](#page-132-0) structure 123 commands ALTER [CHANNEL](#page-65-0) 56 ALTER [QALIAS](#page-68-0) 59 ALTER [QLOCAL](#page-68-0) 59 [ALTER](#page-65-0) QMGR 56 ALTER [QREMOTE](#page-68-0) 59 DEFINE [CHANNEL](#page-65-0) 56 DEFINE [NAMELIST](#page-65-0) 56 DEFINE [QALIAS](#page-43-0) 34, [59](#page-68-0) DEFINE [QLOCAL](#page-68-0) 59 DEFINE [QREMOTE](#page-41-0) 32, [59](#page-68-0) DISPLAY [CHANNEL](#page-65-0) 56 DISPLAY [CHSTATUS](#page-68-0) 59 DISPLAY [CLUSQMGR](#page-70-0) 61 DISPLAY [QCLUSTER](#page-69-0) 60 [DISPLAY](#page-65-0) QMGR 56 [DISPLAY](#page-68-0) QUEUE 59 REFRESH [CLUSTER](#page-71-0) 62 RESET [CLUSTER](#page-71-0) 62 [RESUME](#page-70-0) QMGR 61, [69](#page-78-0) [RUNMQLSR](#page-22-0) 13 [setmqaut](#page-83-0) 74 START [LISTENER](#page-21-0) 12 [STRMQMLSR](#page-22-0) 13 [SUSPEND](#page-70-0) QMGR 61, [69](#page-78-0) communication protocols [LU](#page-10-0) 6.2 1 [NetBIOS](#page-10-0) 1 [SPX](#page-10-0) 1 [TCP](#page-10-0) 1 [communication,](#page-21-0) establishing 12 comparing [distributed](#page-18-0) queuing with [clustering](#page-18-0) 9 [CompCode](#page-144-0) parameter 135 [compiling](#page-55-0) a cluster workload exit 46 components [cluster](#page-36-0) 27 cluster, [overview](#page-11-0) 2 [distributed](#page-10-0) queuing network 1 concepts of [clustering](#page-10-0) 1 [connecting](#page-106-0) shared queues 97

[considerations](#page-15-0) 6 [creating](#page-20-0) a cluster 11 [CSQ4INSX](#page-37-0) sample program 28 [CSQUTIL](#page-64-0) 55 [CurrentAddress](#page-144-0) parameter 135 CWLQueuePriority field [MQWQR](#page-141-0) structure 132 CWLQueueRank field [MQWQR](#page-141-0) structure 132

# **D**

data [partitioning](#page-91-0) 82 data types, detailed description structure [MQWCR](#page-142-0) 133 [MQWDR](#page-133-0) 124 [MQWQR](#page-137-0) 128 [MQWXP](#page-125-0) 116 [DEFBIND](#page-68-0) 59 DEFBIND attribute [inquiring](#page-62-0) on a queue 53 [opening](#page-60-0) a queue 51 queue definition [commands](#page-68-0) 59 DefBind field [MQWQR](#page-140-0) structure 131 DEFINE [CHANNEL](#page-65-0) command 56 DEFINE [NAMELIST](#page-65-0) command 56 DEFINE QALIAS [command](#page-68-0) 59 DEFINE QLOCAL [command](#page-68-0) 59 DEFINE [QREMOTE](#page-68-0) command 59 [definitions](#page-18-0) to set up a network 9 DefPersistence field [MQWQR](#page-140-0) structure 131 DefPriority field [MQWQR](#page-140-0) structure 131 [DEFTYPE](#page-70-0) attribute 61 [designing](#page-73-0) clusters 64 DestinationArrayPtr field [MQWXP](#page-131-0) structure 122 DestinationChosen field [MQWXP](#page-131-0) structure 122 DestinationCount field [MQWXP](#page-131-0) structure 122 DestSeqNumber field [MQWDR](#page-136-0) structure 127, [128](#page-137-0) [DHCP](#page-32-0) 23 [disconnect](#page-81-0) interval 72 DISPLAY [CHANNEL](#page-65-0) command 56 DISPLAY [CHSTATUS](#page-68-0) command 59 DISPLAY [CLUSQMGR](#page-70-0) command 61 DISPLAY [QCLUSTER](#page-69-0) command 60 DISPLAY QMGR [command](#page-65-0) 56 DISPLAY QUEUE [command](#page-68-0) 59 [distributed](#page-10-0) queuing 1 [comparison](#page-18-0) with clustering 9 [definitions](#page-18-0) to set up a network 9 [distribution](#page-15-0) lists 6

### **E**

easing system [administration](#page-17-0) 8 establishing [communication](#page-21-0) 12 example tasks [advanced](#page-88-0) tasks 79 first [tasks](#page-23-0) 14

examples adding a new queue [manager](#page-30-0) to a [cluster](#page-30-0) 21 adding a new queue [manager](#page-32-0) to a [cluster](#page-32-0) using DHCP 23 adding a new, [interconnected](#page-99-0) [cluster](#page-99-0) 90 adding a queue [manager](#page-88-0) that hosts a [queue](#page-88-0) 79 [changing](#page-95-0) a network into a cluster 86 cluster [topologies](#page-73-0) 64 [communicating](#page-48-0) with other [clusters](#page-48-0) 39 [communicating](#page-44-0) with queue managers [outside](#page-44-0) the cluster 35 [connecting](#page-106-0) shared queues 97 invoking the cluster [workload](#page-56-0) [exit](#page-56-0) 47 moving a [repository](#page-93-0) 84 [removing](#page-104-0) a cluster 95 [removing](#page-91-0) a queue from a queue [manager](#page-91-0) 82 [removing](#page-108-0) a queue manager from a [cluster](#page-108-0) 99 [setting](#page-23-0) up a new cluster 14 starting a [channel](#page-21-0) listener 12 using [aliases](#page-41-0) 32 exit, cluster workload reference [information](#page-124-0) 115, [137](#page-146-0) [sample](#page-55-0) 46 [use](#page-53-0) of 44 writing and [compiling](#page-54-0) 45 exit, [security](#page-85-0) 76 ExitData field [MQWXP](#page-130-0) structure 121 ExitId field [MQWXP](#page-127-0) structure 118 ExitParms [parameter](#page-125-0) 116, [135](#page-144-0) ExitReason field [MQWXP](#page-127-0) structure 118 ExitResponse field [MQWXP](#page-128-0) structure 119 ExitResponse2 field [MQWXP](#page-128-0) structure 119 ExitUserArea field [MQWXP](#page-129-0) structure 120

# **F**

Feedback field [MQWXP](#page-129-0) structure 120 finding message [affinities](#page-57-0) 48 Flags field [MQWXP](#page-129-0) structure 120 full [repository,](#page-13-0) overview 4

# **G**

[gateway](#page-48-0) between clusters 39, [67](#page-76-0)

# **H**

[handling](#page-57-0) message affinities 48 how [clusters](#page-40-0) work 31

# **I**

increasing [availability](#page-49-0) 40 [inetd](#page-22-0) 13 InhibitPut field [MQWQR](#page-141-0) structure 132 [introduction](#page-10-0) to clusters 1

## **J**

[joining](#page-36-0) a cluster 27

# **L**

[listener](#page-21-0) 12

# **M**

[maintaining](#page-78-0) a cluster queue manager 69 maintaining the cluster [transmission](#page-79-0) [queue](#page-79-0) 70 [merging](#page-103-0) clusters 94 message affinities [finding](#page-57-0) 48 [removing](#page-57-0) 48 [resolving](#page-58-0) 49 mixing clusters with [non-clustered](#page-42-0) [networks](#page-42-0) 33, [34](#page-43-0) more than 1 [instance](#page-49-0) of a queue 40 moving a [repository](#page-93-0) 84 [MQ\\_CLUSTER\\_WORKLOAD](#page-124-0) \_EXIT [call](#page-124-0) 115 MOI calls [MQINQ](#page-61-0) 52 [MQOPEN](#page-60-0) 51 [MQPUT](#page-61-0) 52 [MQPUT1](#page-61-0) 52 [MQSET](#page-62-0) 53 [MQINQ](#page-61-0) call 52 [MQMF\\_SEGMENTATION\\_ALLOWED](#page-60-0) [option](#page-60-0) 51 [MQOO\\_BIND\\_AS\\_Q\\_DEF](#page-60-0) option 51 [MQOO\\_BIND\\_NOT\\_FIXED](#page-60-0) option 51 [MQOO\\_BIND\\_ON](#page-60-0) \_OPEN option 51 MQOPEN call [description](#page-60-0) 51 specifying a [destination](#page-58-0) on 49 using the [MQOO\\_BIND\\_ON\\_OPEN](#page-58-0) [option](#page-58-0) 49 [MQPUT](#page-61-0) call 52 [MQPUT1](#page-61-0) call 52 MOOF \* values 130 [MQQMF\\_\\*](#page-135-0) values 126, [134](#page-143-0) MQRC\_\* return codes [CLUSTER\\_EXIT\\_ERROR](#page-55-0) 46, [53](#page-62-0) [CLUSTER\\_EXIT\\_LOAD\\_ERROR](#page-62-0) 53 [CLUSTER\\_PUT\\_INHIBITED](#page-62-0) 53 [CLUSTER\\_RESOLUTION\\_ERROR](#page-63-0) 54 [CLUSTER\\_RESOURCE\\_ERROR](#page-63-0) 54 [NO\\_DESTINATIONS](#page-63-0) [\\_AVAILABLE](#page-63-0) 54 STOPPED BY CLUSTER EXIT 54 [MQSET](#page-62-0) call 53 [MQWCR](#page-142-0) structure 133 [MQWDR](#page-133-0) structure 124 [MQWDR\\_\\*](#page-134-0) values 125

[MQWQR](#page-137-0) structure 128 [MQWQR\\_\\*](#page-138-0) values 129 [MQWXP](#page-54-0) data structure 45 [MQWXP](#page-125-0) structure 116 [MQWXP\\_\\*](#page-126-0) values 117 [MQXCC\\_\\*](#page-128-0) values 119 [MQXCLWLN](#page-143-0) call 134 [MQXR\\_\\*](#page-127-0) values 118 [MQXUA\\_\\*](#page-129-0) values 120 MsgBufferLength field [MQWXP](#page-130-0) structure 121 MsgBufferPtr field [MQWXP](#page-130-0) structure 121 MsgDescPtr field [MQWXP](#page-130-0) structure 121 MsgLength field [MQWXP](#page-131-0) structure 122 [multiple](#page-76-0) clusters 67 multiple queue definitions [use](#page-51-0) of 42 using [clusters](#page-49-0) with 40

### **N**

name [resolution](#page-37-0) 28 namelist [altering](#page-92-0) 83 [defining](#page-65-0) 56 [example](#page-93-0) of using 84 naming [conventions](#page-76-0) 67 NETPRTY attribute channel definition [commands](#page-65-0) 56 [NextOffset](#page-144-0) parameter 135 [NextRecord](#page-144-0) parameter 135 non-clustered network receiving [messages](#page-44-0) from 35 [replying](#page-48-0) from 39 [replying](#page-45-0) to 36 sending [messages](#page-42-0) to 33, [38](#page-47-0)

# **O**

[objects](#page-77-0) 68 [operations](#page-64-0) and control panels 55 [organizing](#page-75-0) a cluster 66 [overlapping](#page-76-0) clusters 67, [90](#page-99-0) overview of [clustering](#page-10-0) 1

# **P**

parameters [CLUSRCVR](#page-65-0) 56 [CLUSSDR](#page-65-0) 56 cluster [workload](#page-124-0) exit 115 workload [balancing](#page-146-0) attributes 137 partial [repository,](#page-13-0) overview 4 PCF [\(Programmable](#page-64-0) Command [Format\)](#page-64-0) 55 platforms [WebSphere](#page-10-0) MQ for AIX 1 [WebSphere](#page-10-0) MQ for HP-UX 1 [WebSphere](#page-10-0) MQ for i5/OS 1 [WebSphere](#page-10-0) MQ for Solaris 1 [WebSphere](#page-10-0) MQ for Windows 1 [WebSphere](#page-10-0) MQ for z/OS 1

[Programmable](#page-64-0) Command Format [\(PCF\)](#page-64-0) 55 programming considerations [affinities](#page-57-0) 48 [general](#page-57-0) 48 [PUTAUT](#page-83-0) attribute 74

# **Q**

QArrayPtr field [MQWXP](#page-131-0) structure 122 QDesc field [MQWQR](#page-140-0) structure 131 QFlags field [MQWQR](#page-139-0) structure 130 QMgrFlags field [MQWDR](#page-135-0) structure 126 QMgrIdentifier field [MQWDR](#page-135-0) structure 126 [MQWQR](#page-139-0) structure 130 QMgrName field [MQWDR](#page-135-0) structure 126 [MQWXP](#page-131-0) structure 122 QMID attribute, queue [definition](#page-69-0) [commands](#page-69-0) 60 OMTYPE attribute 61 QName field [MQWQR](#page-139-0) structure 130 [MQWXP](#page-131-0) structure 122 QType field [MQWQR](#page-140-0) structure 131 queue manager [aliases](#page-41-0) 32 definition [commands](#page-65-0) 56 failure, [handling](#page-79-0) 70 in [distributed](#page-10-0) queuing 1 [joining](#page-36-0) a cluster 27 [maintaining](#page-78-0) 69 [outside](#page-43-0) cluster 34, [101](#page-110-0) [restricting](#page-82-0) access to 73 [queue-sharing](#page-18-0) group 9 queues [advertising](#page-37-0) 28 [aliases](#page-43-0) 34 [auto-definition](#page-38-0) 29 cluster [transmission](#page-37-0) queue 28 definition [commands](#page-68-0) 59 more than 1 [instance](#page-49-0) 40 [restricting](#page-83-0) access to 74

# **R**

Reason [parameter](#page-145-0) 136 REFRESH [CLUSTER](#page-71-0) command 62, [70](#page-79-0) remote-queue definition [equivalent](#page-38-0) when using clusters 29 in [distributed](#page-10-0) queuing 1 [removing](#page-104-0) a cluster 95 [removing](#page-91-0) a queue from a queue [manager](#page-91-0) 82 [removing](#page-108-0) a queue manager from a [cluster](#page-108-0) 99 [removing](#page-57-0) message affinities 48 [reply-to](#page-42-0) queue aliases 33 REPOS attribute, [queue-manager](#page-65-0) [definition](#page-65-0) 56

repository [building](#page-36-0) 27 failure, [handling](#page-80-0) 71 full, [overview](#page-13-0) 4 keeping [up-to-date](#page-36-0) 27 lifetime of [information](#page-80-0) 71 out of [service](#page-73-0) 64 partial, [overview](#page-13-0) 4 [selecting](#page-20-0) 11, [64](#page-73-0) sending [information](#page-36-0) to 27 [topologies](#page-73-0) 64 [repository](#page-13-0) queue manager, overview 4 REPOSNL attribute, [queue-manager](#page-65-0) [definition](#page-65-0) 56 Reserved field [MQWXP](#page-129-0) structure 120 RESET [CLUSTER](#page-71-0) command 62 [resolving](#page-58-0) message affinities 49 [restricting](#page-82-0) access to queue managers 73 [restricting](#page-83-0) access to queues 74 [Restricting](#page-119-0) the number of channels [used](#page-119-0) 110 RESUME QMGR [command](#page-70-0) 61, [69](#page-78-0) [return](#page-62-0) codes 53 [RUNMQLSR](#page-22-0) command 13 [runmqsc](#page-64-0) 55

# **S**

sample cluster [workload](#page-55-0) exit 46 sample program, [CSQ4INSX](#page-37-0) 28 [security](#page-82-0) 73 [security](#page-85-0) exit 76 [segmented](#page-57-0) messages 48 selecting [repositories](#page-20-0) 11 setmqaut [command](#page-83-0) 74 [setting](#page-20-0) up a cluster 11 [setting](#page-23-0) up a new cluster 14 [shared](#page-18-0) queue 9 START [LISTENER](#page-21-0) command 12 starting channel [initiator](#page-21-0) 12 starting [channel](#page-21-0) listener 12 STATUS [attribute](#page-70-0) 61 [STRMQMLSR](#page-22-0) CL command 13 [STRMQMMQSC](#page-64-0) 55 StrucId field [MQWDR](#page-134-0) structure 125 [MQWQR](#page-138-0) structure 129 [MQWXP](#page-126-0) structure 117 StrucLength field [MQWDR](#page-134-0) structure 125 [MQWQR](#page-139-0) structure 130 [SUSPEND](#page-70-0) attribute 61 [SUSPEND](#page-70-0) QMGR command 61, [69](#page-78-0) system [administration,](#page-17-0) easing 8 [SYSTEM.CLUSTER.COMMAND](#page-36-0) [.QUEUE](#page-36-0) 27, [68,](#page-77-0) [71](#page-80-0) [SYSTEM.CLUSTER.REPOSITORY](#page-36-0) [.QUEUE](#page-36-0) 27, [68](#page-77-0) [SYSTEM.CLUSTER.TRANSMIT](#page-37-0) [.QUEUE](#page-37-0) 28, [69](#page-78-0) [SYSTEM.DEF.CLUSRCVR](#page-78-0) 69 [SYSTEM.DEF.CLUSSDR](#page-78-0) 69

### **T**

task examples adding a new queue [manager](#page-30-0) to a [cluster](#page-30-0) 21 adding a new queue [manager](#page-32-0) to a [cluster](#page-32-0) using DHCP 23 adding a new, [interconnected](#page-99-0) [cluster](#page-99-0) 90 adding a queue [manager](#page-88-0) that hosts a [queue](#page-88-0) 79 [changing](#page-95-0) a network into a cluster 86 [connecting](#page-106-0) shared queues 97 moving a [repository](#page-93-0) 84 [removing](#page-104-0) a cluster 95 [removing](#page-91-0) a queue from a queue [manager](#page-91-0) 82 [removing](#page-108-0) a queue manager from a [cluster](#page-108-0) 99 [setting](#page-23-0) up a new cluster 14 [terminology](#page-12-0) 3 [topologies](#page-73-0) 64 transmission queue [cluster](#page-37-0) 28 in [distributed](#page-10-0) queuing 1

# **U**

user exit [auto-definition](#page-38-0) 29 cluster [workload](#page-124-0) 115 workload [balancing](#page-146-0) 137 writing and [compiling](#page-54-0) 45 Using a primary and a [secondary](#page-116-0) [network](#page-116-0) in a cluster 107 Using two [networks](#page-114-0) in a cluster 105

# **V**

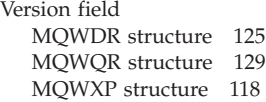

### **W**

[WebSphere](#page-64-0) MQ Explorer 55 [%NOREPOS%](#page-75-0) 66 [WebSphere](#page-10-0) MQ for AIX 1 [WebSphere](#page-10-0) MQ for HP-UX 1 [WebSphere](#page-10-0) MQ for i5/OS 1 [WebSphere](#page-10-0) MQ for Solaris 1 [WebSphere](#page-10-0) MQ for Windows 1 WebSphere MQ for Windows NT and Windows 2000, Version 5.3 [WebSphere](#page-64-0) MQ Explorer 55 [WebSphere](#page-10-0) MQ for z/OS 1 which queue [managers](#page-73-0) should hold [repositories](#page-73-0) 64 [wizard](#page-64-0) 55 working with queue [manager](#page-42-0) outside [cluster](#page-42-0) 33, [34,](#page-43-0) [101](#page-110-0) workload balancing [achieving](#page-49-0) 40 [algorithm](#page-49-0) 40, [42](#page-51-0) [user](#page-51-0) exit 42, [50](#page-59-0)

workload balancing *(continued)* with multiple queue [definitions](#page-49-0) 40 writing a cluster [workload](#page-54-0) user exit 45

# **Sending your comments to IBM**

If you especially like or dislike anything about this book, please use one of the methods listed below to send your comments to IBM.

Feel free to comment on what you regard as specific errors or omissions, and on the accuracy, organization, subject matter, or completeness of this book.

Please limit your comments to the information in this book and the way in which the information is presented.

**To make comments about the functions of IBM products or systems, talk to your IBM representative or to your IBM authorized remarketer.**

When you send comments to IBM , you grant IBM a nonexclusive right to use or distribute your comments in any way it believes appropriate, without incurring any obligation to you.

You can send your comments to IBM in any of the following ways:

• By mail, to this address:

User Technologies Department (MP095) IBM United Kingdom Laboratories Hursley Park WINCHESTER, Hampshire SO21 2JN United Kingdom

• By fax:

- From outside the U.K., after your international access code use 44-1962-816151
- From within the U.K., use 01962-816151
- Electronically, use the appropriate network ID:
	- IBM Mail Exchange: GBIBM2Q9 at IBMMAIL
	- IBMLink™: HURSLEY(IDRCF)
	- Internet: idrcf@hursley.ibm.com

Whichever method you use, ensure that you include:

- The publication title and order number
- The topic to which your comment applies
- v Your name and address/telephone number/fax number/network ID.

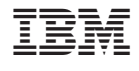

SC34-6933-00

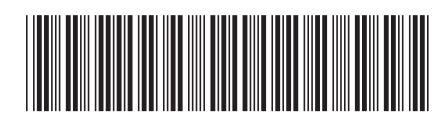

Spine information: Spine information:

 $\Xi \equiv$  WebSphere MQ  $\Omega$ ueue Manager Clusters

Version $7.0\,$ 

||:||||<br>||····||

البرراا<br>ا<sup>اااا</sup>اا

Queue Manager Clusters

WebSphere MQ